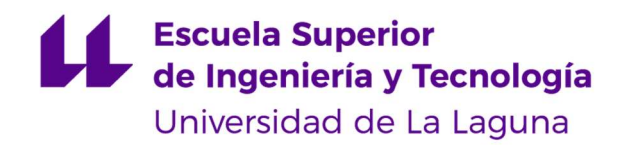

TRABAJO FIN DE GRADO

# DISEÑO DE MECANISMO PARA SIMULADOR DE CONDICIONES DE CONDUCCIÓN DE MOTOCICLETAS

Titulación: Grado en Ingeniería Mecánica

Autores: Luca Braun / Edgar Díaz Gómez Tutora: Rosa E. Navarro Trujillo

Septiembre 2019

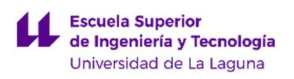

DISEÑO DE MECANISMO PARA SIMULADOR DE CONDICIONES DE CONDUCCIÓN DE MOTOCICLETAS

LUCA BRAUN

# ÍNDICE GENERAL

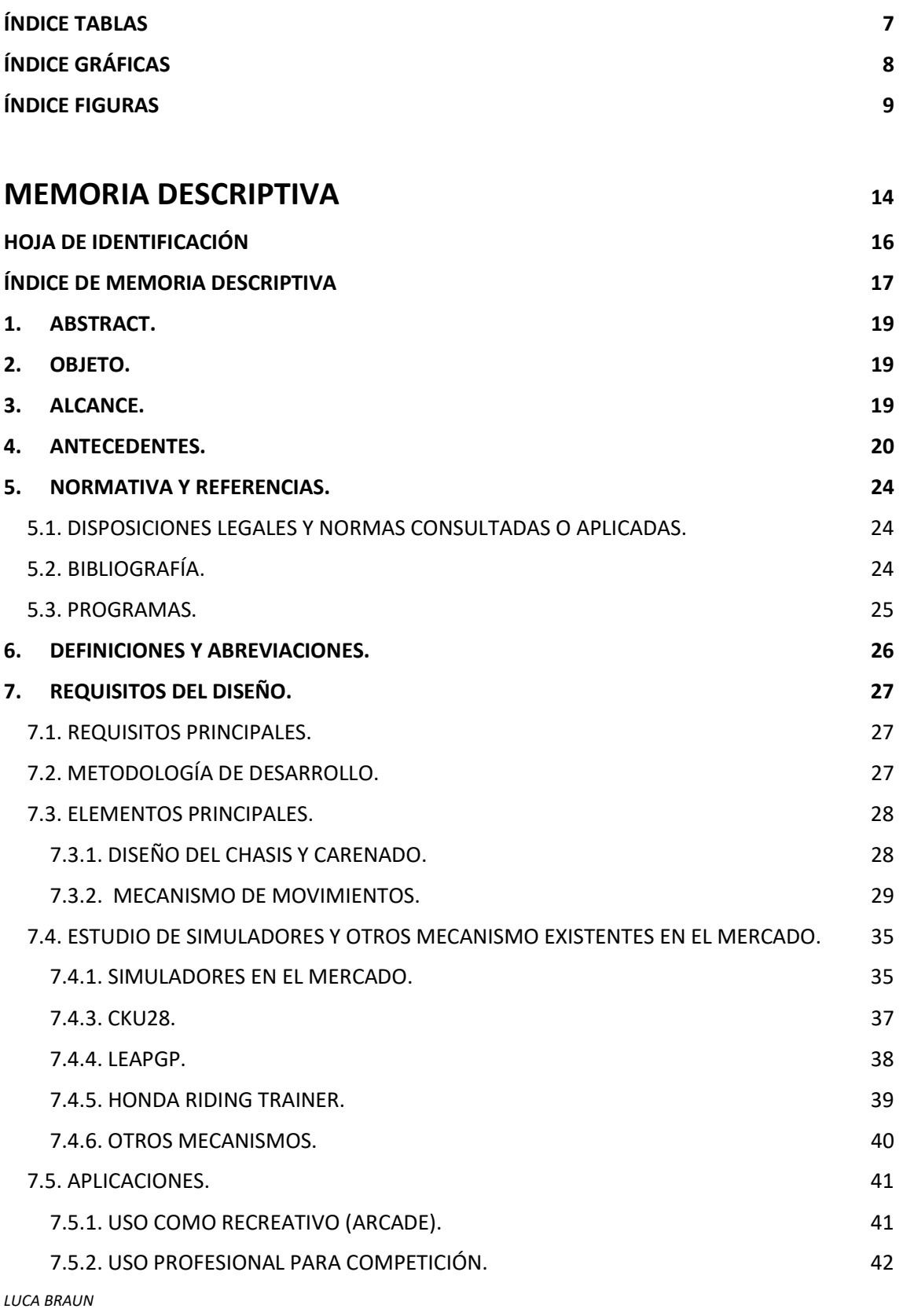

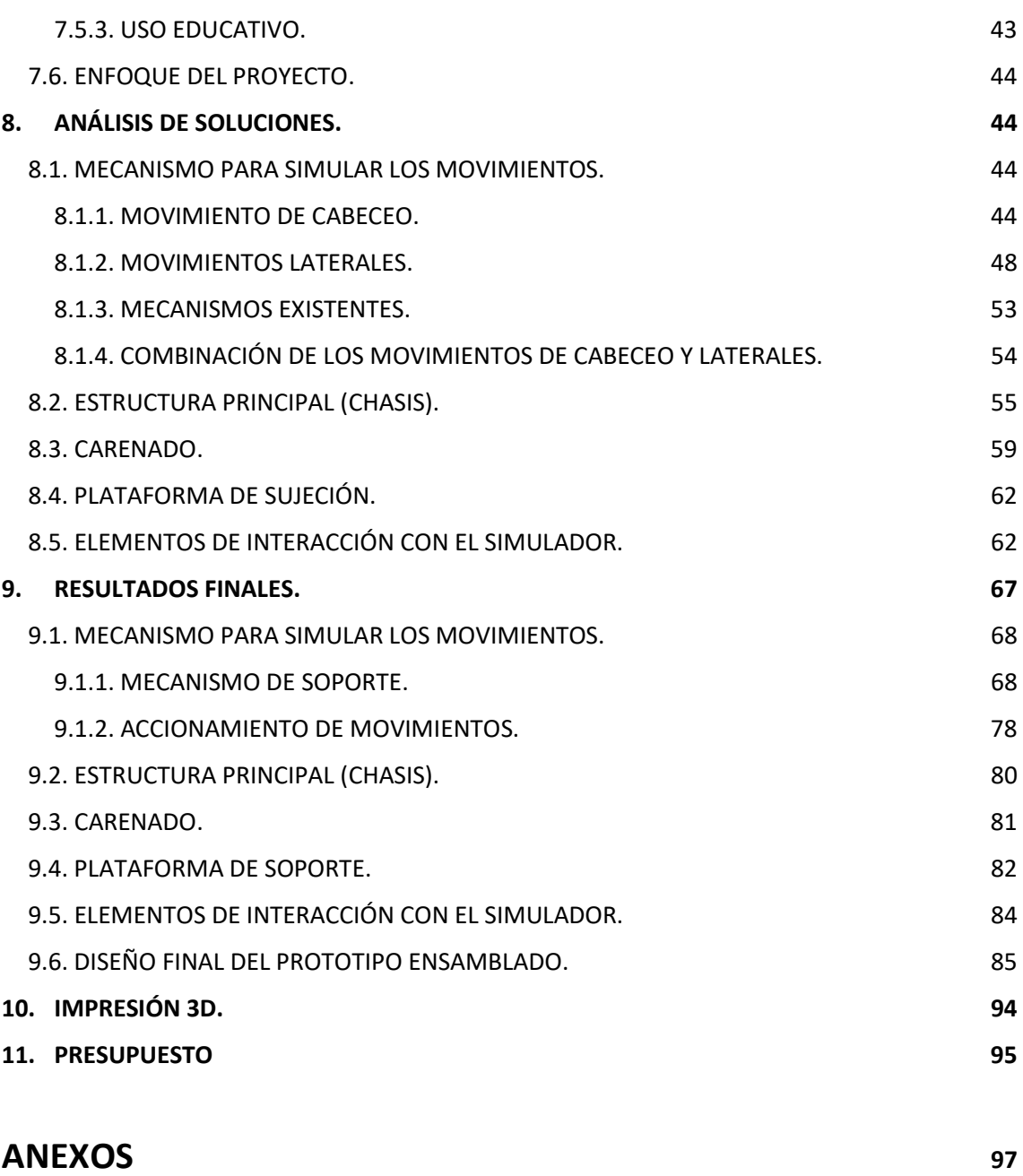

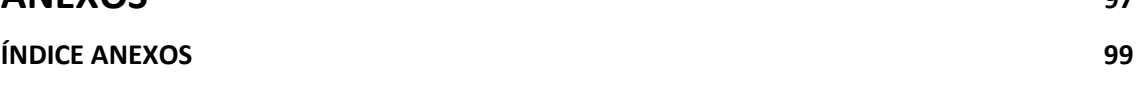

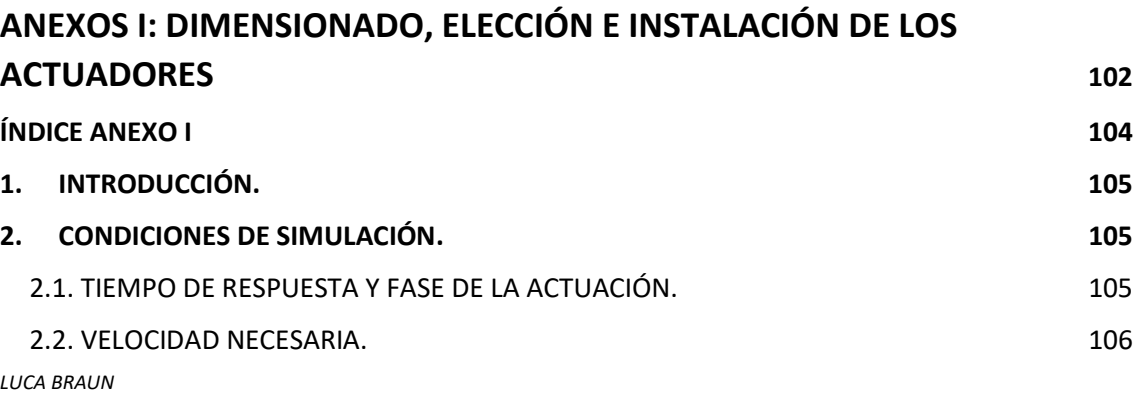

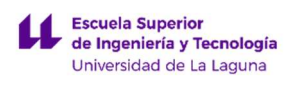

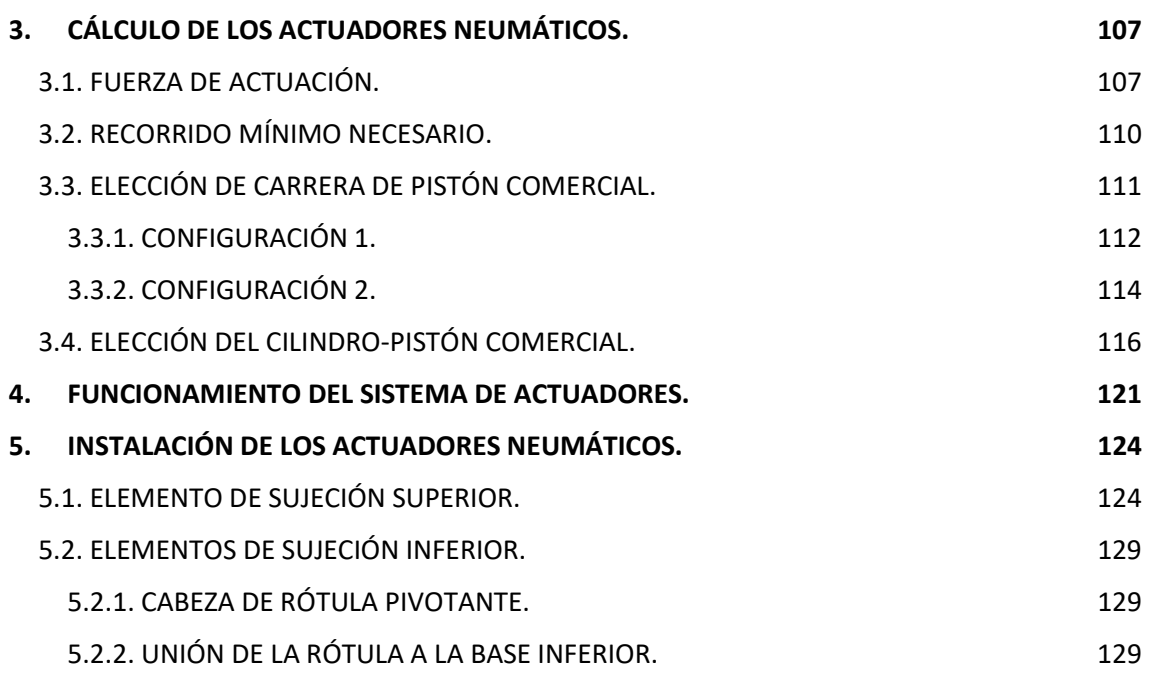

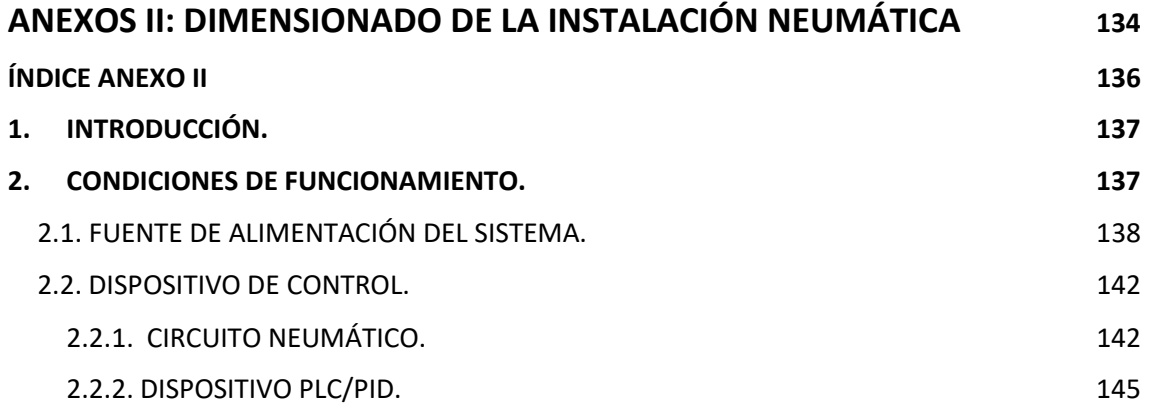

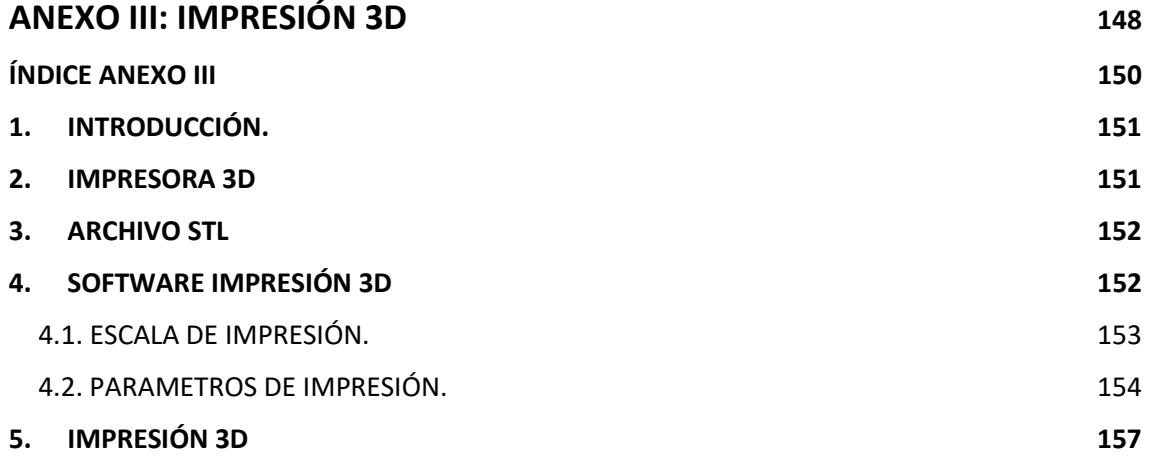

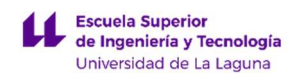

## PRESUPUESTO 159

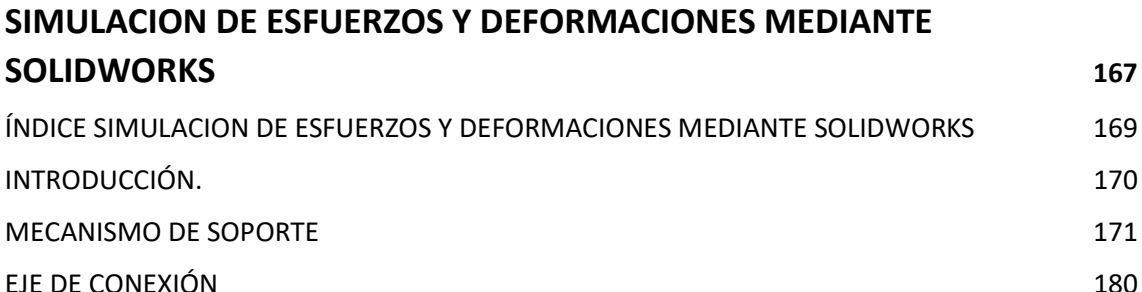

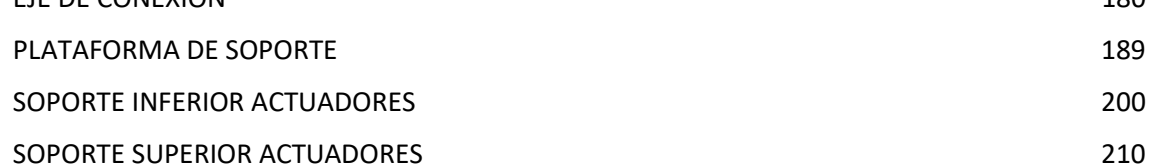

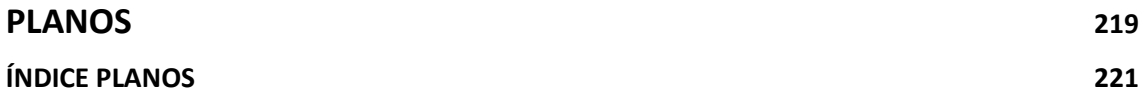

# ÍNDICE TABLAS

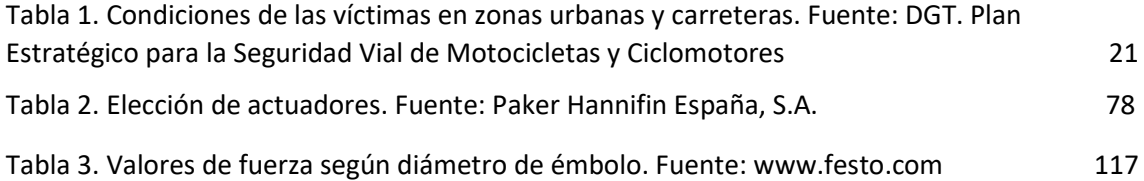

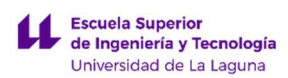

# ÍNDICE GRÁFICAS

Gráfica 1. Evolución de las víctimas mortales. Fuente: DGT. Plan Estratégico para la Seguridad Vial de Motocicletas y Ciclomotores 20

Gráfica 2. Grupos de edad afectados por accidentes en ciclomotor en zonas urbanas de 1998- 2005. Fuente: DGT. Plan Estratégico para la Seguridad Vial de Motocicletas y Ciclomotores 21

Gráfica 3. Grupos de edad afectados por accidentes en motocicletas en zonas urbanas de 1998 - 2005. Fuente: DGT. Plan Estratégico para la Seguridad Vial de Motocicletas y Ciclomotores 22 Gráfica 4. Fuerzas en una motocicleta en estático. Fuente: propia 30 Gráfica 5. Fuerzas en una motocicleta en movimiento (1). Fuente: propia 31 Gráfica 6. Fuerzas en una motocicleta en movimiento (2). Fuente: propia 31 Gráfica 7. Fuerzas en una motocicleta en fase de aceleración. Fuente: propia 32 Gráfica 8. Fuerzas en una motocicleta en fase de frenada. Fuente: propia 32 Gráfica 9. Fuerzas en una motocicleta en una curva (1). Fuente: propia 33 Gráfica 10. Fuerzas en una motocicleta en una curva (2). Fuente: propia 33 Gráfica 11. Fuerza centrífuga sobre la motocicleta. Fuente: www.motociclismo.es 34 Gráfica 12. Fuerzas en una motocicleta en una curva (3). Fuente: propia 34 Gráfica 13. Comparativa de velocidad y tiempo en los actuadores para una velocidad máxima de 0.5 m/s. Fuente: propia. 109 Gráfica 15. Valores de velocidad según peso. Fuente: www.festo.com 118 Gráfica 16. Comparativa de velocidad y tiempo en los actuadores para una velocidad máxima de 0.4 m/s. Fuente: propia. 119

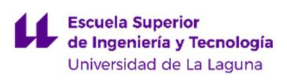

# ÍNDICE FIGURAS

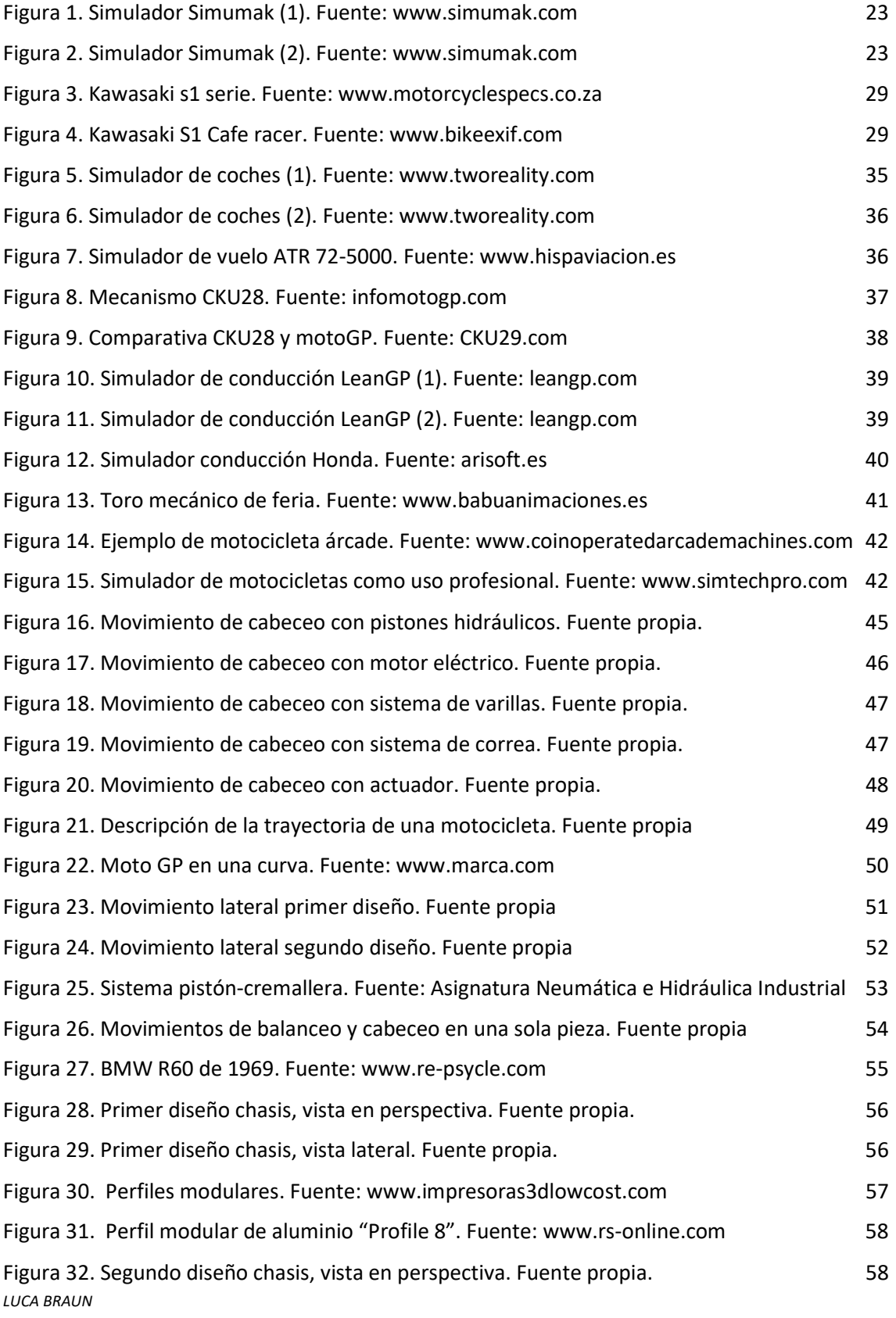

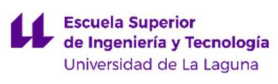

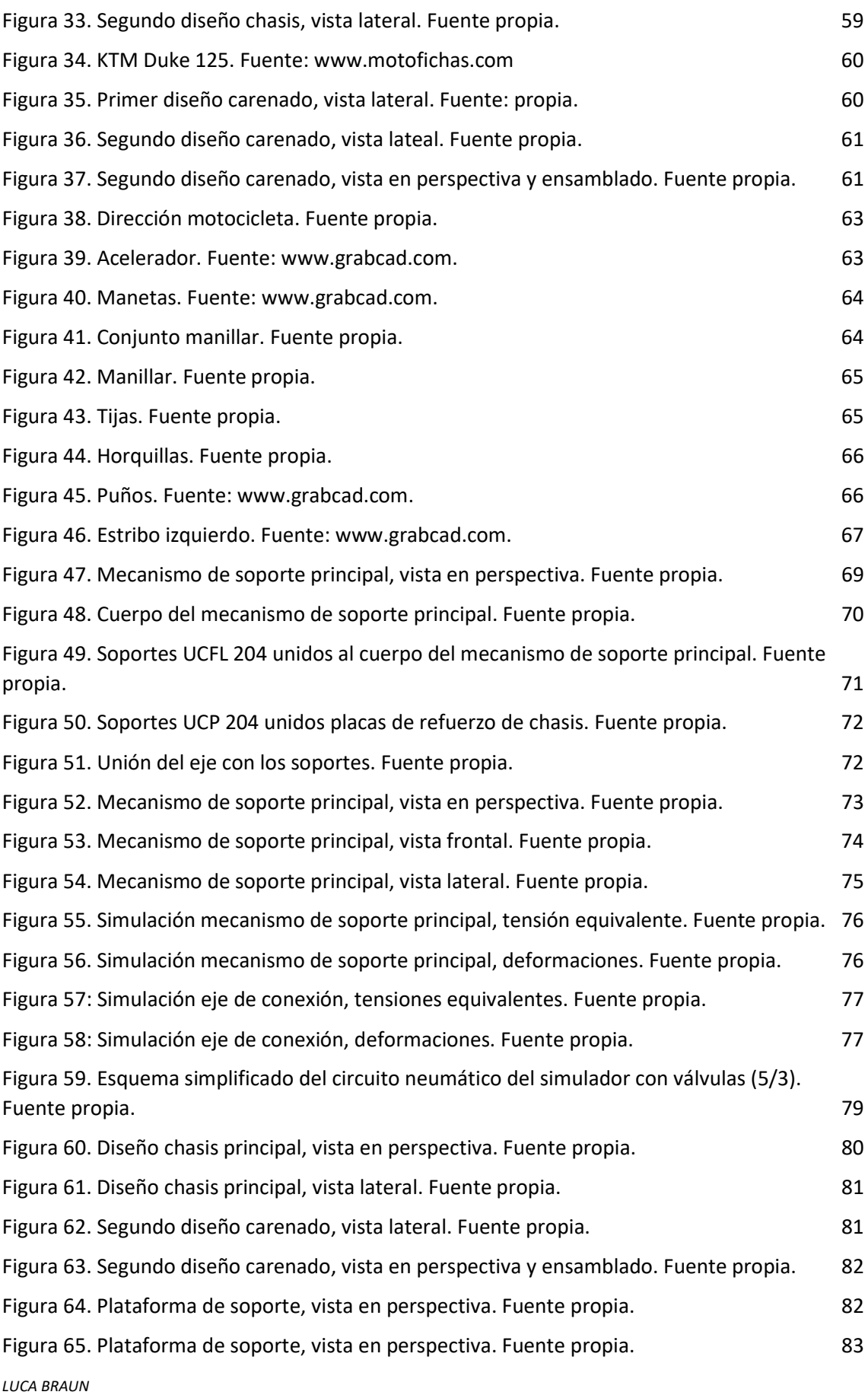

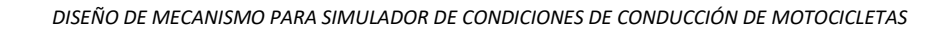

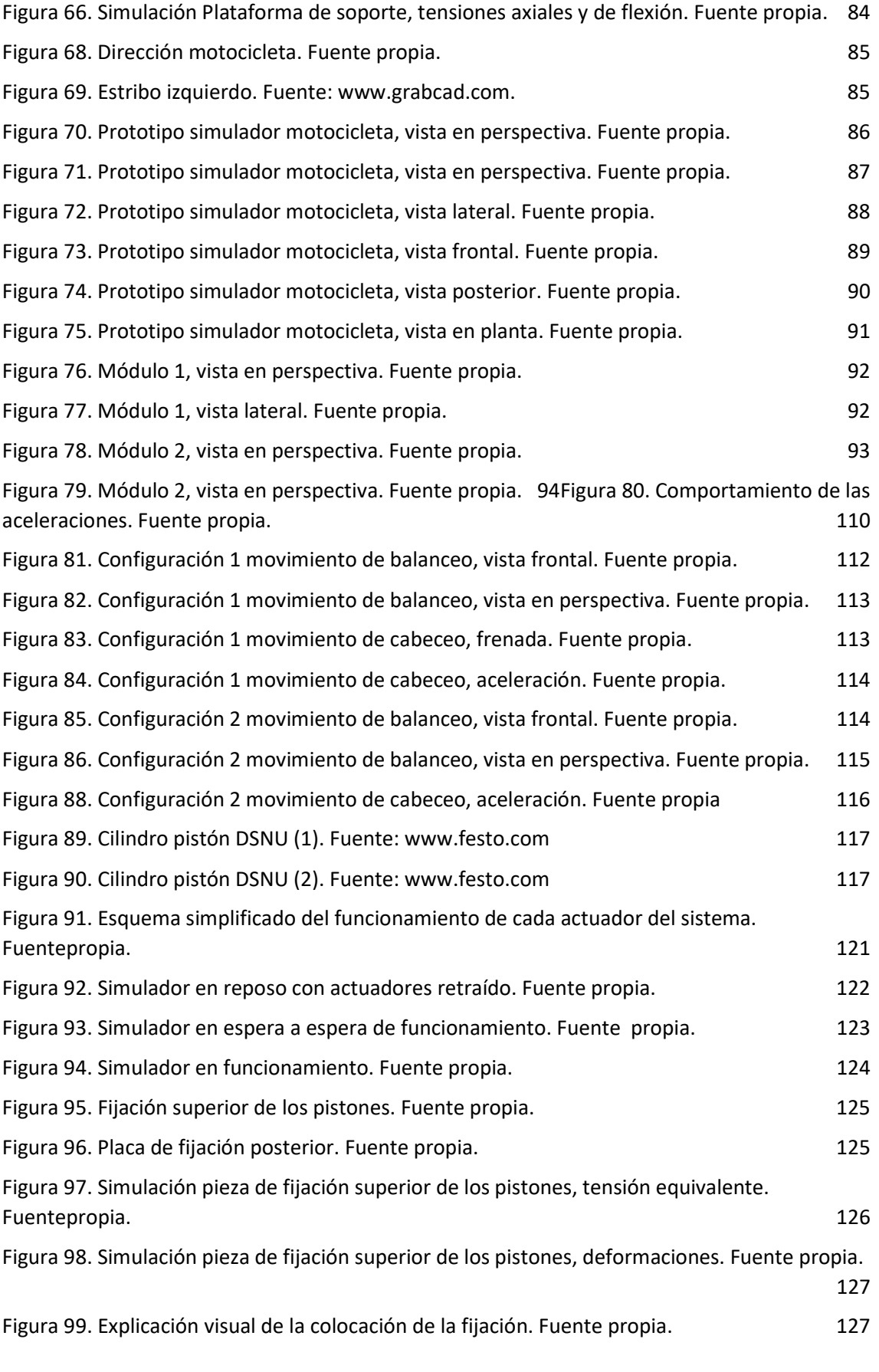

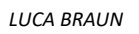

Escuela Superior<br>de Ingeniería y Tecnología<br>Universidad de La Laguna

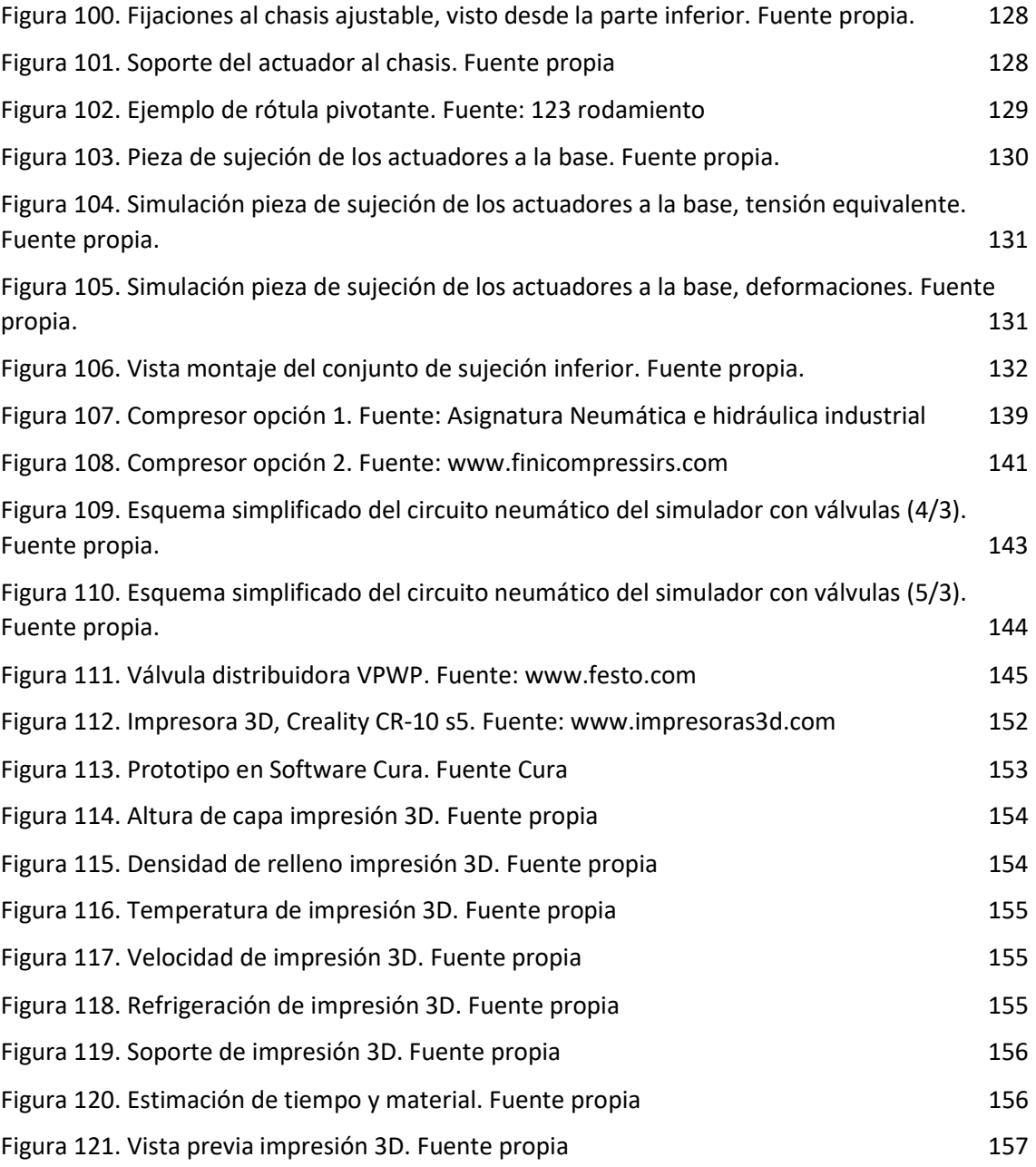

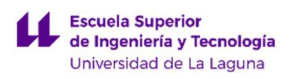

DISEÑO DE MECANISMO PARA SIMULADOR DE CONDICIONES DE CONDUCCIÓN DE MOTOCICLETAS

LUCA BRAUN

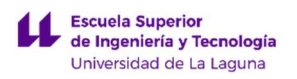

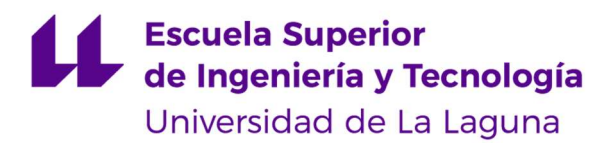

TRABAJO FIN DE GRADO

# MEMORIA DESCRIPTIVA

# DISEÑO DE MECANISMO PARA SIMULADOR DE CONDICIONES DE CONDUCCIÓN DE MOTOCICLETAS

Luca Braun

Edgar Díaz Gómez

Septiembre 2019

LUCA BRAUN EDGAR DÍAZ GÓMEZ

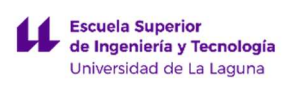

DISEÑO DE MECANISMO PARA SIMULADOR DE CONDICIONES DE CONDUCCIÓN DE MOTOCICLETAS

LUCA BRAUN

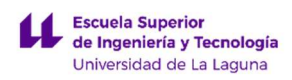

# HOJA DE IDENTIFICACIÓN

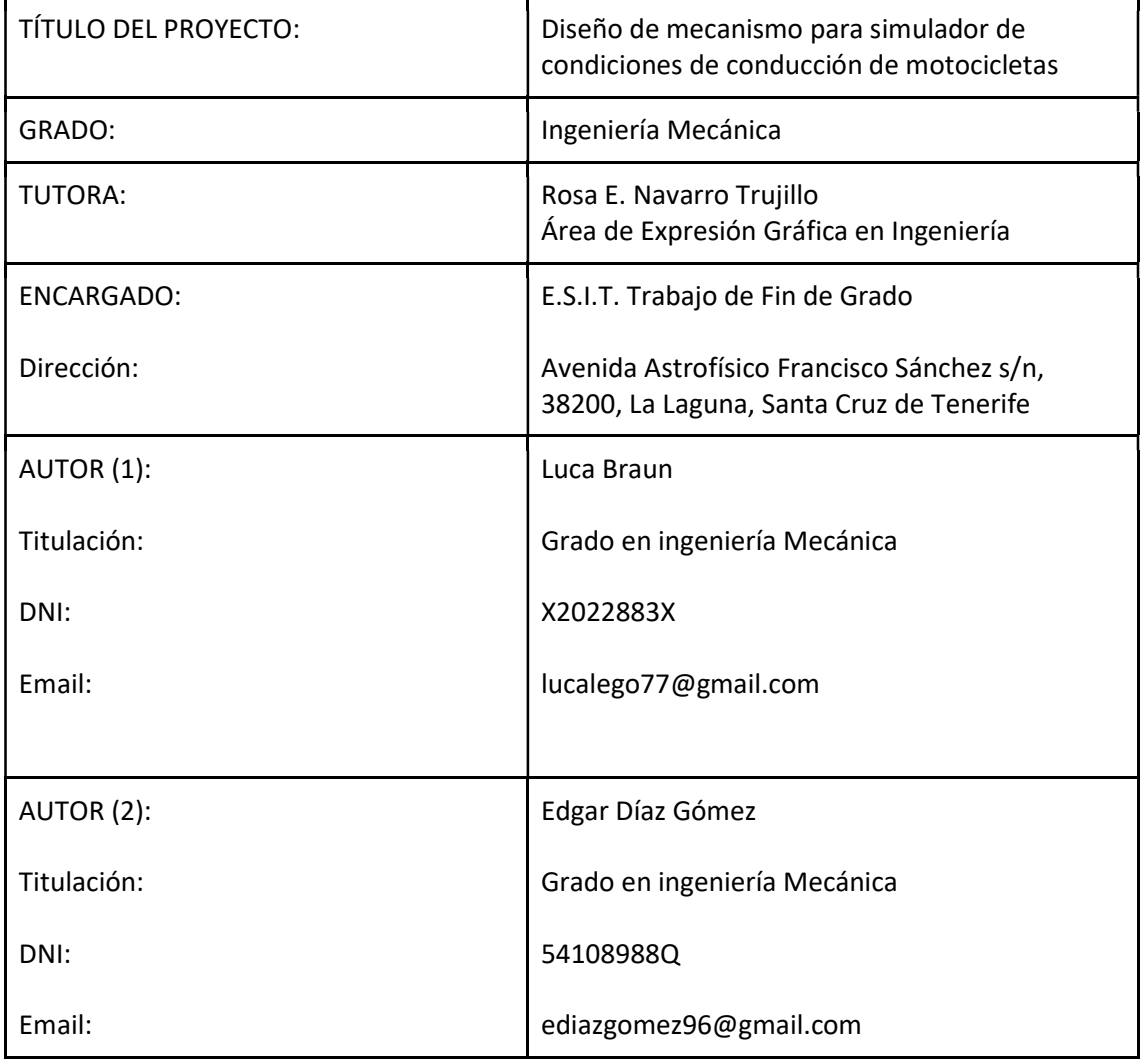

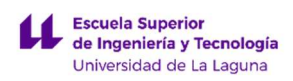

# ÍNDICE DE MEMORIA DESCRIPTIVA

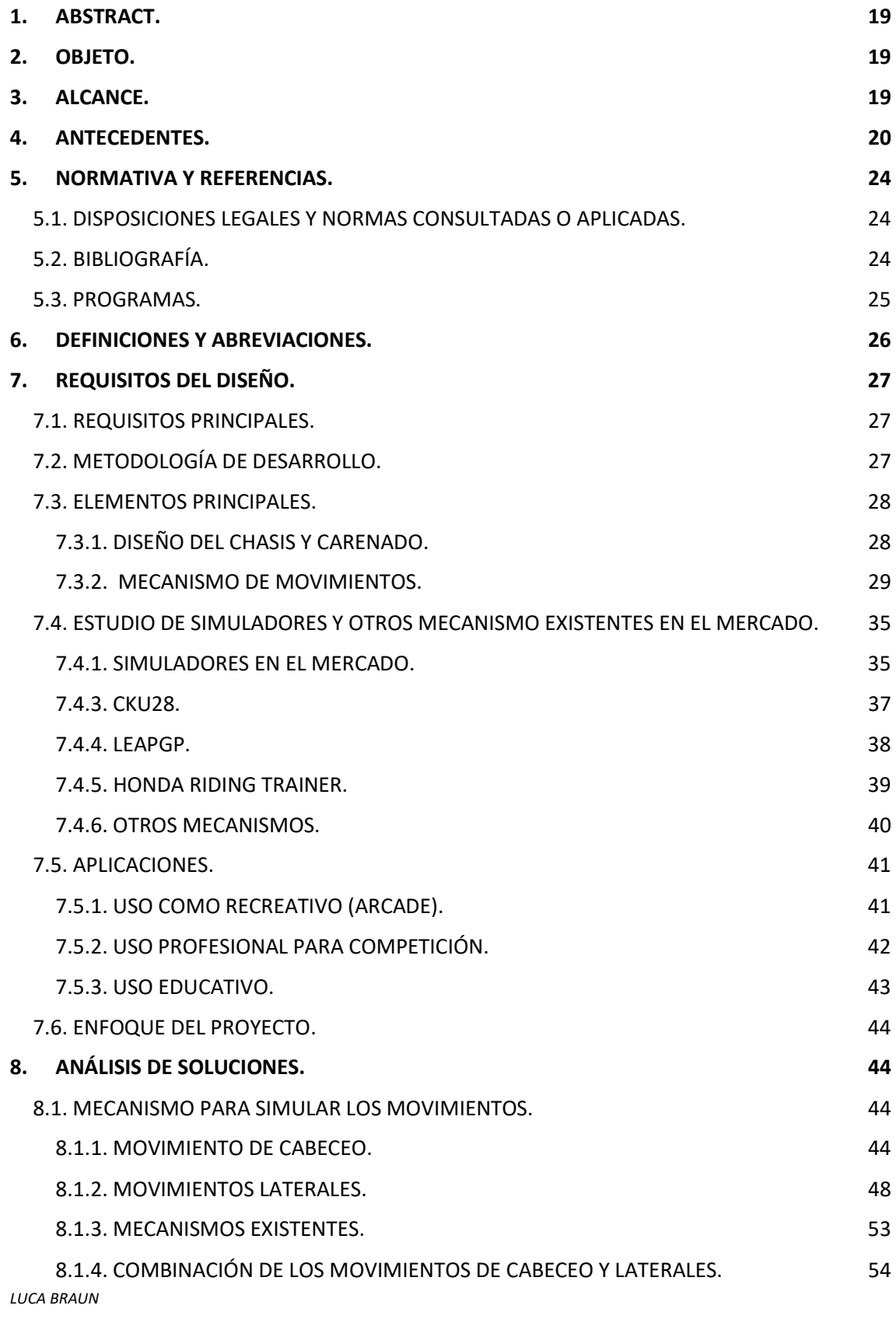

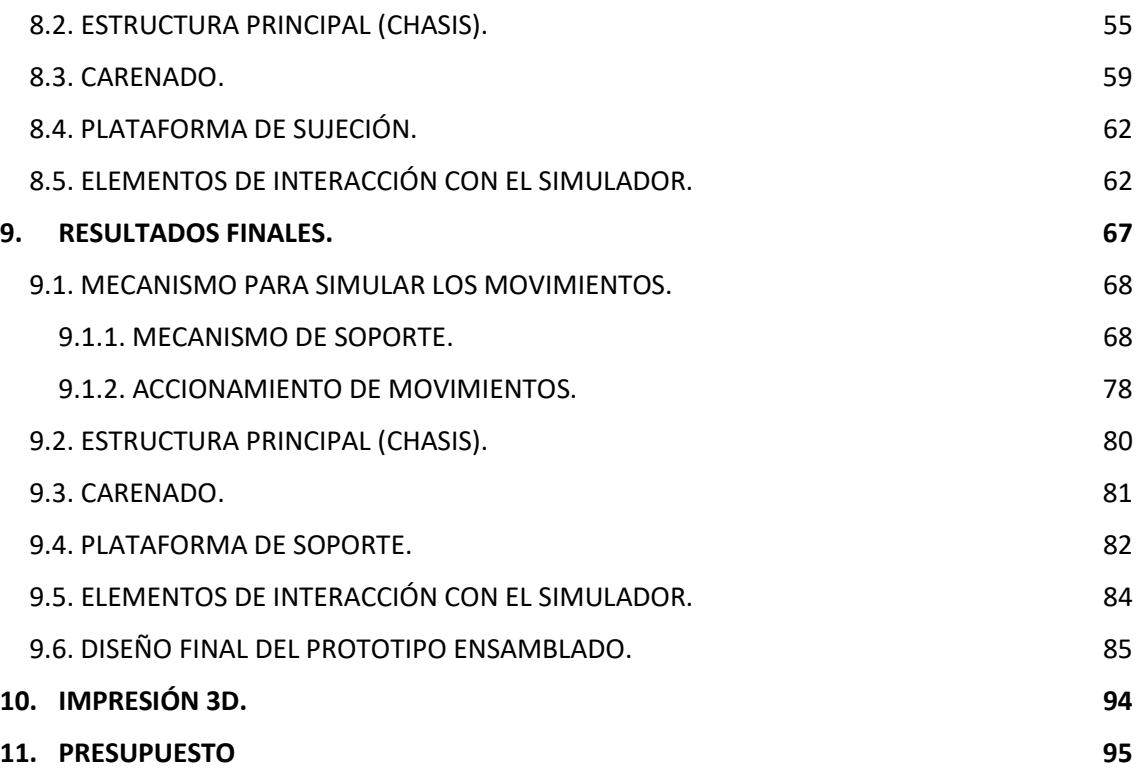

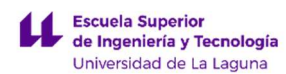

## 1. ABSTRACT.

The objective of this work is the development of a mechanism or machine that reproduces the movements of a motorcycle on the road. The idea proposed is:

- Develop and design the main mechanism for the motorcycle simulator, determine what elements or pieces are likely to be printed in 3D.
- Design all the necessary elements in 3D using SolidWorks, obtaining the workshop and assembly plans.
- Generate the STL files necessary for 3D printing of the elements and use de corresponding toolbox to print.

# 2. OBJETO.

El presente trabajo tiene por objeto el desarrollo de un mecanismo o máquina que reproduzca los movimientos de una motocicleta en carretera. Para ello se propone:

- Estudiar y diseñar la máquina simuladora, determinando que elementos, o piezas, son susceptibles de ser replicados en impresora 3D.
- Realizar los elementos en 3D mediante SolidWorks, obteniendo los planos de taller y conjunto.
- Generar los ficheros STL necesarios para la impresión 3D de los elementos.

# 3. ALCANCE.

En el presente Trabajo de Fin de Grado se diseñará:

- Chasis y carenado adaptado para el uso como simulador, es decir, los elementos indispensables para recrear el área de manejo de una motocicleta.
- Mecanismo para simular los movimientos de una moto: aceleración, frenada y giro.
- Estructuras de funcionamientos simples o adaptables para favorecer que cualquier persona, con pocos conocimientos, sea capaz de interactuar con el dispositivo.

Se propondrá el Uso de componentes reales de motocicletas tales como puño de acelerador, manetas de freno y cambio, palanca de cambio y freno, pilotos,

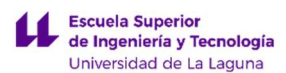

indicadores y todo tipo de botonería, etc., pero no es objeto de este Trabajo Fin de Grado el diseño de estos componentes.

No es, tampoco, objeto del Trabajo el desarrollo de software y/o instalación eléctrica o electrónica.

## 4. ANTECEDENTES.

En el año 2006 se produjeron 147.554 víctimas en accidentes de tráfico en España (heridos leves, heridos graves y muertos). De esas víctimas, un 25% eran usuarios de vehículos de dos ruedas.

Las cifras de víctimas mortales en turismo son claramente superiores que, en las motocicletas, pero también lo es el parque de circulación. La diferencia está en que la evolución de las víctimas mortales de motocicletas se ha mantenido constantes durante un periodo de 5 años, tal y como dice el Plan Estratégico para la Seguridad Vial de Motocicletas y Ciclomotores, e incluso con una ligera tendencia a aumentar (según se observa en la Gráfica 1. Evolución de las víctimas mortales.), en cambio, las víctimas en accidentes con turismos han disminuido bastante en los últimos años gracias a los avances tecnológicos de seguridad.

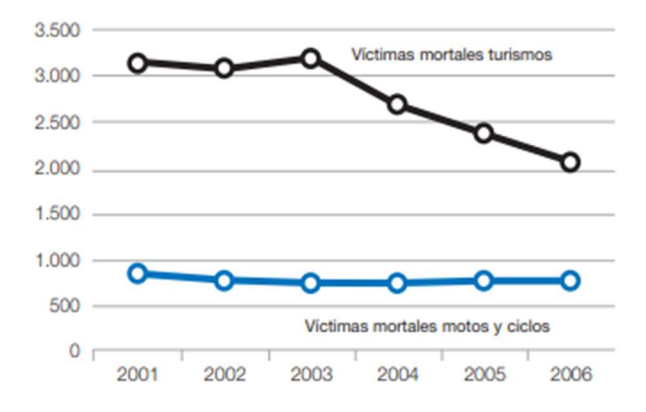

Gráfica 1. Evolución de las víctimas mortales. Fuente: DGT. Plan Estratégico para la Seguridad Vial de Motocicletas y Ciclomotores

Son las carreteras urbanas las que dejan un mayor número de víctimas, siendo el doble que en carreteras convencionales (Tabla 1. Condiciones de las víctimas en zonas urbanas y carreteras). Según las estadísticas, se puede considerar que esto se debe a

LUCA BRAUN

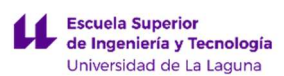

que las carreteras urbanas requieren de una mayor experiencia frente a las convencionales al presentar más obstáculos e inconvenientes para el conductor.

|                                 | <b>Muertos</b><br>ciclomotor | <b>Muertos</b><br>motocicleta | HG<br>ciclomotor        | HG<br>motocicleta             | <b>HL</b><br>ciclomotor | <b>HL</b><br>motocicleta | <b>TOTAL</b> |
|---------------------------------|------------------------------|-------------------------------|-------------------------|-------------------------------|-------------------------|--------------------------|--------------|
| Zona urbana                     | 133                          | 113                           | 1.782                   | 1.258                         | 14.067                  | 9.433                    | 26,786       |
| Carretera                       | 175                          | 368                           | 1.403                   | 1.891                         | 2.913                   | 3.420                    | 10.170       |
| Total                           | 308                          | 481                           | 3.185                   | 3.149                         | 16,980                  | 12.853                   | 36.956       |
|                                 |                              |                               |                         |                               |                         |                          |              |
| Víctimas moto zona urbana       |                              | 10.804                        | Víctimas moto carretera |                               |                         |                          | 5.679        |
| Víctimas ciclomotor zona urbana |                              | 15,982                        |                         | Víctimas ciclomotor carretera |                         |                          |              |
|                                 |                              | 26,786                        |                         |                               |                         |                          | 10.170       |

Tabla 1. Condiciones de las víctimas en zonas urbanas y carreteras. Fuente: DGT. Plan Estratégico para la Seguridad Vial de Motocicletas y Ciclomotores

Los conductores noveles (rango de entre 15 y 24 años) representan el grupo de edad más afectado en accidentes con muertos y heridos graves en zonas urbanas con casi un 64% de todos los casos. Dentro del intervalos, de edades, anterior es el grupo de 15 a 17 años, los conductores más jóvenes que circulan por las carreteras, el grupo más afectado con un 25% (Gráfica 2. Grupos de edad afectados por accidentes en ciclomotor en zonas urbanas). Este último grupo de afectados es el que más preocupa y que necesitará mayor adiestramiento y concienciación de los riesgos que supone circular en motocicleta.

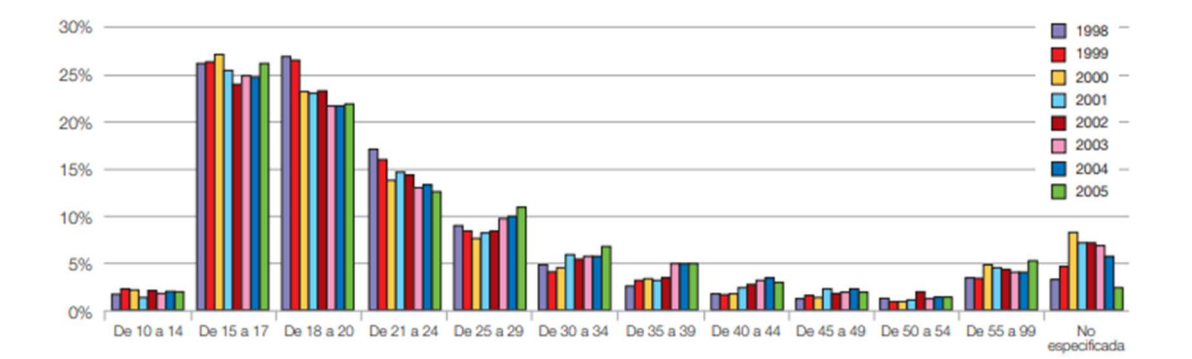

Gráfica 2. Grupos de edad afectados por accidentes en ciclomotor en zonas urbanas de 1998-2005. Fuente: DGT. Plan Estratégico para la Seguridad Vial de Motocicletas y Ciclomotores

LUCA BRAUN En el caso de las motocicletas (vehículos con una mayor potencia que los ciclomotores) los grupos más afectados están comprendido entre 25 y 50 años. Destaca sobre todo la

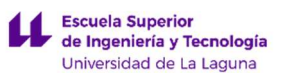

disminución drástica de afectados de los grupos entre 18 y 24 años debido a la implementación de distintos modelos de seguridad, como pueden ser las distintas etapas en el carnet de motocicleta (A1, A2 y A).

- Carnet A1: Hasta 125 cm<sup>3</sup>, máximo 15 CV y 16 años de edad mínima
- Carnet A2: Máximo 48 CV y 18 años de edad mínima

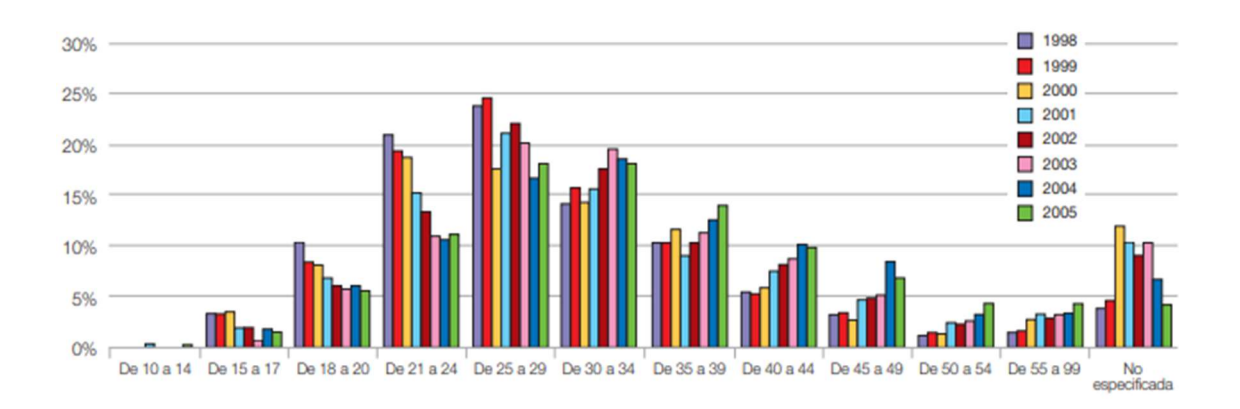

● Carnet A: Sin limitaciones, edad mínima 20 años y tener carnet A2

Gráfica 3. Grupos de edad afectados por accidentes en motocicletas en zonas urbanas de 1998 - 2005. Fuente: DGT. Plan Estratégico para la Seguridad Vial de Motocicletas y Ciclomotores

Teniendo en cuenta las estadísticas de los datos de accidentes de motocicletas y ciclomotores. Se puede llegar apreciar que una de las posibles causas de accidente abordo de este vehículo puede ser la falta de experiencia ante situaciones de riesgo (por causas meteorológicas, con otros usuarios o mal estado de la vía) por falta de una experiencia previa.

Por esta razón se propone para el "Plan Estratégico de la Seguridad Vial de Motocicletas y Ciclomotores" de la DGT, la creación de un prototipo/simulador para educar a los futuros usuarios de moto en conceptos básicos y a reaccionar ante distintas situaciones que se pueden presentar en una vía (tales como las mencionadas anteriormente). La utilidad principal de este dispositivo es conseguir reducir el número de afectados. En conclusión, una medida de seguridad vial.

SimescarAmbar es un sistema de simulador de automóvil desarrollado como un concepto de aprendizaje de futuros conductores:

- Sistema didáctico preparado para facilitar la toma de contacto del usuario con los aspectos de un vehículo.
- Aumentar la confianza del conductor
- Reacción correcta en diferentes situaciones.
- Práctica ante condiciones de riesgo de accidente.

LUCA BRAUN

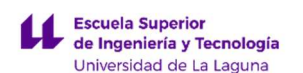

- Corrección de malos hábitos.
- Evaluar las habilidades del conductor y el desarrollo de diferentes aptitudes.

Este tipo de dispositivos o concepto deberían ser contemplada como una nueva medida preventiva en el Plan estratégico para la Seguridad Vial de Motocicletas y Ciclomotores para garantizar y mejorar las estadísticas, horribles, de los accidentados por vehículos de dos ruedas en carretera. Además, estos simuladores son de sencillo montaje, desmontaje y transporte para formar y evaluar a los alumnos cuando se quiera y donde se quiera, es decir, no hay excusas para no emplearlos.

Estas máquinas no realizan ningún tipo de movimiento para recrear los movimientos de un automóvil, se basan simplemente en una simple interfaz de conducción con los mandos reales y una serie monitores para una conexión directa con el mundo virtual (Figura 6 y 7. Simulador Simumak (1) ;(2)).

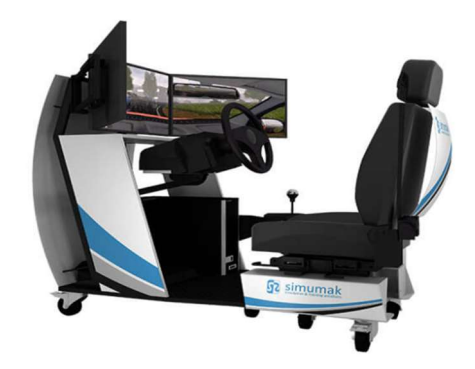

Figura 1. Simulador Simumak (1). Fuente: www.simumak.com

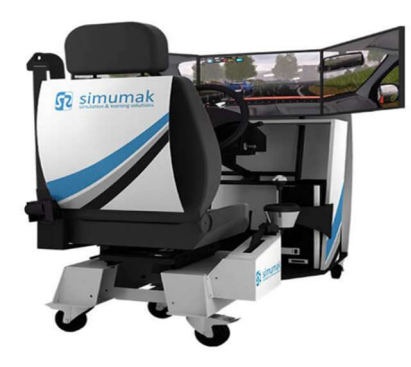

Figura 2. Simulador Simumak (2). Fuente: www.simumak.com

La autoescuela NUEVA YRYS en S/C de Tenerife es la primera en Canarias en implementar clases de conducción, exámenes y educación de conductores de forma virtual.

LUCA BRAUN EDGAR DÍAZ GÓMEZ

# 5. NORMATIVA Y REFERENCIAS.

### 5.1. DISPOSICIONES LEGALES Y NORMAS CONSULTADAS O APLICADAS.

UNE 1039: Dibujos técnicos. Acotación. Principios generales, definiciones, métodos de ejecución e indicaciones especiales.

UNE 157001: Criterios generales para la elaboración de proyectos.

Norma IEEE: Estilo de cita y elaboración de bibliografía según el Institute of Electrical and Electronics Engineers

UNE 50132 Numeración de las divisiones y subdivisiones en los documentos escritos

## 5.2. BIBLIOGRAFÍA.

[1] Dirección General de Tráfico (DGT) (2007, Diciembre), Plan Estratégico para la Seguridad Vial de Motocicletas y Ciclomotores[online]. Disponible en: http://www.dgt.es/Galerias/seguridad-vial/consejo-superior-de-seguridad-vial/grupostrabajo/GT-52-Plan-estrategico-motocicletas.pdf.

[2] Grupo Osuna, Educación vial - Simulador de Moto[online]. Disponible en: http://www.osunaproducciones.com/moto-gp-vial/?lang=es.

[3] Honda,Simulador de conducción[online]. Disponible en: http://www.hondamontesa.es/Seguridad-Honda/simulador\_conduccion/simulador\_como.php.

[4] Lean GP, Simulador Home y Center[online]. Disponible en: https://leangp.com/#.

[5] CKU28 Sport Fitness, Simulador CKU28[online]. Disponible en: http://cku28.com/cku-fitness/.

[6] Simumak, Simulador Simescar[online]. Disponible en: https://simumak.com/simulador-automovil.html.

[7] Wikipedia, Motocicleta [online]. Disponible en: https://es.wikipedia.org/wiki/Motocicleta

[8] Wikipedia, Impresión 3D. Disponible en: https://es.wikipedia.org/wiki/Impresi%C3%B3n\_3D

[9] Wikipedia, Dinámica de la bicicleta y la motocicleta [online]. Disponible en: https://es.wikipedia.org/wiki/Impresi%C3%B3n\_3D

[10] Festo, Cilindros redondos según ISO 6432 [online]. Disponible en: https://www.festo.com/cat/es\_es/products\_DSNU\_1

[11] Ebapivitoriablogspot, Cilindros neumáticos: cálculos y consideraciones técnicas [online]. Disponible en: https://www.festo.com/cat/es\_es/products\_DSNU\_1

[12] INTEF, ACTUADORES NEUMÁTICOS [online]. Disponible en: http://platea.pntic.mec.es/~jgarrigo/1bch/archivos/3eva/7 actuadores neumaticos.p df

[13] PakerHannifin España,Cilindros neumáticos serie P1D [online]. Disponible en: https://www.parker.com/parkerimages/euro\_pneumatic/cat/Es/ESTechP1D.pdf

[14] Festo,Cilindros redondos DSNU/ESNU [online]. Disponible en: https://www.festo.com/cat/en-gb\_gb/data/doc\_ES/PDF/ES/DSNU\_ES.PDF

[15] Fini COMPRESSORS, Compressorirotativi a vite a iniezioned'olio con trasmissione a cinghia [online]. Disponible en: http://www.finicompressors.com/images/PDF/FINI\_cat\_MicroPlus\_IT.pdf

[16] Festo, Válvulas posicionadoras VPWP [online]. Disponible en: https://www.festo.com/cat/es\_es/data/doc\_es/PDF/ES/VPWP\_ES.PDF

[17] Manuel Ayllón Escudero, "REDISEÑO DEL CHASIS DE UNA MOTOCICLETA: DUCATI MONSTER S2R 800", Trabajo fin de grado, Escuela Técnica Superior de Ingeniería, ICAI, Madrid, 2013.

[18] Marta Zárate Fraga, "SIMULACIÓN DEL COMPORTAMIENTO DINÁMICO EN 3D DE UNA MOTOCICLETA EN FASE DE ACELERACIÓN Y FRENADA DURANTE LA TRAZADA DE UNA CURVA", Trabajo fin de grado, Ingeniería Mecánica, UC3M, Madrid, 2009.

[19] Antonio Benito del Buono González, "Simulador de conducción con actuadores neumáticos", Trabajo fin de grado, Escuela Superior de Ingenieria y Tecnologia, ULL, Tenerife, 2016.

[20] Josep FranquesaCanudas, "Projected'Actualització en el Disseny del Simulador de MotoGP de l'Empresa CKU Sport Fitness per a la Verificació Estructural delsElements i la Millora del Sistema de Control", Trabajo fin de grado, Facultad de Ciencias y Tecnologías, UST, Catalunya, 2018.

## 5.3. PROGRAMAS.

- Microsoft Office.
- Solidworks
- AutoCAD
- FluidSIM
- CURA

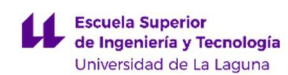

## 6. DEFINICIONES Y ABREVIACIONES.

Parque de circulación: Denominación utilizada para indicar el número de un tipo de vehículos que circulan por un determinado país, por un grupo de países o incluso en el conjunto mundial.

Balanceo: inclinación lateral, mayoritariamente aplicable a vehículos de dos ruedas.

Viraje: movimiento en torno al eje vertical.

Cabeceo: movimiento que tiene lugar en la aceleración y frenada, al igual que en las irregularidades del terreno.

Motocicleta o ciclomotor: comúnmente conocida en español con la abreviatura moto, es un vehículo de dos ruedas, impulsado por un motor que acciona la rueda trasera.

Cafe racer: motos con pequeños carenados, modificaciones en chasis y estriberas, tubos de escape, colines y aligeramiento general de la máquina, quitando todo aquello que no fuera necesario y poniendo especial énfasis en la velocidad y agilidad, dejando la comodidad de sus monturas en un segundo plano.

Código G: (G-code en inglés) también conocido como RS-274, es el nombre que habitualmente recibe el lenguaje de programación más usado en control numérico (CN). Es usado principalmente en automatización, forma parte de la ingeniería asistida por computadora. Al G-code se le llama en ciertas ocasiones lenguaje de programación G. Las máquinas típicas que usan G-code son fresadoras, cortadoras, tornos e impresoras 3D.

Formato STL: (siglas provenientes del inglés "Standard TriangleLanguage") es un formato de archivo informático de diseño asistido por computadora (CAD) que define geometría de objetos 3D, excluyendo información como color, texturas o propiedades físicas que sí incluyen otros formatos CAD.

SAS:El Simulator AdaptationSyndrome (abreviado SAS) es un problema intrínseco a todos los simuladores debido a un retraso entre la acción que realiza por el usuario y la respuesta del simulador. Cuanto mayor es el retraso, mayor será desviación entre la sensación real que transmitiría un vehículo y la que proporciona el simulador.

Tensión de Von Misses: es una magnitud física proporcional a la energía de distorsión. En ingeniería estructural se usa en el contexto de las teorías de fallo como indicador de un buen diseño para materiales dúctiles.La tensión de Von Mises puede calcularse fácilmente a partir de las tensiones principales del tensor tensión en un punto de un sólido deformable.

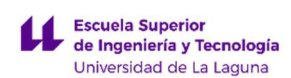

# 7. REQUISITOS DEL DISEÑO.

#### 7.1. REQUISITOS PRINCIPALES.

Para que el prototipo diseñado tenga realmente la apariencia de una motocicleta, se necesitará una estructura lo más similar posible, con los elementos necesarios para que se pueda interactuar correctamente con la máquina. No se emplea ningún elemento de potencia o de transmisión de una motocicleta real, ni siquiera de forma decorativa dado que con esto solo se conseguiría que sea más complejo, pesado y fuera del propósito que se quiere alcanzar.

Por todo lo anterior los requisitos de diseño a tener en cuenta son:

- Diseño cómodo, así se asegura un mejor intercambio y conexión del usuario con el simulador, facilitando el aprendizaje sin dificultades.
- Diseño ergonómico, de fácil adaptación a cualquier cliente Con el fin de llegar a mayor sector de mercado.
- Moderno, adaptar el modelo a las actuales o futuras tendencia en el mercado de la motocicleta.
- Sencillo, mediante empleo de los elementos básicos e imprescindibles para el correcto funcionamiento del simulador y su manejo.
- Vistoso, consiguiendo así que el producto final sea llamativo y atractivo para el mayor público posible

La parte más importante será el desarrollo de un mecanismo capaz de reproducir las acciones dinámicas de una moto, lo más real posible, de forma estática. Sobre todo, a los movimientos angulares (balanceo, viraje y cabeceo), al ser los únicos que pueden ser simulados de forma relativamente sencilla, a diferencia de los lineales que son prácticamente imposibles.

## 7.2. METODOLOGÍA DE DESARROLLO.

Para una mejor planificación y desarrollo se pretende aplicar el siguiente procedimiento de trabajo.

- Primera idea para desarrollar un simulador de motocicleta similar a los existentes, pero para un propósito diferente.
- Estudio del mercado y productos similares existentes en la actualidad.
- Aspectos y mejoras a incluir en el diseño, con respecto a los existentes para adaptarlo a una necesidad diferente.
- Diseño de chasis y carenado, siendo una de las muchas alternativas posibles.

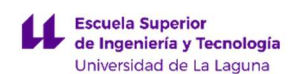

- Diseño de un mecanismo con el fin de recrear, de forma estática, los movimientos dinámicos de una motocicleta.
- Análisis estructural y mejoras que se podrían implementar.
- Propuesta de prototipo final con la selección de las distintas ideas propuestas.
- Impresión en 3D como maqueta, para mejor compresión del sistema.
- Ideas alternativas a estudiar que no son caso de estudio.

#### 7.3. ELEMENTOS PRINCIPALES.

Los dos elementos esenciales son el conjunto de chasis y carenado y el mecanismo para recrear los movimientos dinámicos de una motocicleta, sobre todo el segundo, es por eso que el diseño de este será el más relevante.

#### 7.3.1. DISEÑO DEL CHASIS Y CARENADO.

El chasis es una estructura rígida que es capaz de soportar esfuerzos muy importantes, en él van situados el conductor y el motor, lo que lo convierte en el elemento principal de cualquier motocicleta. El chasis se recubre con el carenado, que tiene entre otras misiones reducir la resistencia al aire y proteger al conductor.

Existe gran variedad de chasis y carenados, tanto en diseños, formas o finalidades. En los simuladores existentes, en la actualidad, se sigue una línea muy enfocada a las motocicletas de alta competición (motoGP).

En general, este aspecto sólo es importante para aquellos pilotos o usuarios que desean este aspecto de vehículo agresivo y aerodinámico. Con esto se quiere indicar que, el aspecto final que presenta el simulador no es importante al ser un elemento que se puede personalizar según las demandas de futuros clientes y las necesidades que podría incorporar.

En el presente Trabajo se pretende diseñar un prototipo, diferente a los ya existentes en el mercado, que no seguirá la línea "racing" o de competición.

El prototipo se basa en un diseño que toma como modelo las motocicletas estilo "cafe racer", estas son motocicletas clásicas que se han aligerado, retirando todos aquellos elementos que no sean necesarios y, dándole un aspecto de motos de competición de hace 50 años.

En laFigura1: Kawasaki s1 serie y Figura2: Kawasaki S1 Café Racerse muestra las modificaciones realizadas, y la diferencia en el diseño, para recrear una moto estilo "café racer" a partir de una moto de serie corriente:

LUCA BRAUN EDGAR DÍAZ GÓMEZ

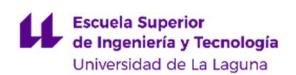

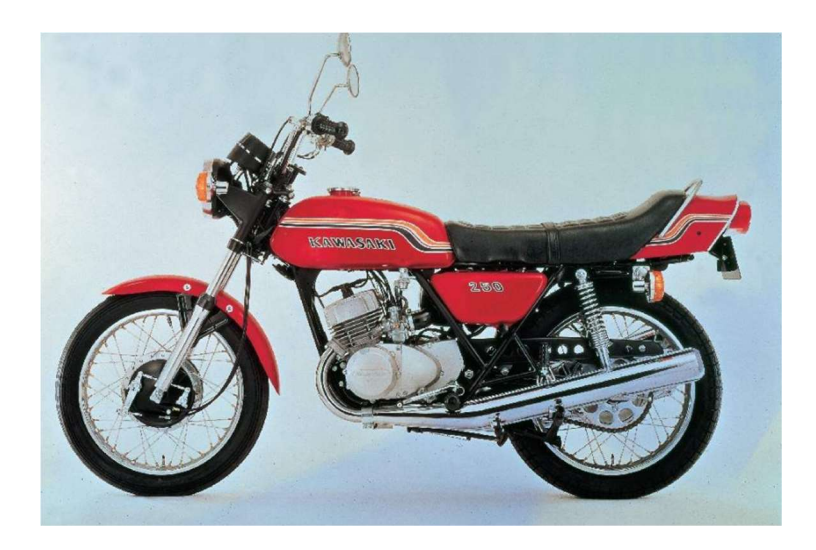

Figura 3. Kawasaki s1 serie. Fuente: www.motorcyclespecs.co.za

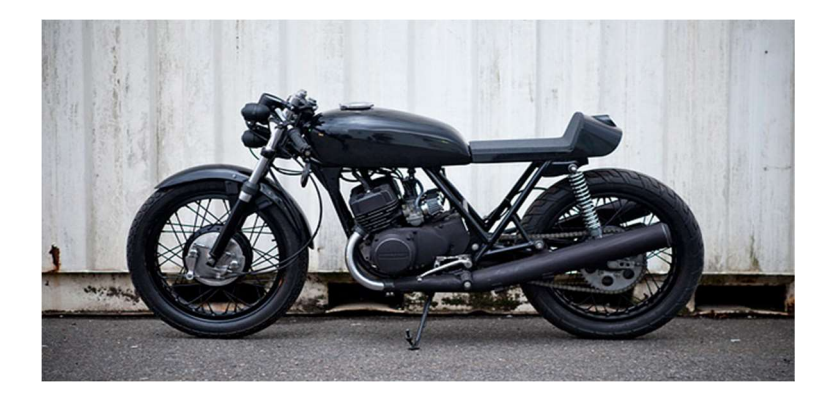

Figura 4. Kawasaki S1 Cafe racer. Fuente: www.bikeexif.com

#### 7.3.2. MECANISMO DE MOVIMIENTOS.

Para la simulación de las fuerzas que aparecen con movimientos dinámicos, en condiciones estáticas, es necesaria la creación de un mecanismo, o un sistema de mecanismos, que sea capaz de recrear todas las fuerzas que aparecen en el movimiento.

A continuación, se describen las distintas posibles situaciones que se pueden dar en una moto en condiciones normales, se estudiarán por separado y se describirán las fuerzas actuantes en cada caso, especificando las que se tienen que simular y las que tiene que hacer el piloto.

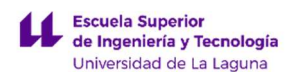

#### Situación 1: Motocicleta estacionaria con piloto.

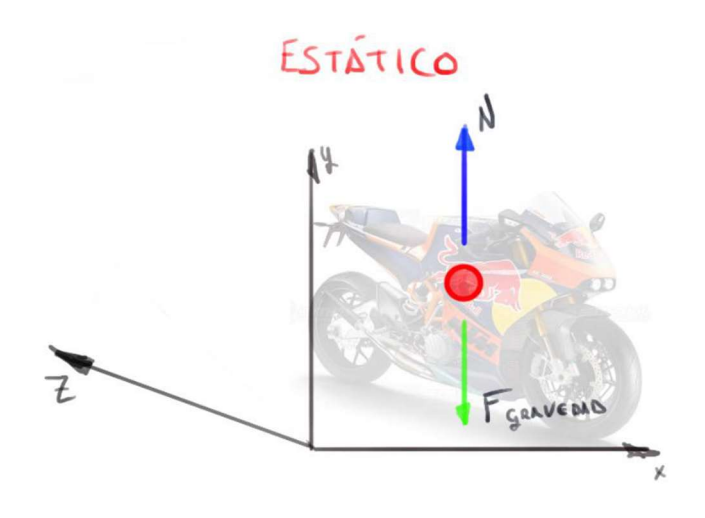

Gráfica 4. Fuerzas en una motocicleta en estático. Fuente propia

Cuando la moto está parada, y el usuario montado, habrá dos fuerzas: la fuerza de la gravedad y la normal (fuerza opuesta de mismo valor y diferente sentido). Estas fuerzas que estarán por defecto una vez montados en el simulador, no hará falta simularlas, ni estudiarlas.

## Situación 2: Motocicleta avanzando con un movimiento rectilíneo uniforme.

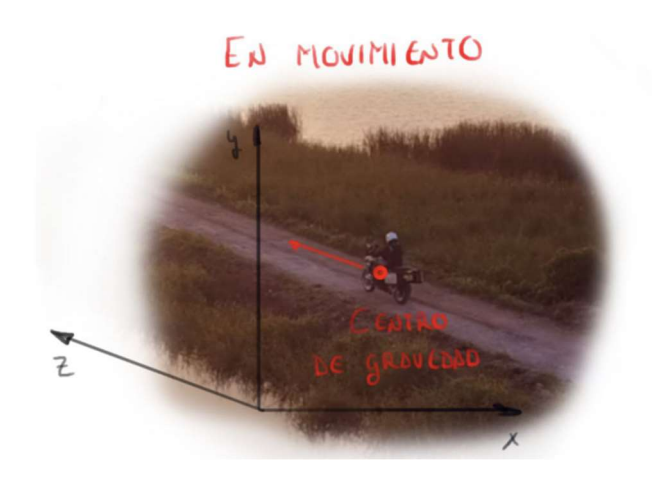

Gráfica 5. Fuerzas en una motocicleta en movimiento (1). Fuente propia

Cuando la moto se está desplazando, habrá una situación distinta a la anterior, dado que ahora actúan más fuerzas y que vendrán en función de ciertos parámetros. Observando lo que ocurre en los ejes de coordenadas Z e Y, se puede apreciar que las fuerzas actuantes serán:

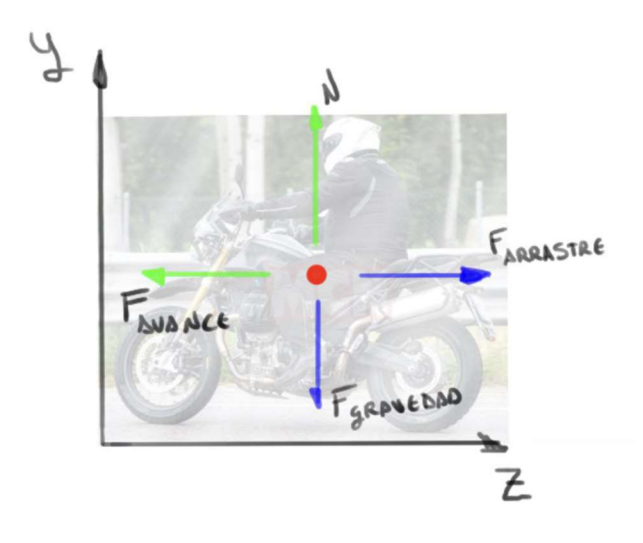

Gráfica 6. Fuerzas en una motocicleta en movimiento (2). Fuente propia

LUCA BRAUN Como se puede ver, aparecen las mismas fuerzas que para el caso 1 en el eje vertical. Pero esta vez en el eje horizontal habrá una fuerza de avance, proporcionada por el

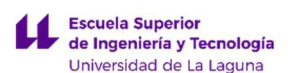

motor de combustión interna, y una fuerza de arrastre condicionada por la velocidad, a la que circule la moto, y el perfil aerodinámico del conjunto piloto-moto siendo una carga distribuida que se tomará como una fuerza resultante estudiada en un punto (F arrastre). Por tanto, la fuerza a estudiar y simular, en este caso será la de arrastre, que se pueda generar incorporando un túnel de viento al simulador.

# EUERZAS A DE ACELERACION EJE CENTROL DE LAMOTO  $\overline{t}$

#### Situación 3: Aceleración y frenada.

Gráfica 7. Fuerzas en una motocicleta en fase de aceleración. Fuente propia

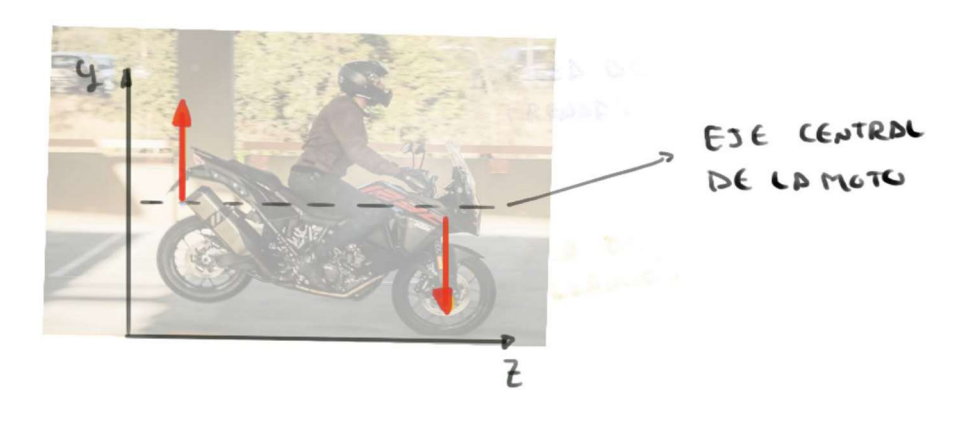

Gráfica 8. Fuerzas en una motocicleta en fase de frenada. Fuente propia

Como se muestra en las imágenes anteriores cuando acelera o frena la motocicleta genera las mismas fuerzas, pero en diferentes sentidos. Esto es interesante debido a que con un solo mecanismo en ese eje se puede simular los dos comportamientos.

LUCA BRAUN EDGAR DÍAZ GÓMEZ

#### Situación 4: describiendo una curva.

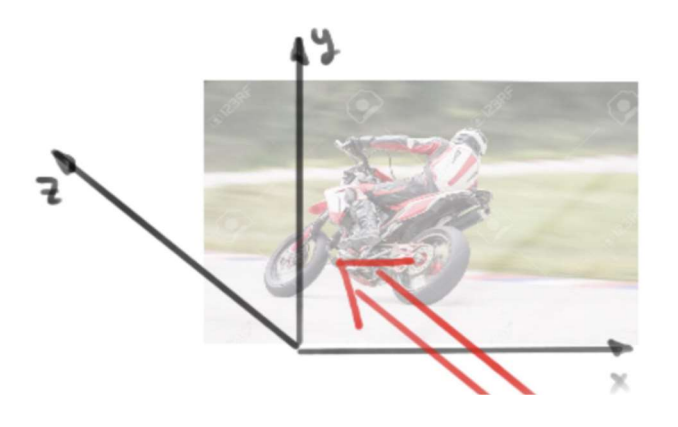

Gráfica 9. Fuerzas en una motocicleta en una curva (1). Fuente propia

Esta situación será más complicada que las anteriores y, de hecho, será el objeto de estudio principal de este trabajo, lograr una sensación de curva en el simulador. Para ello, se estudiarán las fuerzas que aparecen en los diferentes ejes descritos en la imagen superior. Primero, centrando la atención en el plano X e Y, se puede apreciar en la Gráfica 10 (Fuerzas sobre la motocicleta en una curva) que aparecen dos fuerzas nuevas que sólo se dan al realizar un desplazamiento circular.

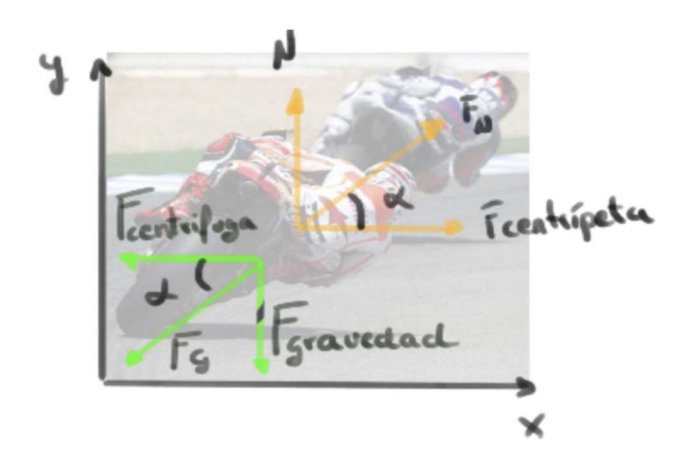

Gráfica 10. Fuerzas en una motocicleta en una curva (2). Fuente: propia

La fuerza centrípeta que será la fuerza que tendrá que hacer el piloto para contrarrestar la fuerza centrífuga.

Hay ocasiones en que la fuerza centrífuga es alta, esto es debido a que la moto circula a velocidades muy altas, lo que obliga a los pilotos a ejercer una fuerza para

LUCA BRAUN EDGAR DÍAZ GÓMEZ

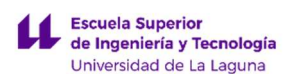

contrarrestar, siendo necesario desplazar el centro de gravedad desplazando su cuerpo. Esta fuerza es la que debe realizar el usuario cuando esté en el simulador.

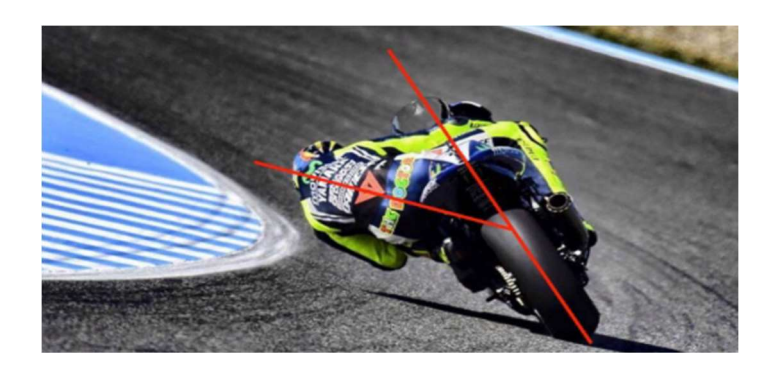

Gráfica 11. Fuerza centrífuga sobre la motocicleta. Fuente: www.motociclismo.es

La fuerza centrífuga vendrá condicionada por la velocidad de desplazamiento, cuanto mayor velocidad de avance mayor inercia tendrá el conjunto moto-piloto por seguir una trayectoria recta, como el piloto aplica una fuerza centrípeta se cambia la trayectoria de la moto yendo la fuerza resultante en otro sentido (F). En la Gráfica 12 (Fuerzas en una motocicleta en una curva (3)), suponiendo que la moto describe una curva hacia la derecha, mirando desde planta (Plano ZX) se pueden comprobar las fuerzas mencionadas.

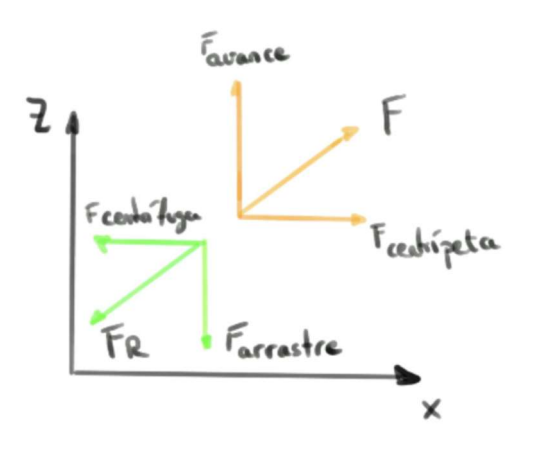

Gráfica 12. Fuerzas en una motocicleta en una curva (3). Fuente propia

Concluyendo, en este caso la fuerza centrípeta, la que tiene que realizar el usuario es la que interesa que realice el simulador para crear la sensación de ir en un vehículo real.

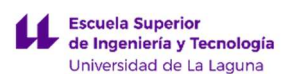

Teniendo en cuenta todas estas fuerzas actuantes sobre un mismo punto para diferentes situaciones, se podrá ser capaz de analizar su comportamiento para llegar a reproducirlas en el simulador prototipo.

### 7.4. ESTUDIO DE SIMULADORES Y OTROS MECANISMO EXISTENTES EN EL MERCADO.

#### 7.4.1. SIMULADORES EN EL MERCADO.

Existen una gran variedad de simuladores que se emplean en áreas educativas, uso profesional o lúdico. En el mercado existen simuladores de vuelo, simuladores, de realidad virtual, para juegos virtuales, de coches de carrera, etc.

Los simuladores más conocidos y atractivos para todo tipo de público son los simuladores de coches de carreras o juegos virtuales que están presentes en la gran mayoría de salones de ocio/recreativos. También están disponibles para el uso privado o doméstico, en este caso, según el nivel de desarrollo, pueden ser más o menos realistas.

En las Figuras 3 y 4 (Simulador de coches (1) ;(2)), se observan dos simuladores de coches. En el primero se recrean, mediante una serie de pistones hidráulicos, los movimientos del piloto dentro del vehículo en movimiento, mientras que, en el segundo solamente existe la interfaz de un piloto de carrera sin los movimientos del mismo.

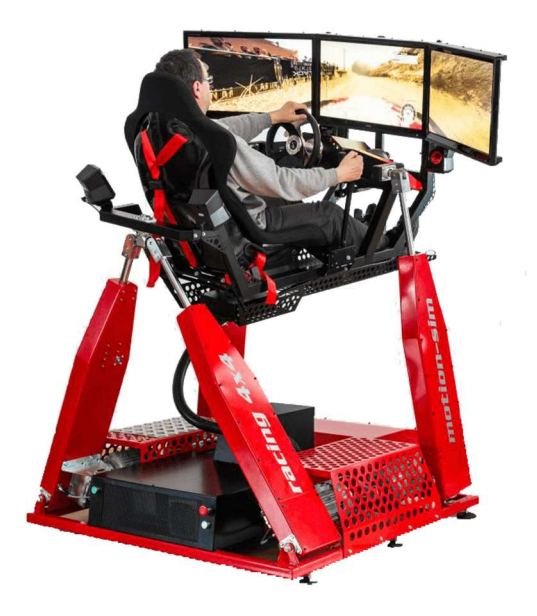

Figura 5. Simulador de coches (1). Fuente: www.tworeality.com

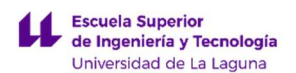

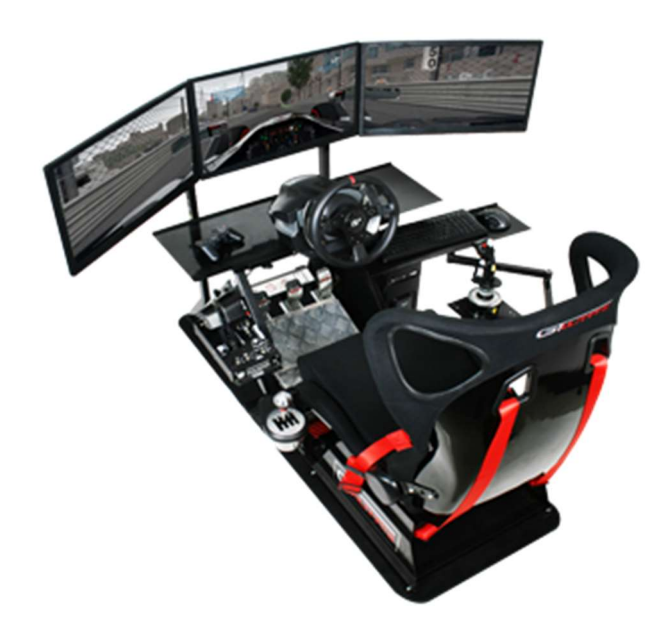

Figura 6. Simulador de coches (2). Fuente: www.tworeality.com

Probablemente el más relevante es el simulador de vuelo para pilotos profesionales, muy empleado para la formación de futuras generaciones de la aviación. Estos tipos de artilugios solamente están a la disposición de un pequeño grupo de personas, pero también existen versiones mucho más simples y asequibles para el uso de todos.

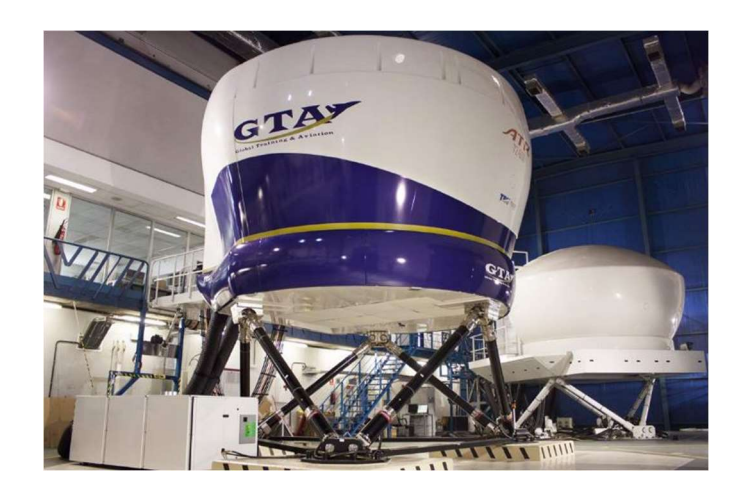

Figura 7. Simulador de vuelo ATR 72-5000. Fuente: www.hispaviacion.es
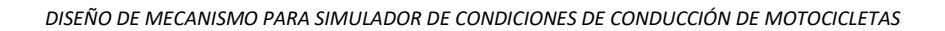

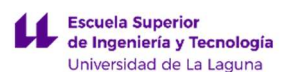

En cuanto a la existencia de simuladores de motocicletas, esta es más bien escasa si se compara con los anteriores, los principales son: CKU 28, LeanGP y Honda RidingTrainer.

## 7.4.3. CKU28.

Dispositivo desarrollado para el entrenamiento en interiores, simulando las reacciones de una verdadera moto de carreras y consiguiendo así trabajar toda la musculatura imposible de realizar en una sesión de fitness habitual.

Es una máquina, sofisticada, con movimientos de balanceo y cabeceo muy precisos, obtenidos mediante motores eléctricos y engranajes, que actúa con los mandos del piloto y la realidad virtual a la que se encuentra conectada la moto. Su capacidad de inclinación real de± 60º, propio de los pilotos de la motoGP, lo hace un mecanismo muy valioso y valorado.

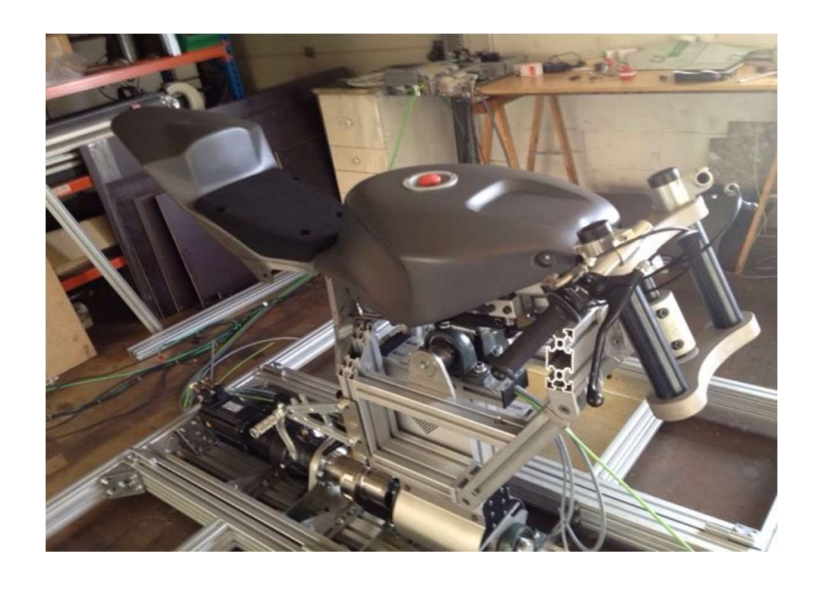

Figura 8. Mecanismo CKU28. Fuente: infomotogp.com

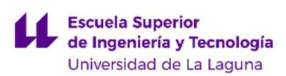

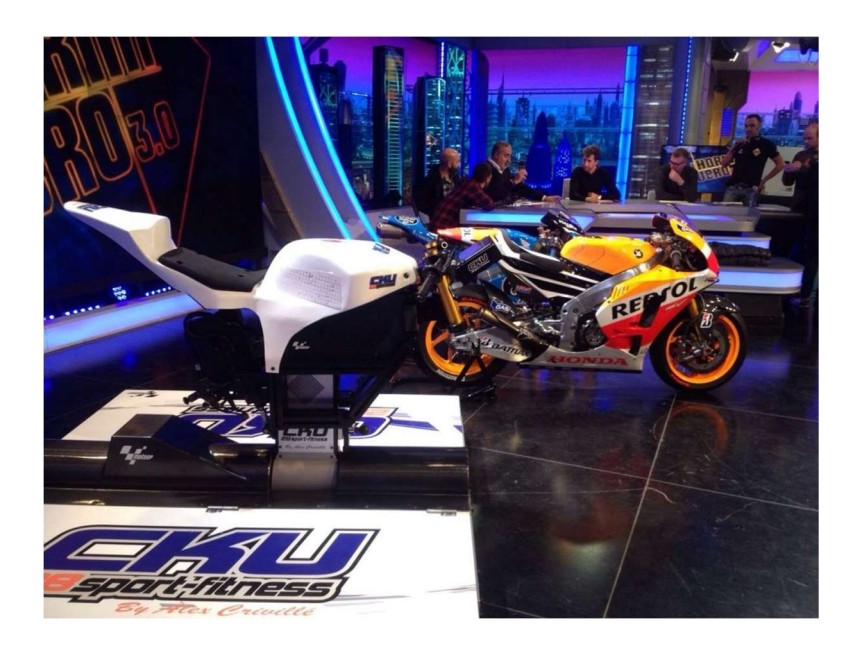

Figura 9. Comparativa CKU28 y motoGP. Fuente: CKU29.com

## 7.4.4. LEAPGP.

Primeros simuladores, compactos y simples, enfocados, sobre todo, para uso doméstico o incluso como recreativo. Emplea un mecanismo de resorte para recrear los movimientos de una moto, en función de la distribución del peso del piloto.

Mediante unas gafas de realidad virtual se consigue una mejor y única conexión con los videojuegos, a los que está destinado este dispositivo.

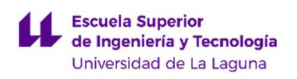

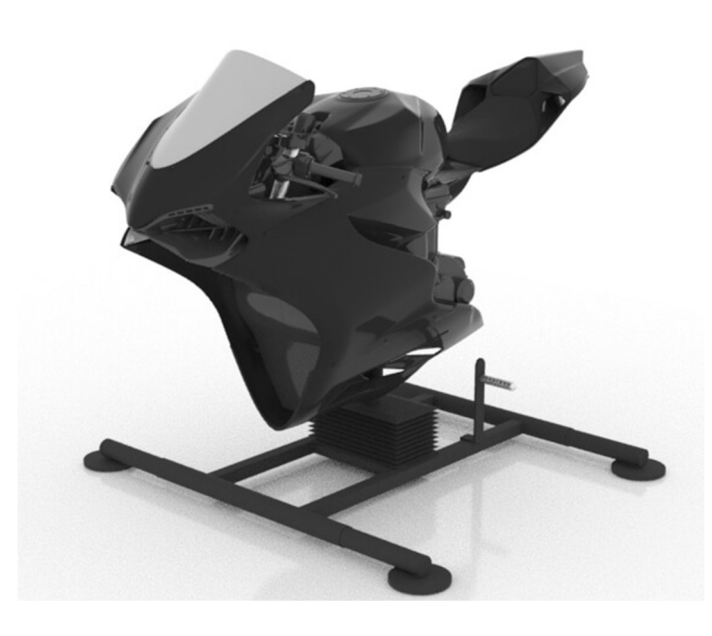

Figura 10. Simulador de conducción LeanGP (1). Fuente: leangp.com

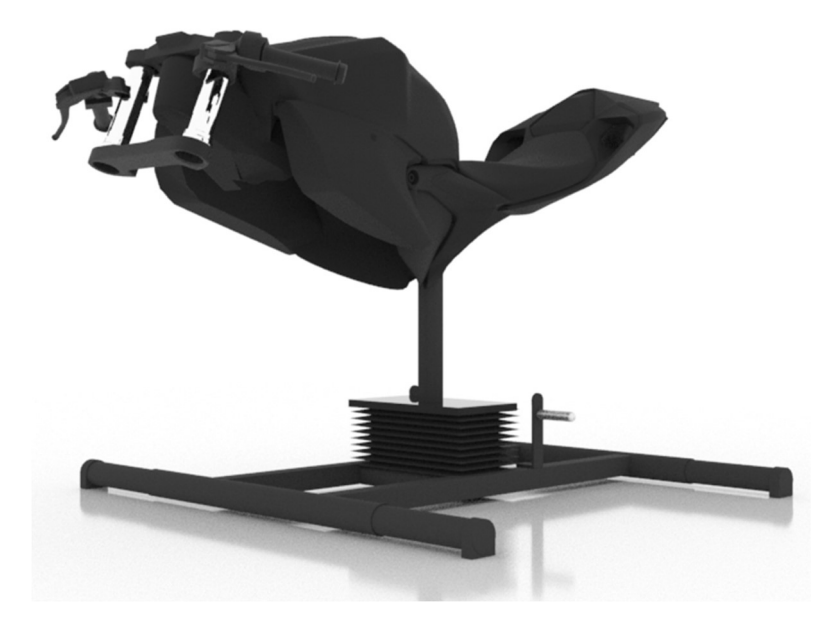

Figura 11. Simulador de conducción LeanGP (2). Fuente: leangp.com

#### 7.4.5. HONDA RIDING TRAINER.

Simulador diseñado exclusivamente para promover la seguridad en la conducción y que los conductores noveles se familiaricen con los mandos, maniobras básicas de una motocicleta y normas de conducción, en un entorno sin peligro.

LUCA BRAUN EDGAR DÍAZ GÓMEZ

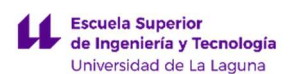

La interacción con el usuario se realiza mediante los mandos básicos de una motocicleta y una pantalla con un programa de simulador virtual.

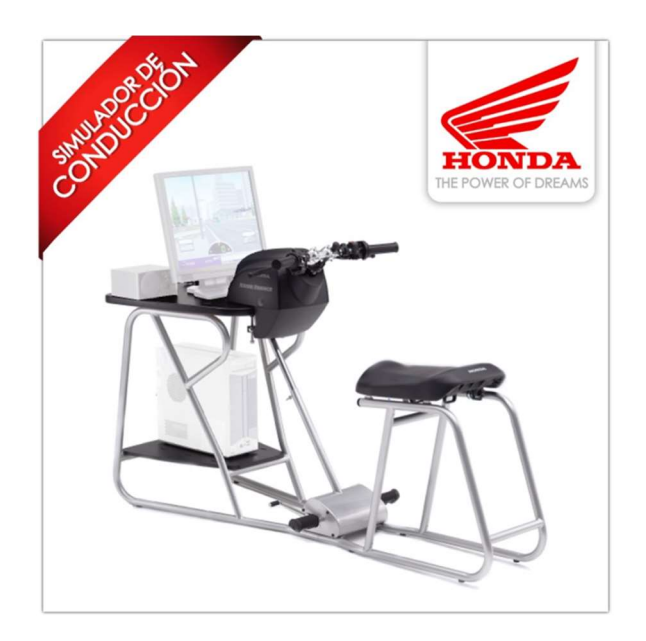

Figura 12. Simulador conducción Honda. Fuente: arisoft.es

Existen aún más tipos de simuladores para uso profesional o recreativo, pero, para este trabajo, la idea es unificar estos tres sistemas en uno solo y obtener una máquina muy polivalente que no se limite a un solo sector.

#### 7.4.6. OTROS MECANISMOS.

Otro tipo de dispositivos que se han estudiado son algunos de los utilizados en las atracciones de feria, sobre todo en lo que respecta a los mecanismos para recrear ciertos movimientos.

El toro mecánico es probablemente el que más se asemeja a una motocicleta, aunque las acciones son un tanto más bruscas, los movimientos de inclinación se asemejan bastante al de balanceo de una motocicleta.

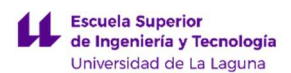

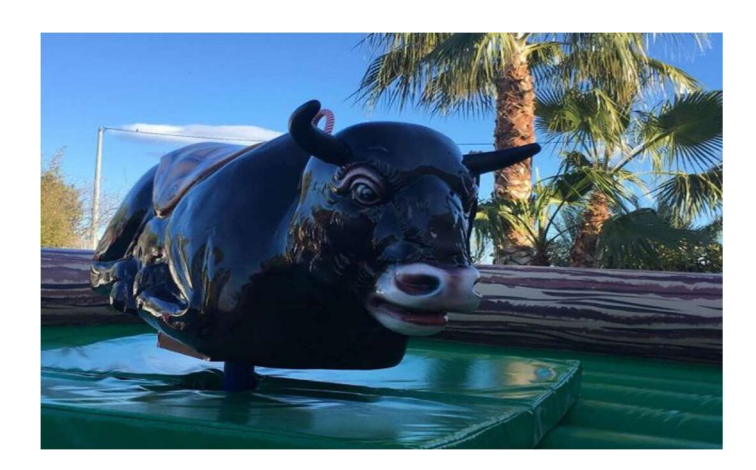

Figura 13. Toro mecánico de feria. Fuente: www.babuanimaciones.es

## 7.5. APLICACIONES.

Como se comentó anteriormente, existen tres tipos principales de aplicaciones de simuladores recreativas, profesionales o educativas, siendo este último tipo de aplicación el más relevante. Se pretende diseñar un prototipo de simulador capaz de ser aplicado en cualquiera de los tres tipos de usos anteriormente mencionados.

#### 7.5.1. USO COMO RECREATIVO (ARCADE).

De siempre una de las máquinas más frecuentadas y de mayor diversión en los salones recreativos son los simuladores del tipo videojuegos (coches, motos...). Es así como aficionados al mundo de la competición de automovilismo y motociclismo se sumergen en un mundo virtual donde se recrean las experiencias que viven los pilotos profesionales o personajes virtuales.

En estos casos el aspecto más importante es la diversión, teniendo menor importancia la ergonomía, lo que permite emplear diseños futuristas y alternativos a una motocicleta convencional.

Cumpliendo las normativas de espacios públicos, el prototipo diseñado se podría adaptar a este tipo de salones de ocio. Probablemente sería el enfoque más sencillo al ser la aplicación donde las exigencias no son tan elevadas como si fuera a usarla un piloto profesional.

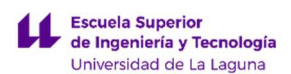

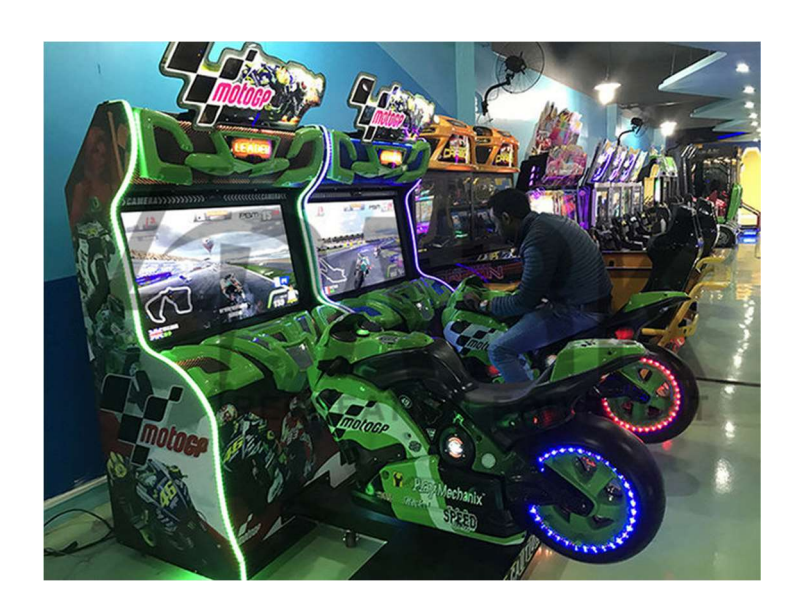

Figura 14. Ejemplo de motocicleta árcade. Fuente: www.coinoperatedarcademachines.com

## 7.5.2. USO PROFESIONAL PARA COMPETICIÓN.

Un aspecto positivo, cuando se quiere utilizar como máquina de entrenamiento, para las personas que su trabajo es montar en moto como pueden ser pilotos de motoGP, es un diseño realista que permita simular, practicar y entrenar mejor las adversidades con las que se pueden encontrar en un circuito. Siguiendo la filosofía de "mejor preparación y entrenamiento, mejores resultados".

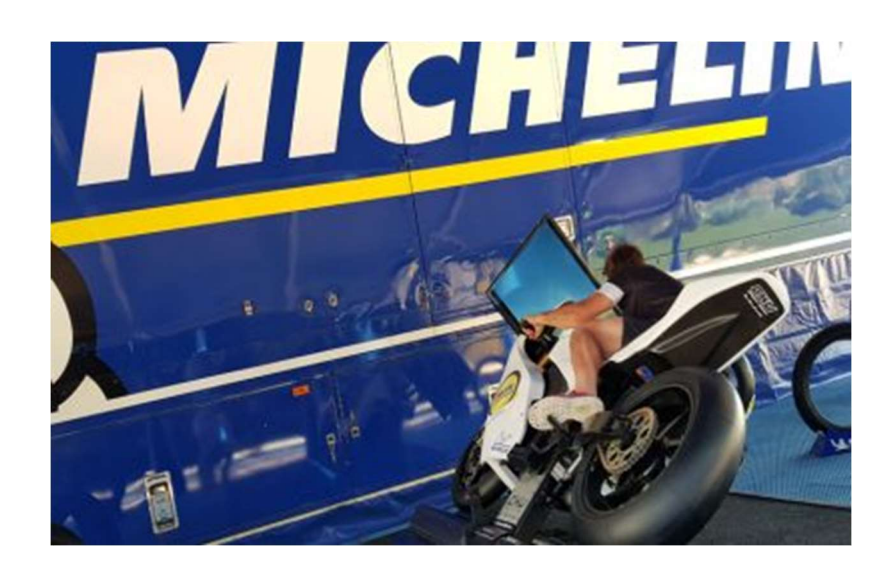

Figura 15. Simulador de motocicletas como uso profesional. Fuente: www.simtechpro.com

LUCA BRAUN EDGAR DÍAZ GÓMEZ

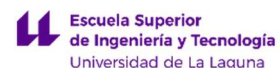

#### 7.5.3. USO EDUCATIVO.

Como ya se indicó en el apartado ANTECEDENTES, la cantidad de accidentes que sufre un ciclomotor o motocicleta ha hecho que se aumente la exigencia en las pruebas para conseguir su permiso o licencia de conducir, esto se traduce en mejorar la formación y en disminuir el índice de siniestralidad.

Una de las principales medidas es la obligatoriedad en cuanto a la cantidad de clases prácticas a realizar por el alumno, lo que por otra parte encarece la obtención del permiso.

Actualmente, el examinador o instructor, retransmite al futuro conductor de la motocicleta, las indicaciones a seguir con ayuda de un segundo vehículo y de medios sonoros para comunicarse entre ellos. Esto requiere que el aprendiz tenga una serie destreza para moverse con el vehículo de forma autónoma y sin la existencia de riesgos altos, debido a que no existe una segunda persona que en cualquier caso pueda tomar el control como en un coche de autoescuela convencional.

Esto crea la necesidad de tomar varias clases prácticas en circuitos cerrados para que el aprendiz desarrolle sus aptitudes de manejo de los mandos de la motocicleta. Aun así, por muchas clases que se tomen, la escasez de rutina ante situaciones de riesgo o la destreza en el tráfico diario es escasa o nula, un tema muy peligroso para la integridad y la vida de muchas personas.

Por estas razones, con un simulador un alumno no sólo aprende los manejos básicos de estos vehículos y reaccionar correctamente ante situaciones peligrosas, sino que también puede realizar prácticas en múltiples escenarios en condiciones seguras. Se podría convertir en un elemento idóneo como complemento al sistema tradicional de enseñanza compaginando las clases prácticas virtuales, con clases prácticas reales en un vehículo. Este sistema garantiza una mayor seguridad durante el periodo de formación, lo que se podría traducir en un aumento de la confianza del alumno a la hora de poner en marcha su futura motocicleta.

El simulador, está pensado en este caso para utilizarse con un software de formación vial que, con los elementos desarrollados en el proyecto podrá usarse para exhibiciones y, por ende, captación de público (clientes potenciales).

El motivo de este simulador es la predisposición de los alumnos y público cuando se propone la utilización de simuladores con secuencias en las que se sienten identificados. El fuerte impacto visual cuando empieza la simulación, es un estímulo lo suficientemente poderoso como para evitar la distracción durante la charla informativa impartida por el profesor de autoescuela, siendo percibida la enseñanza

como un estímulo sensitivo almacenando los recuerdos en la memoria sensorial sin que se dé cuenta.

## 7.6. ENFOQUE DEL PROYECTO.

De los alcances posibles del proyecto, ayudar, divertir o entrenar, el primero y más relevante es el de "uso educativo", para reducir la tasa de accidentes en la conducción de una motocicleta. Enseñando de una manera sensorial, al usuario a grabar movimientos en su cuerpo para que sea capaz de reaccionar, de forma correcta ante situaciones que podrían poner en riesgo a las personas. Es por eso que este trabajo irá enfocado en este camino.

# 8. ANÁLISIS DE SOLUCIONES.

## 8.1. MECANISMO PARA SIMULAR LOS MOVIMIENTOS.

En función de los parámetros estipulados, se tendrá que dar paso a la parte más complicada del trabajo, idearlo y diseñarlo.

Para ello, no basta con un solo diseño, es un proceso iterativo en el que se parte de una idea base y luego se va modifica en función de las exigencias que definen la dirección del proyecto, como pueden ser:

- La economía del mecanismo y del producto a vender.
- La ergonomía y la rápida fabricación.
- Facilidad de interactuar con el usuario.
- Lo llamativo que sea para un público determinado.

En este caso, se comenzó primero con una serie de ideas plasmadas en un papel para ir teniendo bocetos básicos de cómo se quería que fuese el mecanismo (procedimiento iterativo), una vez se tiene el definitivo, se pasa a la parte de diseño y modelado.

Las ideas para el diseño del mecanismo se dividirán inicialmente en dos secciones, una en función de los movimientos cabeceo y laterales y otra parte que será la del diseño del chasis.

#### 8.1.1. MOVIMIENTO DE CABECEO.

Movimientos que se producen durante la aceleración, frenada o imperfecciones en las distintas vías. Estos movimientos son muy comunes en los simuladores existentes, la gran mayoría solo son capaces de ejecutar los movimientos presentes en las curvas.

LUCA BRAUN

EDGAR DÍAZ GÓMEZ

A continuación, se describen de forma brevemente las ideas y consideraciones previas al diseño:

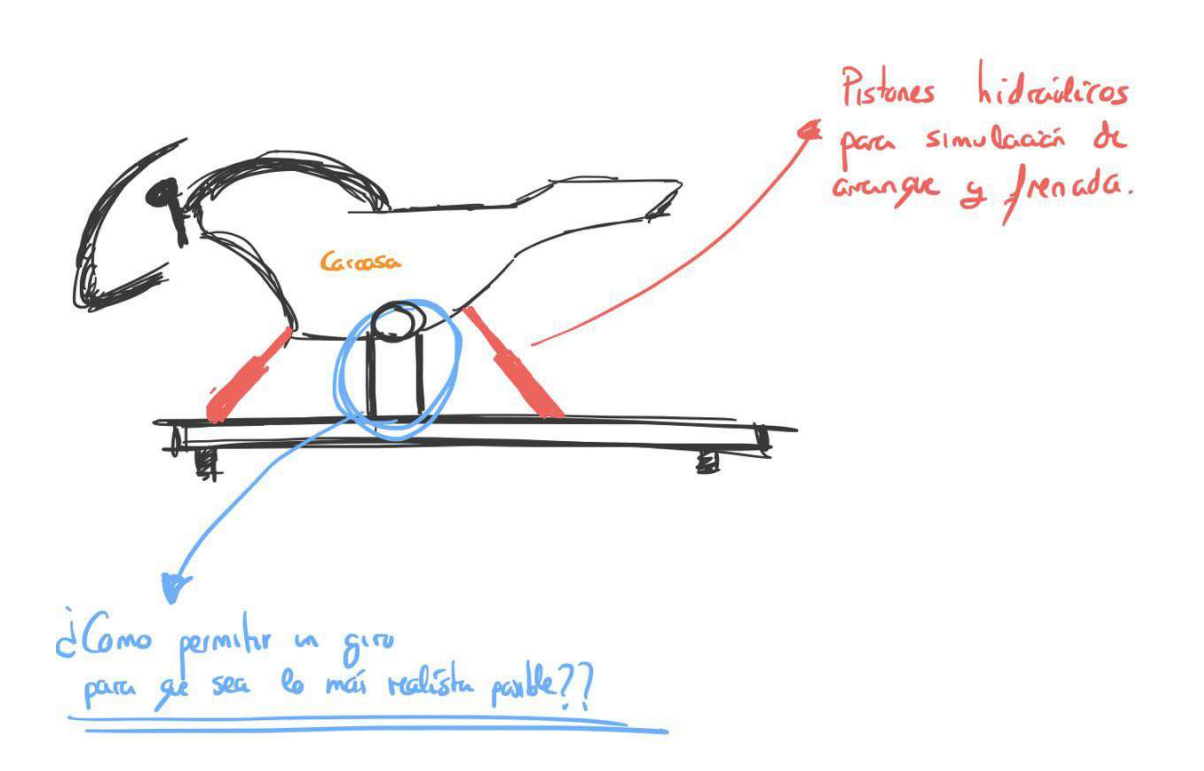

Primer diseño.

Figura 16. Movimiento de cabeceo con pistones hidráulicos. Fuente propia.

La primera idea, consistió realizar los movimientos longitudinales (cabeceo) con actuadores en forma de cilindros neumáticos o hidráulicos.

Aquí, se tiene la posibilidad de simular movimientos de cabeceo (adelante  $\rightarrow$ ), (atrás ←), suspensión e imperfecciones de una carretera a modo de vibración.

Se descartan los pistones hidráulicos por la lenta velocidad de funcionamiento con respecto a actuadores neumáticos, ver apartado (9.1.2. ACCIONAMIENTO DE MOVIMIENTOS y ANEXO I: DIMENSIONADO, ELECCIÓN E INSTALACION DE ACTUADORES)

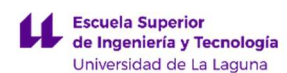

- Segundo diseño. Otras posibles ideas para cubrir los movimientos mencionados en el primer diseño son:
- Ubicar un motor eléctrico en el centro de gravedad del carenado, al ser el punto en el que menos momento torsor tendría que realizar el motor disminuyendo así la potencia necesaria para mover ese mecanismo.

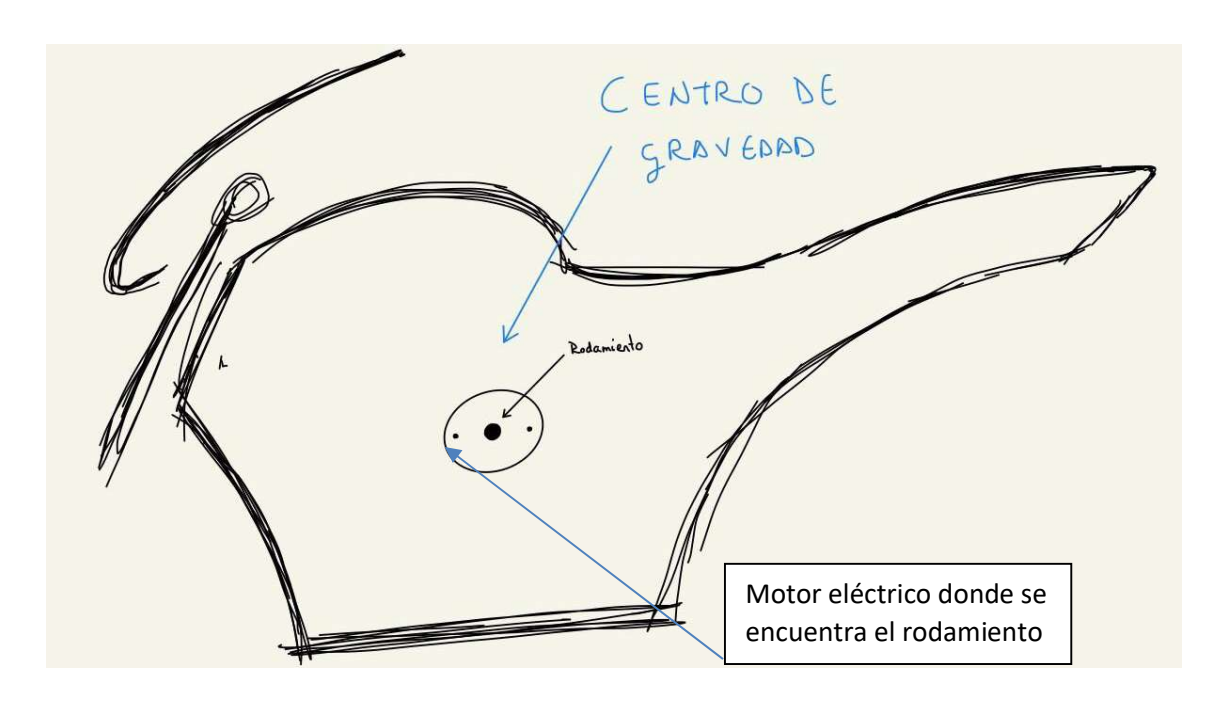

Figura 17. Movimiento de cabeceo con motor eléctrico. Fuente propia.

Para el caso de que el motor fuese demasiado grande y no fuera suficiente el espacio del chasis para albergarlo, se precisó una modificación adicional. Prolongar la comunicación del movimiento del motor hacia el rodamiento mediante:

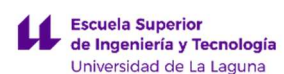

- Sistema Varillas, dos elementos metálicos que transmiten el movimiento desde una nueva ubicación fuera de la estructura principal al centro de gravedad, donde están los rodamientos de apoyo. Ejemplo esquemático en la siguiente figura:

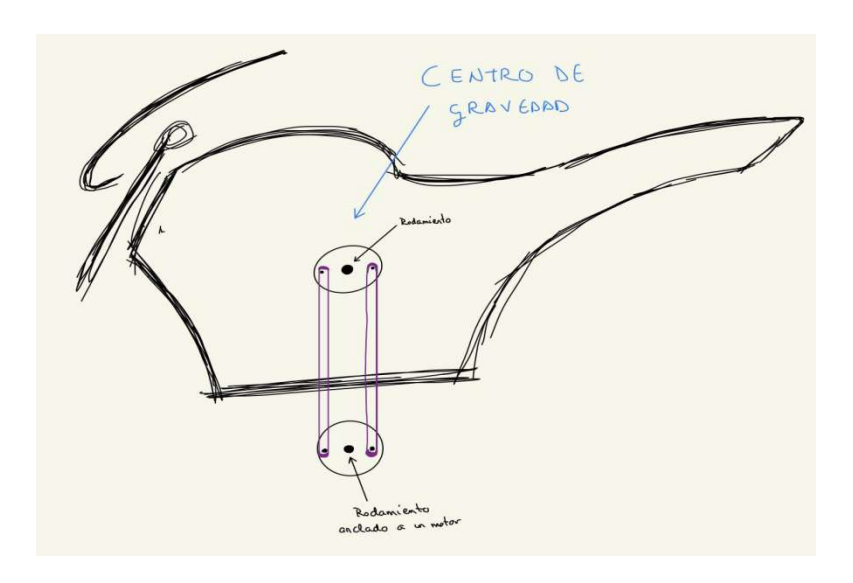

Figura 18. Movimiento de cabeceo con sistema de varillas. Fuente propia.

Sistema Correas, una solución similar a las varillas es implementar el mismo movimiento con una correa. Ejemplo esquemático en la siguiente figura.

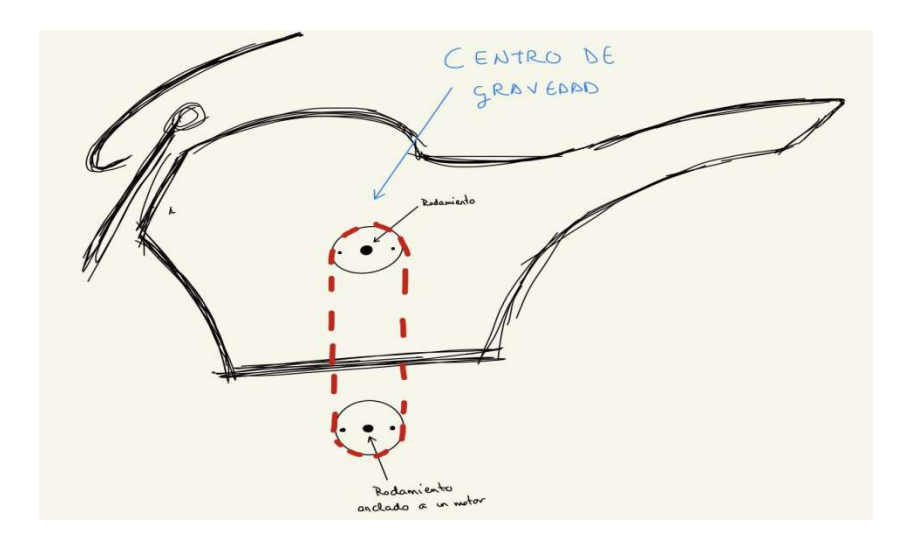

Figura 19. Movimiento de cabeceo con sistema de correa. Fuente propia.

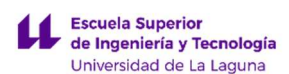

- Pistón neumático/hidráulico, similar a al primer diseño de movimiento de cabeceo, pero probablemente mejor incluso usando un solo elemento.

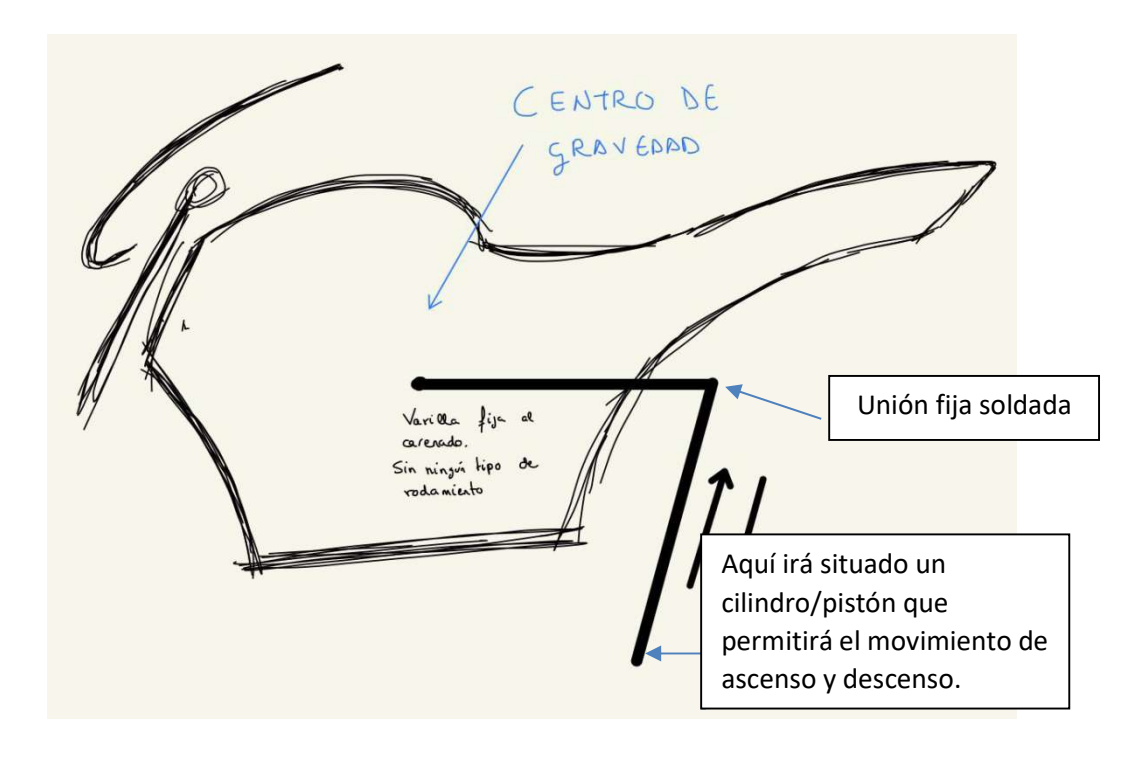

Figura 20. Movimiento de cabeceo con actuador. Fuente propia.

#### 8.1.2. MOVIMIENTOS LATERALES.

Esta parte de simulación será la más complicada, a diferencia del caso anterior, las fuerzas que se producen en una motocicleta en movimiento (dinámico) son muy diferentes que cuando está en estática.

Cuando se realiza un cambio de sentido con una motocicleta, para poder realizar el giro, se debe generar una fuerza, suficiente, para permitir cambiar el rumbo inercial que tiene la moto, mostrado gráficamente en el siguiente dibujo:

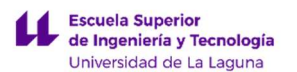

Trayectoria de una moto

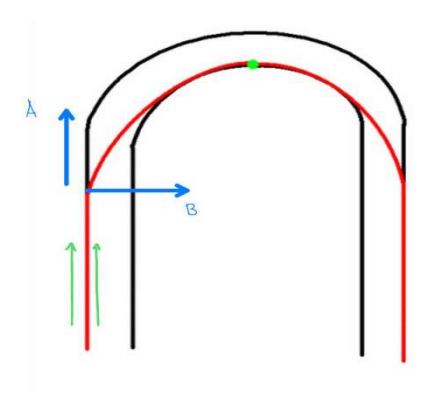

Figura 21. Descripción de la trayectoria de una motocicleta. Fuente propia

Suponiendo un movimiento rectilíneo uniforme en sentido de las flechas verdes en la Figura 21. Descripción de la trayectoria de una motocicleta. Cuando se realiza un giro (en este caso a la derecha) habría que tener en cuenta las fuerzas que se describen en el gráfico (flechas de color azul), que son:

 La fuerza A será la que ofrecerá la moto, al ser ésta un vehículo que tiene una masa y una aceleración, la tendencia que tiene la moto es la de seguir hacia delante. Por lo que el valor de esta fuerza será tanto mayor cuanto mayor sea la aceleración y la masa de ésta. Tal y como dice la ecuación de la segunda ley del movimiento de Newton.

$$
F=m\cdot a
$$

 La fuerza B será la que interesa, dado que es la que contrarresta la A para poder realizar el giro. Esta será la fuerza de la que hay que preocupar dado que es la que tiene que hacer el usuario en el simulador. Se tendrá en cuenta que cuanto mayor sea la velocidad, mayor será el valor de la fuerza A y por lo tanto mayor la B para poder describir la curva deseada en el gráfico anterior. Por esta razón, los motociclistas de alta competición tienen que tumbarse tanto y sacar el cuerpo, de esa manera tan característica (Figura 22. Motor GP en una curva), porque la fuerza que tiene que realizar, a la velocidad a la que van es más grande que la de un usuario que van, en carretera.

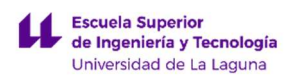

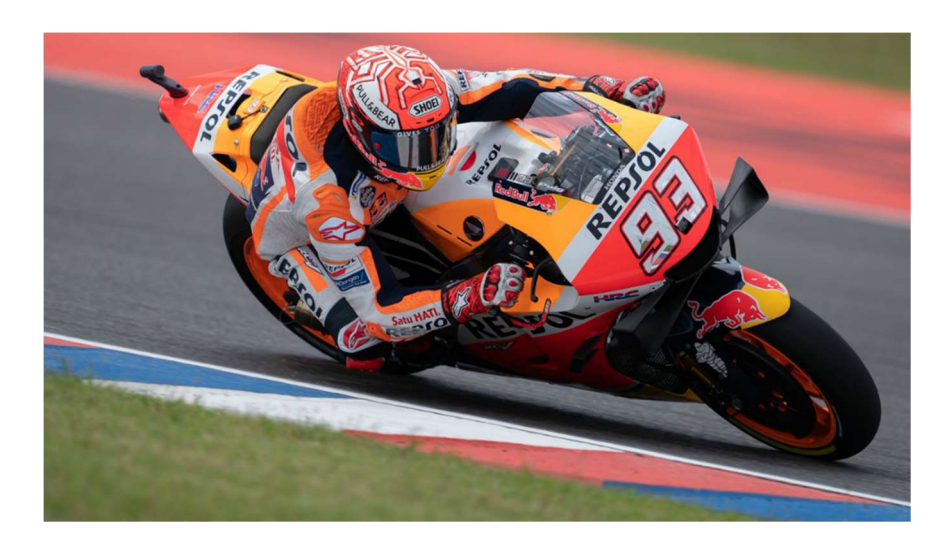

Figura 22. Moto GP en una curva. Fuente: www.marca.com

El simulador tendrá que realizar una fuerza del mismo sentido pero diferente dirección que la fuerza B que irá variando en función de diferentes factores:

- Masa de la moto más la del usuario.
- Aceleración y velocidad de circulación de la moto.
- Situaciones adversas como vientos en diferentes direcciones (en principio no consideradas en el estudio)

Las propuestas para cumplir con estas condiciones iniciales se reflejan en las siguientes ideas previas al diseño:

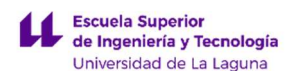

Primer diseño.

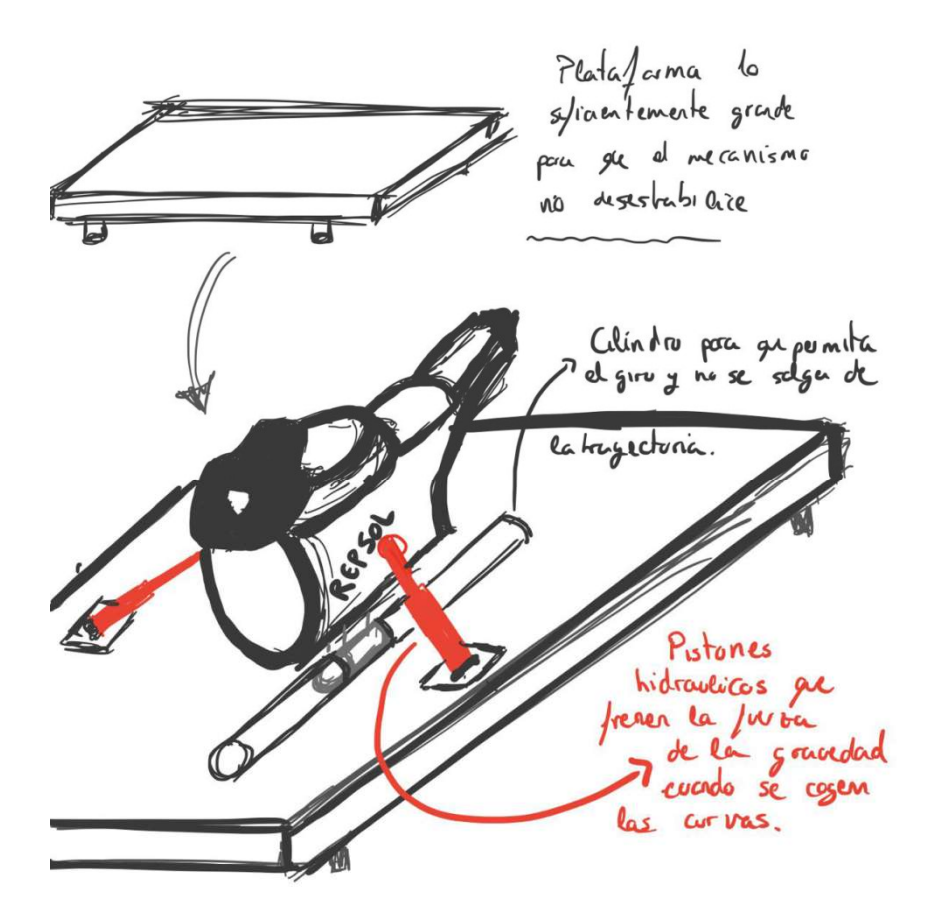

Figura 23. Movimiento lateral primer diseño. Fuente propia

La primera propuesta fue la de implementar pistones hidráulicos también para los movimientos laterales, al igual que en los movimientos de cabeceo, estando constituido por una plataforma lo suficientemente grande y una guía en la que restringe a la moto a no salirse de una trayectoria de giro.

Se descartan los pistones hidráulicos por la lenta velocidad de funcionamiento con respecto a actuadores neumáticos, ver apartado (9.1.2. ACCIONAMIENTO DE MOVIMIENTOS y ANEXO I: DIMENSIONADO, ELECCIÓN E INSTALACION DE ACTUADORES)

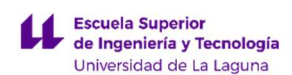

## · Segundo diseño.

Como alternativa a los pistones, tanto hidráulicos como neumáticos convencionales, la siguiente idea fue un mecanismo constituido por 3 piezas:

- Una pieza giratoria que tuviese un vástago, que describiría un movimiento semicircular, acoplado al chasis de la moto.
- Un compartimento, donde va alojada la pieza anterior, provisto de un engranaje que permitiera el giro y un pistón hidráulico engranado hiciera girar el simulador hacia un lado o hacia otro.

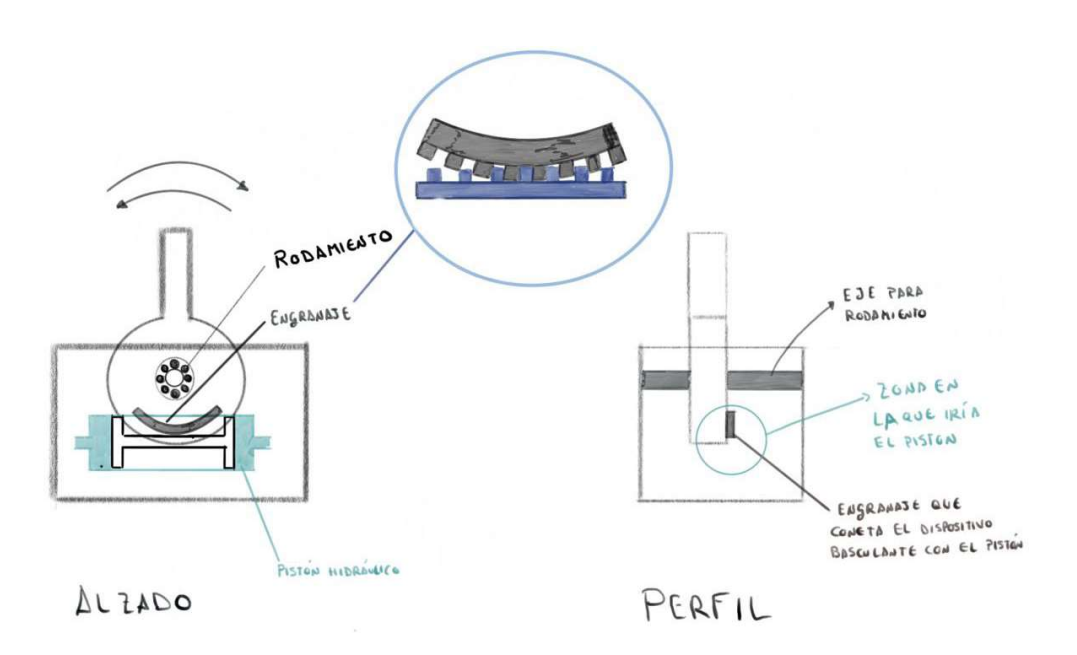

Figura 24. Movimiento lateral segundo diseño. Fuente propia

Siendo el cilindro-pistón especial un sistema de piñón-cremallera, análogo al que se describe en la Figura 24. Sistema pistón-cremallera.

Sistema de piñón-cremallera: Se pueden obtener movimientos giratorios, a partir de cilindros lineales, usando sistemas mecánicos para convertir desplazamientos en rotación.

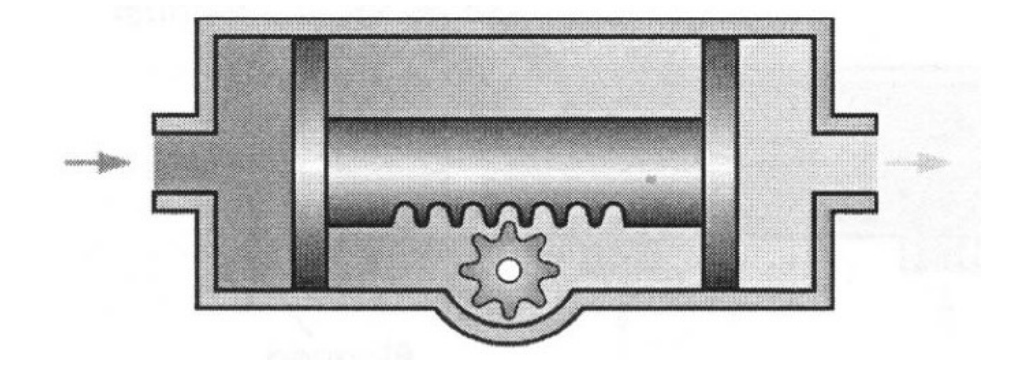

Figura 25. Sistema pistón-cremallera. Fuente: Asignatura Neumática e Hidráulica Industrial

Esta idea se tomó como bastante aceptable al ser un mecanismo que no estaría a la vista, no es aparatoso y, en principio, no parece un mecanismo difícil de dimensionar.

#### 8.1.3. MECANISMOS EXISTENTES.

Otra idea surgida, mientras se pensaba el mecanismo correcto para el prototipo de simulador en estudio, tuvo inspiración en un Toro mecánico de feria. Se comprobó que esta atracción podía describir dos movimientos con un solo mecanismo y se planteó la posibilidad de usar el mismo sistema.

Por tanto, se analizó bien el mecanismo del toro mecánico y se adaptó a las necesidades en estudio, de esta manera aparece otro nuevo mecanismo que podría ser válido.

Éste sería diferente a los anteriores dado que no tendría ningún pistón hidráulico y lo único que haría falta es dimensionar bien la pieza y acoplar dos motores eléctricos capaces de soportar los momentos producidos en el simulador.

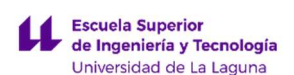

#### 8.1.4. COMBINACIÓN DE LOS MOVIMIENTOS DE CABECEO Y LATERALES.

Para combinar los movimientos de cabeceo y balanceo se propone el mecanismo de la Figura 25. Movimiento de balanceo y cabeceo en una sola pieza, similar e inspirado a un mecanismo cardanico o articulación universal.

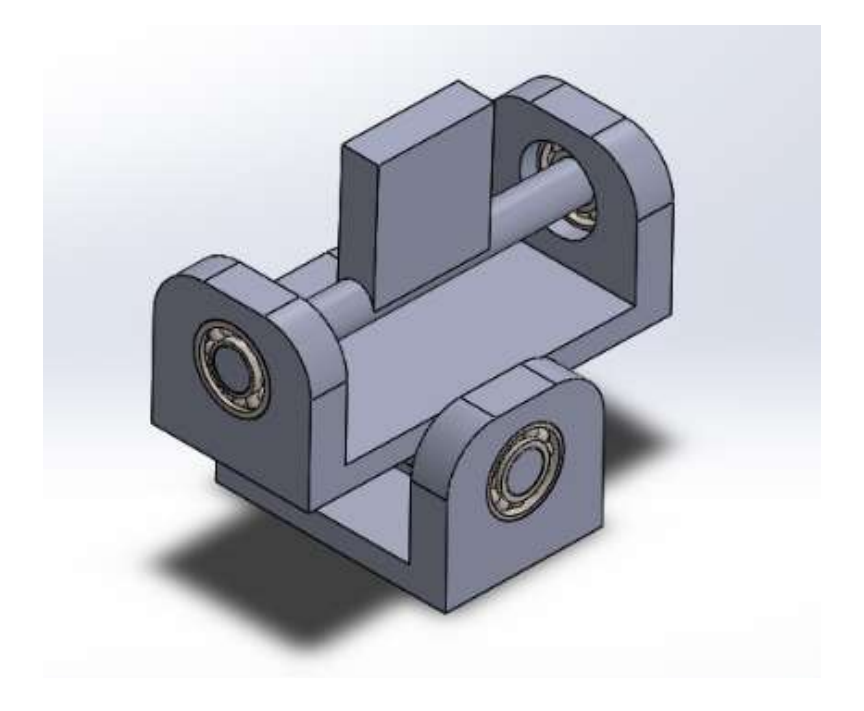

Figura 26. Movimientos de balanceo y cabeceo en una sola pieza. Fuente propia

Este elemento permite dos movimientos en dos planos, el primero en forma de cabeceo de la motocicleta y el segundo refiriéndose al balanceo, además de ser un elemento estructural vital para estabilidad de todo el conjunto del prototipo

Los componentes que realizan los movimientos podrían ser dos:

- Motores eléctricos acoplados a cada uno de los dos ejes, teniendo en cuenta que se necesita una transmisión reductora y motores paso a paso, es una solución factible pero un tanto compleja.
- Sistema de pistones hidráulicos, siguiendo las ideas de los diseños anteriores y consiguiendo movimientos muy precisos.
- Sistema de pistones neumáticos, al igual que los hidráulicos pero una instalación más sencilla, más económico y con velocidades mayores.

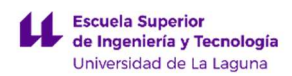

## 8.2. ESTRUCTURA PRINCIPAL (CHASIS).

La mayoría de chasis, o cuadros, de las motocicletas están fabricados de acero o aluminio, según la relevancia del peso o el tipo que se quiera diseñar. Básicamente es el objeto que soporta la mayoría de los esfuerzos a los que se ve sometido el vehículo, que proporciona un manejo determinado según la construcción y donde se fijan todos los demás elementos que componen el vehículo, como son motor, carenado, sillín, horquillas, etc.

## Primer diseño.

La primera, y sencilla, propuesta es diseñar un chasis, de la misma manera que se han hecho con la mayoría de motocicletas en los últimos años, de acero y con tubos redondos de aceros, tal y como se muestra en las Figura 27 y 28 (Primer diseño chasis  $(1)$ ; $(2)$ ).

Cómo partida del chasis anterior se toma una BMW R60 como se muestra en la siguiente figura:

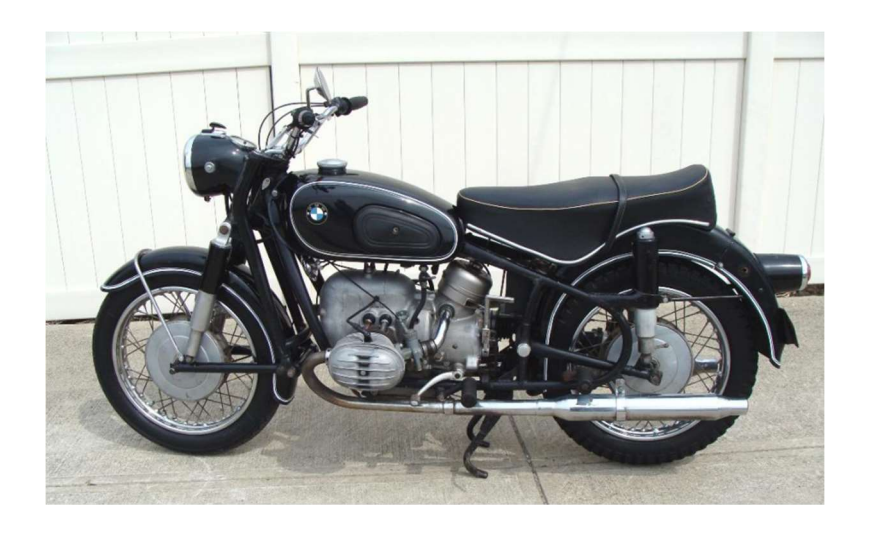

Figura 27. BMW R60 de 1969. Fuente: www.re-psycle.com

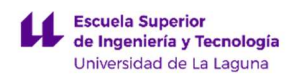

## Primer diseño/idea de chasis similar a una motocicleta:

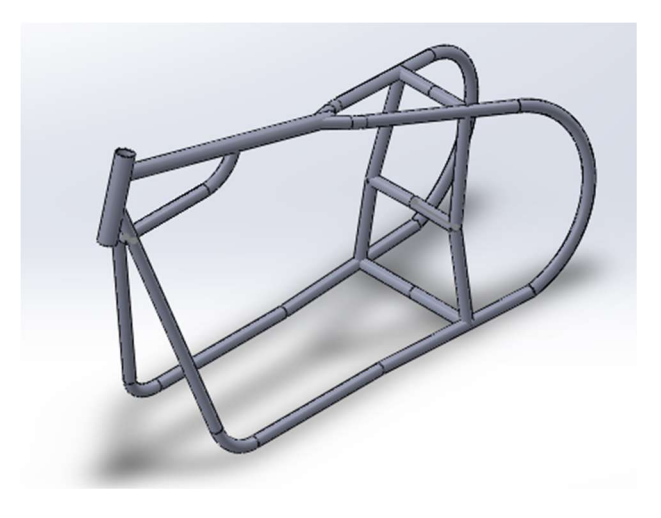

Figura 28. Primer diseño chasis, vista en perspectiva. Fuente propia.

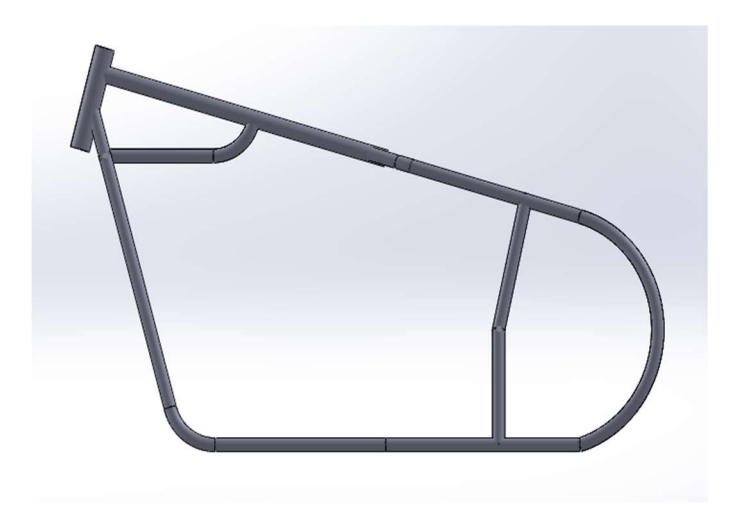

Figura 29. Primer diseño chasis, vista lateral. Fuente propia.

Fabricar un chasis de acero implica un mayor peso y una mayor resistencia, pero, al no compartir los mismos esfuerzos que una motocicleta real, probablemente un material como el aluminio es mucho más favorable, por la mayor ligereza.

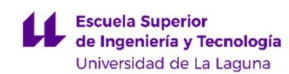

## · Segundo diseño.

La segunda alternativa, tomando como idea el simulador CKU28 (apartado 8.2. CKU28), es adaptar la estructura principal (el chasis) a las necesidades como simulador y no como motocicleta.

Al emplear perfiles modulares de aluminio (Figura 30. Perfil modular de aluminio" profile 8") en esta estructura, se consiguen las siguientes ventajas, con respecto a un diseño convencional (primer diseño de acero).

- Ligereza y resistencia, al emplear como material principal aluminio aleado anodizado.
- Adecuado para corte a medida para obtener cualquier forma.
- Múltiples tamaños de perfiles para distintas aplicaciones.
- Compatibles con elementos de soporte y conexión.

Destaca la sencillez de uso y no se necesita ningún tipo de fijación especial. Con fijación simple (tornillo-tuerca) se consigue una conexión rápida y resistente, en la siguiente figura se muestra un ejemplo sencillo:

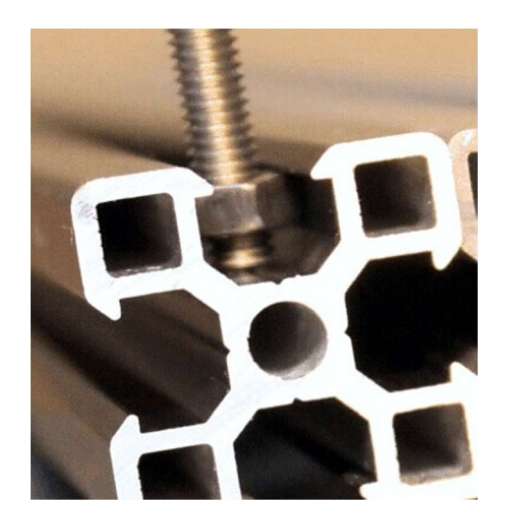

Figura 30. Perfiles modulares. Fuente: www.impresoras3dlowcost.com

Para el chasis se emplean perfiles del fabricante RS PRO de la serie "Profile 8", mayoritariamente con dimensiones 80mm x 40mm (Figura 30. Perfil modular de aluminio "Profile 8") con 6 ranuras de 8mm y están normalizadas según la norma DIN EN 573.

LUCA BRAUN EDGAR DÍAZ GÓMEZ

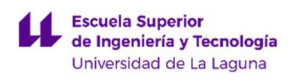

DISEÑO DE MECANISMO PARA SIMULADOR DE CONDICIONES DE CONDUCCIÓN DE MOTOCICLETAS

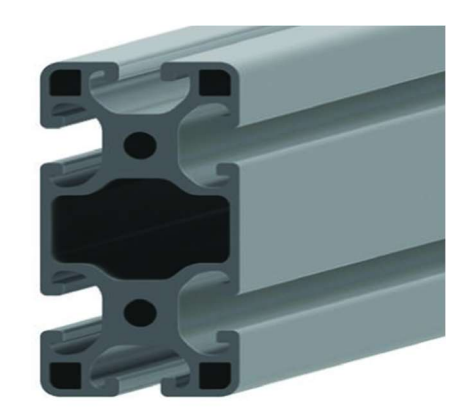

Figura 31. Perfil modular de aluminio "Profile 8". Fuente: www.rs-online.com

Segundo diseño/idea, chasis especial para prototipo con perfiles modulares RS PRO:

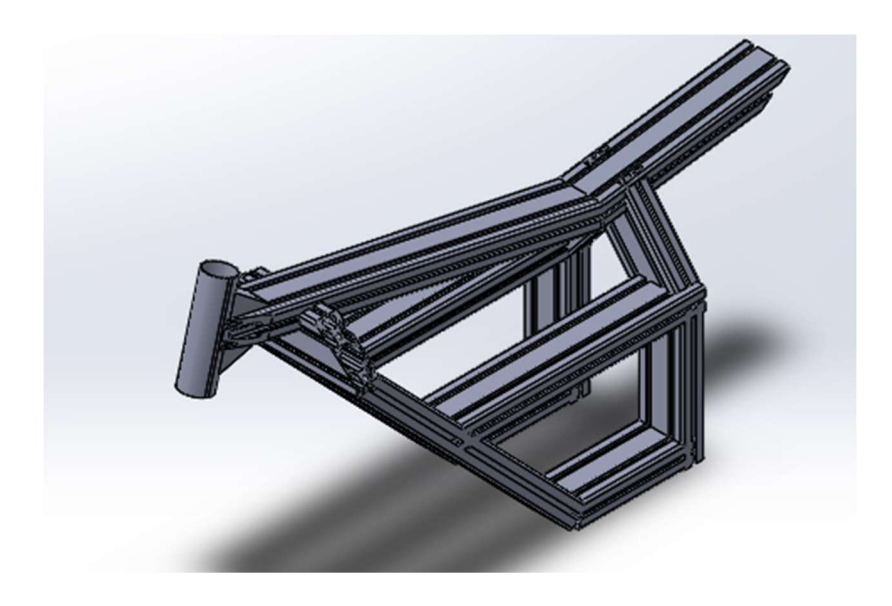

Figura 32. Segundo diseño chasis, vista en perspectiva. Fuente propia.

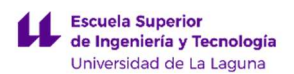

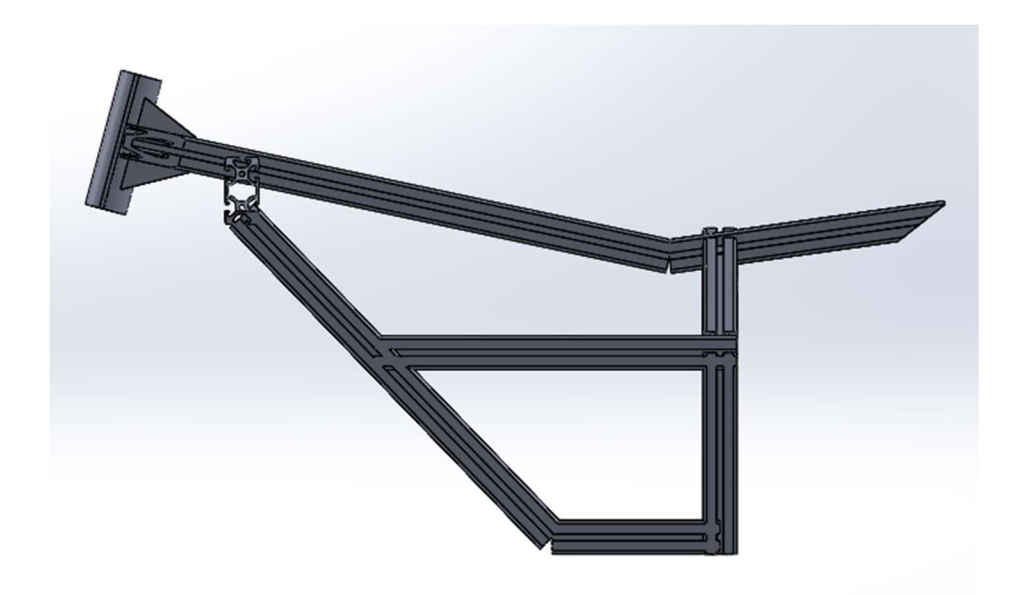

Figura 33. Segundo diseño chasis, vista lateral. Fuente propia.

## 8.3. CARENADO.

El carenado es el revestimiento externo que se adapta al chasis, fabricado de distintos materiales (fibra de carbono, fibra de aluminio, aluminio, etc.), para conseguir principalmente una buena estética o según el modelo una mejora aerodinámica. Ciertos elementos también son empleados para proteger al motorista o el propio vehículo de los fenómenos meteorológicos u otros elementos.

Algunos elementos de protección son: guardabarros, cubrecadenas, aislamientos térmicos del motor, cubre cárter y otros elementos más frágiles del vehículo.

#### **•** Primer diseño.

Como primer concepto se intentó diseñar el carenado de una motocicleta común, moderna y a disposición de cualquier conductor, incluso con el carnet de tipo B para automóviles (Figura 33. KTM Duke 125).

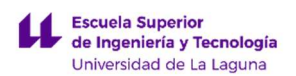

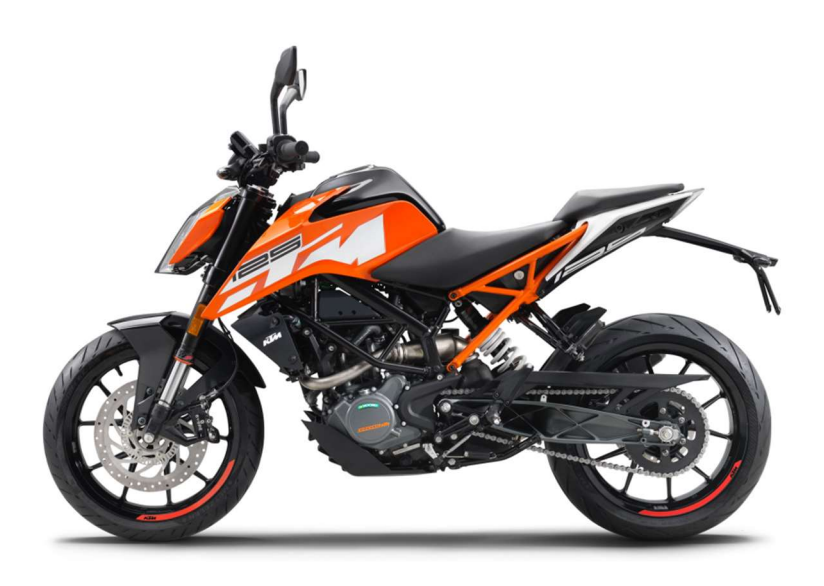

Figura 34. KTM Duke 125. Fuente: www.motofichas.com

Diseñar este tipo de carenados necesita de mucho tiempo y una alta complejidad, al tratarse de sofisticados estudios de ergonomía y aerodinámica para complementar a la futura motocicleta.

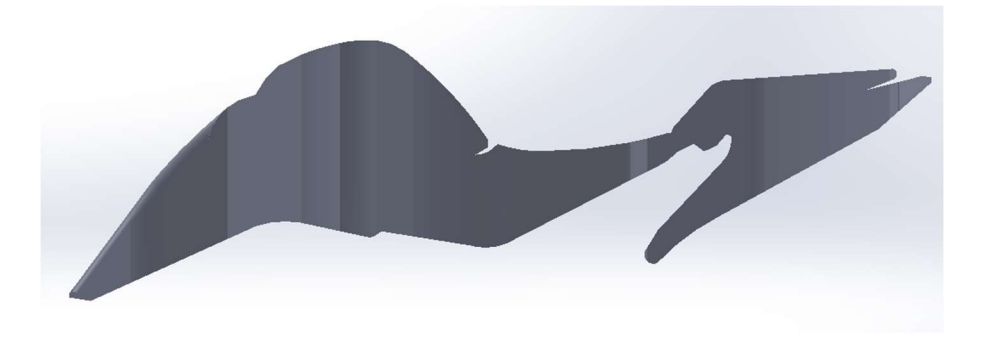

Figura 35. Primer diseño carenado, vista lateral. Fuente: propia.

Esta solución podría ser interesante, sobre todo por el gran aspecto con el que luciría un el simulador, pero requiere de mucho tiempo de diseño y adaptación, tema que no es objeto de estudio de este proyecto.

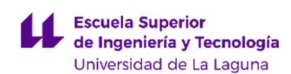

#### · Segundo diseño.

Teniendo en cuenta la información y consideraciones de diseño anteriores (primer diseño) se plantea una segunda solución, más sencilla, útil, pero a la vez moderno.

Como se menciona en el apartado número cinco sobre consideraciones en el chasis y carenado de la motocicleta, la línea a seguir en el diseño es el estilo "cafe racer", dando ninguna prioridad a los elementos externos para proteger al conductor al ser básicamente inútiles para la futura aplicación, es verdad que se podrían incluir con fines educativos para la familiarización e interpretación más sencilla de futuros usuarios, y dando la relevancia suficiente al diseño y la ergonomía del mismo.

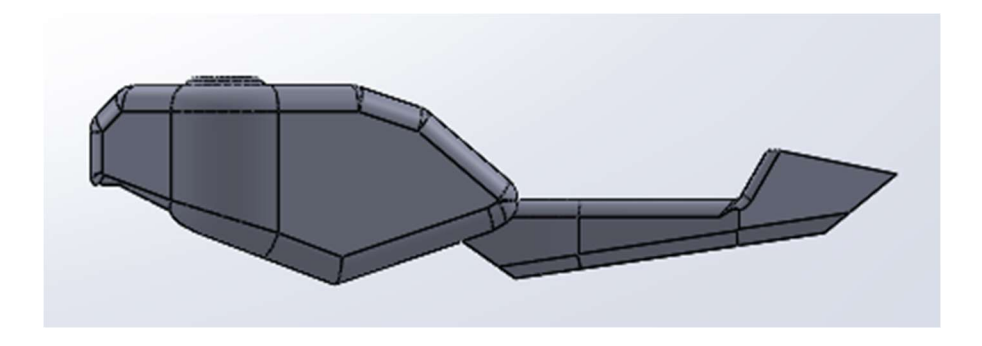

Figura 36. Segundo diseño carenado, vista lateal. Fuente propia.

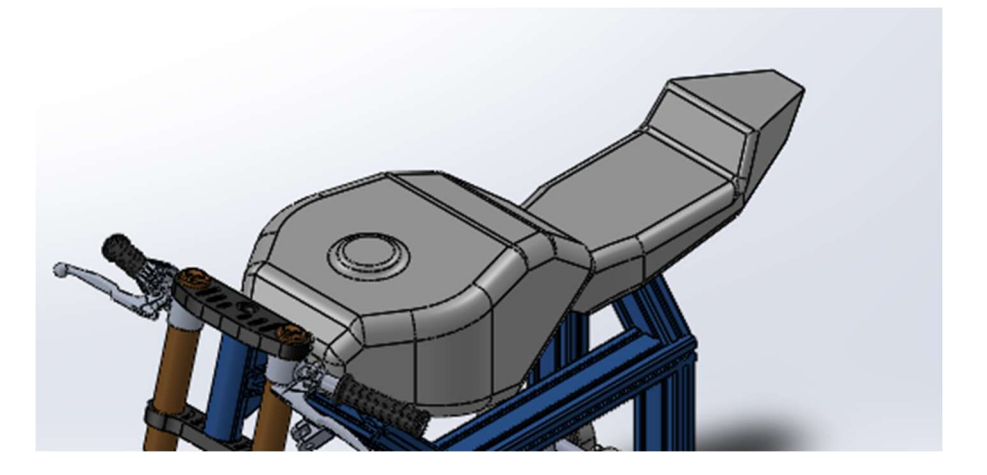

Figura 37. Segundo diseño carenado, vista en perspectiva y ensamblado. Fuente propia.

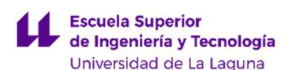

El carenado, en el simulador pasa a tener una importancia secundaria comparada con una motocicleta real. Es de esta manera que por simplicidad se realiza un diseño práctico y sencillo para administrar mejor el tiempo, la duración y limitar el alcance del proyecto.

## 8.4. PLATAFORMA DE SUJECIÓN.

Se trata de una estructura rectangular sencilla que sirve como fijación estable del simulador con el suelo, prevista de tres puntos de anclaje para sujetar los dos pistones y el mecanismo principal de movimientos, además de ser una plataforma que ha de facilitar el acceso a un futuro usuario. Las dimensiones exactas serán adaptadas al diseño final y a todos los aspectos a tener en cuenta en el funcionamiento correcto de todo el conjunto.

Como primera idea, se propone usar perfiles rectangulares normalizados para garantizar una estructura estable y rígida según la norma UNE-EN 10219-1: Perfiles huecos para construcción soldados, conformados en frío de acero no aleado y de grano fino. Parte 1: Condiciones técnicas de suministro. Aunque también sería una buena idea usar en parte de la estructura o en su totalidad otro tipo de perfiles tales como aluminio para, por ejemplo, reducir el peso y facilitar el transporte de todo el módulo, si fuera caso de estudio.

Será una estructura hueca, con espacio suficiente, para albergar cualquier tipo de instalación eléctrica u otro tipo de instalaciones que fueran necesarias, así como unidades de control u operación.

También se ha de incluir en el diseño, de este elemento, algún material para el recubrimiento de las partes huecas y garantizar un simulador seguro sin peligro de aprisionamiento.

## 8.5. ELEMENTOS DE INTERACCIÓN CON EL SIMULADOR.

Son los elementos con los que el piloto entra en contacto directo con el prototipo, idénticos a los elementos de manejo y control de maniobra de una motocicleta.

Los componentes mencionados en este apartado presentan una importancia relativamente baja en el desarrollo del prototipo, aunque no indispensables. Algunos de estos elementos se toman directamente de una comunidad online, de diseñadores profesionales, ingenieros y estudiantes, de libre acceso llamada GrabCAD.

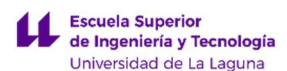

Los elementos de pilotaje empleados en el simulador son los siguientes:

 Conjunto pilotaje: son los elementos actuados por las extremidades superiores del piloto, lo forman: tijas, horquillas, manillar, manetas de freno y embrague, puños y acelerador.

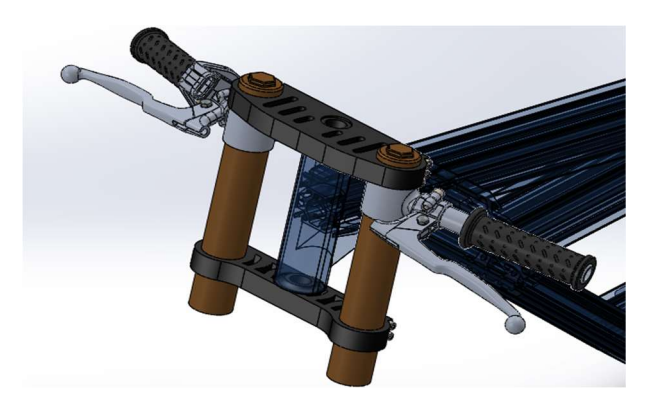

Figura 38. Dirección motocicleta. Fuente propia.

 Acelerador: elemento que aumenta, o disminuye, la velocidad del motor y por ende la de la moto. Este está ubicado, como en todas las motocicletas, en el lado derecho del manillar, respecto al piloto, tanto para diestros como zurdos.

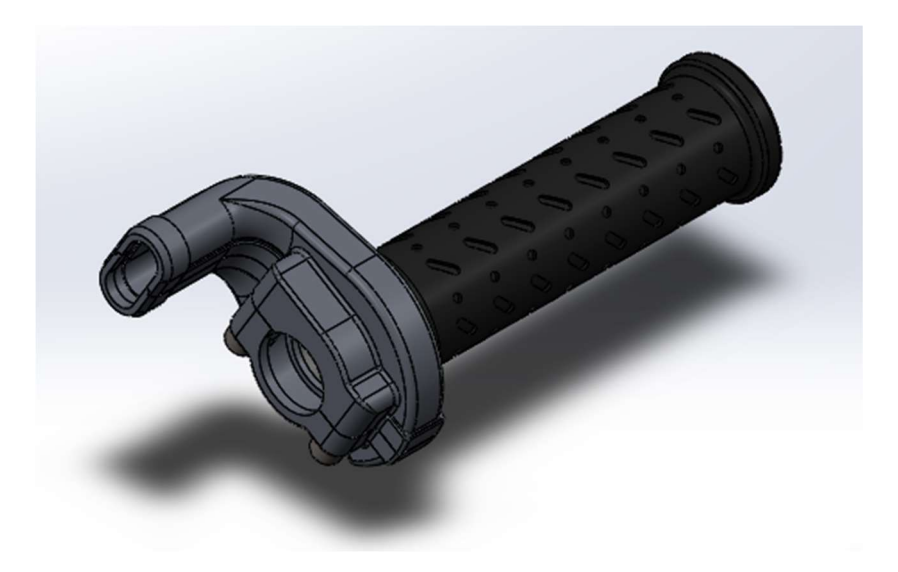

Figura 39. Acelerador. Fuente: www.grabcad.com.

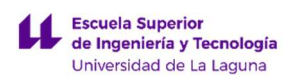

 Manetas o palanca de freno y embrague: en total se disponen de dos, una primera junto al acelerador en el lado derecho destinada para el freno delantero y una segunda en el lado opuesto para el embrague.

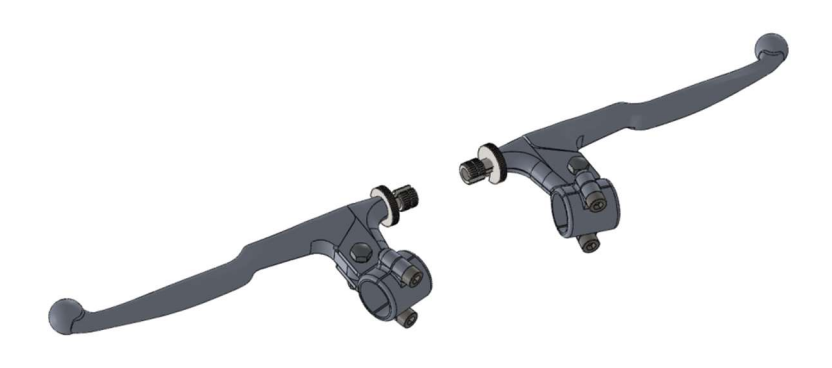

Figura 40. Manetas. Fuente: www.grabcad.com.

Conjunto manillar: elementos encargados del control de la dirección. Está formado por el manillar en sí, dos tijas y dos horquillas, según la siguiente figura:

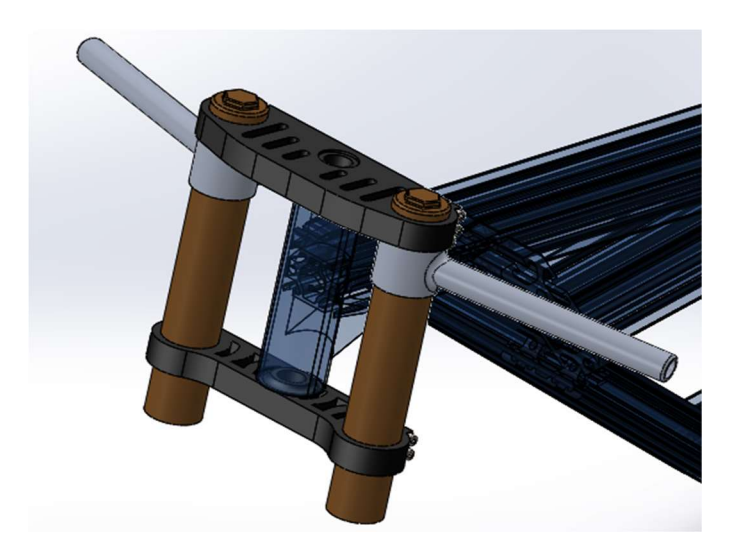

Figura 41. Conjunto manillar. Fuente propia.

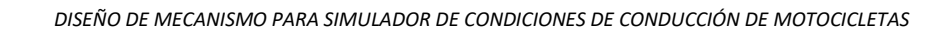

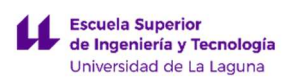

- Manillar: Elemento representado en la siguiente figura en color gris.

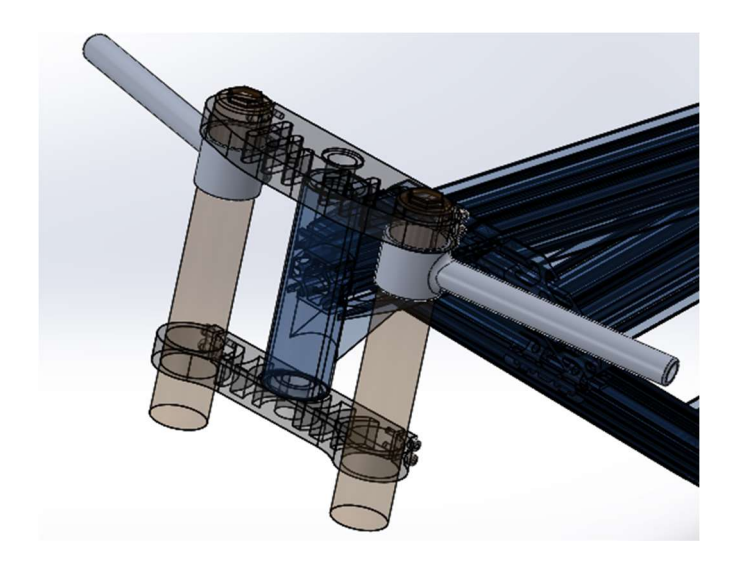

Figura 42. Manillar. Fuente propia.

- Tijas: elemento que sirve de unión entre el chasis, suspensión (horquillas) y manillar. Representado en color negro en la siguiente figura.

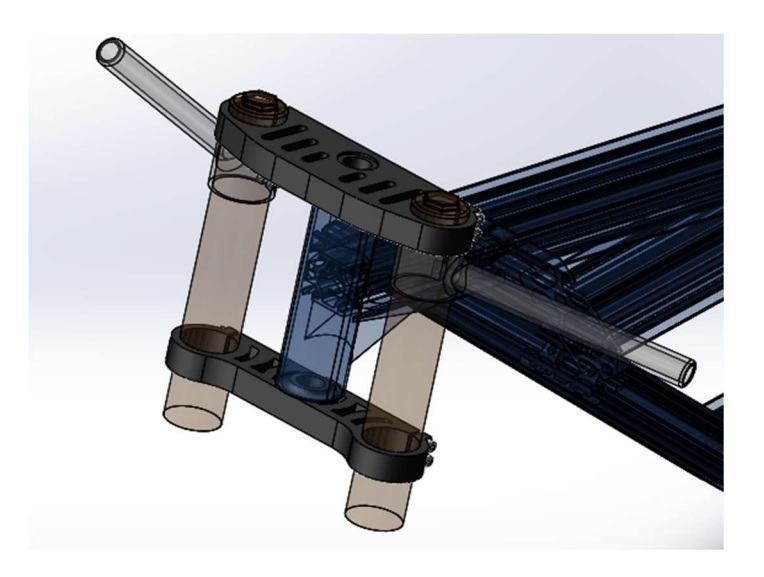

Figura 43. Tijas. Fuente propia.

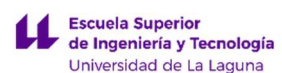

- Horquillas: es la suspensión delantera de una motocicleta, en el caso del simulador sirve como propósito meramente estético. Representado en color dorado en la siguiente figura.

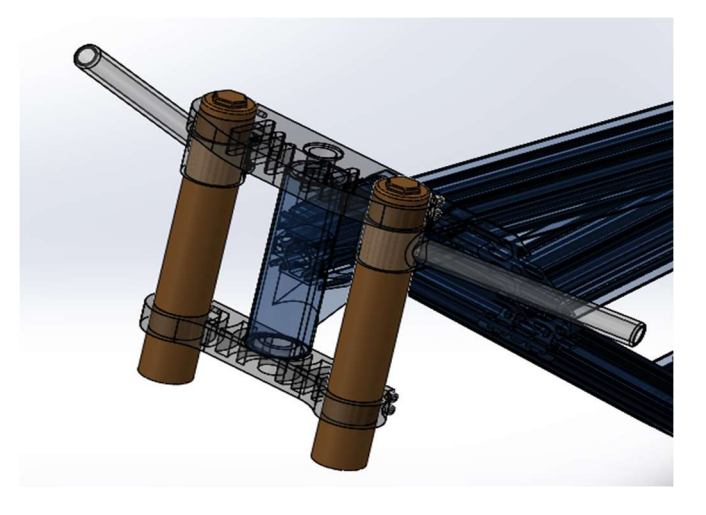

Figura 44. Horquillas. Fuente propia.

Puños: elemento normalmente de un material cauchos termoplásticos o goma, establecen un contacto agradable y seguro de las manos del piloto y el manillar. Representado en color negro en la siguiente figura:

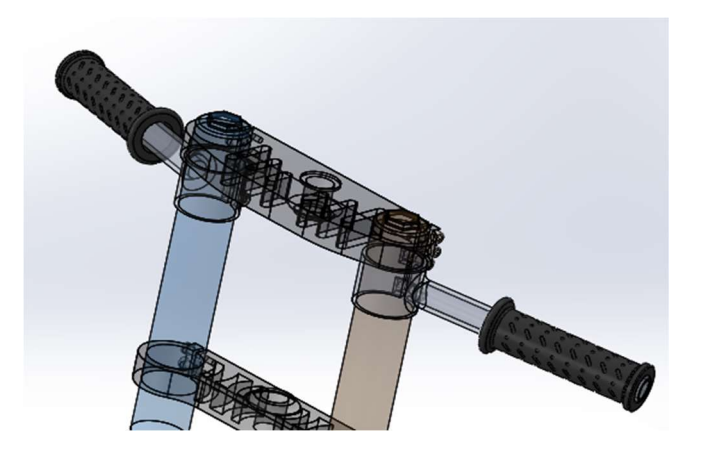

Figura 45. Puños. Fuente: www.grabcad.com.

-

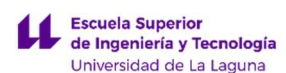

Estriberas: se usan para apoyar los pies. El estribo izquierdo, respecto al piloto incorpora la palanca de cambios y el derecho el pedal de freno para la rueda trasera.

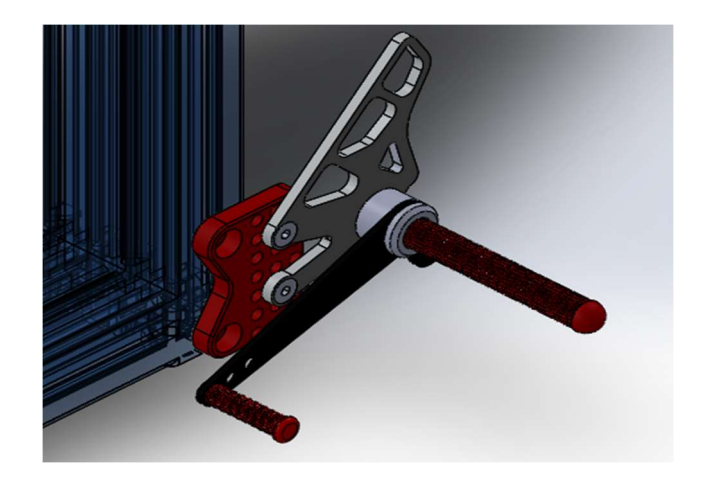

Figura 46. Estribo izquierdo. Fuente: www.grabcad.com.

# 9. RESULTADOS FINALES.

Con la información, las consideraciones y los primeros diseños del apartado anterior ANÁLISIS DE SOLUCIONES se describe a continuación cada uno de los elementos principales que componen el prototipo, además de todos los elementos montados en un mismo conjunto.

El diseño del primer prototipo de simulador de motocicleta de este tipo se trabaja según un proceso iterativo, donde se realiza un primer diseño, se calcula y en caso no resistir este elemento se rediseña para mejorar su funcionamiento y soportar las cargas externas, así pues, los dibujos que aparecen en este apartado ya han pasado por todos los procesos de cálculo y verificación estructural.

Como medida de seguridad, en ciertas partes, se ha tomado la decisión de aceptar un diseño sobredimensionado y seguro, como propuesta para un segundo prototipo, este es uno de los primeros aspectos a mejorar y ajustar.

Todos los datos y figuras de simulación y cálculos, que aparecen en este apartado, están explicados de forma detallada en el Anexo SIMULACION DE ESFUERZOS Y DEFORMACIONES MEDIANTE SOLIDWORKS, así como la determinación de carga previa necesaria en el ANEXO I: DIMENSIONADO, ELECCIÓN E INSTALACIÓN DE LOS ACTUADORES NEUMÁTICOS.

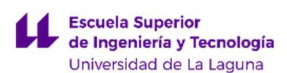

En los resultados de simulación estática se muestra el Mecanismo de soporte principal coloreado en una escala de colores, desde azul hasta rojo, los significados son: menos tensión y deformación colores frío a mayor tensión y deformación para los colores cálidos. Con tensión se refiere a Tensión Equivalente de Von Misses y deformación a desplazamientos unitarios URES.

# 9.1. MECANISMO PARA SIMULAR LOS MOVIMIENTOS.

Es el elemento principal y en el que se basa todo el diseño del simulador, formado por dos partes principales. Una primera, que además de soportar la mayoría de la carga también limita los movimientos en dos ejes principales y la segunda, pero no menos importante, una serie de actuadores que hacen mover el prototipo en estos dos ejes.

## 9.1.1. MECANISMO DE SOPORTE.

Es la pieza fundamental del simulador, une el chasis con una plataforma de soporte, aguantando la mayor cantidad de la carga cuando una persona está sentada en el asiento, se ubica exactamente en la parte superior del elemento, además, restringe los movimientos posibles a cabeceo y balanceo mediante dos ejes principales. En cierta manera, se puede relacionar con una articulación universal o elemento cardanico, aunque no cumplan la misma función.

Figura 46 (Mecanismo de soporte principal). Fijación entre el chasis (elemento superior) y plataforma de soporte (elemento superior) mediante el mecanismo de soporte representado de color azul.

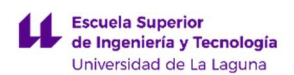

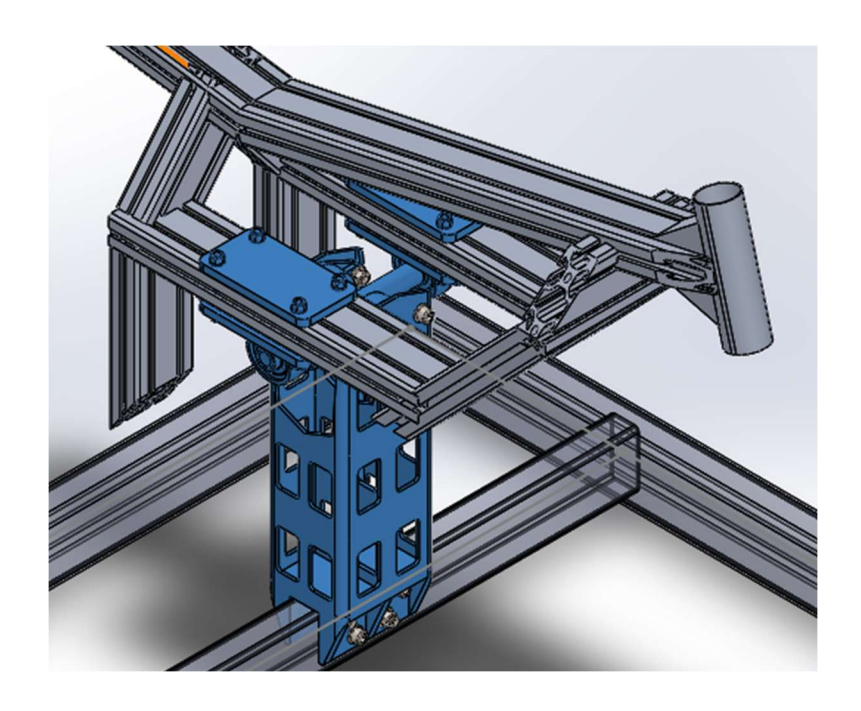

Figura 47. Mecanismo de soporte principal, vista en perspectiva. Fuente propia.

Este mecanismo está formado por tres partes principales:

1. Cuerpo del mecanismo de soporte principal, es un elemento de vital importancia que establece la unión principal entre todos los elementos e influye directamente en la inclinación máxima que adquiere el prototipo. A mayor altura mayor será el recorrido que pueden efectuar los actuadores y por ende es un factor que ha de tener en cuenta en función del uso del simulador. El elemento se diseñó para llegar a una inclinación máxima (movimiento de balanceo) de 50º, más que suficiente para la aplicación predominante.

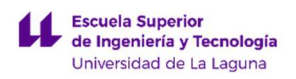

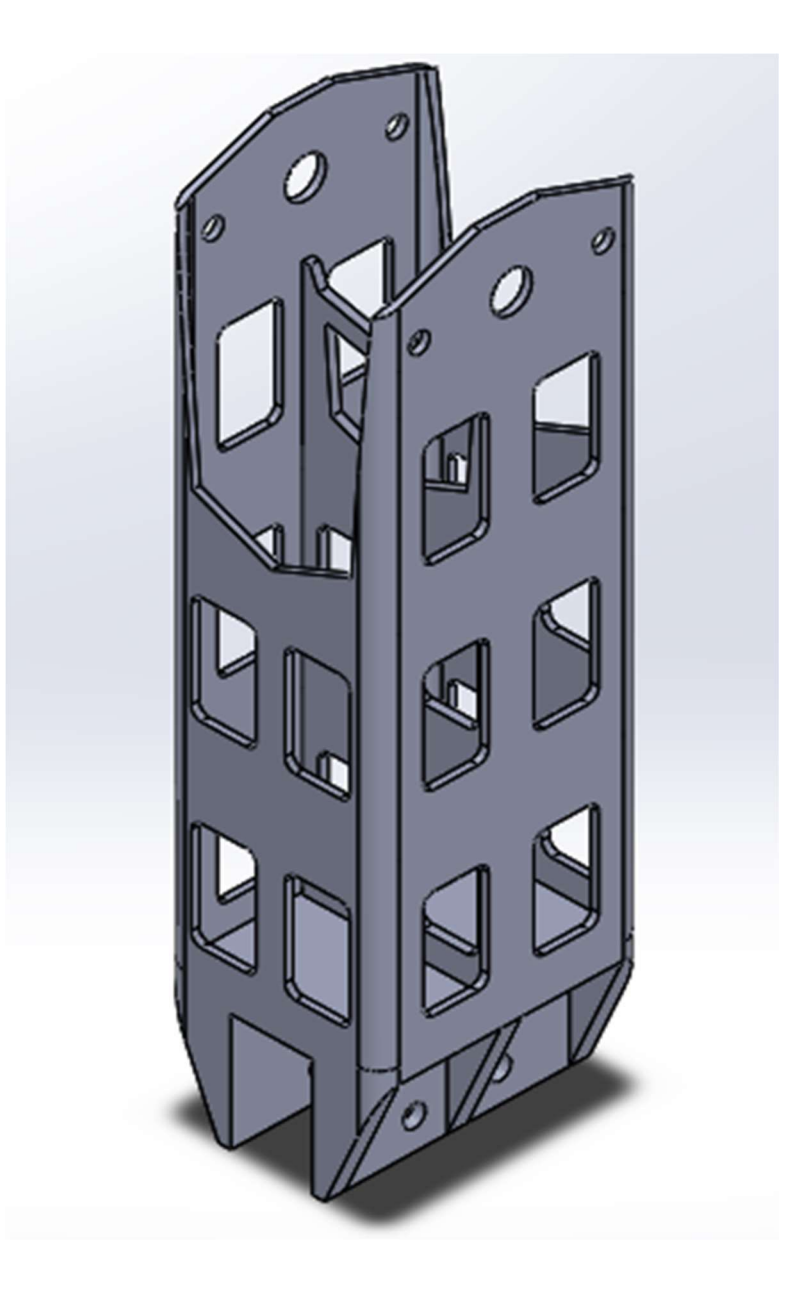

Figura 48. Cuerpo del mecanismo de soporte principal. Fuente propia.

LUCA BRAUN EDGAR DÍAZ GÓMEZ

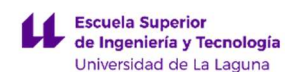

2. Rodamientos de soporte de eje, en total existen cuatro (2x UCP 204; 2x UCFL 204), dos para cada eje giro. En la Figura 48 (Soportes UCFL 204 unidos al cuerpo del mecanismo de soporte principal), dos soportes UCFL 204 conectados directamente al cuerpo y en la Figura 49 (Soportes UCP 204 unidos placas de refuerzo de chasis), soportes UCP 204 unidos con dos placas de refuerzo al chasis principal de simulador.

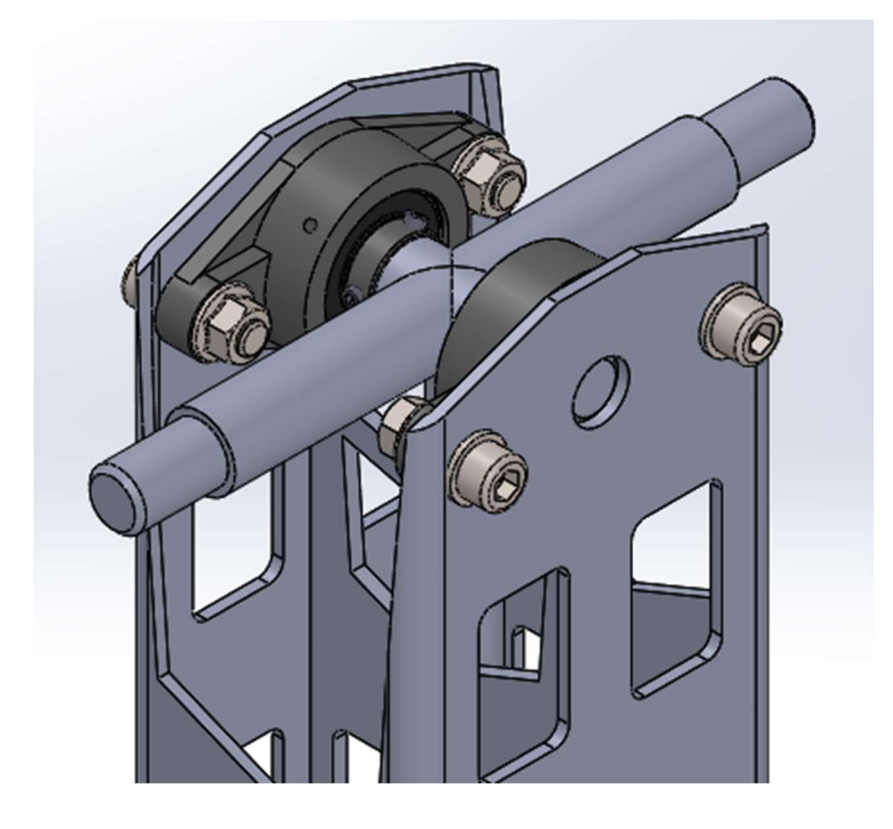

Figura 49. Soportes UCFL 204 unidos al cuerpo del mecanismo de soporte principal. Fuente propia.

LUCA BRAUN EDGAR DÍAZ GÓMEZ

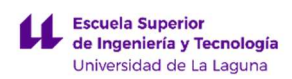

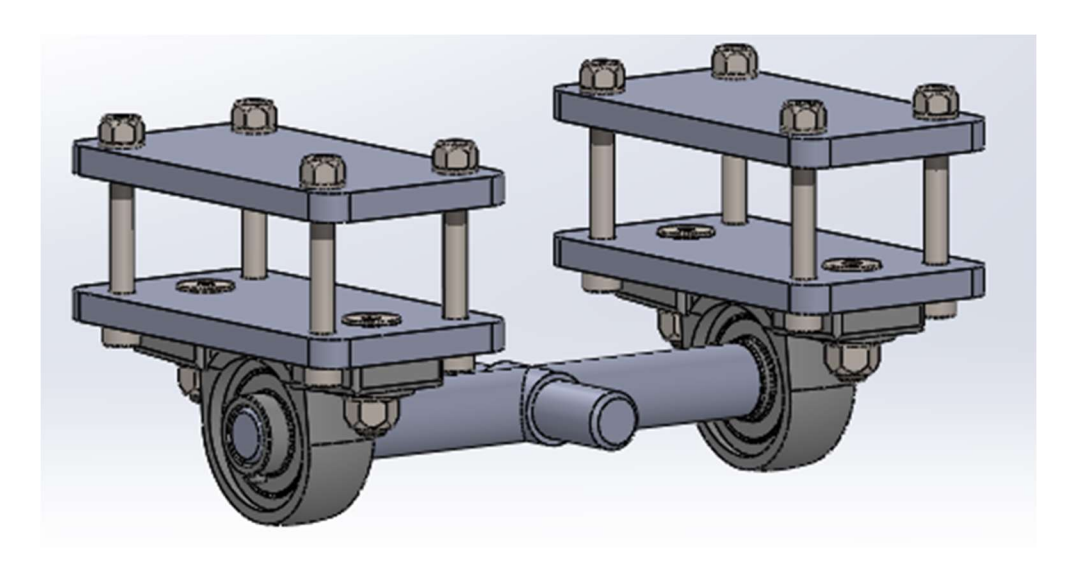

Figura 50. Soportes UCP 204 unidos placas de refuerzo de chasis. Fuentepropia.

3. Eje de conexión, en forma de cruz, como en un mecanismo cardanico, para conectar los dos elementos anteriores y establecer la libertad de movimiento en los dos ejes, cabeceo y balanceo

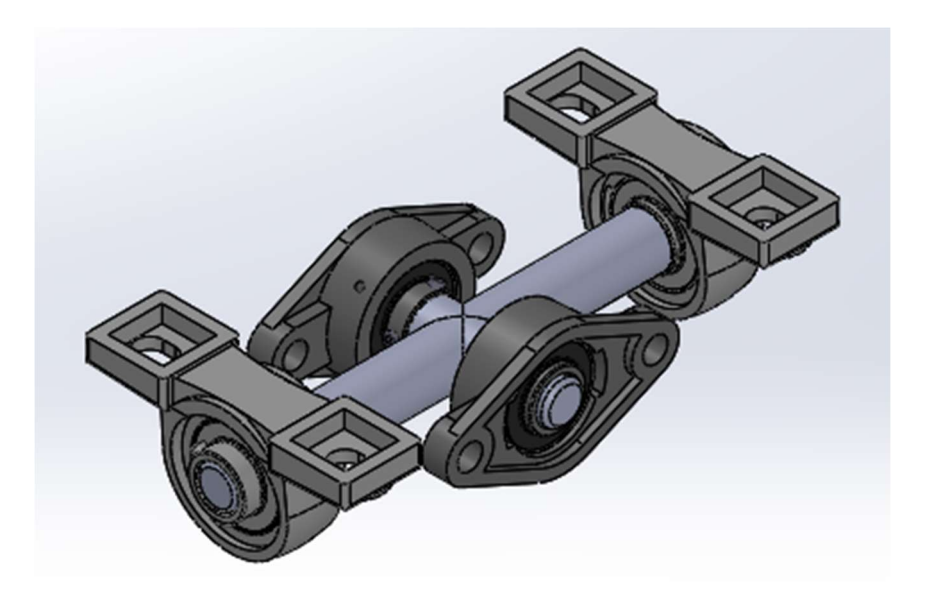

Figura 51. Unión del eje con los soportes. Fuente propia.
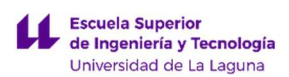

Las Figuras 51, 52 y 53 (Mecanismo de soporte principal (2); (3); (4)) representan el mecanismo de soporte en diferentes vistas de forma más detallada con todos los elementos explicados anteriormente montados y atornillados de forma conjunta.

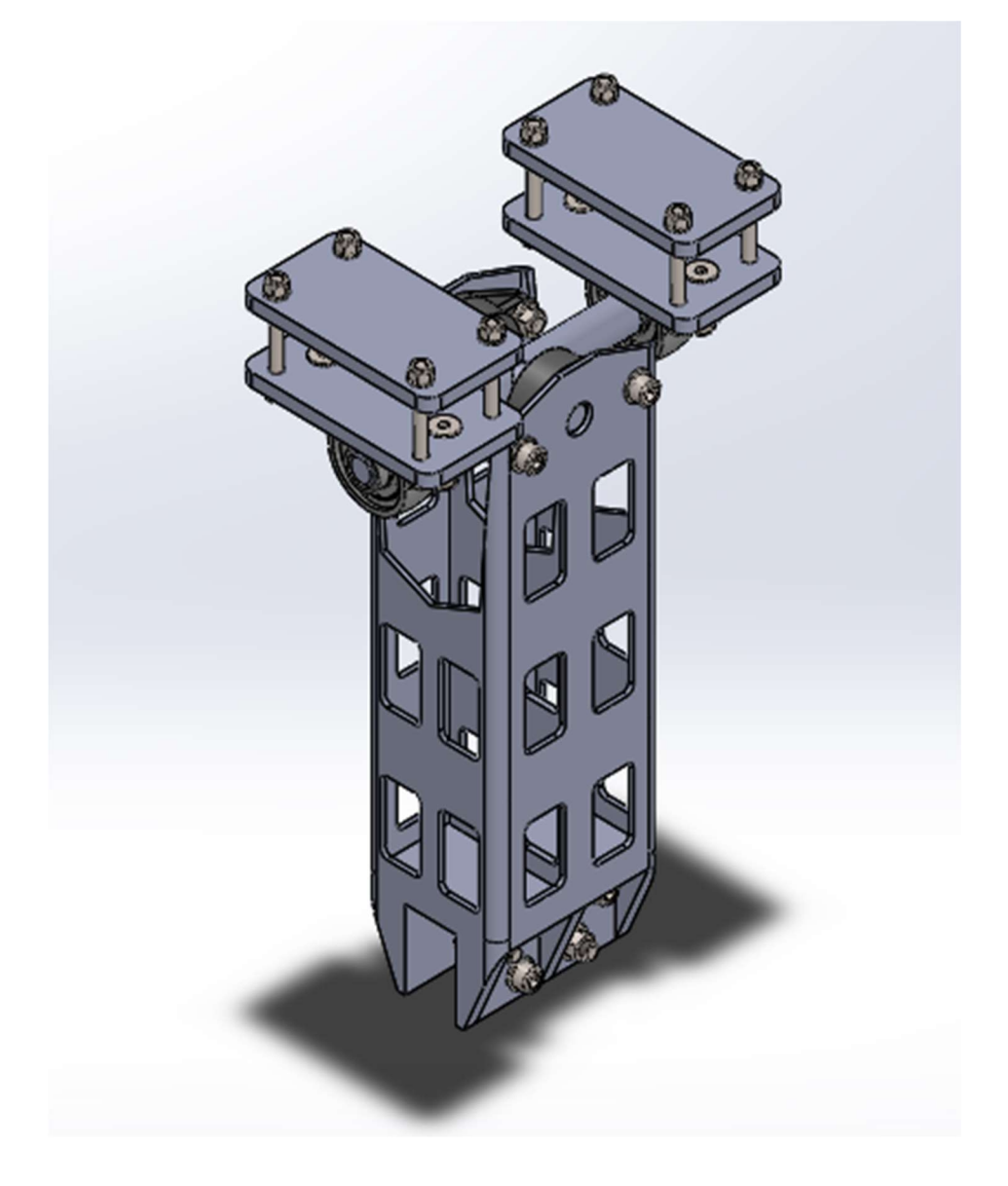

Figura 52. Mecanismo de soporte principal, vista en perspectiva. Fuente propia.

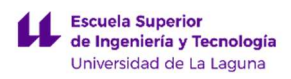

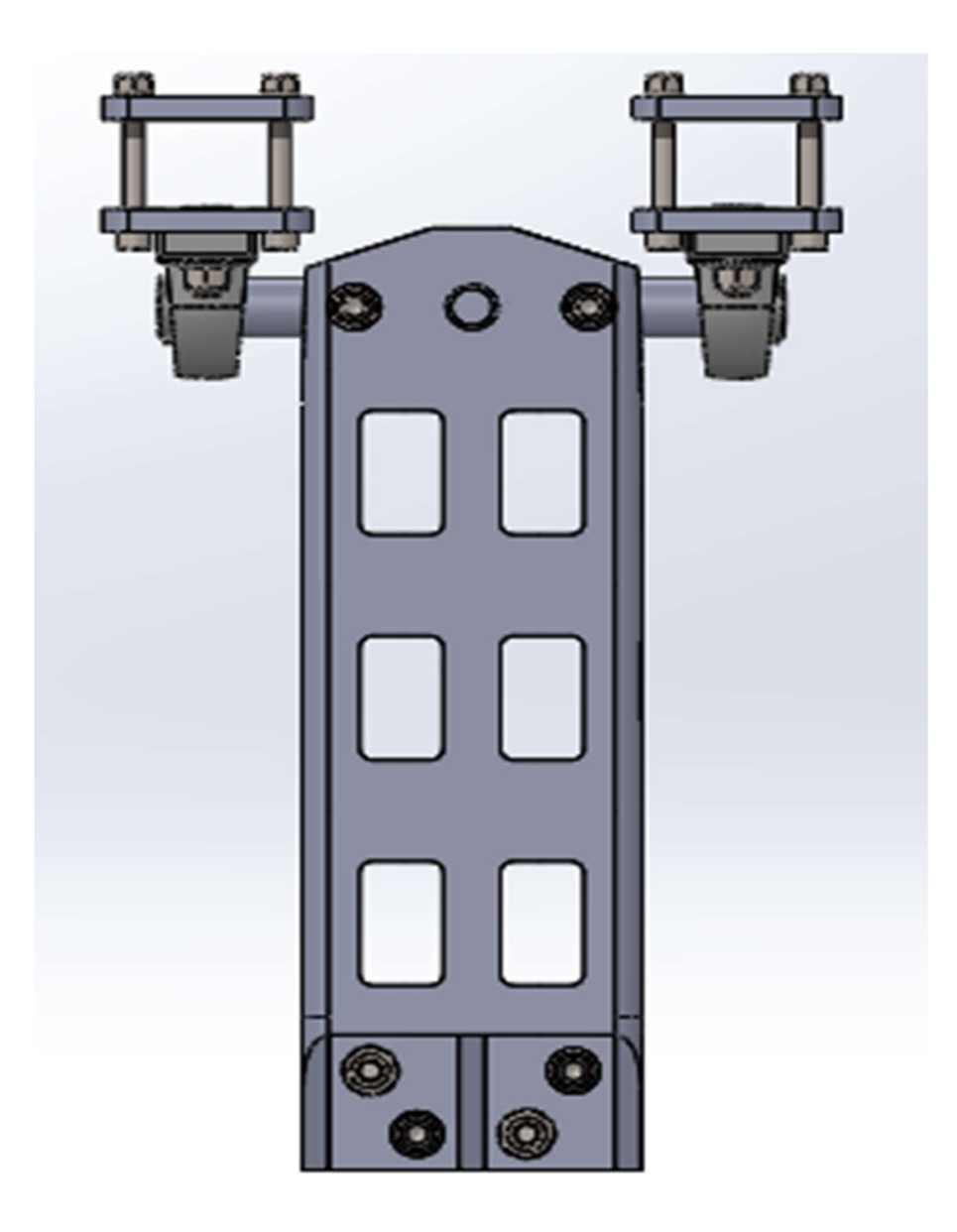

Figura 53. Mecanismo de soporte principal, vista frontal. Fuente propia.

LUCA BRAUN

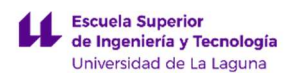

DISEÑO DE MECANISMO PARA SIMULADOR DE CONDICIONES DE CONDUCCIÓN DE MOTOCICLETAS

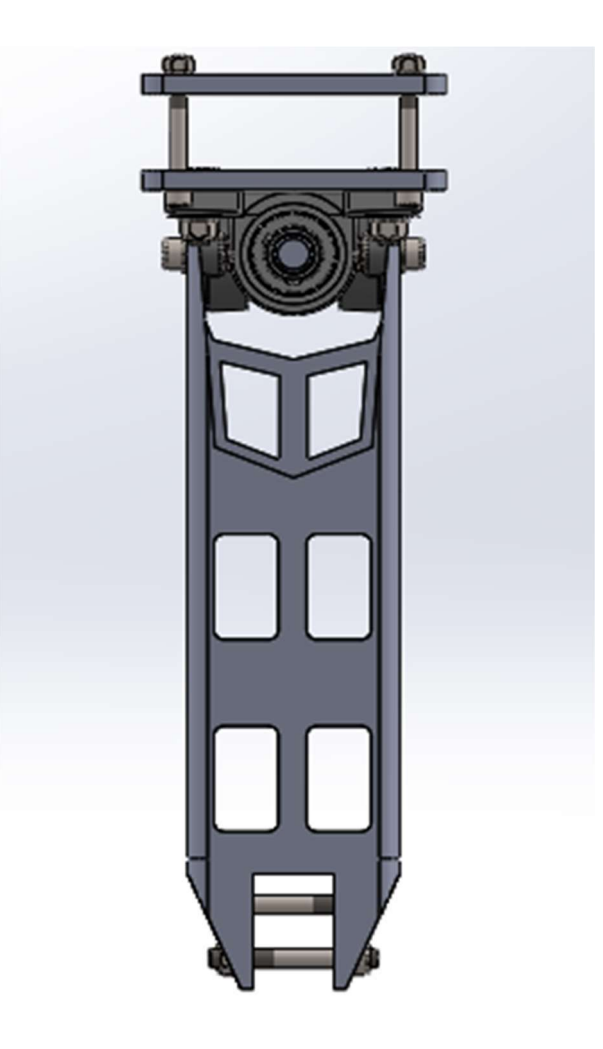

Figura 54. Mecanismo de soporte principal, vista lateral. Fuente propia.

### Simulación del Mecanismo de soporte principal

Tratando este elemento como sólido y con una carga de 686,7 N según los cálculos del ANEXO I: DIMENSIONADO, ELECCIÓN E INSTALACIÓN DE LOS ACTUADORES se obtienen los siguientes resultados:

- Tensión equivalente Von Misses máxima: 3,529e+06 N/m^2
- Tensión equivalente Von Misses mínima: 1,465e+01 N/m^2
- Desplazamiento resultante máximo: 4,475e-03 mm
- Desplazamiento resultante mínimo: 0 mm

Considerando que la pieza es de acero aleado con un módulo elástico 6,204e+08 N/m^2 no existe ningún riesgo a que plastifique o rotura del elemento con las cargas consideradas, pudiendo incluso rediseñarse y adaptarse aún mejor este elemento. Las deformaciones se pueden considerar prácticamente despreciables para las dimensiones del elemento.

LUCA BRAUN EDGAR DÍAZ GÓMEZ

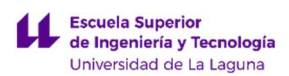

Las figuras 55 y 56 (Simulación mecanismo de soporte principal, tensión equivalente y Simulación mecanismo de soporte principal, deformaciones) representan los resultados de simulación con SOLIDWORKS:

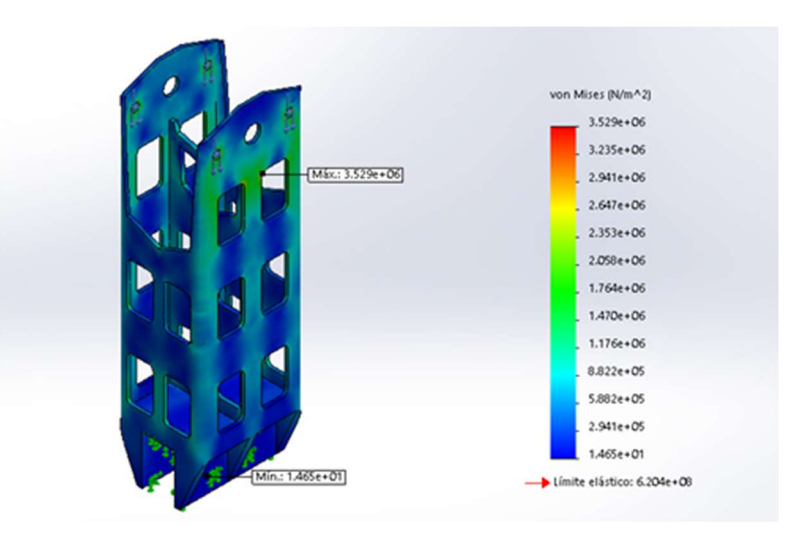

Figura 55. Simulación mecanismo de soporte principal, tensión equivalente. Fuente propia.

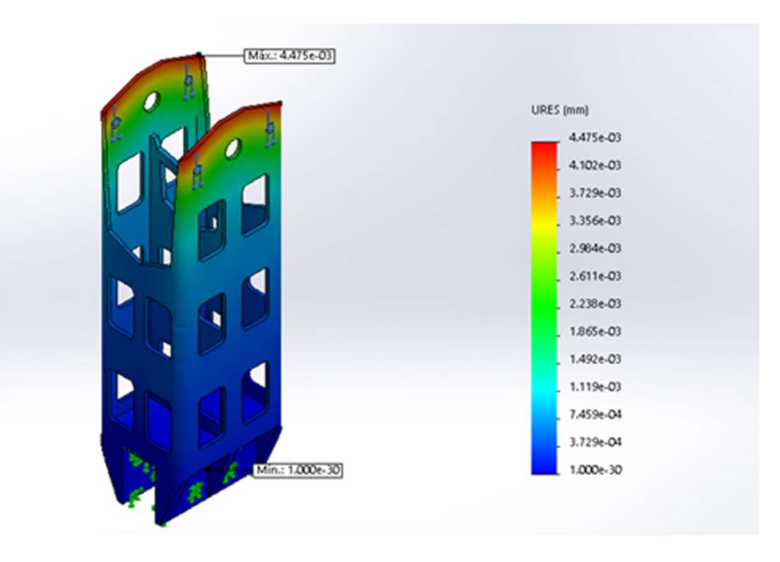

Figura 56. Simulación mecanismo de soporte principal, deformaciones. Fuente propia.

### Simulación del Eje de conexión

Con las mismas condiciones y carga que el Mecanismo de soporte principal, para el Eje de conexión se obtienen los siguientes resultados:

- Tensión equivalente Von Misses máxima: 2,040e+07 N/m^2
- Tensión equivalente Von Misses mínima: 4,068e+01 N/m^2
- Desplazamiento resultante máximo: 3,789e-02 mm
- Desplazamiento resultante mínimo: 0 mm

También fabricado de acero aleado, no existe riesgo de ruptura por fatiga y las deformaciones despreciables.

Las figuras 58 y 59 (Simulación eje de conexión, tensión equivalente y Simulación eje de conexión, deformaciones) representan los resultados de simulación con SOLIDWORKS:

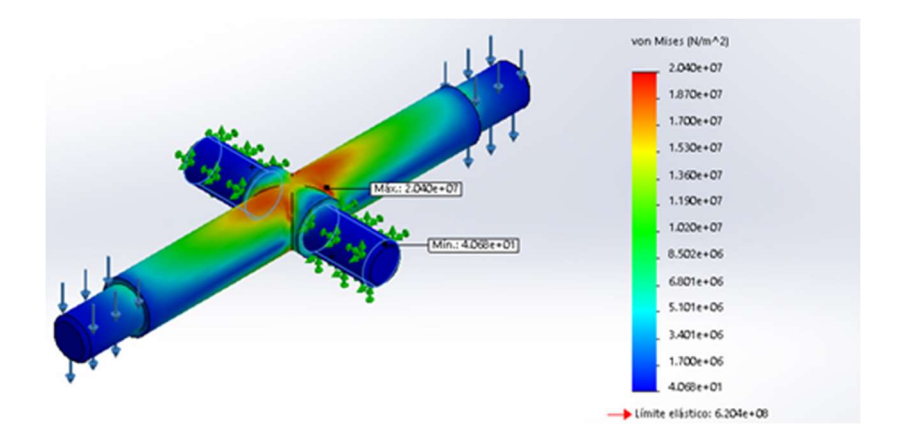

Figura 57: Simulación eje de conexión, tensiones equivalentes. Fuente propia.

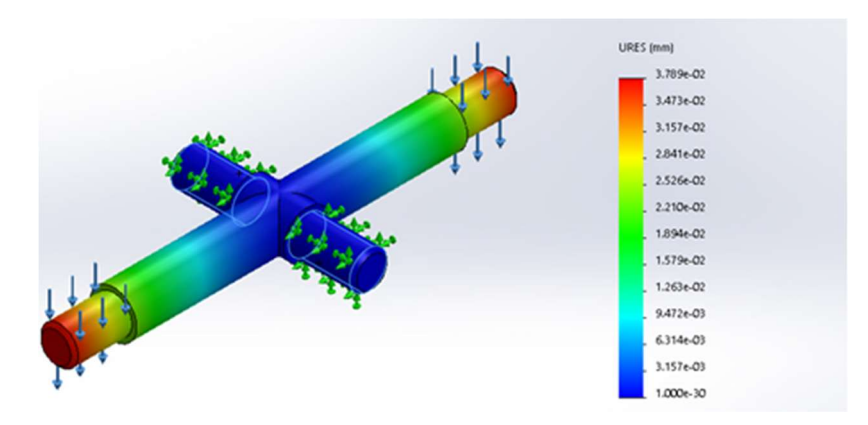

Figura 58: Simulación eje de conexión, deformaciones. Fuente propia.

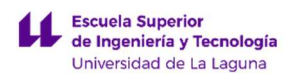

#### 9.1.2. ACCIONAMIENTO DE MOVIMIENTOS.

Por lo general existen tres formas de efectuar los movimientos en cuanto actuadores, empleando cilindros neumáticos, cilindros hidráulicos o actuadores electromagnéticos (servomotores). La elección correcta depende de la aplicación y de los criterios tomados por el profesional o ingeniero, como norma general, la empresa Paker Hannifin España, S.A. establece unos criterios generales de elección y comparativa la gama ofrecía (Tabla 2. Elección de actuadores).

Aunque este proyecto no contempla actuadores de la compañía mencionada anteriormente, se toman los criterios de elección de actuadores, para este prototipo, según la tabla mencionada, confiando en la experiencia de la empresa en el sector.

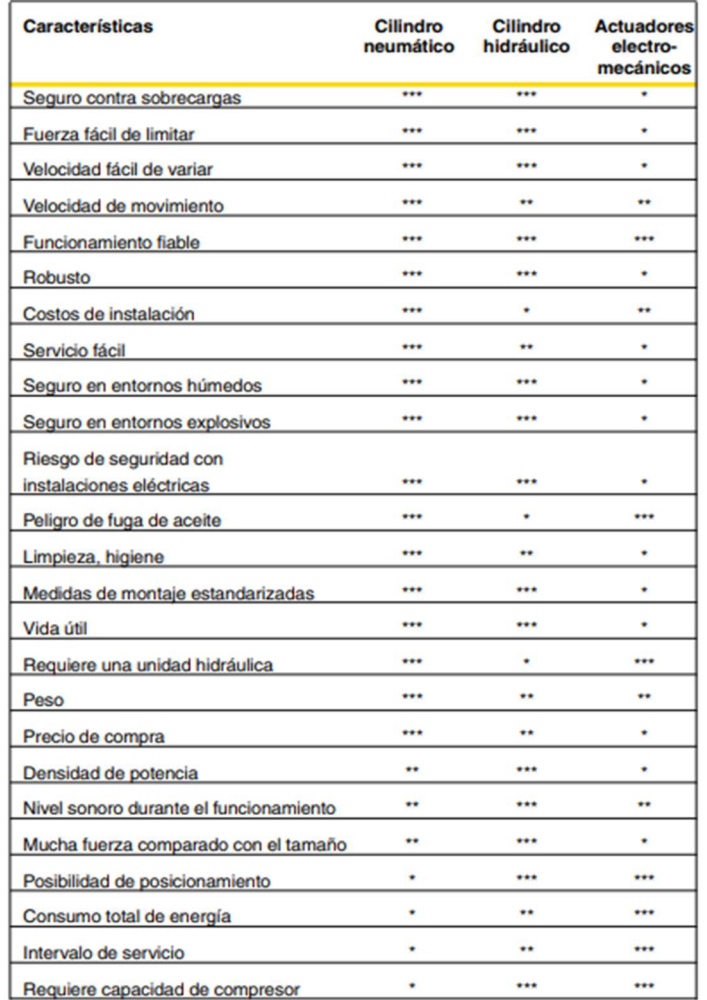

Criterios para la siguiente tabla: \* = bueno, \*\* = mediano, \*\*\* = el mejor.

Tabla 2. Elección de actuadores. Fuente: PakerHannifin España, S.A.

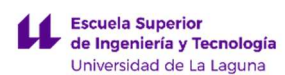

La elección está entre un cilindro neumático o uno hidráulico, se adoptan los neumáticos por la velocidad de actuación, costo de instalación y peso de la instalación, si bien presentan algunas desventajas, menos relevantes, frente a los hidráulicos.

Para la elección, funcionamiento, instalación y dimensionado de los pistones neumáticos consultar ANEXO I: DIMENSIONADO Y ELECCIÓN DE ACTUADORES, en donde se describe detalladamente el esquema simplificado de la instalación neumática (Ver Figura 59. Esquema simplificado del circuito neumático del simulador con válvulas  $(5/3)$ .

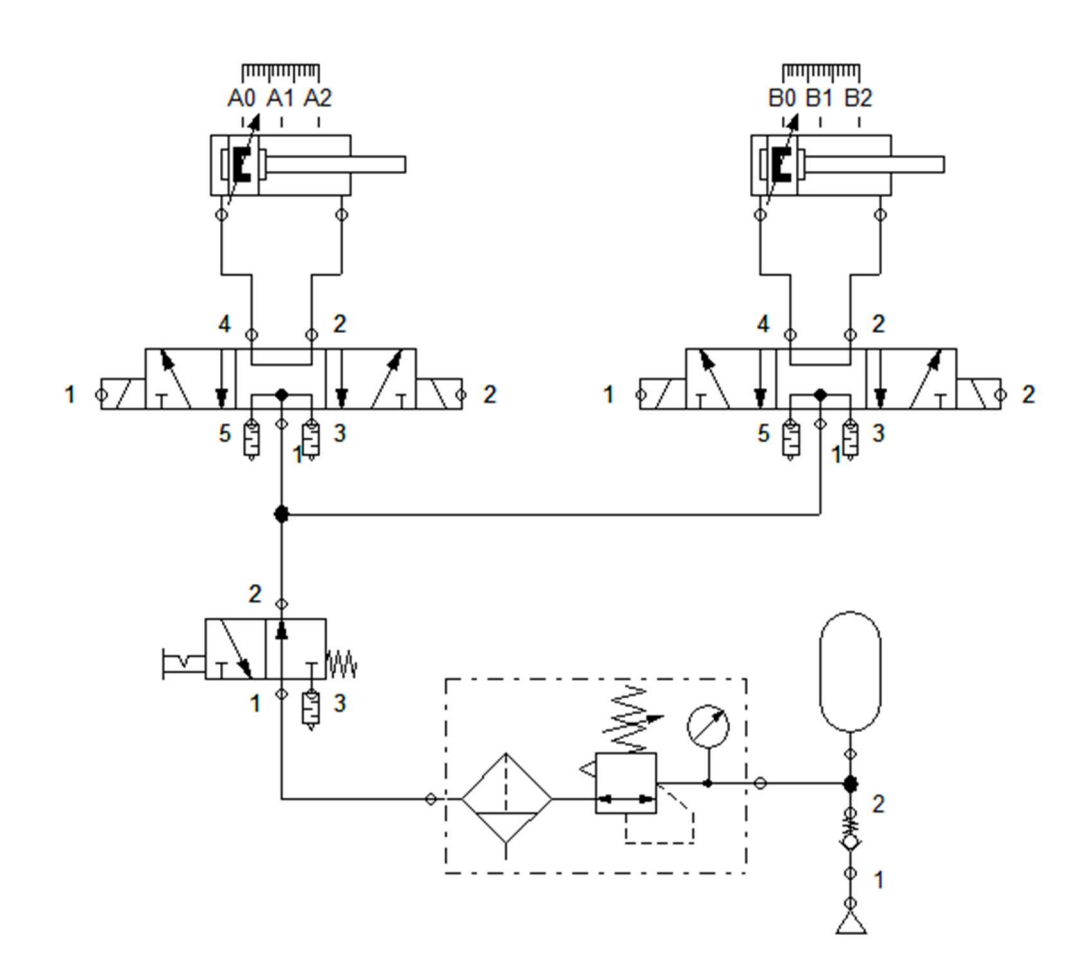

Figura 59. Esquema simplificado del circuito neumático del simulador con válvulas (5/3). Fuente propia.

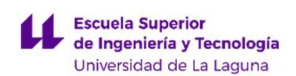

### 9.2. ESTRUCTURA PRINCIPAL (CHASIS).

El diseño de este elemento es simétrico y prácticamente idéntico al mencionado en el apartado ANÁLISIS DE DISEÑO - ESTRUCTURA PRINCIPAL (CHASIS), simplemente se ha modificado la parte inferior de la estructura con respecto al segundo diseño del apartado mencionado, para albergar y mejorar la sujeción del mecanismo de soporte principal y no obstaculizar los movimientos de balanceo de la motocicleta.

Los nuevos factores a tener en cuenta en el diseño y modificaciones se realizaron a la par del ensamblaje final para que todas las piezas funcionen de la forma prevista.

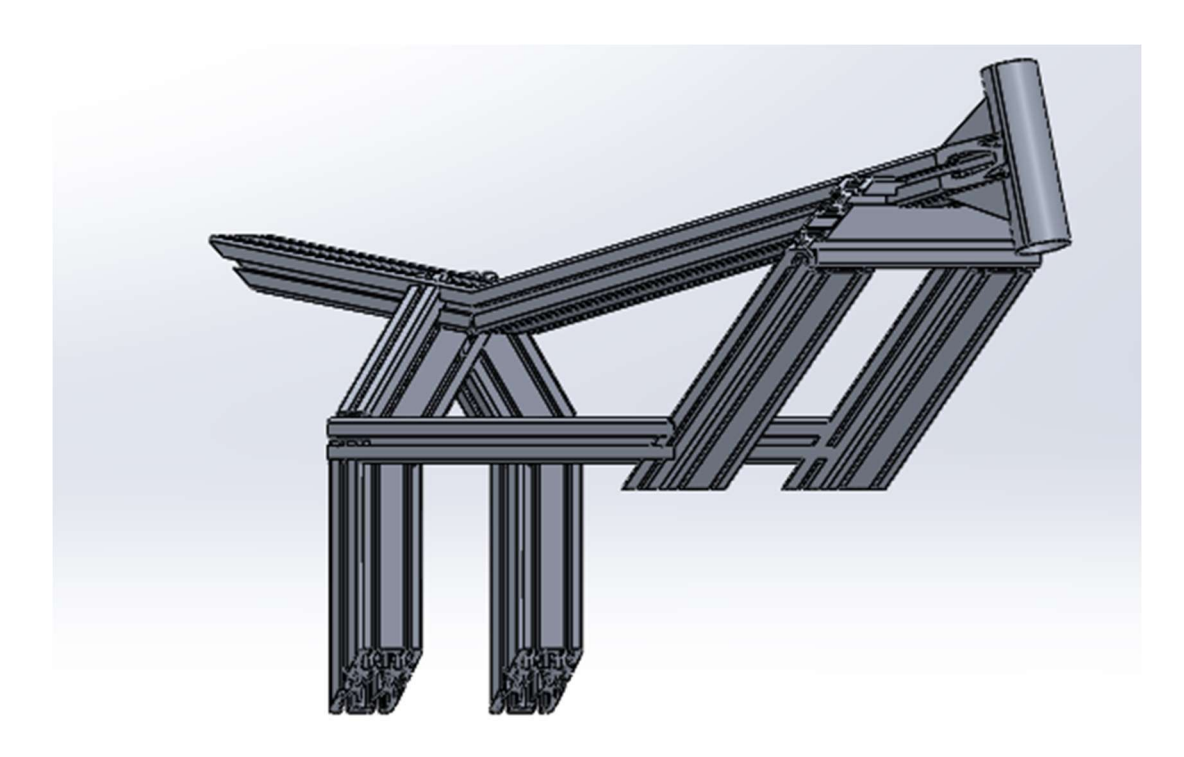

Figura 60. Diseño chasis principal, vista en perspectiva. Fuente propia.

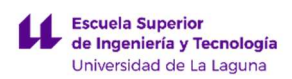

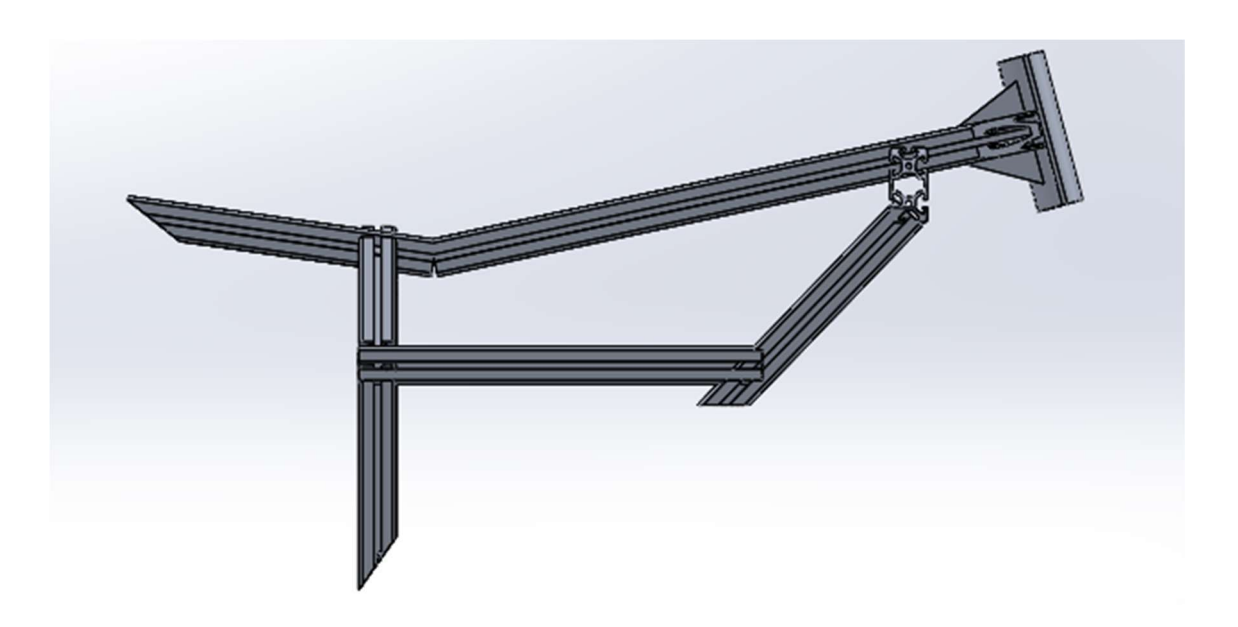

Figura 61. Diseño chasis principal, vista lateral. Fuente propia.

### 9.3. CARENADO.

Se toma como válido el segundo diseño, del apartado ANÁLISIS DE SOLUCIONES – CARENADO. Al ser un elemento meramente estético, se realizará con fibra de vidrio y Poliéster, aunque también se podría fabricar de PVC o fibra de carbono con EPOXY.

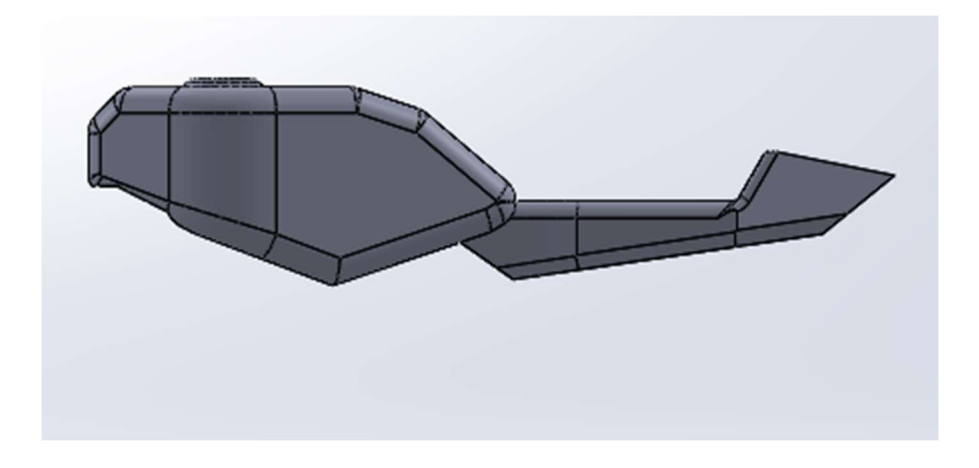

Figura 62. Segundo diseño carenado, vista lateral. Fuente propia.

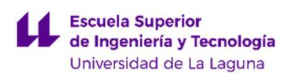

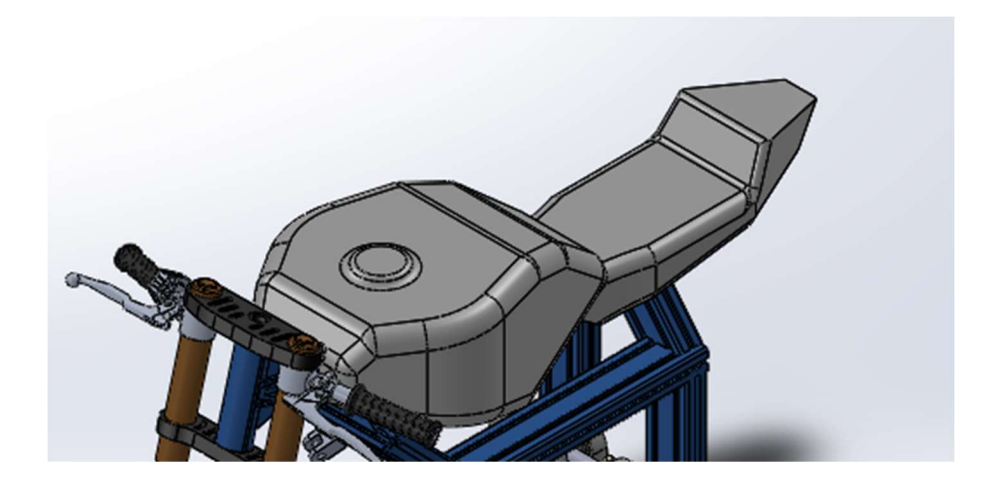

Figura 63. Segundo diseño carenado, vista en perspectiva y ensamblado. Fuente propia.

#### 9.4. PLATAFORMA DE SOPORTE.

Siguiendo la idea del apartado PLATAFORMA DE SUJECIÓN en ANÁLISIS DE SOLUCIONES se presenta la siguiente solución. Estructura rectangular formado principalmente por perfiles rectangulares huecos 90 x 50 x 3.2 mm de acero laminado y dos chapas damero de aluminio antideslizante para facilitar la aproximación al simular, además de los taladros para la fijación de los elementos de conexión.

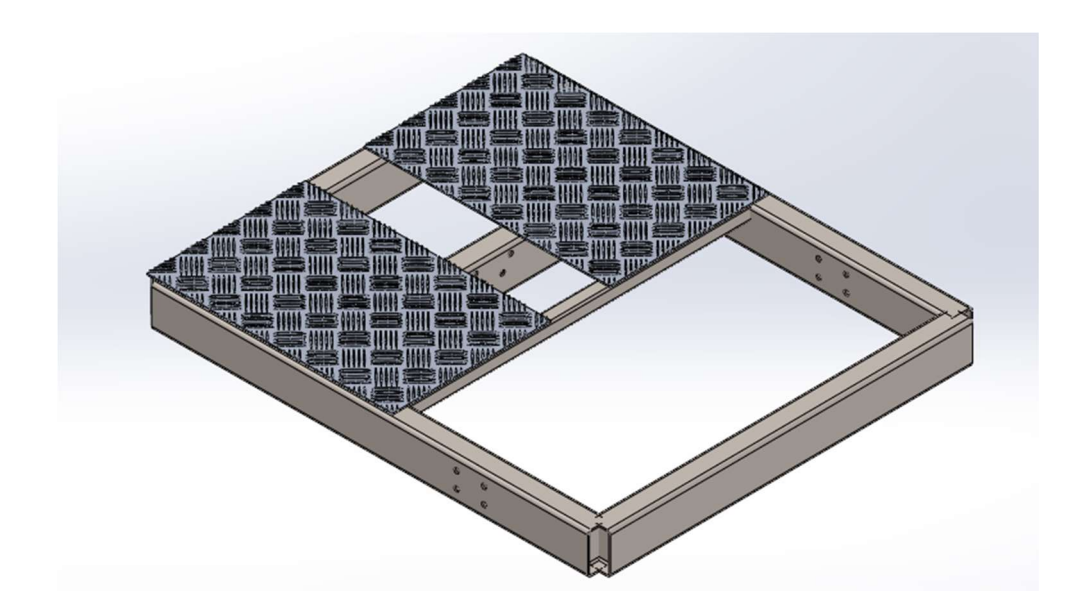

Figura 64. Plataforma de soporte, vista en perspectiva. Fuente propia.

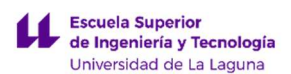

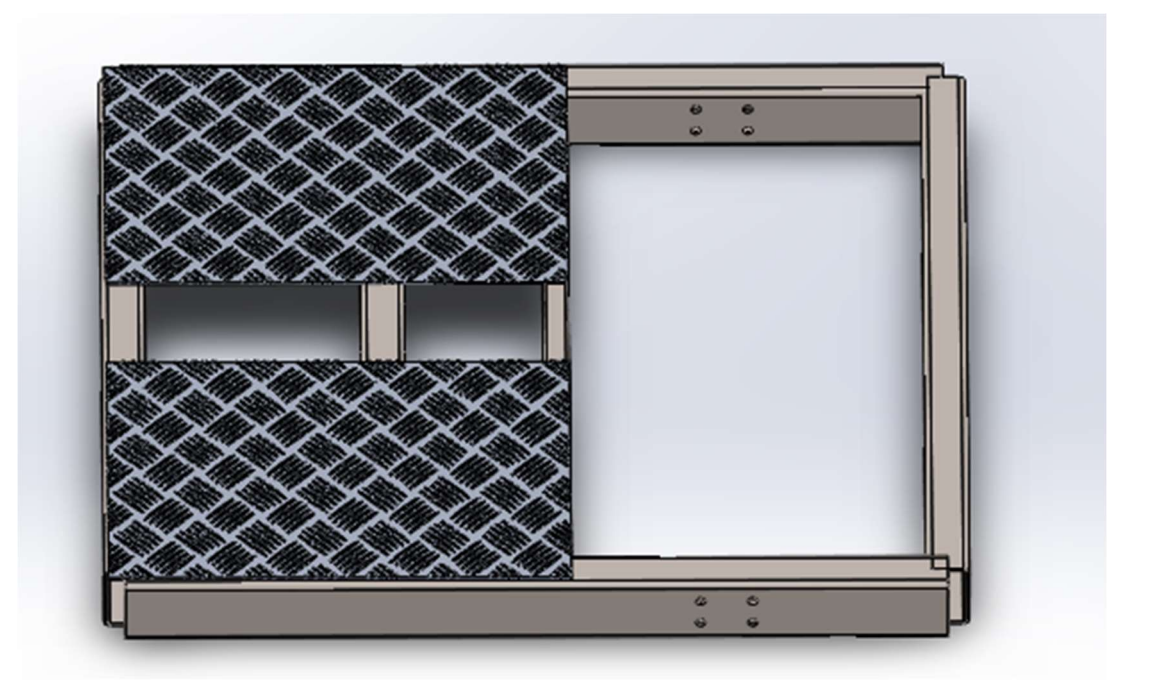

Figura 65. Plataforma de soporte, vista en perspectiva. Fuente propia.

### Simulación de la Plataforma de soporte.

Para la simulación el elemento se ha tratado como un conjunto de vigas, con 4 apoyos en los extremos del rectángulo principal y 3 cargas, una en la barra central (se ubica el mecanismo de soporte principal de 686,7 N) y dos simétricas en los soportes de los actuadores neumáticos (de 1246,7 N cada una), y un momento torsor debido a estas últimas. Resultados de la simulación:

- Tensión axial y de flexión máxima: 1,241e+07 N/m^2
- Tensión axial y de flexión mínima:0 N/m^2
- Desplazamiento resultante máximo: 5,158e-02 mm
- Desplazamiento resultante mínimo: 0 mm

Siendo de acero aleado, al igual que los componentes analizados anteriormente, no existe el riesgo a una rotura por fatiga o plastificación y los desplazamientos resultantes no son considerables.

Como observación relevante, las dos barras de los lados con menor dimensión de la base rectangular, o las que se representan en azul en las siguiente dos figuras, trabajan a cero tensiones y tiene cero deformaciones, se podrían sustituir por elementos de perfil más pequeños y económicos. Como medida de diseño y simetría se han tomado los mismos para todo el perímetro de la base.

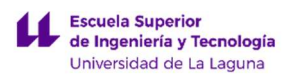

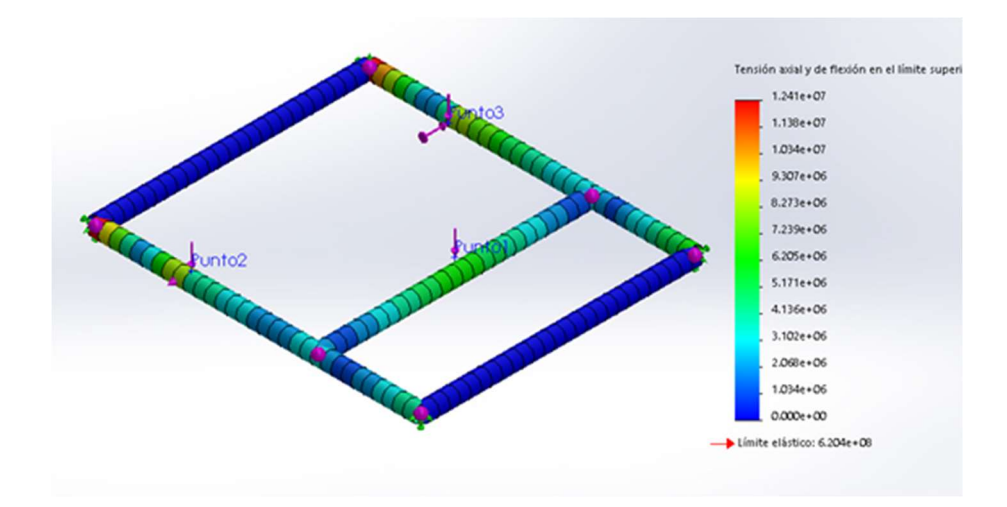

Figura 66. Simulación Plataforma de soporte, tensiones axiales y de flexión. Fuente propia.

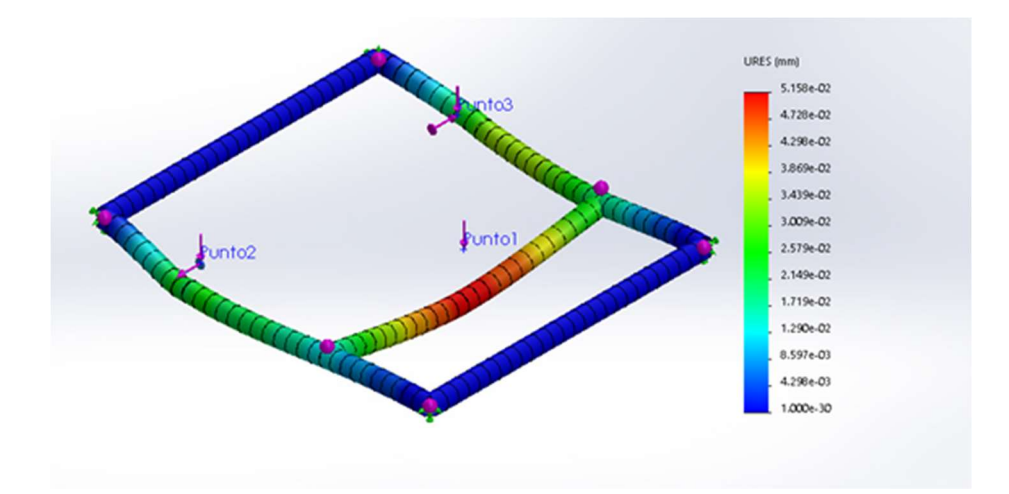

Figura 67. Simulación Plataforma de soporte, desplazamientos resultantes. Fuente propia.

### 9.5. ELEMENTOS DE INTERACCIÓN CON EL SIMULADOR.

Como se menciona en el apartado ANÁLISIS DE SOLUCIONES - ELEMENTOS DE INTERACCIÓN CON EL SIMULADOR, se emplean elementos existentes o idénticos a las motocicletas, no siendo caso de estudio.

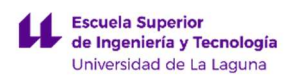

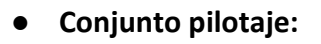

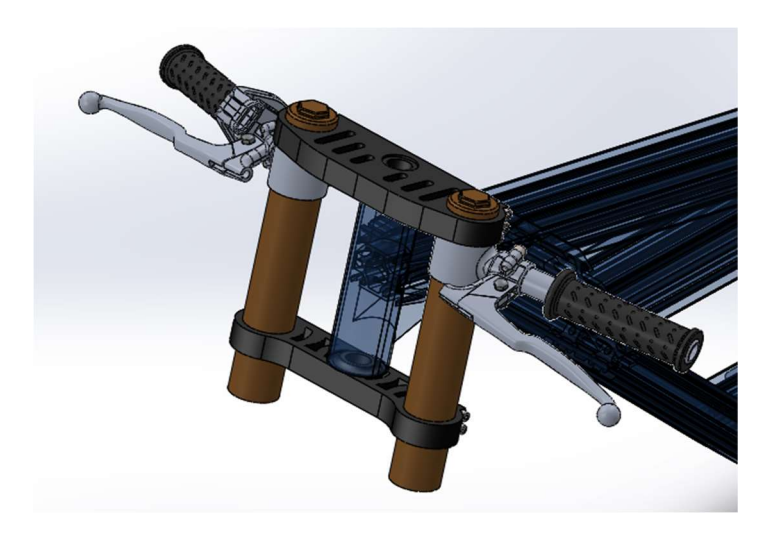

Figura 68. Dirección motocicleta. Fuente propia.

**Estriberas:** 

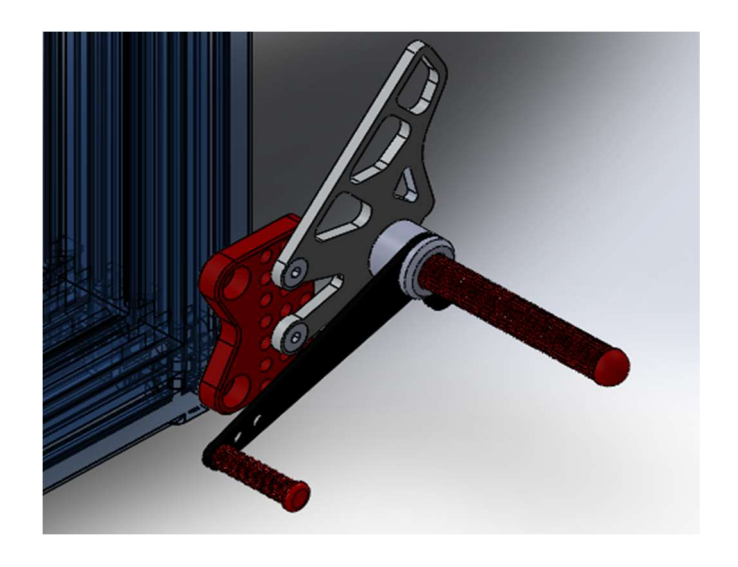

Figura 69. Estribo izquierdo. Fuente: www.grabcad.com.

### 9.6. DISEÑO FINAL DEL PROTOTIPO ENSAMBLADO.

LUCA BRAUN Explicados todos los elementos que componen el prototipo, se presenta el diseño final en las siguientes figuras:

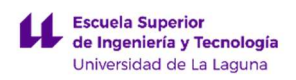

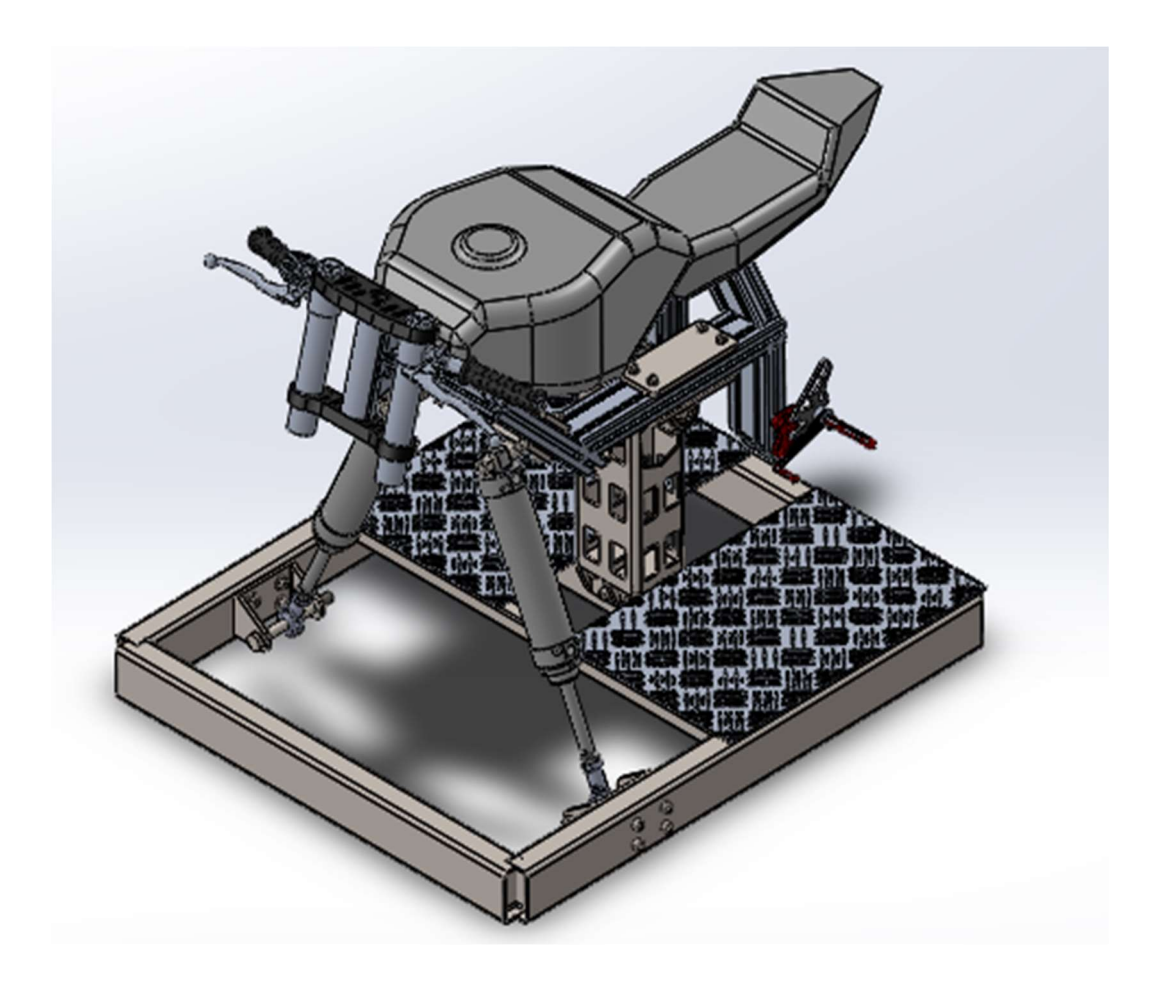

Figura 70. Prototipo simulador motocicleta, vista en perspectiva. Fuente propia.

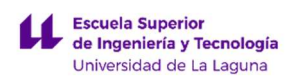

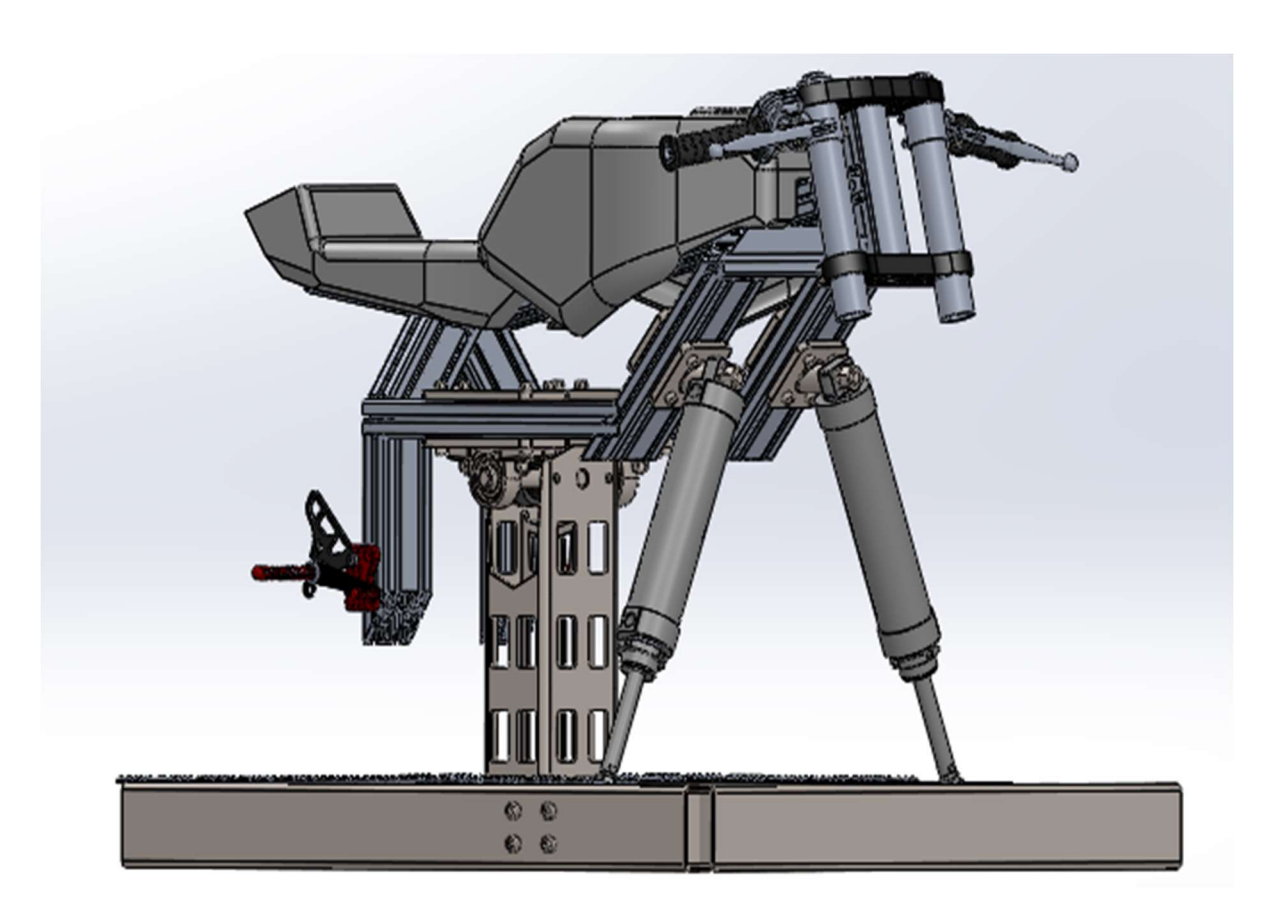

Figura 71. Prototipo simulador motocicleta, vista en perspectiva. Fuente propia.

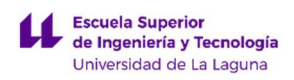

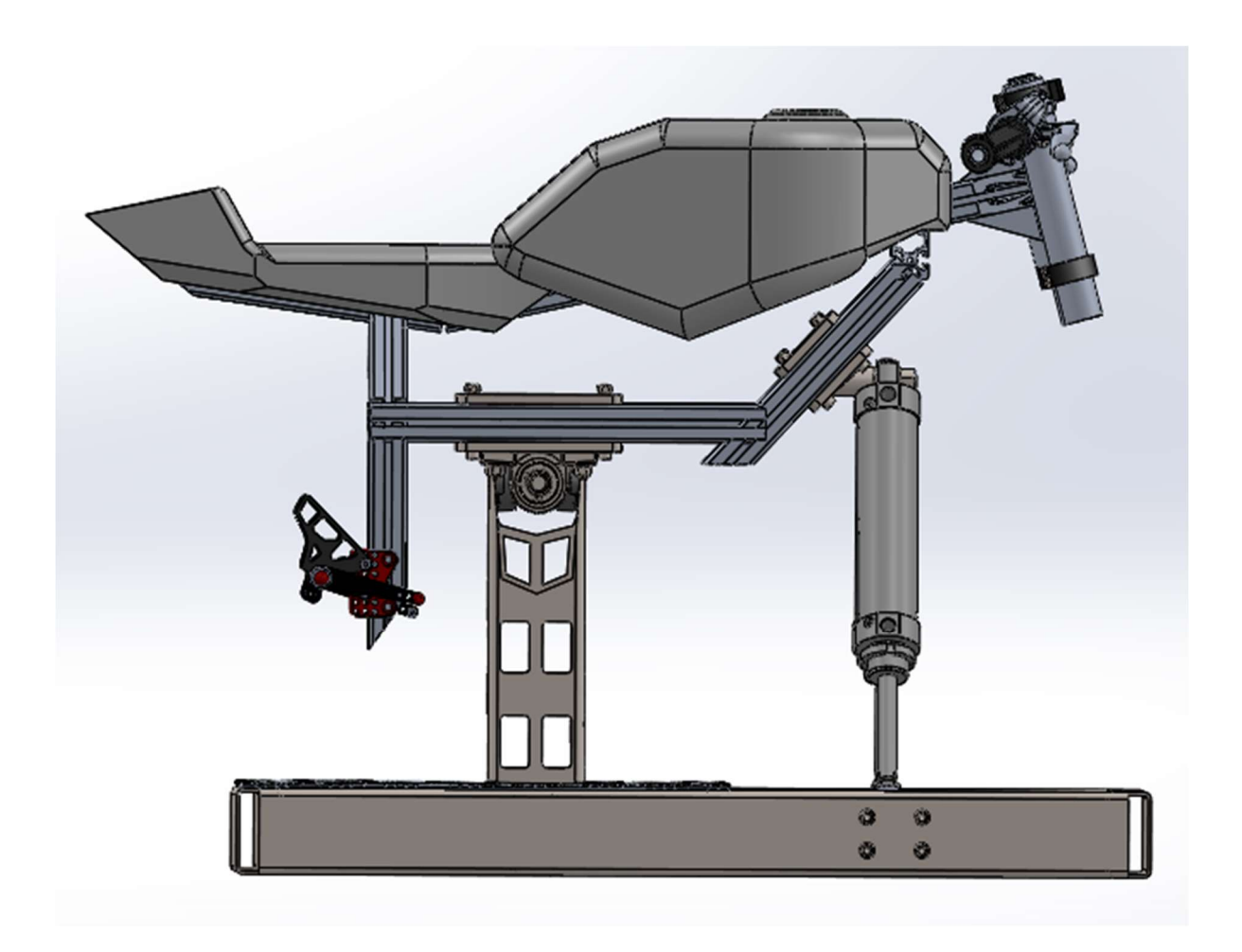

Figura 72. Prototipo simulador motocicleta, vista lateral. Fuente propia.

LUCA BRAUN EDGAR DÍAZ GÓMEZ

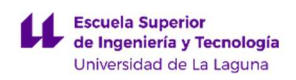

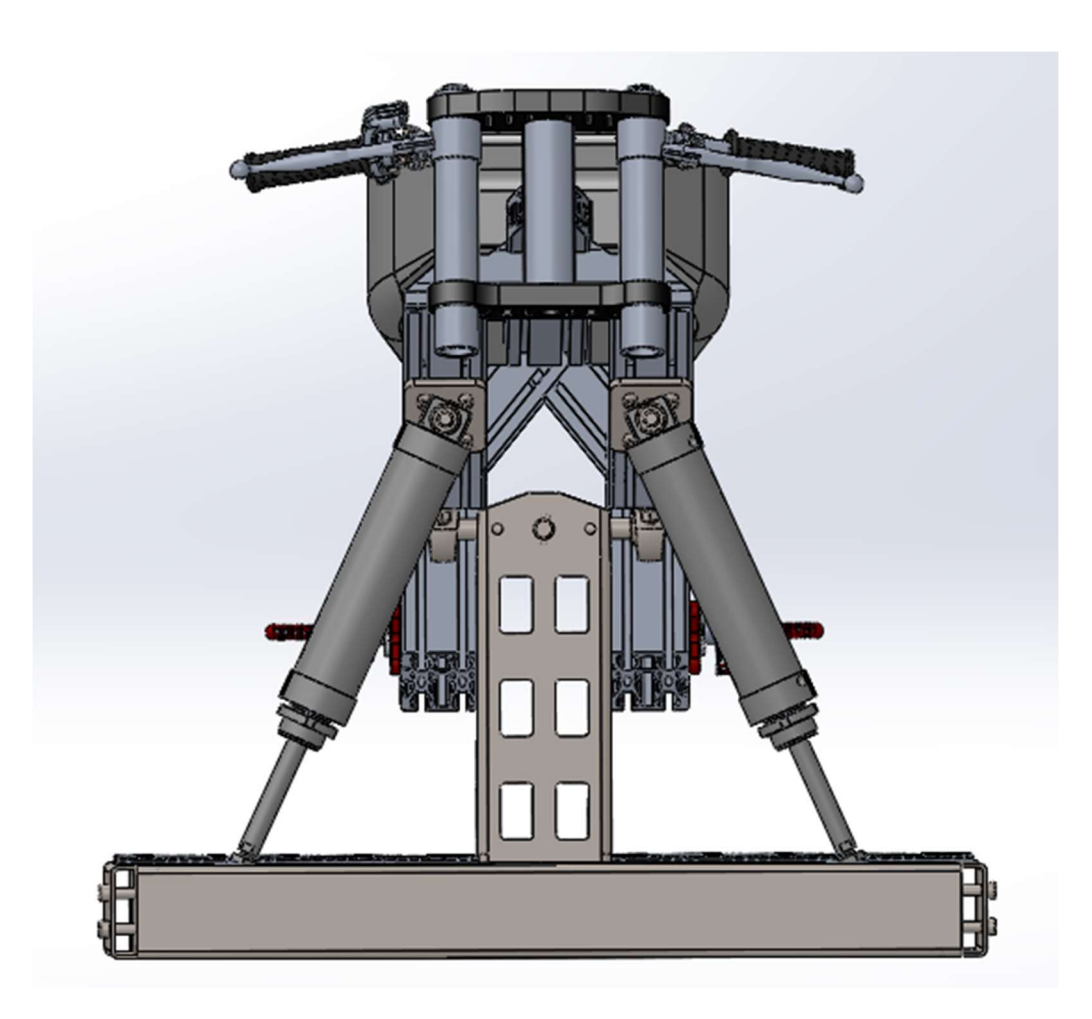

Figura 73. Prototipo simulador motocicleta, vista frontal. Fuente propia.

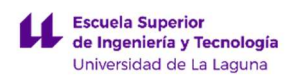

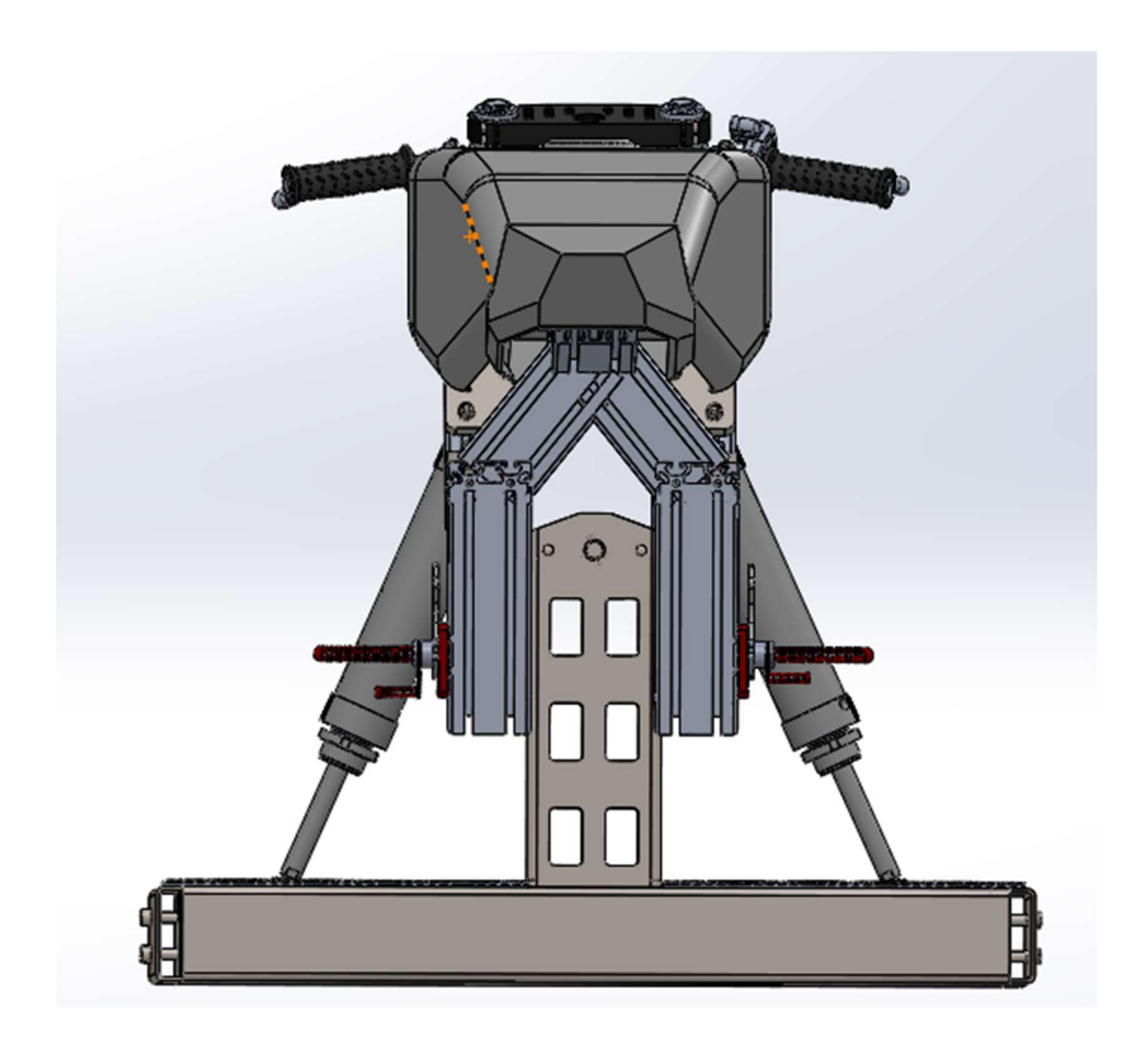

Figura 74. Prototipo simulador motocicleta, vista posterior. Fuente propia.

LUCA BRAUN EDGAR DÍAZ GÓMEZ

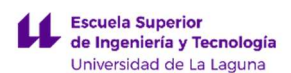

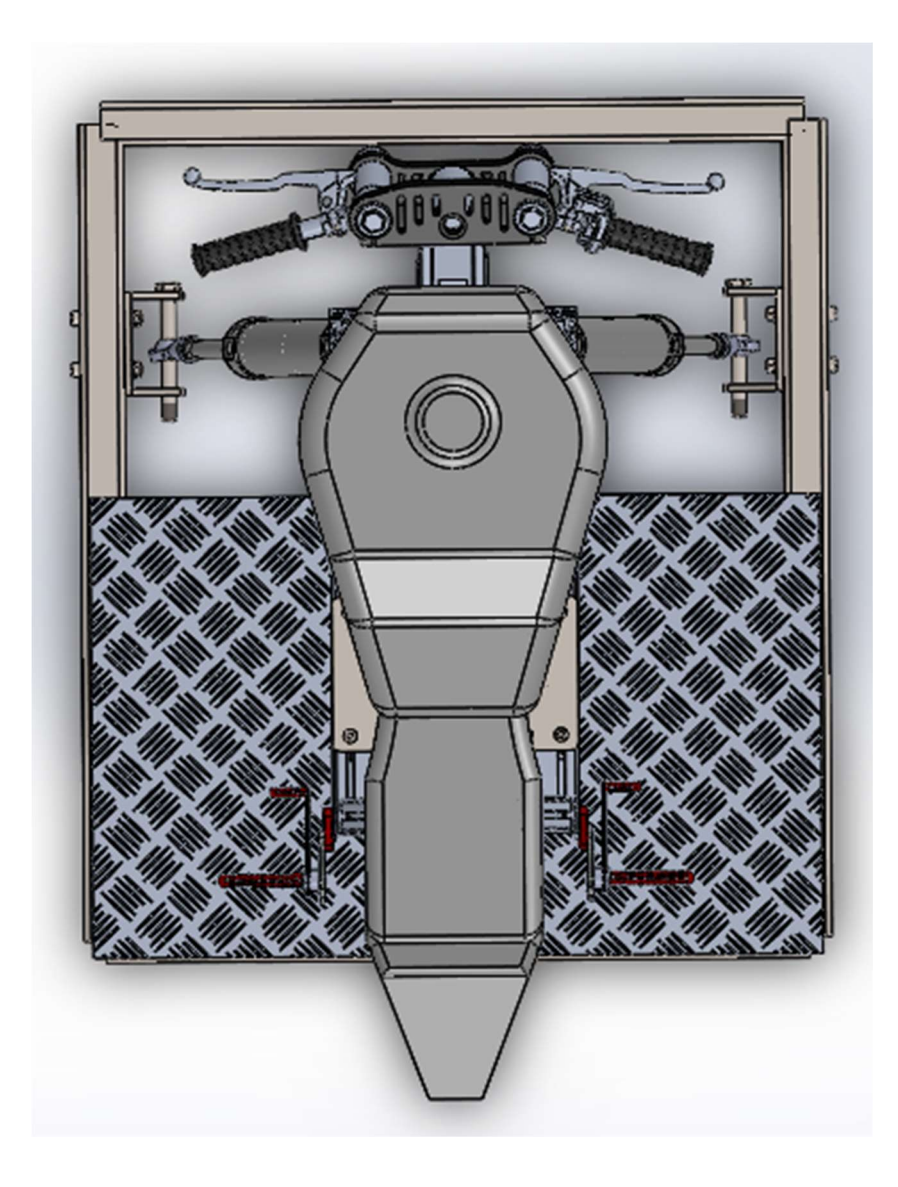

Figura 75. Prototipo simulador motocicleta, vista en planta. Fuente propia.

El Simulador de Motocicleta se divide en dos módulos, cumpliendo cada módulo una serie de funciones:

 Módulo 1: Compuesto por todas las piezas con las que estará en contacto un usuario, es decir, estructura principal (chasis), carenado, conjunto pilotaje y estriberas. No se ha estudiado los elementos de unión de carenado con chasis, pero la idea más fácil y fiable es mediante chapas atornilladas en ambos elementos y fácilmente ajustables con los perfiles modulares de aluminio del chasis. Al igual que el carenado, los elementos de interacción con el simulador (estriberas, manetas y manillar) también serán atornillados.

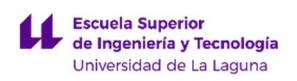

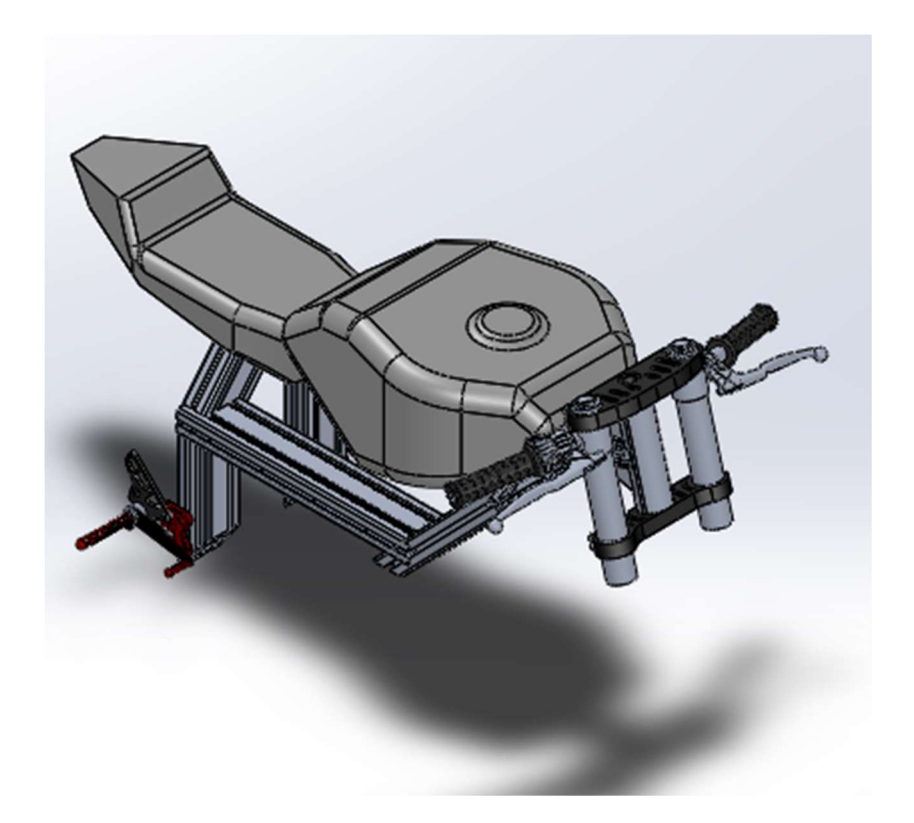

Figura 76. Módulo 1, vista en perspectiva. Fuente propia.

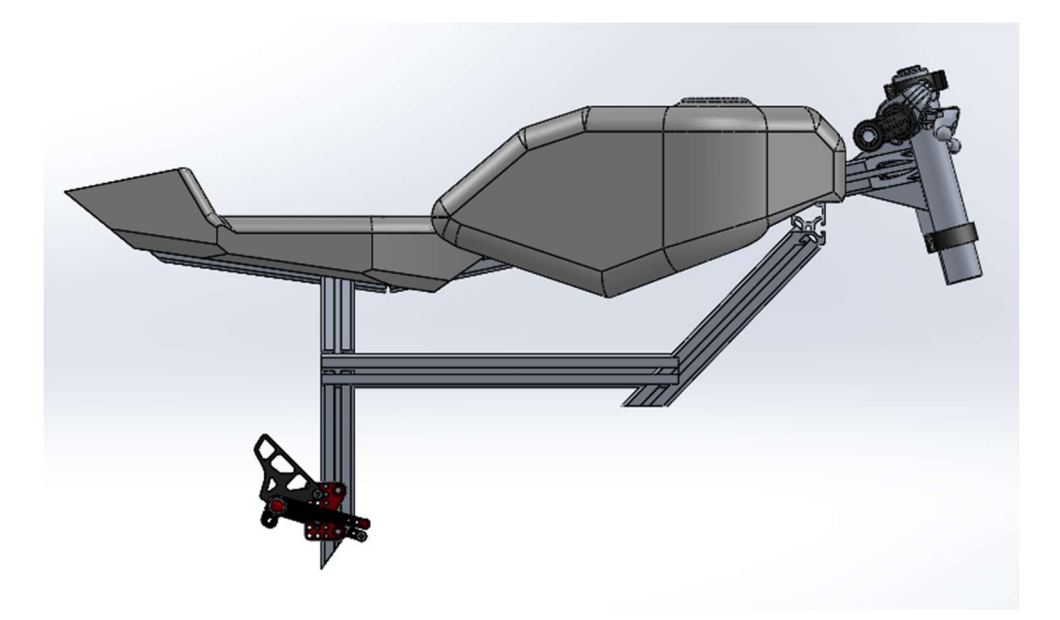

Figura 77. Módulo 1, vista lateral. Fuente propia.

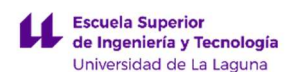

 Módulo 2: Conjunto de elemento para la simulación de los movimientos, es decir, el mecanismo de soporte, actuadores neumáticos y sus fijaciones y la plataforma de sujeción.

El conjunto de mecanismo de soporte principal es atornillado a la plataforma principal, al igual que el sistema de actuadores (explicado de forma explícita en el ANEXO I: DIMENSIONADO, ELECCIÓN E INSTALACIÓN DE LOS ACTUADORES), esto reduce enormemente la complejidad del conjunto pudiendo separarlo en varios subconjuntos, si fuera necesario.

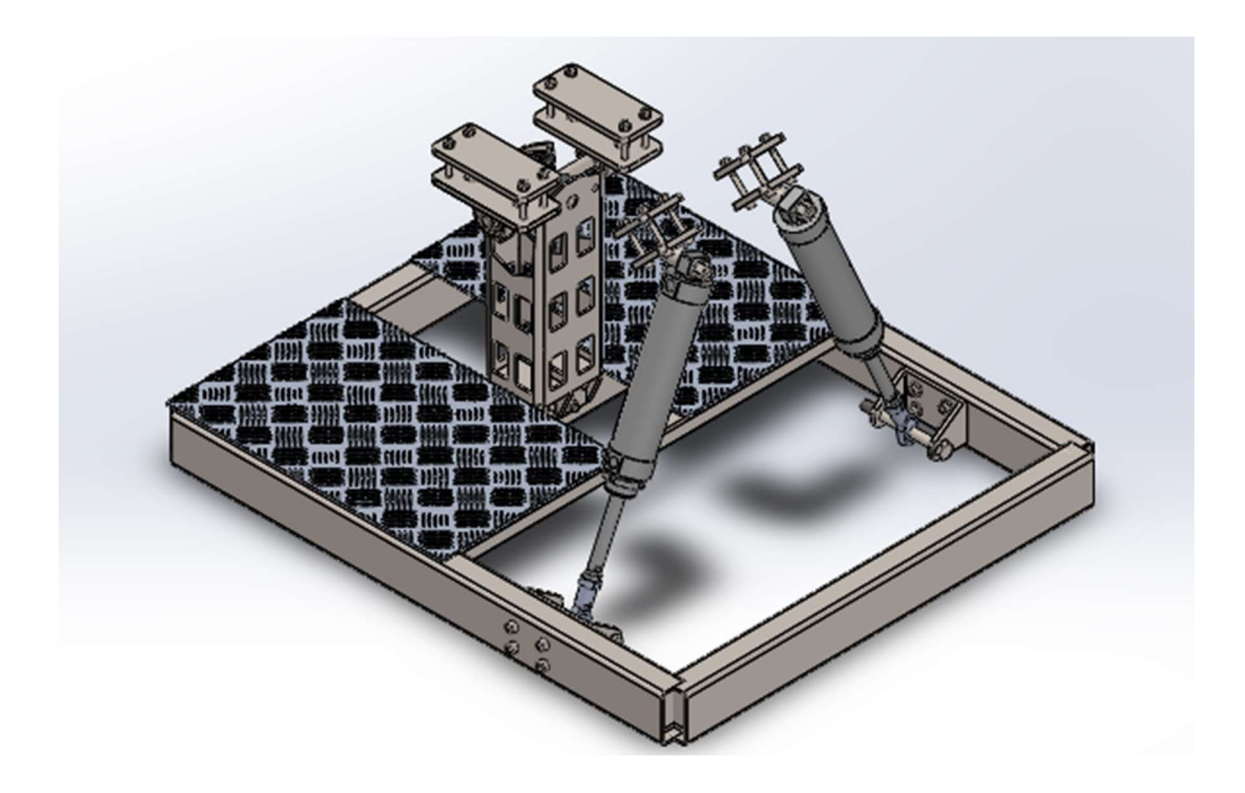

Figura 78. Módulo 2, vista en perspectiva. Fuente propia.

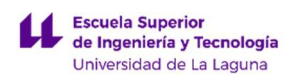

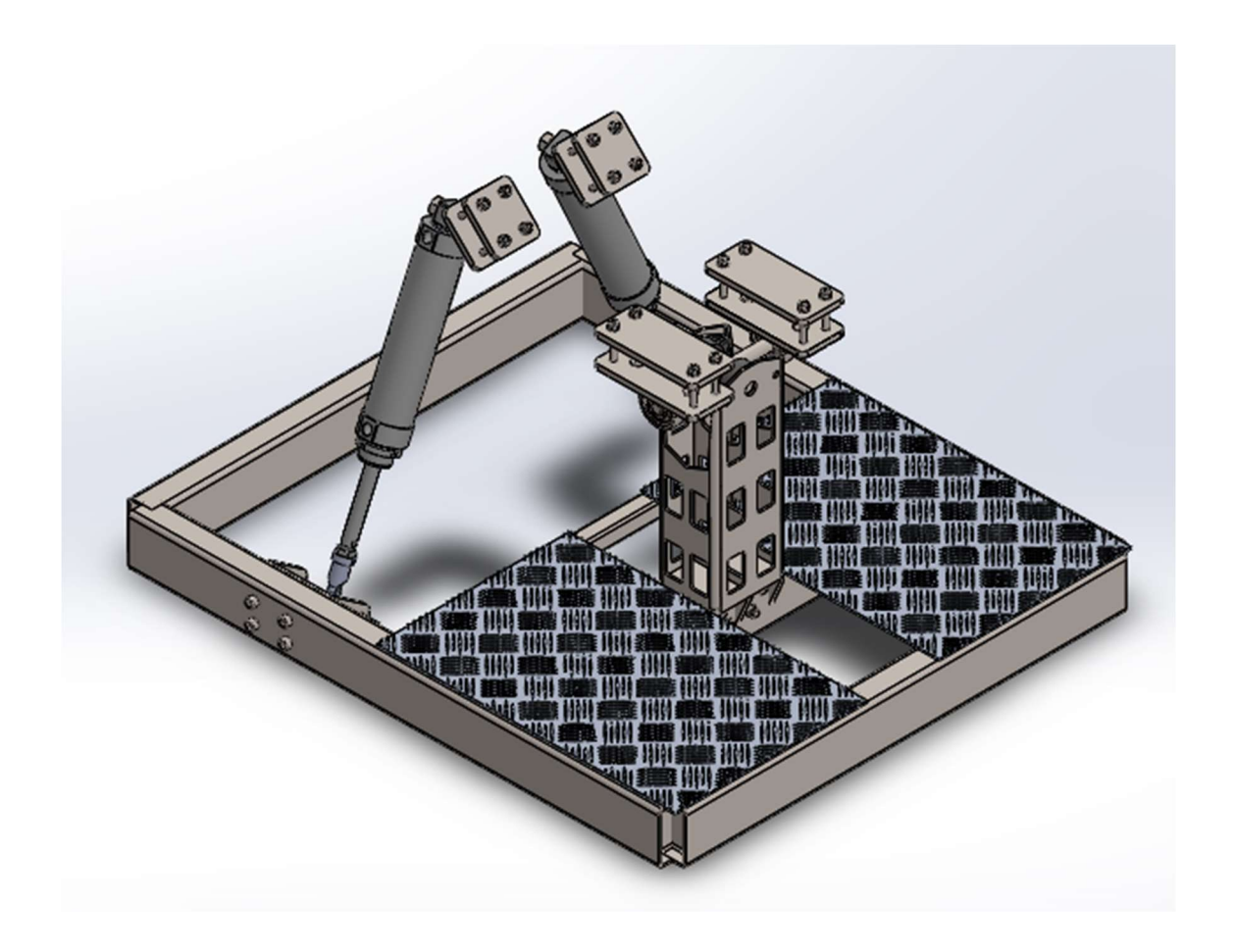

Figura 79. Módulo 2, vista en perspectiva. Fuente propia.

Todo el sistema de montaje y fijación estará explicado de forma gráfica en los PLANOS del simulador, haciéndolo más comprensible y visible.

### 10.IMPRESIÓN 3D.

Una vez terminado el proceso de diseño y desarrollo se pasa a la parte final del proyecto, la impresión 3D del prototipo como maqueta.

Para la impresión en 3D se necesita de un programa o software especial en la que se puedan modificar los parámetros de impresión y después transformarlos a código G. El programa más usado en la comunidad de impresión 3D es CURA de ULTIMAKER, aplicación de libre licencia y que se caracteriza por una sencilla o avanzada interfaz para el ajuste una gran cantidad parámetros según la experiencia del usuario y complejidad del elemento a imprimir.

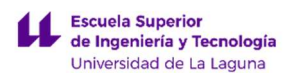

Para empezar a trabajar, y que la aplicación reconozca un diseño, se necesita de-un archivo en formato STL del mismo, que se exporta de forma sencilla desde el programa de diseño empleado.

En el software se ajustan los parámetros generales: altura de capa, densidad de relleno, soporte de impresión, velocidad de impresión, etc., además otros específicos de la impresora con la que se trabaja: volumen de trabajo, tamaño, boquilla del extrusor, refrigeración, temperatura de impresión, etc.

El archivo generado por CURA, en código G, será el que utiliza la impresora para seguir paso a paso las órdenes y comandos establecidos, es decir "qué" hacer y "cómo" hacerlo. Esas instrucciones mayormente son a dónde moverse, la rapidez y la trayectoria a seguir.

La impresión del prototipo se podría hacer a escala real, pero como no tiene sentido emplear tanto tiempo de impresión, crear elementos de conexión y usar tanto material de impresión, la solución lógica es escalar el prototipo a un 10% - 20% del tamaño real para así presentar y entender el mejor el concepto del mecanismo.

Para todos los parámetros y pases exactos en la impresión 3D consultar ANEXO III: IMPRESIÓN 3D

### 11.PRESUPUESTO

El presupuesto correspondiente al proyecto contempla todos aquellos elementos objeto de estudio (diseño de mecanismos e instalación neumática). En total llega a un valor de 8749.95 € OCHO MIL SETECIENTOS CUARENTA Y NUEVE CON NOVENTA Y CINCO EUROS, consultar ANEXO: PRESUPUESTO para una descripción exacta.

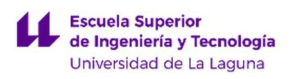

DISEÑO DE MECANISMO PARA SIMULADOR DE CONDICIONES DE CONDUCCIÓN DE MOTOCICLETAS

LUCA BRAUN

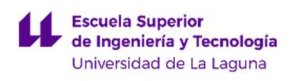

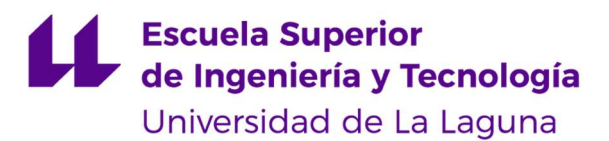

TRABAJO FIN DE GRADO

# ANEXOS

# DISEÑO DE MECANISMO PARA SIMULADOR DE CONDICIONES DE CONDUCCIÓN DE MOTOCICLETAS

Luca Braun

Edgar Díaz Gómez

Septiembre 2019

LUCA BRAUN

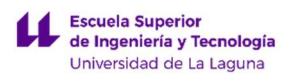

DISEÑO DE MECANISMO PARA SIMULADOR DE CONDICIONES DE CONDUCCIÓN DE MOTOCICLETAS

LUCA BRAUN

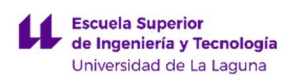

# ÍNDICE ANEXOS

### ANEXOS I: DIMENSIONADO, ELECCIÓN E INSTALACIÓN DE LOS ACTUADORES 102

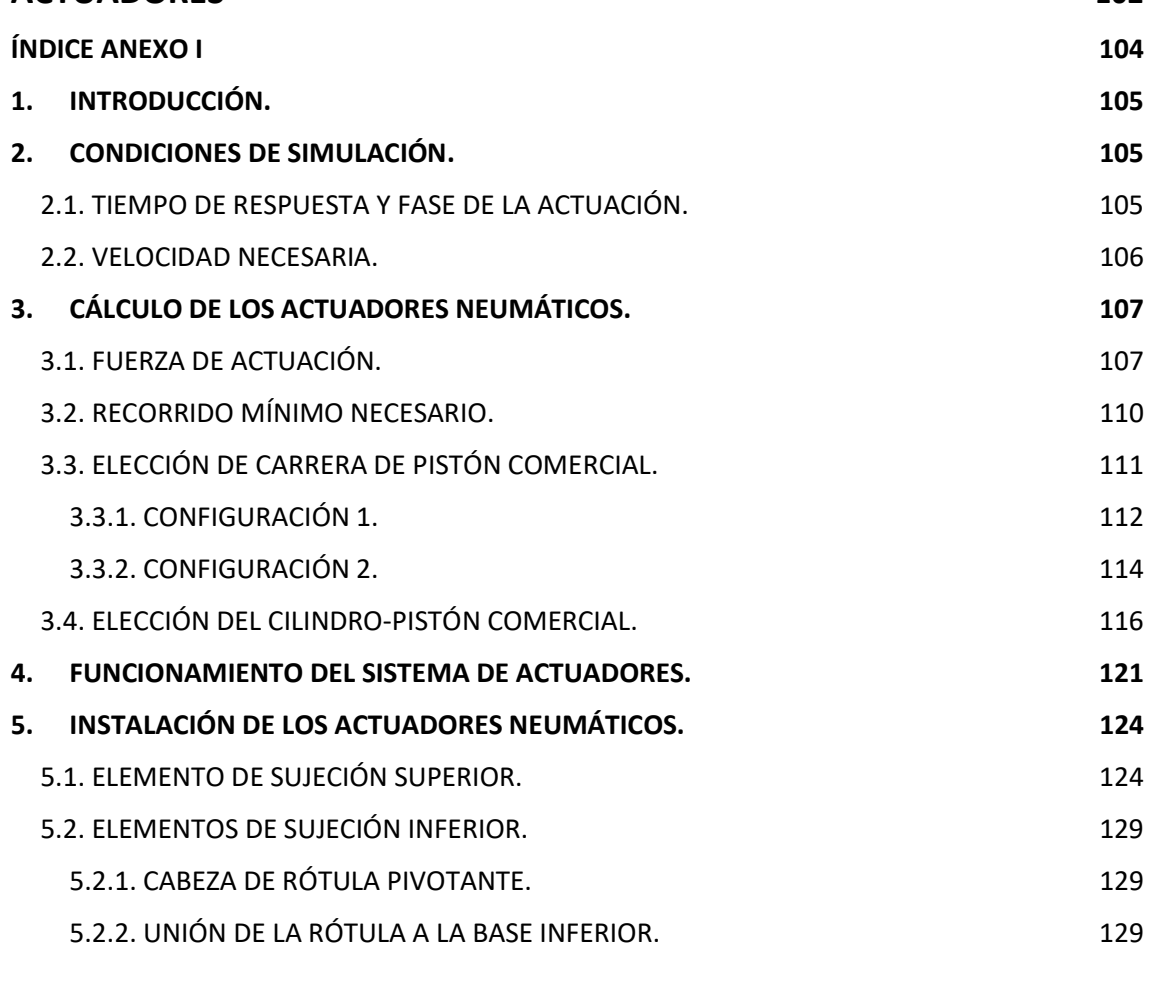

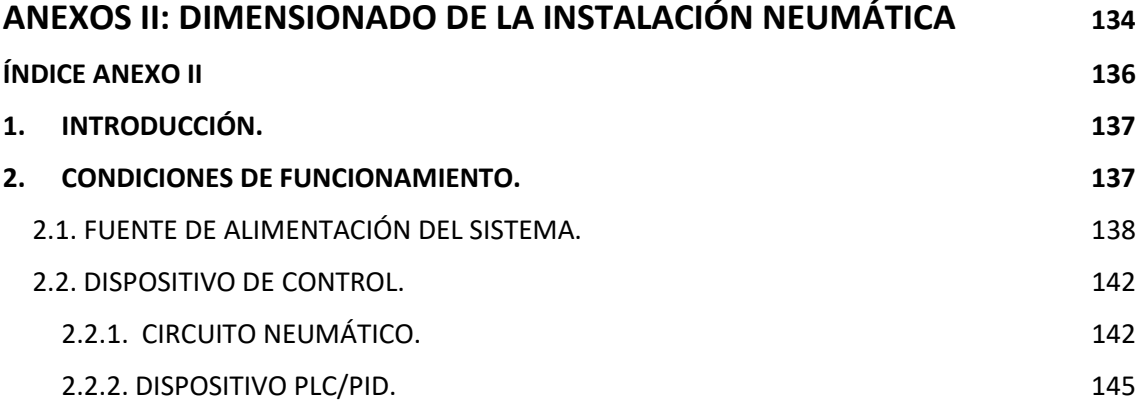

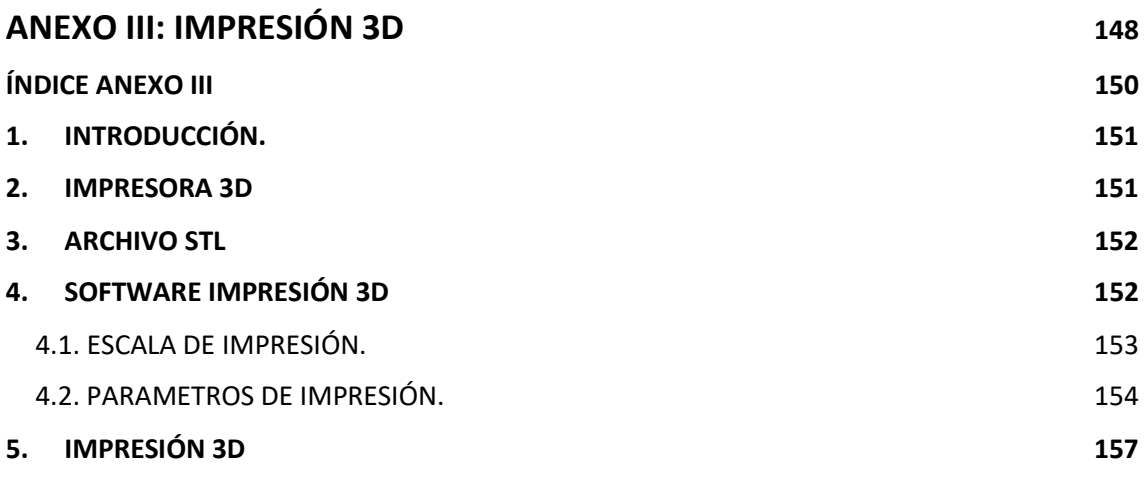

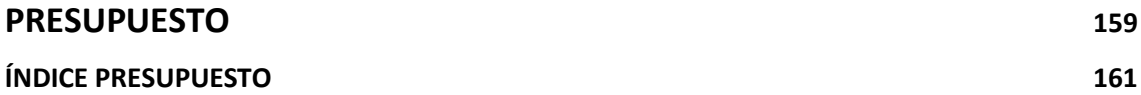

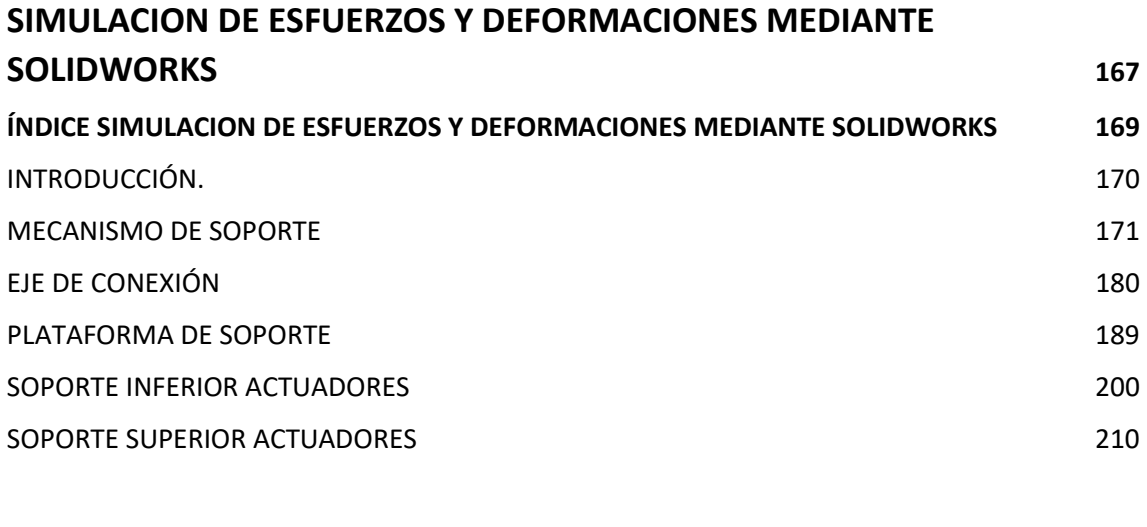

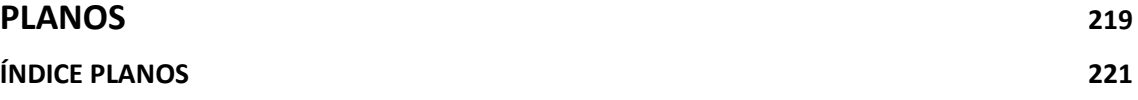

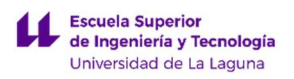

DISEÑO DE MECANISMO PARA SIMULADOR DE CONDICIONES DE CONDUCCIÓN DE MOTOCICLETAS

LUCA BRAUN

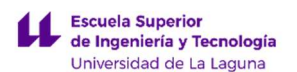

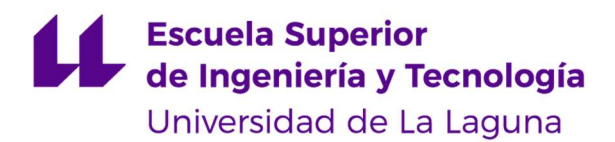

TRABAJO FIN DE GRADO

# ANEXOS I: DIMENSIONADO, ELECCIÓN E INSTALACIÓN DE LOS ACTUADORES

# DISEÑO DE MECANISMO PARA SIMULADOR DE CONDICIONES DE CONDUCCIÓN DE MOTOCICLETAS

Luca Braun

Edgar Díaz Gómez

Septiembre 2019

LUCA BRAUN

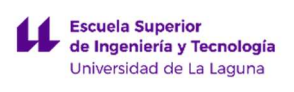

DISEÑO DE MECANISMO PARA SIMULADOR DE CONDICIONES DE CONDUCCIÓN DE MOTOCICLETAS

LUCA BRAUN

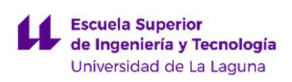

# ÍNDICE ANEXO I

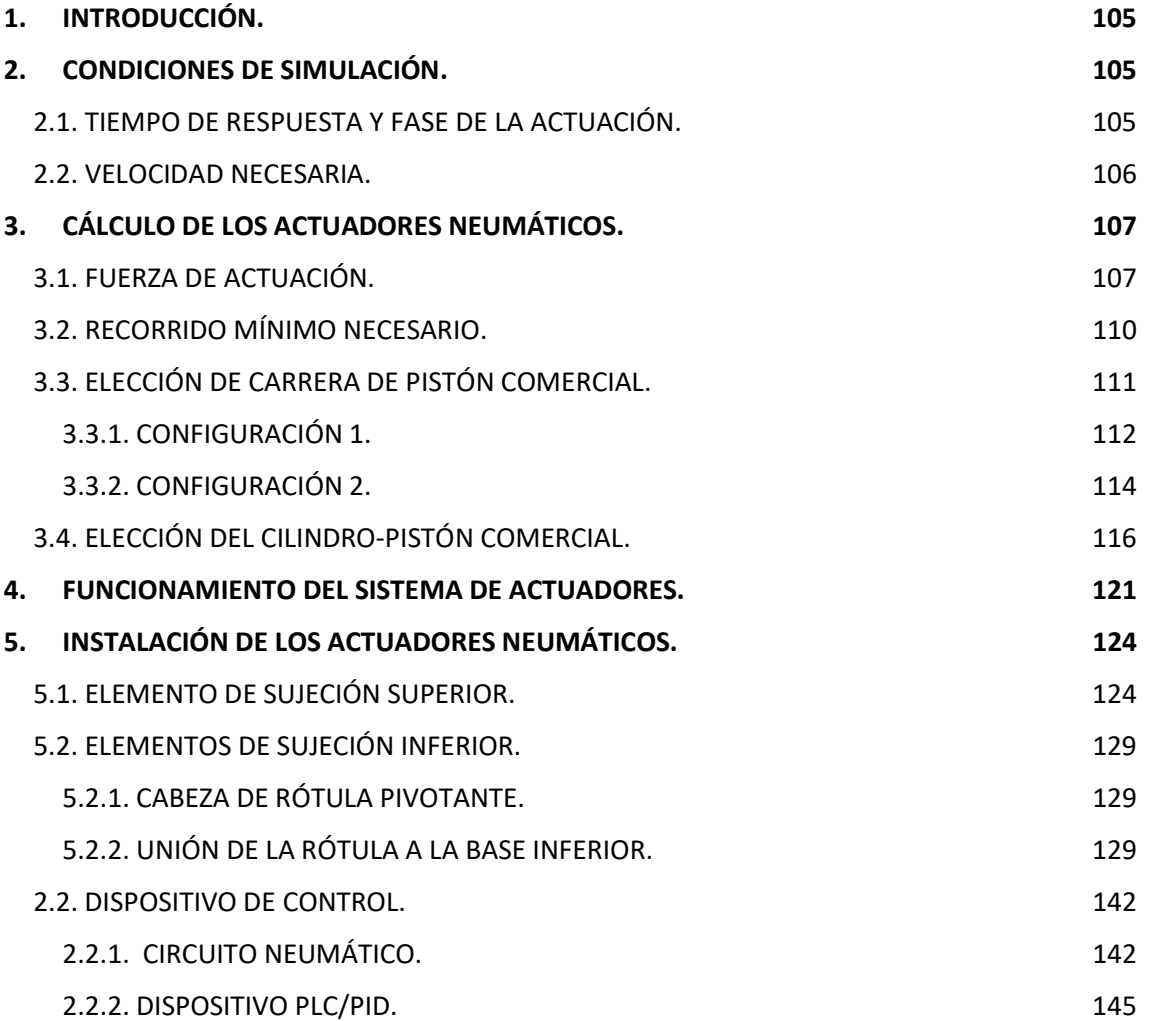

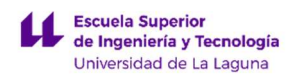

## 1. INTRODUCCIÓN.

El presente documento pretende detallar aquellas consideraciones de carácter analítico, fórmulas y cálculos que no se incluyeron en el documento Memoria Descriptiva.

Hay que señalar que todos los cálculos englobados en este anexo están relacionados únicamente con el modelado de sistema de actuadores que serán los principales elementos "generador de esfuerzos" del sistema, al ser el elemento que engloba los componentes de actuación.

El desarrollo del simulador se ha hecho mediante análisis de elementos finitos para el modelado de las piezas.

### 2. CONDICIONES DE SIMULACIÓN.

Se introducirán a continuación aquellos conceptos y parámetros, relativos a la simulación, que se definieron antes de comenzar con la fase de soluciones, con el fin de determinar las condiciones a cumplir por el simulador.

### 2.1. TIEMPO DE RESPUESTA Y FASE DE LA ACTUACIÓN.

El tiempo de reacción, o tiempo de respuesta, es una medida de la rapidez con que un organismo responde a algún tipo de estímulo. Dependiendo de la naturaleza del estímulo y del individuo sobre que se realiza la medición, la respuesta irá variando. Según la la siguiente página web: wttp://www.backyardbrains.cl/experiments/reactiontime. Se establece que los tiempos de reacción promedios estipulados son los siguientes:

- Estímulo visual: 0.25s.
- $\bullet$  Fstímulo táctil: 0.15s
- Estímulo sonoro o auditivo: 0.17s.

El estímulo visual y auditivo serán los menos importantes para el estudio que se está realizando, lo cual no significa que dejen de ser importantes, pero se tendrán en cuenta para calibración de software, por ejemplo.

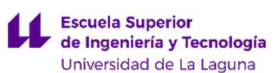

En el caso del simulador, y en lo que se refiere a la simulación por parte del sistema de actuadores, los estímulos serán táctiles, producidos por los bruscos cambios de inclinación y posición del puesto de pilotaje. Estos estímulos serán percibidos por el conductor debido a la desaceleración producida cuando los actuadores están llegando a la posición final establecida.

Para que pueda darse dicha desaceleración, los actuadores deberían de encontrarse anteriormente en movimiento. Si los actuadores parten inicialmente de una posición de espera donde se encuentran en reposo (v= 0), se puede observar que el movimiento real de los actuadores puede dividirse en 2 fases:

- 1º fase: Se refiere al intervalo que engloba la posición de reposo, pasando de una velocidad inicial cero a una velocidad máxima establecida para el actuador. Generando una aceleración de salida.
- 2º fase: comienza a partir de la posición en que el actuador alcanza la posición máxima y se corresponde con una reducción de velocidad progresiva hasta que éste llega al recorrido máximo establecido. Generando una desaceleración de llegada.

Como se dijo antes, la desaceleración de llegada es la que permite generar al conductor la sensación de simulación buscada: sin embargo, la aceleración de salida, en caso de ser percibida por el conductor, produciría una sensación opuesta a la que verdaderamente se busca simular. Si esta situación se produce generará al conductor una falsa percepción del movimiento, llevándole a sufrir SAS.

Para evitar esta sensación basta con llevar a cabo la aceleración de salida en un intervalo de tiempo menor al tiempo mínimo de reacción de una persona. En base a lo indicado al principio, el tiempo de reacción promedio para un estímulo táctil ronda los 0.15s, pudiendo incluso llegar a ser tan bajo como 0.1s. Por tanto, y para garantizar que, bajo ningún concepto, el piloto pueda percibir dicha aceleración, se llevará a cabo en un intervalo de tiempo de 0.05s.

### 2.2. VELOCIDAD NECESARIA.

LUCA BRAUN Además de la suposición del intervalo de tiempo de la aceleración, es necesario tener un valor de velocidad máxima del actuador para poder llevar a cabo los cálculos de carrera necesaria. Un inconveniente a tener en cuenta es que no existe ninguna normativa que establezca un intervalo de velocidades concretas para asegurar una

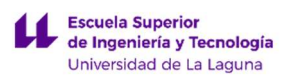

experiencia de simulación aceptable. Se ha buscado de manera orientativa los valores de velocidad que manejan los simuladores comerciales.

El"XSimulator" es una de las mayores comunidades online a nivel global de simuladores caseros, venta de kits de simulación y distribución de software simulación propio (SimTools). Además, dispone de foros en los que los usuarios ponen de manifiesto sus experiencias o preguntas surgidas en la elaboración de los simuladores caseros.

Con ayuda de esta herramienta se llega a la conclusión de que, la velocidad máxima recomendada de actuación está comprendida entre 150 y 700 mm/s para que la sensación de simulación sea lo más realista y satisfactoria.

La velocidad dependerá sobretodo de las dimensiones de los actuadores, así como las condiciones de operación. Puesto que se empleará un recorrido considerablemente largo para lograr inclinaciones del prototipo de hasta unos 40º se deberán emplear velocidades altas para compensar la distancia que deberán recorrer los actuadores.

En este caso se ha optado por una velocidad algo superior a la media de los valores anteriores (500 mm/s). Hay que tener en cuenta que, ésta será la velocidad empleada cuando se quiera llevar a cabo la simulación más intensa que es capaz de ofrecer el simulador (casos en los que la motocicleta esté atravesando una zona bacheada, por ejemplo), por lo demás la velocidad usada será generalmente menor.

## 3. CÁLCULO DE LOS ACTUADORES NEUMÁTICOS.

Finalmente, en el proyecto se optó por usar pistones de doble efecto que ayudaran, a través de una correcta programación, a simular el bacheado y a ejercer cierta oposición en la toma de curvas para garantizar una buena experiencia de pilotaje.

### 3.1. FUERZA DE ACTUACIÓN.

Lo primero que ha sido necesario conocer es la fuerza que necesitaría realizar el actuador para llevar a cabo la carrera de actuación, cumpliendo las condiciones de simulación establecidas.

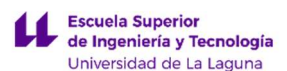

En base a lo planteado anteriormente, la fuerza máxima del actuador se dará cuando éste realice la acción de frenado y acelerado, ya que todo el peso, del piloto y chasis, recaerá sobre los pistones con la aceleración e inclinación correspondiente al cabeceo.

Para su cálculo se emplea la segunda Ley de Newton, por lo que será necesario conocer la masa del conjunto y la aceleración a la que se va a mover.

$$
F=m_{apoyo}\cdot(a_{m\acute{a}x}-g)
$$

Se considerará que la masa que recae sobre cada pistón es una tercera parte de la masa total, puesto que el prototipo se encuentra suspendido sobre 3 apoyos (dos conjuntos cilindro-pistón y el mecanismo cardánico). Esta masa es la suma de las correspondientes a la estructura y el conductor.

- Masa de la estructura: teniendo en cuenta que la estructura pesa 73.6 kg y los pistones neumáticos 4.7 kg (Aplicando coeficiente de seguridad por piezas que se pueden añadir posteriormente y tornillería de 1.35) la masa total del conjunto será de 105 kg.
- Masa de una persona: El peso promedio de una persona de Europa es de 70.2 Kg según un informe publicado por la revista "BMC PublicHealth" y elaborado por investigadores del Reino Unido. Teniendo en cuenta un factor de cálculo de 1.5 se estipula un valor de 105 kg de peso para el usuario. El factor aplicado en cada caso viene determinado en función de la variabilidad de pesos. El chasis en comparación con las personas tendrá un peso que difícilmente sea tan modificable.

La masa total será entonces de 210 kg, lo que equivale a 70 kg por apoyo.

En cuanto a la aceleración, anteriormente se habló de que el actuador distingue dos fases bien diferenciadas:

Una de ellas, no se quiere que sea percibida por el estímulo táctil de la persona por lo que el tiempo de actuación deberá ser menor a 0.15s (tiempo supuesto de 0.05s para asegurar no provocar en el usuario SAS). Esta fase partirá de la velocidad (v=0) y llegará a la velocidad máxima posible por el actuador (velocidad de 0.5m/s).
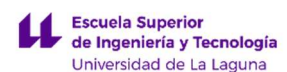

Esto permite suponer una aceleración de fase 1:

$$
a_1 = \frac{\Delta V}{t_1} = \frac{v_{\text{max}} - v_0}{t_1} = \frac{(0.5 - 0)^m / s}{0.05s} = 10^m / s^2
$$

 La segunda fase es la que debe desarrollar los movimientos que van a proporcionar al usuario la sensación de realismo, si se quiere que el usuario la perciba, los tiempos de movimiento del pistón deberán ser superior a 0.15s. Se entiende que esta fase será la que va desde la velocidad máxima hasta la velocidad 0.

$$
a_2 = \frac{\Delta V}{t_2} = \frac{v_0 - v_{\text{max}}}{t_2} = \frac{(0 - 0.5)^m / s}{0.15s} = -4^m / s^2
$$

Será de valor negativo debido a que se experimenta una desaceleración.

En la gráfica 13 (Comparativa de velocidad y tiempo en los actuadores para una velocidad máxima de 0.5 m/s) se pueden apreciar las 2 fases bien diferenciadas y se muestran reflejados los datos supuestos anteriormente.

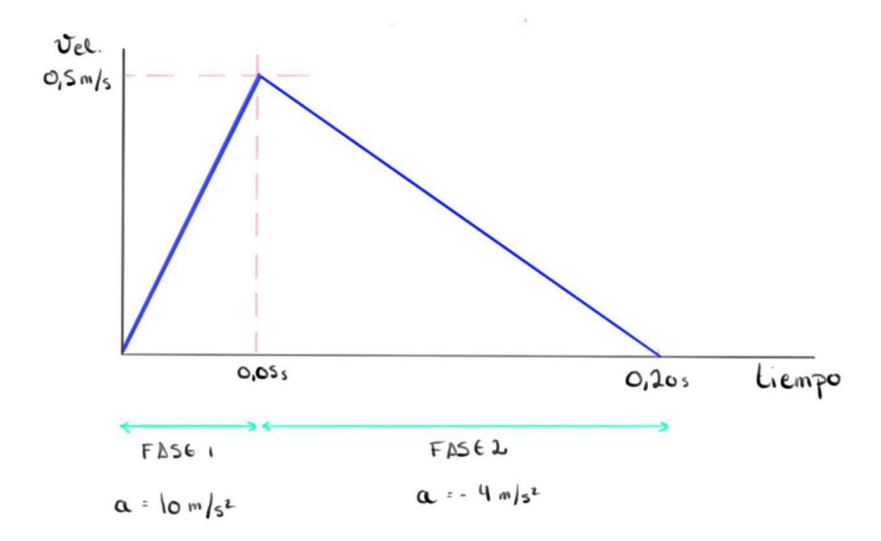

Gráfica 13. Comparativa de velocidad y tiempo en los actuadores para una velocidad máxima de 0.5 m/s. Fuente propia.

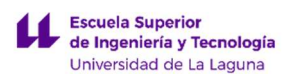

Una vez se han determinado las aceleraciones que se producen en un solo actuador, se puede dar paso al cálculo de la fuerza actuante sobre ellos, teniendo en cuenta que el caso más desfavorable es cuando se desarrolla la aceleración mayor y además hay que añadir la fuerza de la gravedad

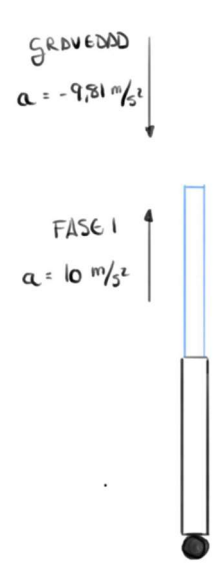

Figura 80. Comportamiento de las aceleraciones. Fuente propia.

$$
F = 70kg \cdot \left(10 - (-9.81)\right)m_{\textstyle /_{S^2}} = 1386.7N
$$

#### 3.2. RECORRIDO MÍNIMO NECESARIO.

Fijando el tiempo requerido para llevar a cabo la aceleración, y establecida la velocidad máxima, puede determinarse el recorrido mínimo necesario para cada carrera del actuador. Para determinar la carrera mínima se dividirá la distancia en 2 partes que serán las correspondientes a las fases diferenciadas anteriormente. Se empleará la ecuación de la posición para un movimiento rectilíneo uniformemente acelerado:

$$
x_1 = x_0 + v_0 t_1 + \frac{1}{2} a_1 t_1{}^2
$$

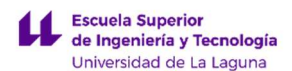

#### Distancia mínima para la fase 1:

Donde:

- $\bullet$  La distancia y la velocidad inicial = 0
- El tiempo que debe tardar se ha supuesto a 0.05s (estímulo imperceptible)
- La aceleración calculada para la fase 1: 10 m/s^2

Resolviendo la ecuación se obtiene un recorrido necesario de 12.5mm para la primera fase.

#### Distancia mínima para la fase 2:

$$
x_2 = x_1 + v_{\text{max}} t_2 + \frac{1}{2} a_2 t_2^2
$$

Donde:

- $\bullet$  La distancia inicia = 0.0125m
- $\bullet$  Velocidad máxima = 0.5m/s
- El tiempo que debe tardar se ha supuesto a 0.15s (estímulo perceptible)
- La aceleración calculada para la fase 2: -4 m/s^2

Resolviendo la ecuación se obtiene un recorrido necesario de 42.5mm para la segunda fase.

Por lo tanto, la carrera necesaria en cada dirección respecto al punto medio debe ser de unos 42.5mm, teniendo un total de 85mm de carrera como mínimo para poder realizar las acciones de mayor esfuerzo.

Esto no significa que sea el valor de carrera final, debido a que la toma de curvas con el simulador requerirá una longitud mayor si se quiere abarcar giros prolongados produciendo ángulos de 40º con respecto a la vertical. Pero es una seguridad saber que se está dentro de las medidas necesarias para producir las acciones anteriores.

#### 3.3. ELECCIÓN DE CARRERA DE PISTÓN COMERCIAL.

LUCA BRAUN La longitud de carrera de pistón elegida para el cálculo en el presente proyecto es de 200 mm. Con esta longitud se asegura:

EDGAR DÍAZ GÓMEZ

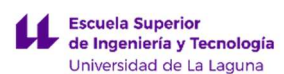

- La carrera mínima necesaria, especificada en el apartado anterior, de 85 mm para realizar los movimientos más rápidos que requerirá el pistón en los momentos en los que su velocidad alcance 0.5 m/s.
- Poder realizar giros con la moto, pudiendo llegar a 45º de inclinación lateral (inclinaciones que toman las motocicletas de un usuario), 14º en momentos de aceleración y 20º en frenada.

No obstante, el prototipo es adaptable al permitir cambiar la configuración de los anclajes. Posibilitando tener menos ángulo en inclinación lateral y más en cabeceo o viceversa.

A continuación, se muestran las imágenes de 2 posibles configuraciones propuestas:

#### 3.3.1. CONFIGURACIÓN 1.

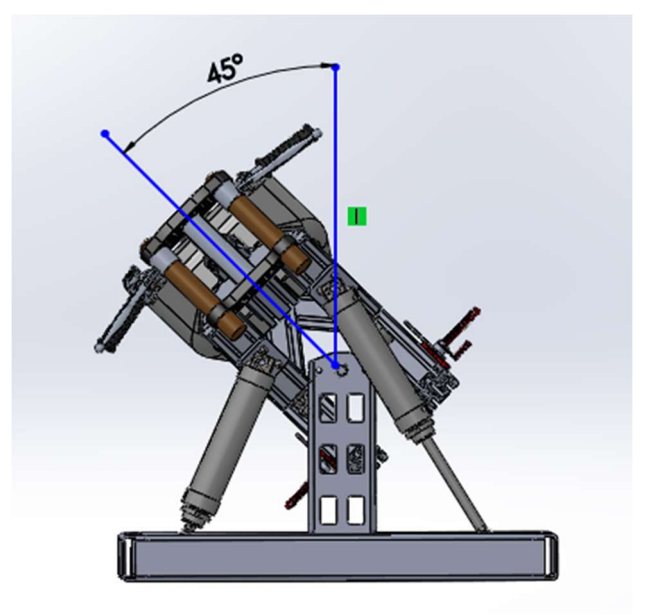

Figura 81. Configuración 1 movimiento de balanceo, vista frontal. Fuente propia.

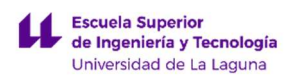

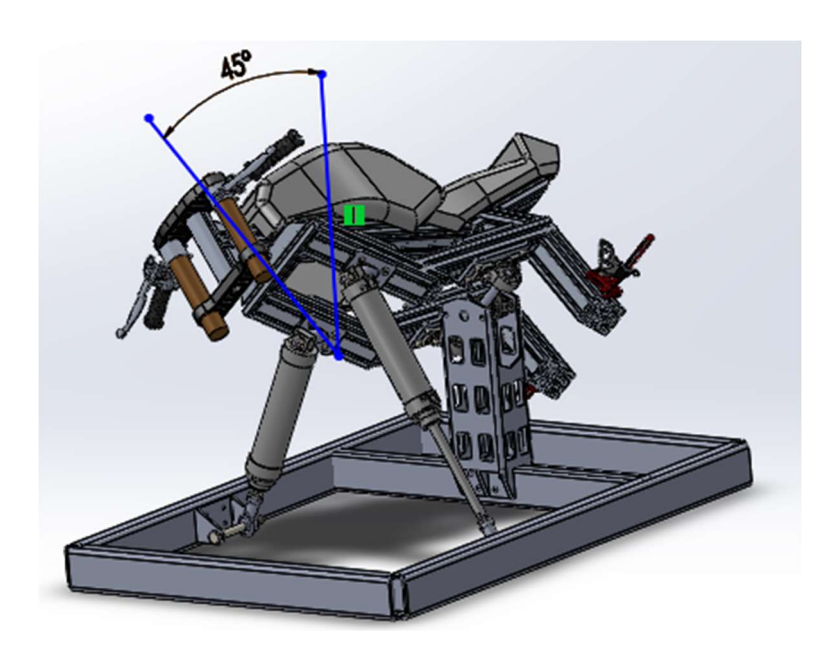

Figura 82. Configuración 1 movimiento de balanceo, vista en perspectiva. Fuente propia.

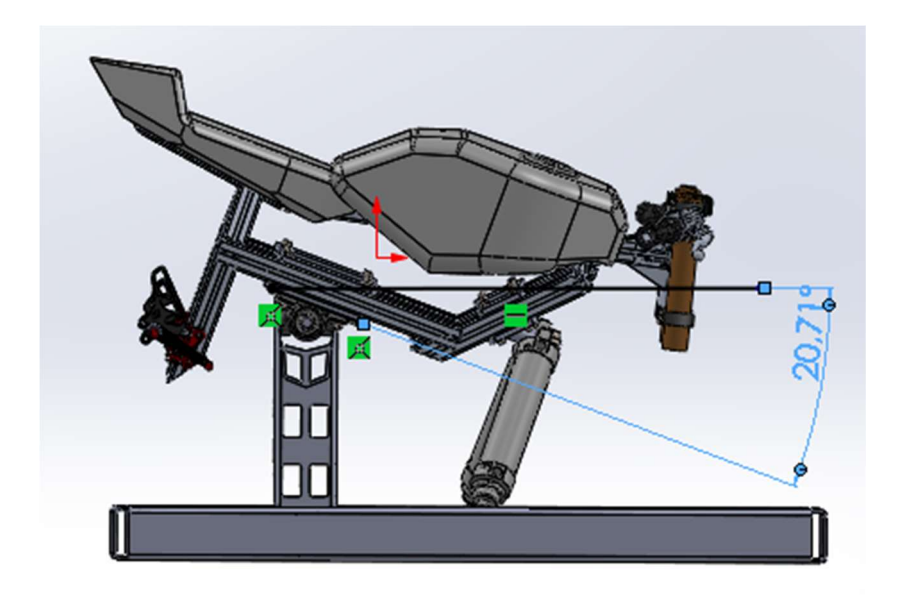

Figura 83. Configuración 1 movimiento de cabeceo, frenada. Fuente propia.

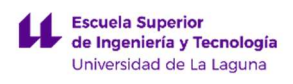

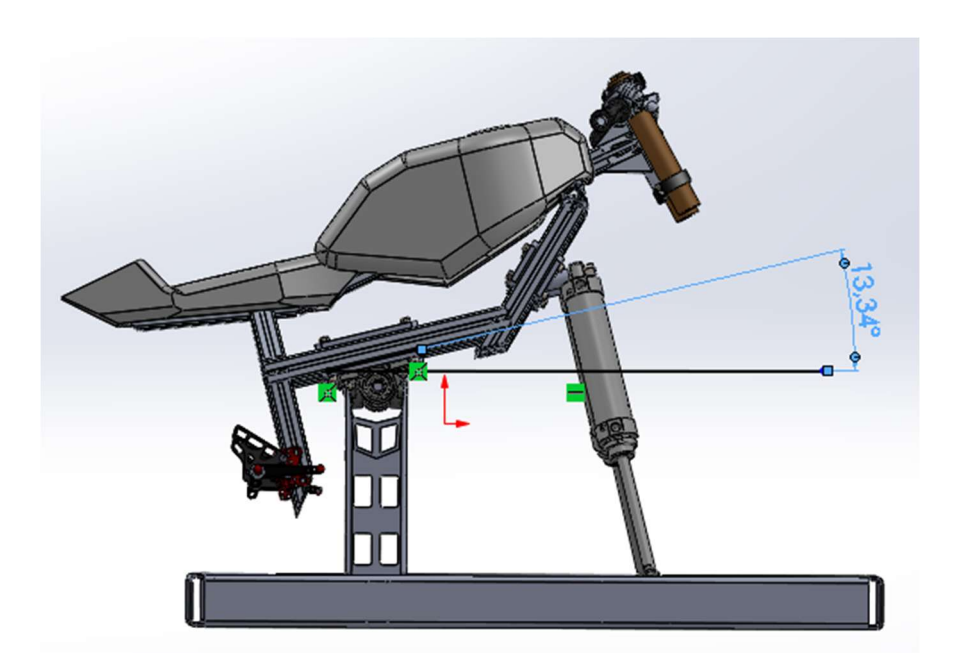

Figura 84. Configuración 1 movimiento de cabeceo, aceleración. Fuentepropia.

#### 3.3.2. CONFIGURACIÓN 2.

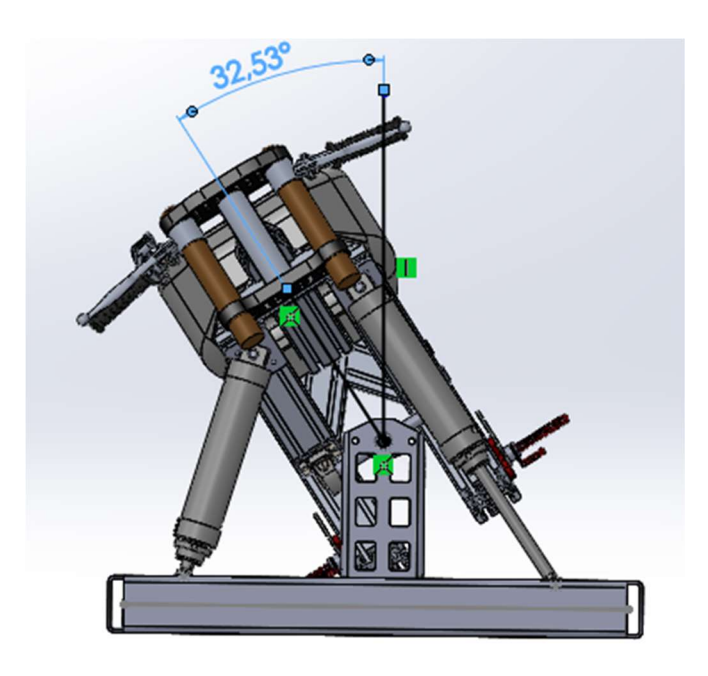

Figura 85. Configuración 2 movimiento de balanceo, vista frontal. Fuente propia.

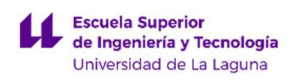

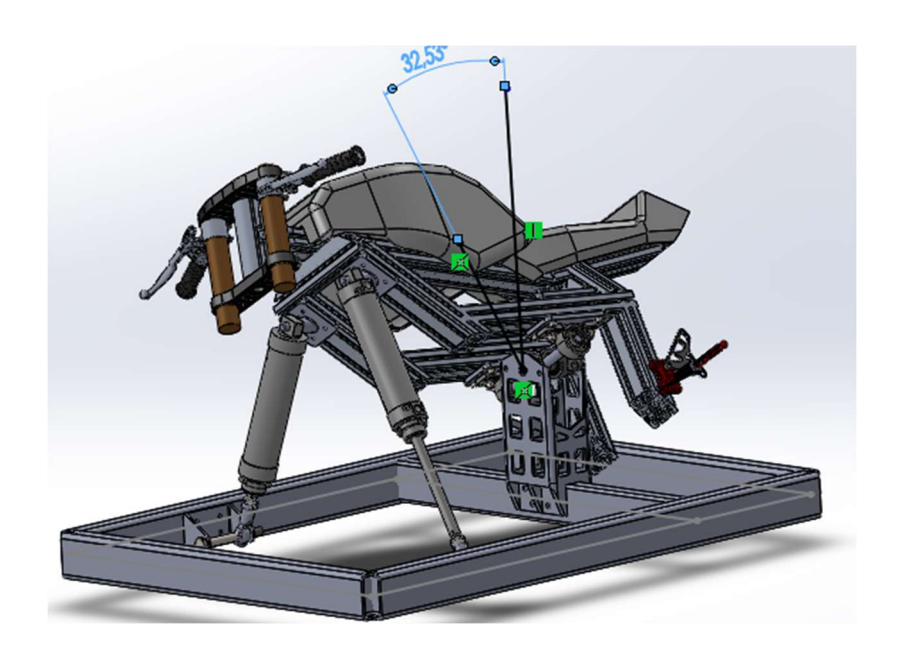

Figura 86. Configuración 2 movimiento de balanceo, vista en perspectiva. Fuente propia.

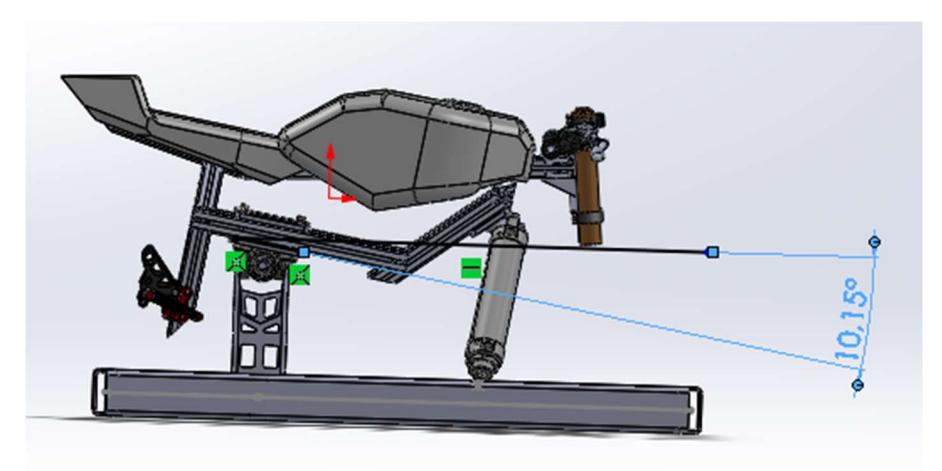

Figura 87. Configuración 2 movimiento de cabeceo, frenada. Fuente propia

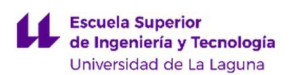

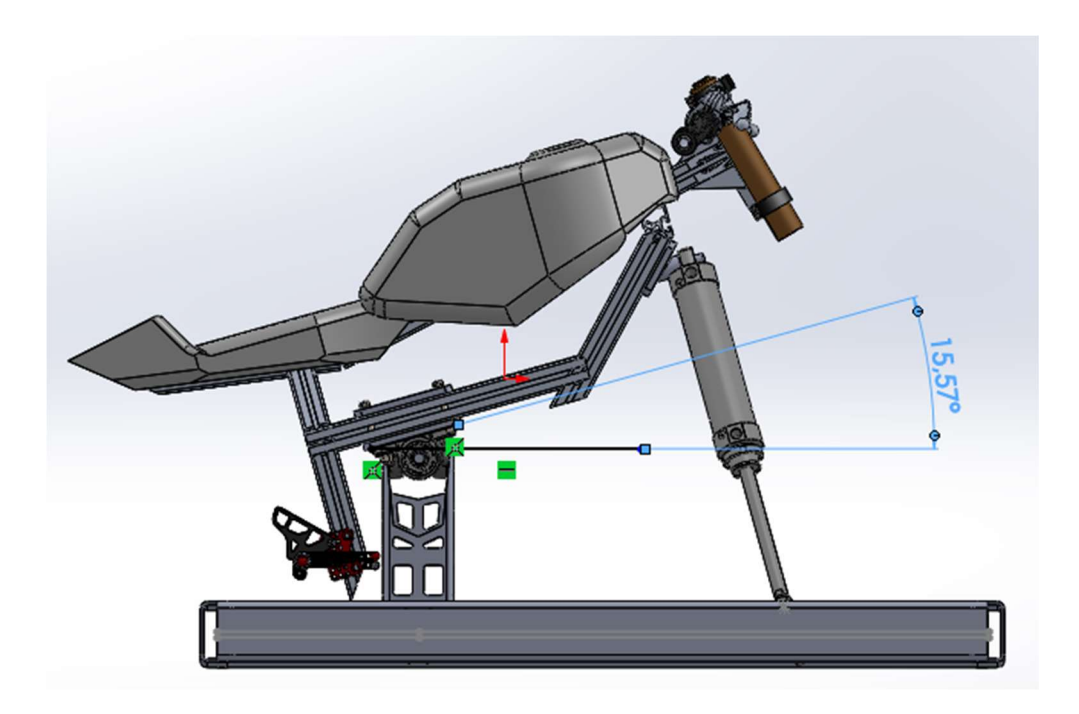

Figura 88. Configuración 2 movimiento de cabeceo, aceleración. Fuente propia

Como se puede comprobar, dependiendo de la colocación de los pistones a lo largo del chasis y la altura del mecanismo del soporte principal se pueden obtener diferentes configuraciones de ángulos de inclinación tanto laterales como longitudinales.

#### 3.4. ELECCIÓN DEL CILINDRO-PISTÓN COMERCIAL.

Una vez determinada la carrera que se necesita para cumplir con todos los movimientos necesarios, con una angulación aceptable, se busca en el mercado un cilindro pistón que sea capaz de cumplir con los siguientes factores:

- Alcanzar una velocidad máxima de 0.5m/s.
- Soportar una carga máxima de 1386.7 N.
- Una carrera de 200 mm.

La propuesta, más satisfactoria, es usar actuadores lineales de doble efecto. Dichos actuadores se han seleccionado a partir del catálogo de "Cilindros redondos DSNU/ESNU".

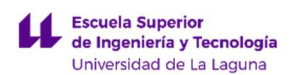

DISEÑO DE MECANISMO PARA SIMULADOR DE CONDICIONES DE CONDUCCIÓN DE MOTOCICLETAS

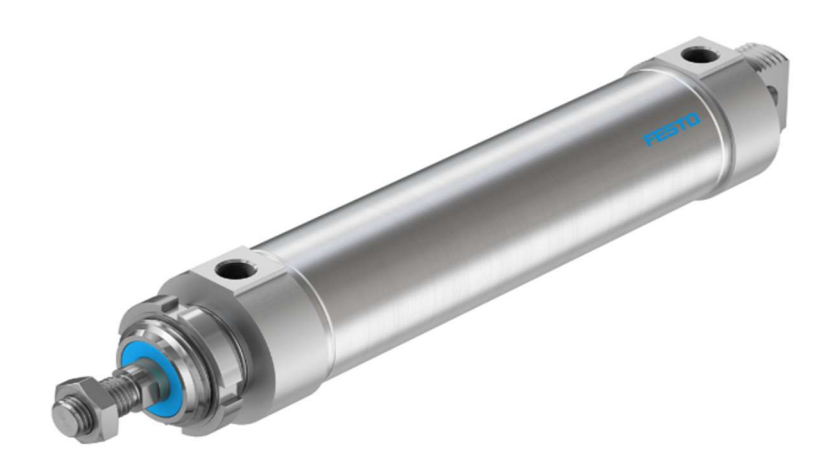

Figura 89. Cilindro pistón DSNU (1). Fuente: www.festo.com

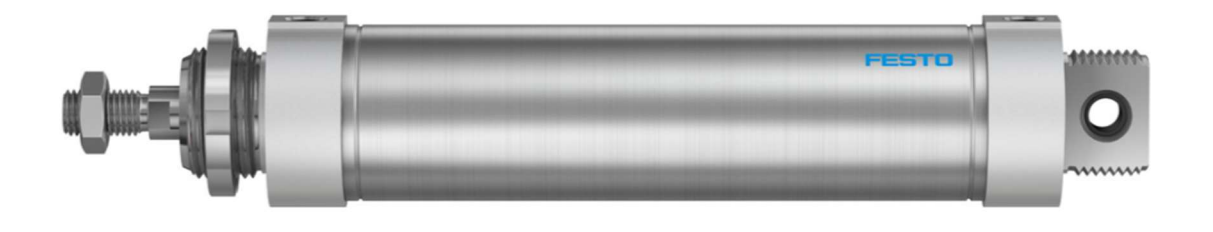

Figura 90. Cilindro pistón DSNU (2). Fuente: www.festo.com

Consultando el catálogo de Festo se puede observar que para una presión de 6 bar (presión estándar de funcionamiento) se puede llegar a emplear, para un diámetro de émbolo de 63 mm, una fuerza máxima teórica de 1870 N de avance y 1682 N de retroceso. Estos valores están dentro del margen de fuerzas aplicadas en el caso particular del proyecto.

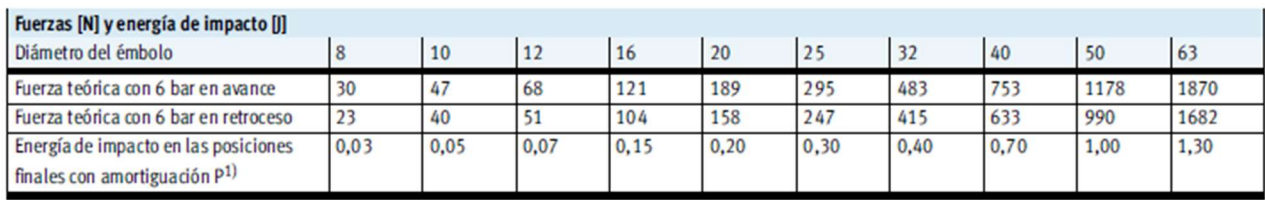

1) A una temperatura ambiente de 80 °C di sminuyen los valores en aproximadamente 50%.

Tabla 3. Valores de fuerza según diámetro de émbolo. Fuente: www.festo.com

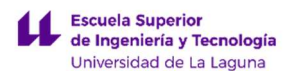

Para verificar las velocidades de desplazamiento se recurrirá a la gráfica 15 (Valores de velocidad según peso) del mismo catálogo:

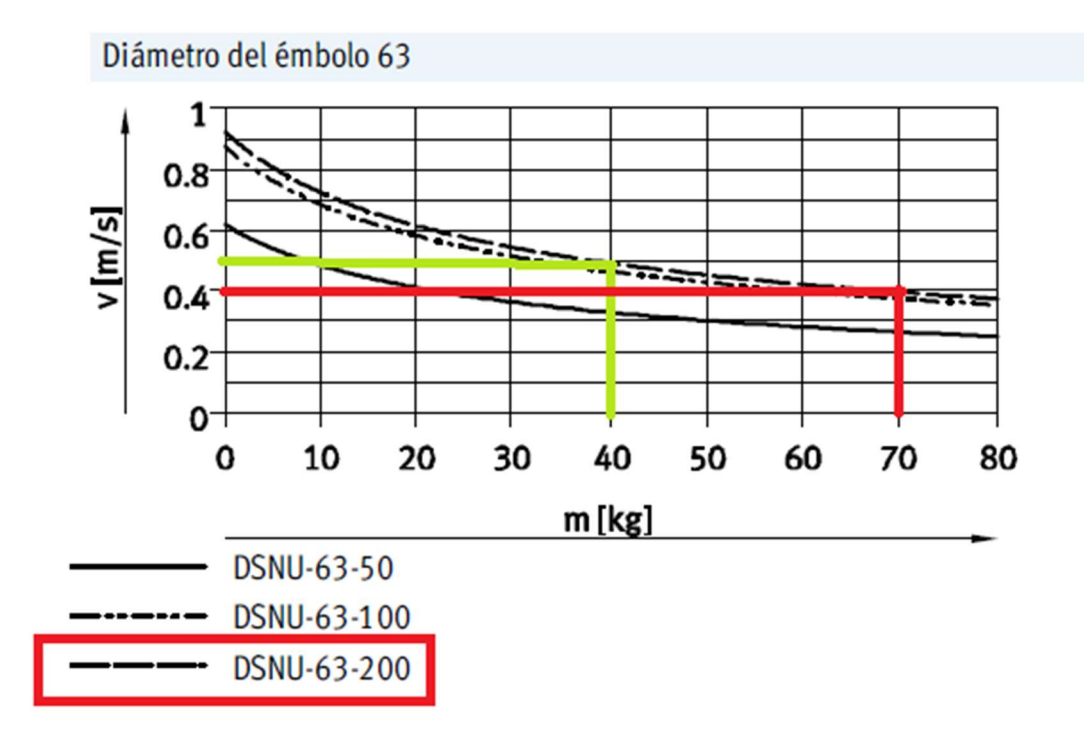

Gráfica 15. Valores de velocidad según peso. Fuente: www.festo.com

En la gráfica se puede comprobar que ambos actuadores de modelo DSNU-63-200 (63 mm de émbolo y 200 mm de carrera) tienen, para una masa de en torno a 40 kg, una velocidad máxima de 0.5m/s. Como la masa que recae en cada actuador es 70 kg será necesario reducir la suposición de velocidad máxima a 0.4m/s lo que está dentro de los límites para crear una sensación de realismo y permitiendo que el cilindro pistón sea aceptable - ver apartado 2.2 Velocidad requerida -.

Recalculando los parámetros anteriores con el nuevo valor de velocidad máxima de 0.4m/s se tendrán como resultados:

#### Aceleraciones de la fase 1 y fase 2 del actuador.

$$
a_1 = \frac{\Delta V}{t_1} = \frac{v_{\text{max}} - v_0}{t_1} = \frac{(0.4 - 0)^{m/s}}{0.05s} = 8^{m/s}
$$

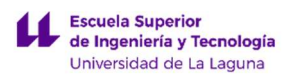

$$
a_2 = \frac{\Delta V}{t_2} = \frac{v_0 - v_{\text{max}}}{t_2} = \frac{(0 - 0.4)^m / s}{0.15s} = -2.67 \frac{m}{s^2}
$$

Quedando el gráfico que relaciona la velocidad y el tiempo de la siguiente forma:

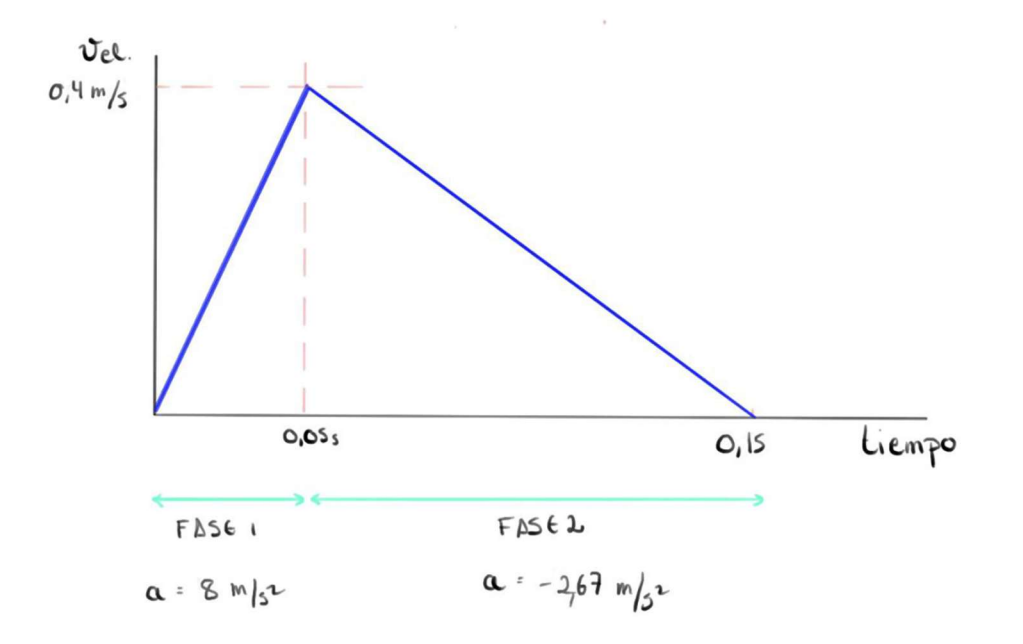

Gráfica 16. Comparativa de velocidad y tiempo en los actuadores para una velocidad máxima de 0.4 m/s. Fuente: propia.

Con las aceleraciones se puede determinar la carrera mínima necesaria:

Distancia mínima para la fase 1:

$$
x_1 = x_0 + v_0 t_1 + \frac{1}{2} a_1 t_1{}^2
$$

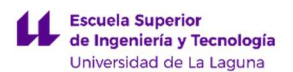

Donde:

- $\bullet$  La distancia y la velocidad inicial = 0
- El tiempo que debe tardar se ha supuesto a 0.05s (estímulo imperceptible)
- La aceleración calculada para la fase 1: 8 m/s^2

Resolviendo la ecuación, se tiene un recorrido necesario de 10 mm para esta fase.

#### Distancia mínima para la fase 2:

$$
x_2 = x_1 + v_{\text{max}} t_2 + \frac{1}{2} a_2 t_2^2
$$

Donde:

- $\bullet$  La distancia inicia = 0.01m
- $\bullet$  velocidad máxima = 0.4m/s
- El tiempo que debe tardar se ha supuesto a 0.15s (estímulo perceptible)
- La aceleración calculada para la fase 2: -2.67 m/s^2

Resolviendo la ecuación, el recorrido necesario para esta fase es de 39.96 mm.

Por lo tanto, la carrera necesaria en cada dirección respecto al punto medio debe ser de unos 39.96mm, teniendo un total de 79.92mm (80 mm aproximadamente) de carrera como mínimo para poder realizar las acciones de mayor esfuerzo.

Como consecuencia, la fuerza aplicada también será menor, por lo que de esta manera (limitando la velocidad máxima a 0.4m/s) se asegura cumplir con todos los parámetros.

$$
F = 70kg \cdot (8 - (-9.81)) \frac{m}{s^2} = 1246.7 N
$$

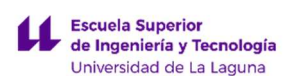

### 4. FUNCIONAMIENTO DEL SISTEMA DE ACTUADORES.

Además de ser necesario conocer las fuerzas a las que estará sometido el sistema de actuación, es necesario entender la forma de funcionamiento que se ha planteado para el mismo.

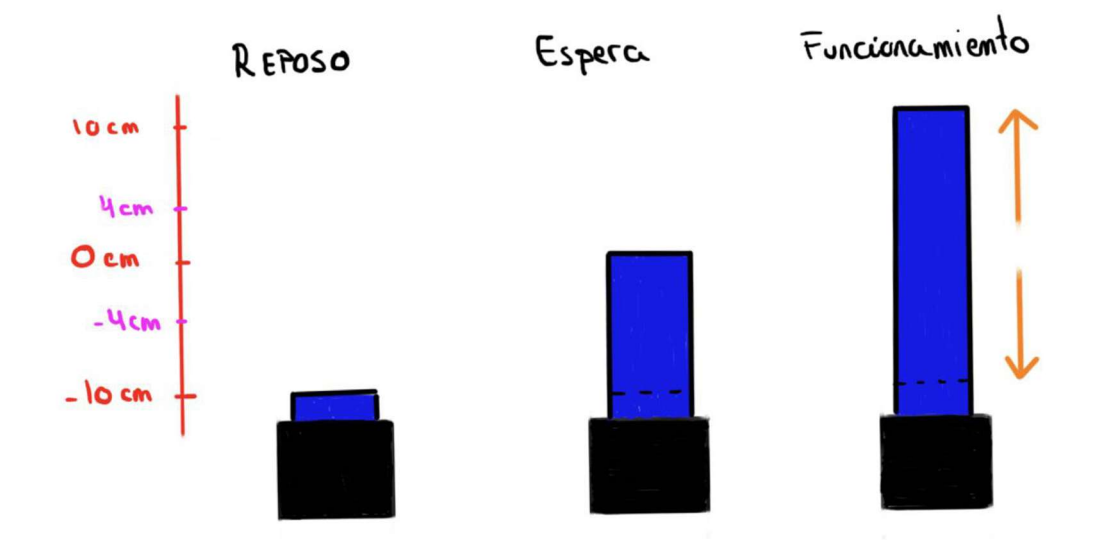

Figura 91. Esquema simplificado del funcionamiento de cada actuador del sistema. Fuente propia.

Partiendo de los 20 cm de recorrido total para cada actuador, el esquema de funcionamiento del sistema será como la figura X:

El sistema parte del reposo (al estar el simulador apagado) desde la posición más baja del recorrido (L= -10cm).

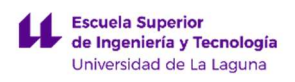

DISEÑO DE MECANISMO PARA SIMULADOR DE CONDICIONES DE CONDUCCIÓN DE MOTOCICLETAS

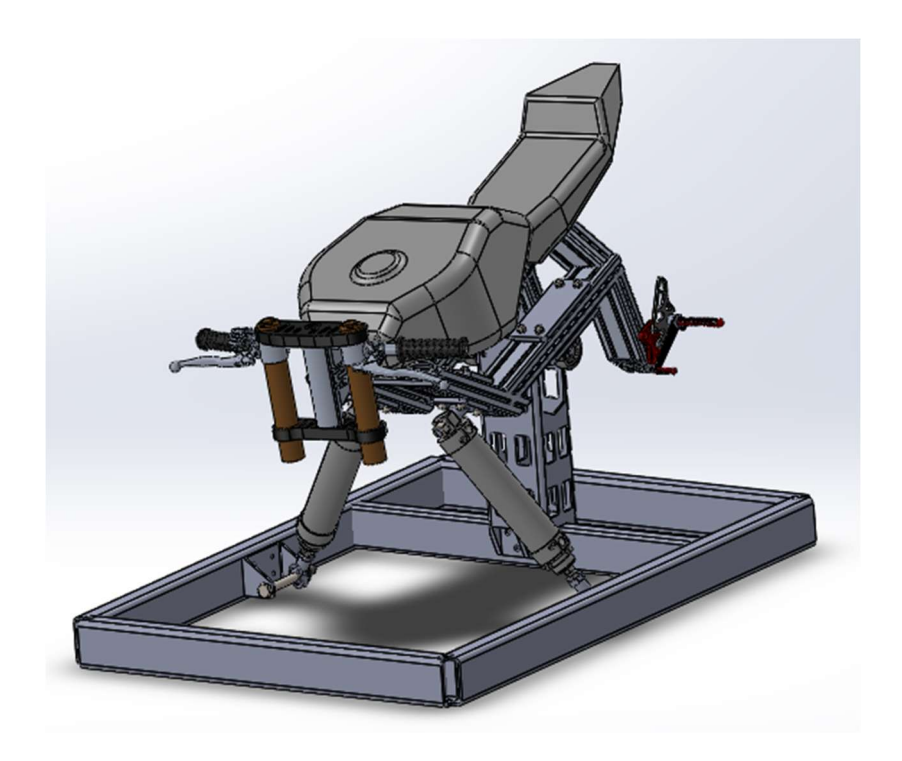

Figura 92. Simulador en reposo con actuadores retraído. Fuente propia.

Cuando el simulador se enciende, pasa a posición de espera a la distancia media del recorrido, siendo el punto de referencia respecto al cual se moverá el actuador (L= 0cm).

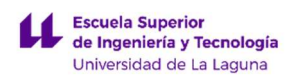

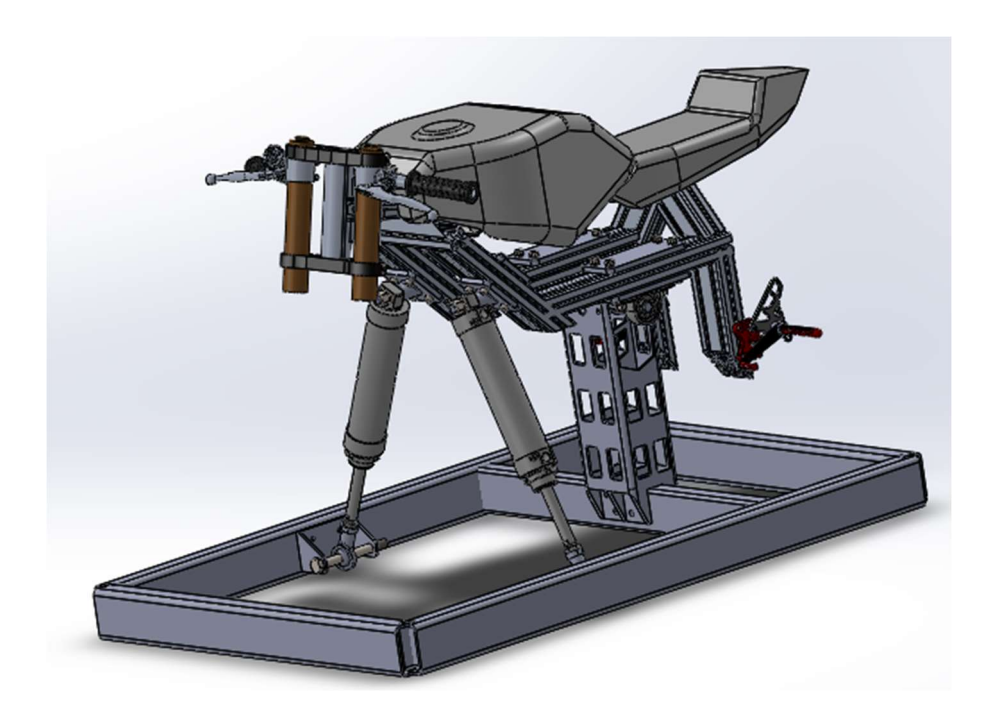

Figura 93. Simulador en espera a espera de funcionamiento. Fuente propia.

Una vez en funcionamiento, el actuador se desplazará hacia arriba o hacia abajo respecto al punto de referencia, variando la aceleración y distancia de desplazamiento según la simulación a realizar; y regresando siempre al punto de referencia tras la actuación.

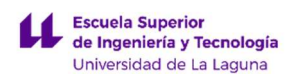

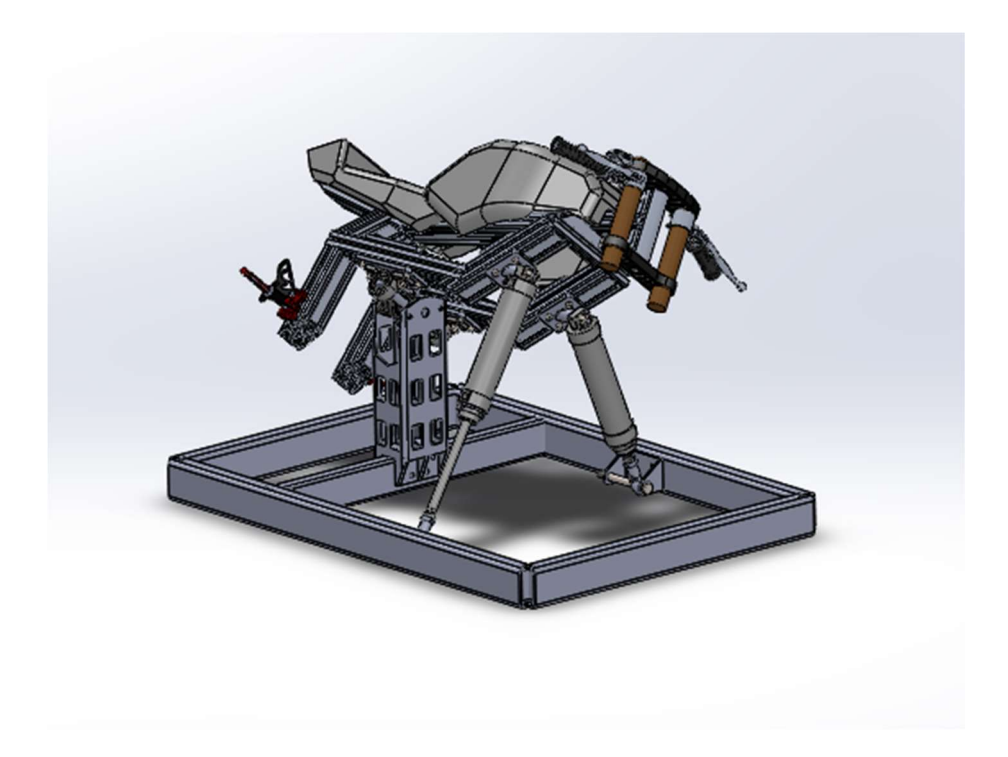

Figura 94. Simulador en funcionamiento. Fuente propia.

# 5. INSTALACIÓN DE LOS ACTUADORES NEUMÁTICOS.

Una vez seleccionados los cilindro pistones idóneos para el simulador, el siguiente paso será adaptarlo al mecanismo del simulador, para ello se precisa el diseño de las siguientes piezas que ayudarán al correcto funcionamiento.

#### 5.1. ELEMENTO DE SUJECIÓN SUPERIOR.

Es la pieza que se encargará de fijar uno de los extremos del actuador al chasis. Vendrá provista de una rosca de M16 de 23 mm de longitud.

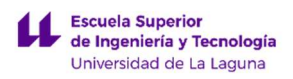

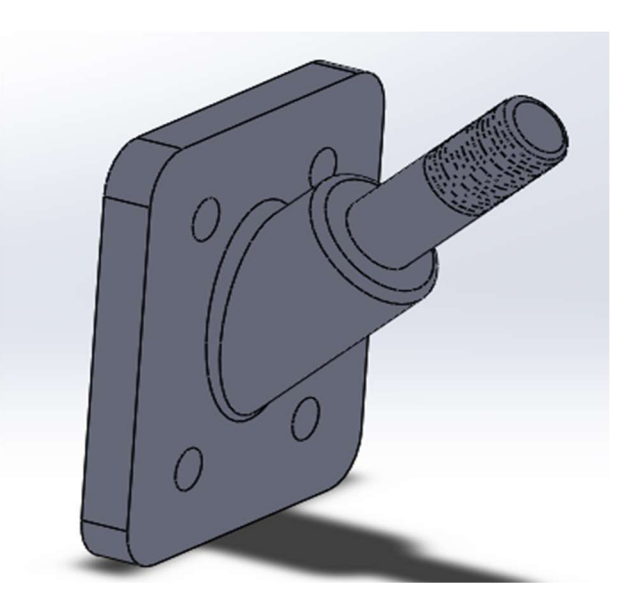

Figura 95. Fijación superior de los pistones. Fuente propia.

Esta pieza se fijará al chasis por medio de 4 tornillos de M8 de 70mm de longitud para poder traspasar el grosor del chasis. A través de una placa de fijación y arandelas y tuercas (compatibles con el tornillo seleccionado) se fija la pieza firmemente al chasis.

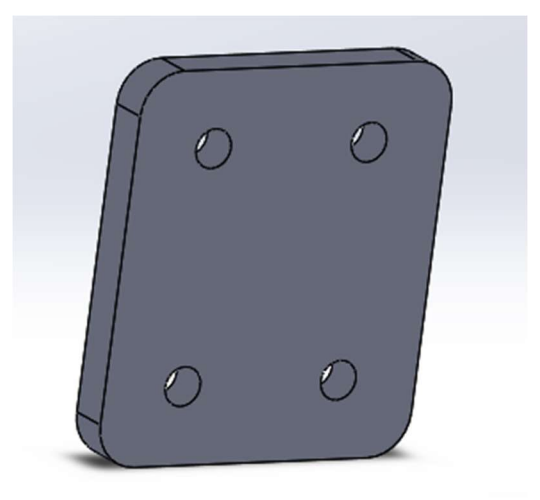

Figura 96. Placa de fijación posterior. Fuente propia.

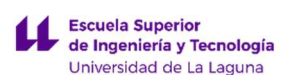

#### Simulación de la pieza de fijación superior de los actuadores:

Pieza simulada como sólido, fijada de forma rígida en la parte posterior y con una carga de 1246,7 N repartida según los ejes de coordenada locales de la pieza en: 1134 N en el eje Y y 518 N en el eje X. Los resultados de tensión y deformación son:

- Tensión equivalente Von Misses máxima: 6,937e+07 N/m^2
- Tensión equivalente Von Misses mínima: 7,379e+02 N/m^2
- Desplazamiento resultante máximo: 3,725e-02 mm
- Desplazamiento resultante mínimo: 0 mm

Considerando que la pieza es de acero aleado con un módulo elástico 6,204e+08 N/m^2 no existe ningún riesgo a que plastifique o rotura del elemento con las cargas consideradas. Las deformaciones se pueden considerar prácticamente despreciables al ser de un valor que no afectan al funcionamiento del conjunto.

Las figuras 96 y 97 (Simulación pieza de fijación superior de los pistones, tensión equivalente y Simulación pieza de fijación superior de los pistones, deformaciones) representan los resultados de simulación con SOLIDWORKS:

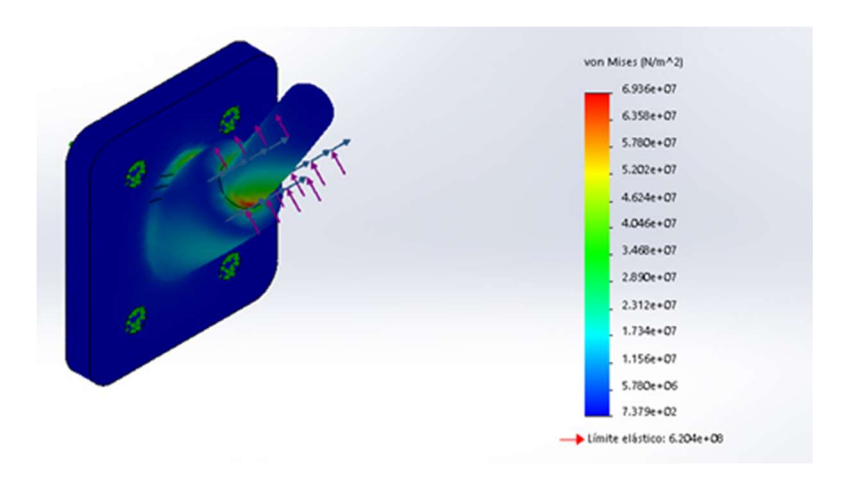

Figura 97. Simulación pieza de fijación superior de los pistones, tensión equivalente. Fuente propia.

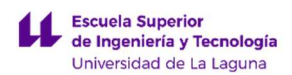

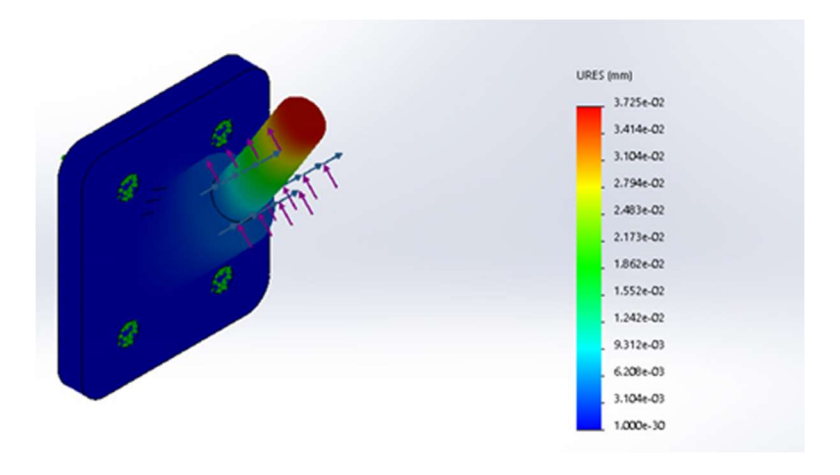

Figura 98. Simulación pieza de fijación superior de los pistones, deformaciones. Fuente propia.

A continuación, se muestra en la siguiente imagen una vista explosionada de como iría instalado el conjunto.

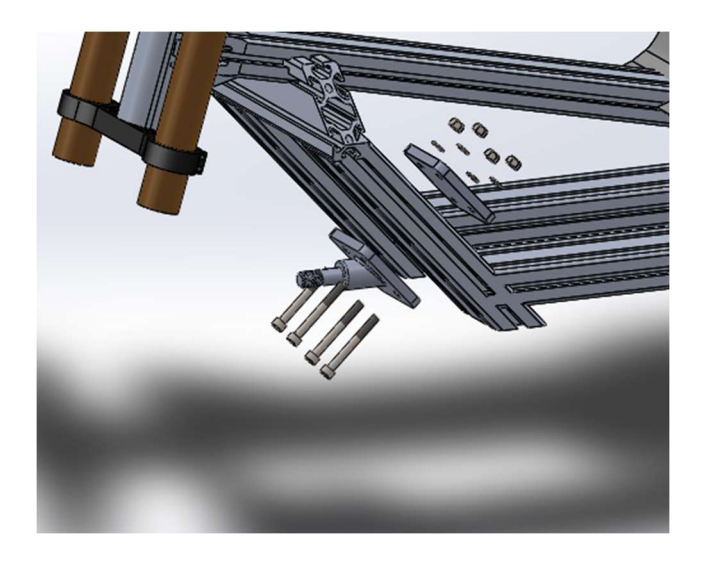

Figura 99. Explicación visual de la colocación de la fijación. Fuente propia.

Además, el chasis se ha provisto de varias perforaciones con el fin de hacer más ajustable a las diferentes configuraciones que pueda necesitar el prototipo.

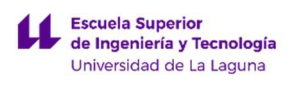

DISEÑO DE MECANISMO PARA SIMULADOR DE CONDICIONES DE CONDUCCIÓN DE MOTOCICLETAS

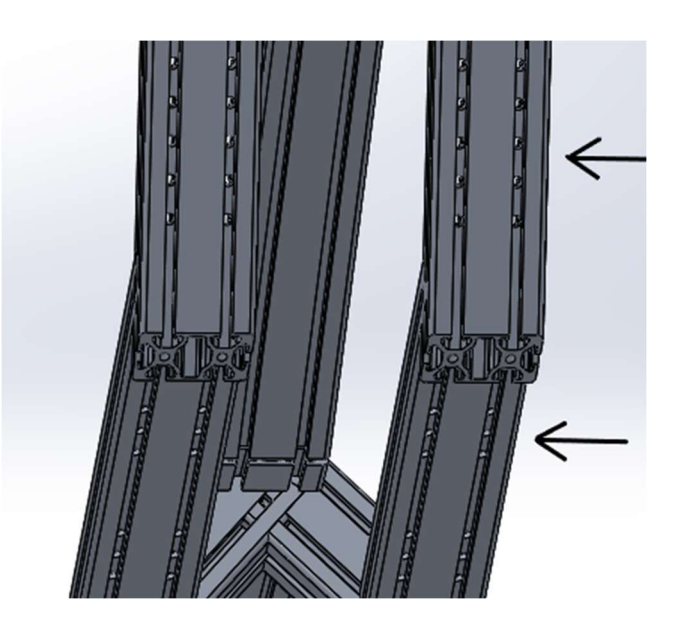

Figura 100. Fijaciones al chasis ajustable, visto desde la parte inferior. Fuente propia.

La sujeción a los pistones neumáticos se hará mediante dos arandelas (ISO - 7089) y una tuerca (ISO - 4034 - M16).

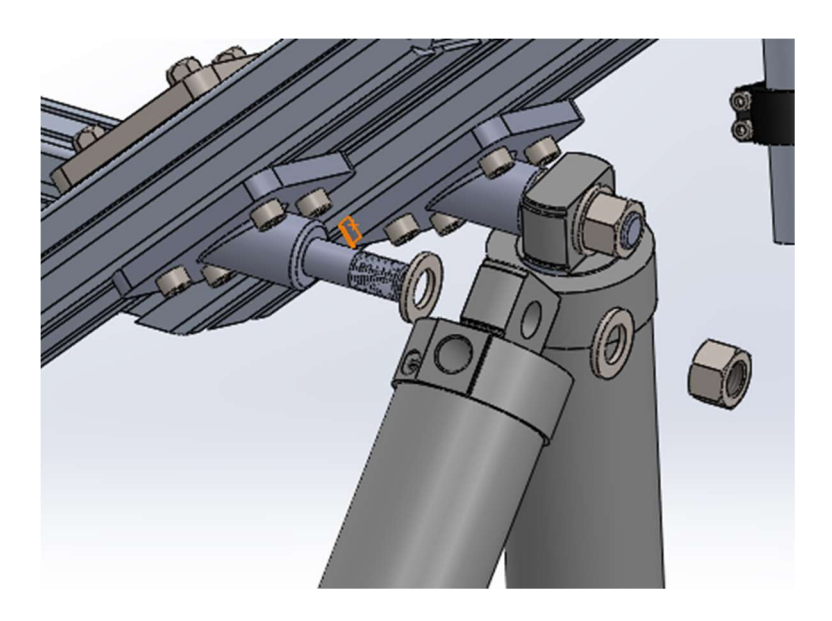

Figura 101. Soporte del actuador al chasis. Fuente propia

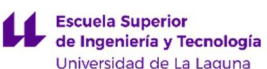

#### 5.2. ELEMENTOS DE SUJECIÓN INFERIOR.

Esta será la que unirá a la base del prototipo y está formado por las siguientes piezas:

#### 5.2.1. CABEZA DE RÓTULA PIVOTANTE.

Irá anclada al vástago del pistón mediante una rosca M16. Además, la parte basculante irá sujeta a un tornillo pasante de 16 mm de diámetro con 150 mm de longitud total y 21 mm de longitud de rosca necesaria para anclar la siguiente pieza de sujeción con una arandela y tuerca similar a las que se usaron en la sujeción superior de los pistones, según el apartado 5.1. ELEMENTO DE SUJECIÓN SUPERIOR.

A diferencia del resto de componentes normalizados, que podían descargarse de las respectivas páginas web en algún formato CAD, la rótula tuvo que ser modelada a partir de las dimensiones proporcionadas por los fabricantes.

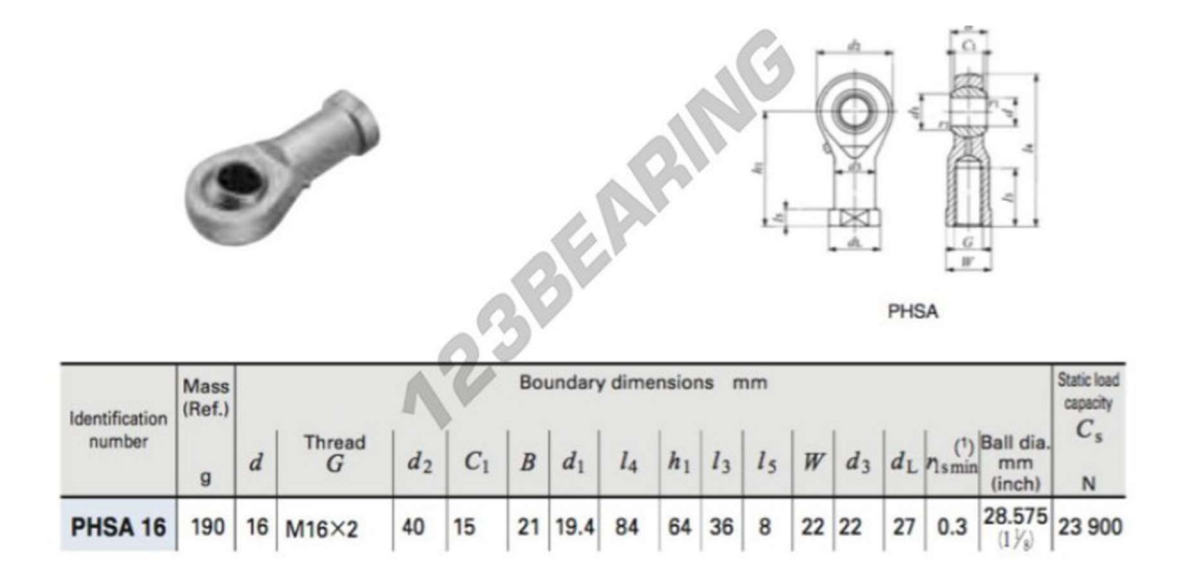

Figura 102. Ejemplo de rótula pivotante. Fuente: 123rodamiento

#### 5.2.2. UNIÓN DE LA RÓTULA A LA BASE INFERIOR.

Provista de 4 perforaciones de 10mm para la unión a la base y 2 perforaciones de 17mm de diámetro para colocar el tornillo pasante nombrado anteriormente, el cual permitirá a la rótula vascular longitudinalmente para realizar los movimientos de cabeceo.

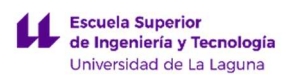

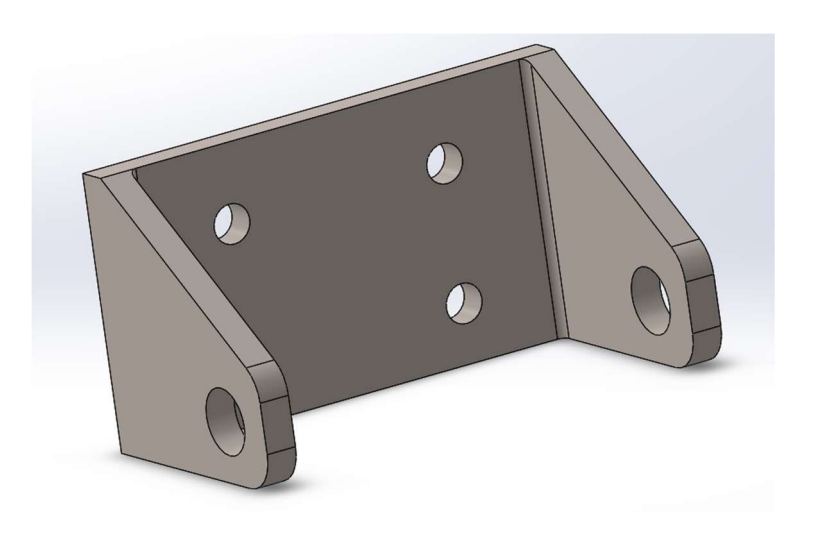

Figura 103. Pieza de sujeción delos actuadores a la base. Fuente propia.

#### Simulación de la pieza de sujeción de los actuadores a la base:

Considerando las mismas condiciones de simulación que la pieza simulada anteriormente pieza de fijación superior de los actuadores se obtiene estos resultados:

- Tensión equivalente Von Misses máxima: 6,400e+06 N/m^2
- Tensión equivalente Von Misses mínima: 1,948e+00 N/m^2
- Desplazamiento resultante máximo: 3,965e-03 mm
- Desplazamiento resultante mínimo: 0 mm

Considerando que la pieza es de acero aleado con un módulo elástico 6,204e+08 N/m^2 no existe ningún riesgo a que plastifique o rotura del elemento con las cargas consideradas. Las deformaciones se pueden considerar prácticamente despreciables al ser de un valor que no afectan al funcionamiento del conjunto.

Las figuras 103 y 104 (Simulación pieza de sujeción de los actuadores a la base, tensión equivalente y Simulación pieza de sujeción de los actuadores a la base, deformaciones) representan los resultados de simulación con SOLIDWORKS:

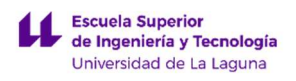

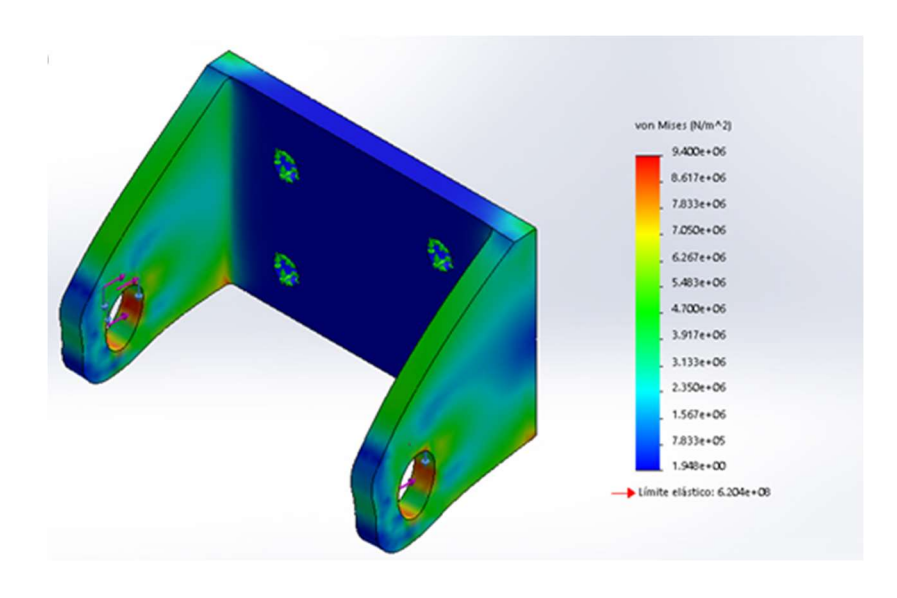

Figura 104. Simulación pieza de sujeción de los actuadores a la base, tensión equivalente. Fuente propia.

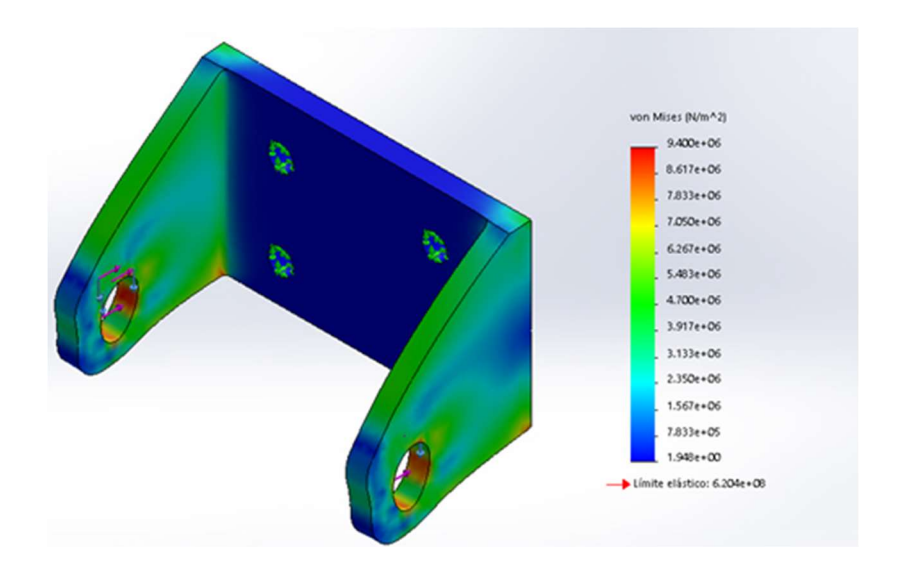

Figura 105. Simulación pieza de sujeción de los actuadores a la base, deformaciones. Fuente propia.

Por último, se muestra en la siguiente figura el montaje con la rótula del actuador neumático con la base inferior.

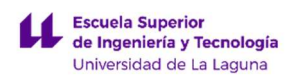

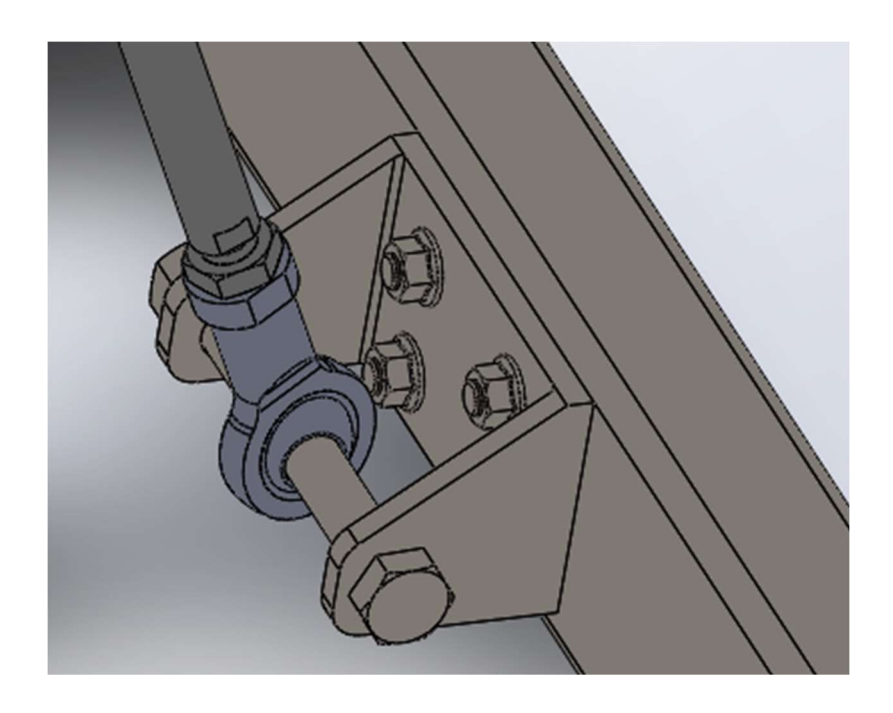

Figura 106. Vista montaje del conjunto de sujeción inferior. Fuente propia.

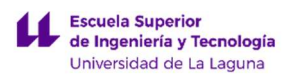

DISEÑO DE MECANISMO PARA SIMULADOR DE CONDICIONES DE CONDUCCIÓN DE MOTOCICLETAS

LUCA BRAUN

EDGAR DÍAZ GÓMEZ

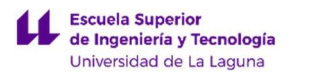

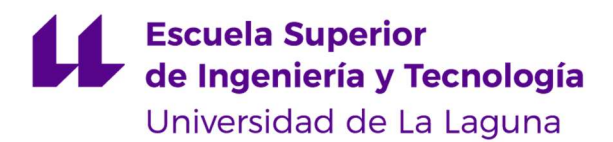

TRABAJO FIN DE GRADO

# ANEXOS II: DIMENSIONADO DE LA INSTALACIÓN NEUMÁTICA

# DISEÑO DE MECANISMO PARA SIMULADOR DE CONDICIONES DE CONDUCCIÓN DE MOTOCICLETAS

Luca Braun

Edgar Díaz Gómez

Septiembre 2019

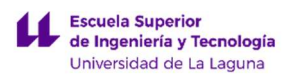

DISEÑO DE MECANISMO PARA SIMULADOR DE CONDICIONES DE CONDUCCIÓN DE MOTOCICLETAS

LUCA BRAUN

EDGAR DÍAZ GÓMEZ

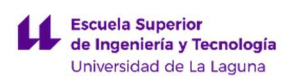

# ÍNDICE ANEXO II

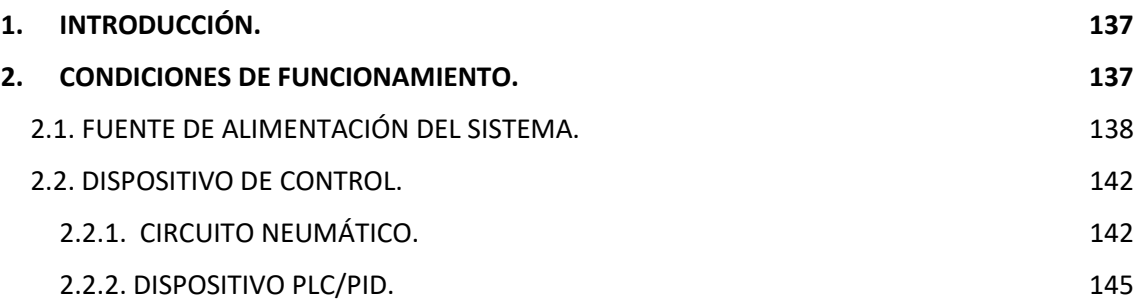

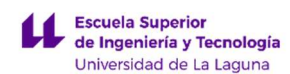

## 1. INTRODUCCIÓN.

En este anexo se realizará el diseño de la instalación neumática pensada para poder llevar el correcto funcionamiento del simulador. Se abordará tanto la elección de los componentes de alimentación y válvulas, como el planteamiento de cómo debería ser el sistema de control.

#### 2. CONDICIONES DE FUNCIONAMIENTO.

Para la selección de componentes de alimentación, hay que definir primero el caudal y la presión de aire que necesitan los actuadores durante su funcionamiento. Para el pistón neumático de doble efecto se tienen los siguientes datos:

- Presión de funcionamiento: 6 bar
- Consumo de aire por carrera completa.
- Carrera 200 mm y diámetro 63mm

Con lo que el consumo de aire por carrera será:

$$
V = \frac{\pi \cdot (0.63 \, dm)^2}{4} \cdot (2 \, dm) = 0.623l
$$

Lo siguiente es determinar el número de ciclos por segundo que efectuará el actuador, el número de ciclos dependerá totalmente de la situación de simulación que se lleve a cabo. Por lo general, suele haber gran número de ciclos en zonas de curvas cerradas o cambios de rasante.

En base a lo anterior, se establece un promedio de 2 ciclos por segundo (2 Hz). Aunque dicho valor no se alcance en gran parte de la simulación compensará el elevado número de ciclos que se pueden llevar a cabo en las zonas de curvas rápidas o en zonas bacheadas, pudiendo en ocasiones llegar a (5 Hz) en momentos puntuales.

En base a los datos, consideraciones anteriores y despreciando el volumen del vástago del pistón, se puede se puede estimar el caudal de aire comprimido necesario.

$$
Q_{pist\acute{o}n} = 2 \frac{ciclos}{s} (Hz) \cdot (0.623 \cdot 2) \frac{litros}{ciclo} \cdot \frac{60 s}{1 min} = 149.52 \frac{litros}{min}
$$

Al tratarse de 2 pistones y aplicando un coeficiente de seguridad de 1.5 por los litros consumidos por la instalación de tuberías, o posibles fugas, se tiene un consumo de caudal total de 448.56 litros/min.

La última consideración, el tiempo en el que estará en funcionamiento el simulador. Al tratarse de un simulador enfocado principalmente al ámbito de formación de usuarios, para la enseñanza a la conducción, se estimará un uso de aproximadamente 8 horas al día, 5 días a la semana, teniendo en cuenta que permanezca en una autoescuela durante las horas laborales, lo que supondrá un total de 2080 horas anuales estimando 52 semanas en un año.

#### 2.1. FUENTE DE ALIMENTACIÓN DEL SISTEMA.

Debido al gran consumo de aire del simulador, así como el largo periodo de tiempo en el que se mantendrá funcionando, se decide usar un compresor que sea capaz de alimentar de manera continuada.

Se elige un compresor de tornillo, al ser lo más adecuado cuando se requieren grandes caudales de bombeo a presiones no muy elevadas, condiciones de trabajo duras, bajo nivel de ruido, larga vida útil y poco mantenimiento. Además, están especialmente indicados para funcionamiento continuo, a diferencia de los compresores alternativos que solo pueden funcionar como máximo un 70% del tiempo.

Para la selección de compresores se ha consultado el catálogo del fabricante FINI NUAIR©, concretamente el catálogo de los compresores empleados en el ámbito industrial (al ser los que usan tornillo sin fin).

Tras analizar el catálogo proporcionado por dicha empresa se ha llegado a la conclusión de que será más práctico y cómodo (por cuestiones de espacio) contar con un compresor con un depósito de aire incluido, aunque dependiendo de las exigencias del lugar de instalación este elemento se puede ver modificado.

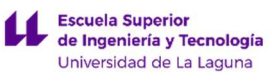

Las especificaciones técnicas del compresor que parece el más adecuado es el Modelo: MICRO 4.0-08 - 200 ES.

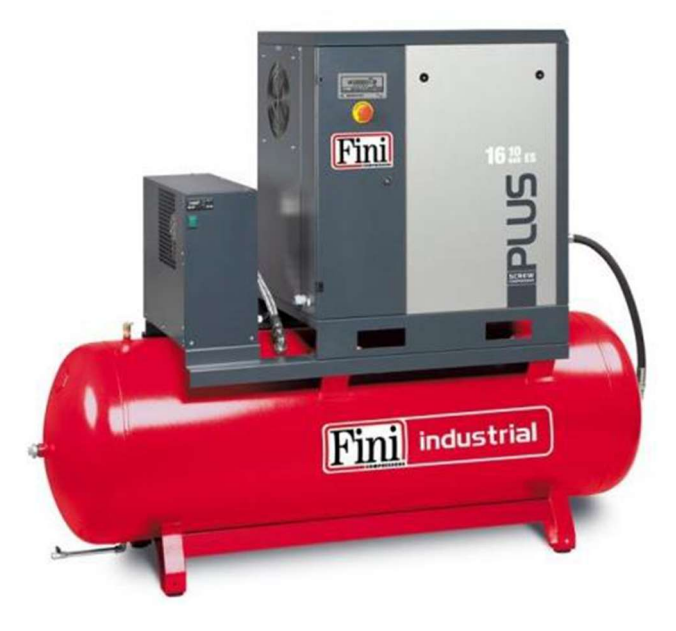

Figura 107. Compresor opción 1. Fuente: Asignatura Neumática e hidráulica industrial

#### Especificaciones:

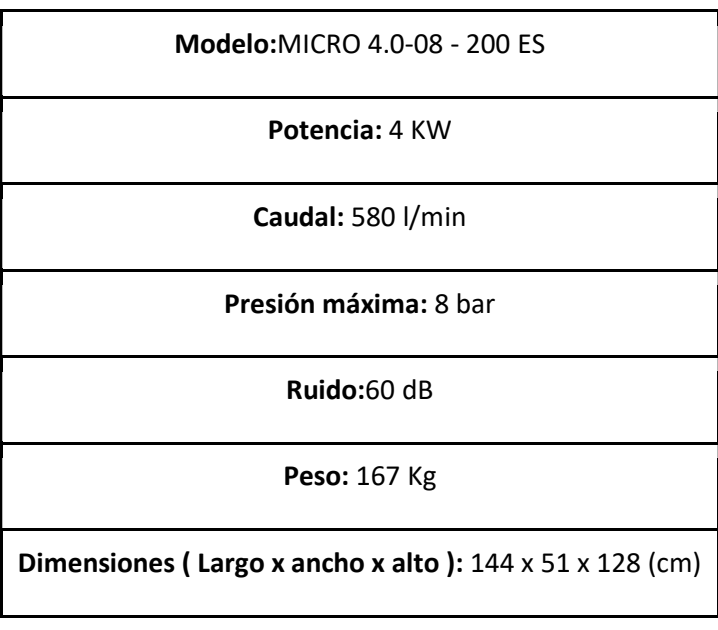

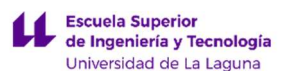

Este compresor además viene provisto de secador de aire. Al proporcionar un caudal ligeramente superior al necesitado (448, 56 l/min) se asegura el abastecimiento completo del equipo.

Teniendo en cuenta que el compresor viene provisto de un depósito de 200 litros, y aplicando la fórmula de dimensionado de depósitos proporcionada de la asignatura de Neumática e Hidráulica industrial. Se llega a la conclusión de que, con este depósito, estimando una caída de presión de 2 bar (debido a que la presión máxima es 8 bar y la de trabajo es 6 bar), será necesario que el compresor se encienda aproximadamente 15 veces en una hora trabajando de manera continuada. Esta opción podría ser válida en caso de que el simulador no se esté usando de forma constante.

- -Caudal medio consumido por la red  $Q_c$  (m<sup>3</sup>/hora).
- -Caudal entregado por la bomba o compresor  $Q_h$  (m<sup>3</sup>/hora).
- -Máxima caída de presión tolerada en la red  $\Delta p$  (bar).
- -Ciclo de encendido/hora deseado para el compresor Z.

$$
V_{dep} \cong \frac{Q_c(Q_b - Q_c)}{Z \Delta p Q_b} \qquad \qquad \longleftarrow
$$

Figura 107. Dimensionado de un depósito de aire comprimido. Fuente: Asignatura Neumática e hidráulica industrial

En el caso de que esta opción no sea factible, debido a las molestias que pueda ocasionar el compresor a causa del ruido, se podría optar por el Modelo MICRO SE 4.0- 08:

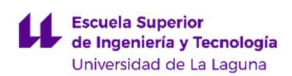

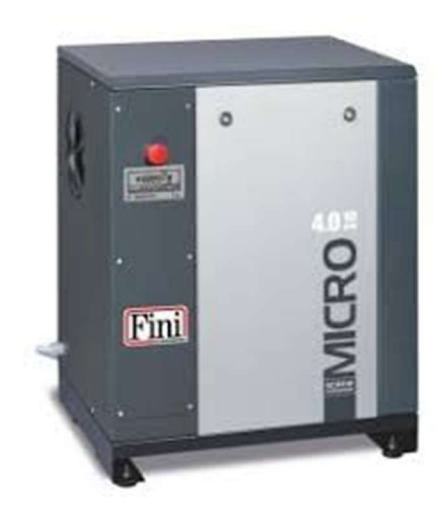

Figura 108. Compresor opción 2. Fuente: www.finicompressirs.com

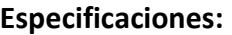

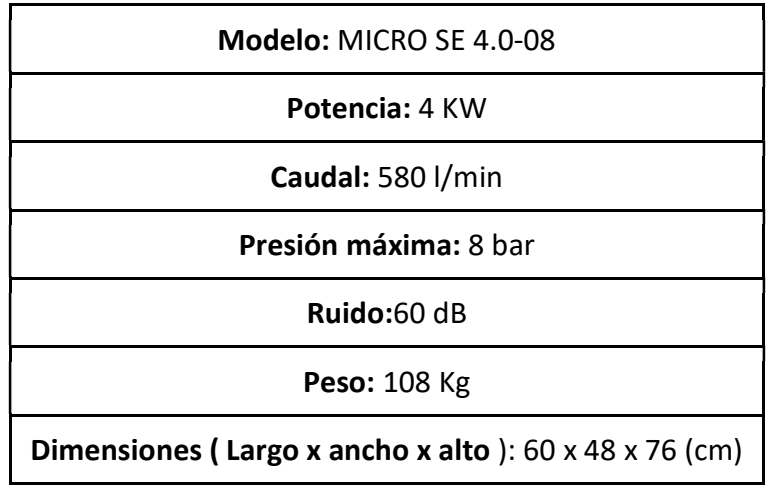

Esta opción permitiría dimensionar el depósito según la función de los ciclos encendido/hora que sea más óptimo en cada caso. Para saber el volumen de depósito necesario simplemente habría que aplicar la ecuación mostrada anteriormente y aplicar el número de encendido/hora que se desee (Z) y la caída de presión permitida (∆p)

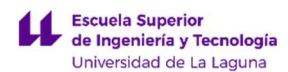

$$
V_{dep} = \frac{Q_c(Q_b - Q_c)}{Z\Delta p Q_b} = \frac{26.91 \frac{m^3}{h} \cdot (34.8 - 26.9136) \frac{m^3}{h}}{Z \cdot \Delta p \cdot 34.8 \frac{m^3}{h}}
$$

#### 2.2. DISPOSITIVO DE CONTROL.

Determinados los elementos que llevarán a cabo la alimentación, así como sus parámetros, es necesario definir los componentes que se emplearán para controlar la actuación de los pistones neumáticos.

#### 2.2.1. CIRCUITO NEUMÁTICO.

Lo primero que se debe hacer, para poder determinar los dispositivos de control, es un esquema del circuito neumático que tendría el simulador. Para ello, se ha recurrido al software FluidSim®, en el cual se ha modelado de manera muy simplificada dicho circuito. Éste vendrá provisto de los siguientes elementos:

- Compresor de aire.
- Válvula anti retorno.
- Válvulas distribuidoras (4/3)
- Actuadores cilindro/pistón.
- Tanque de aire comprimido.
- Unidad de mantenimiento.
- Unidad de parada de emergencia.

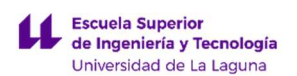

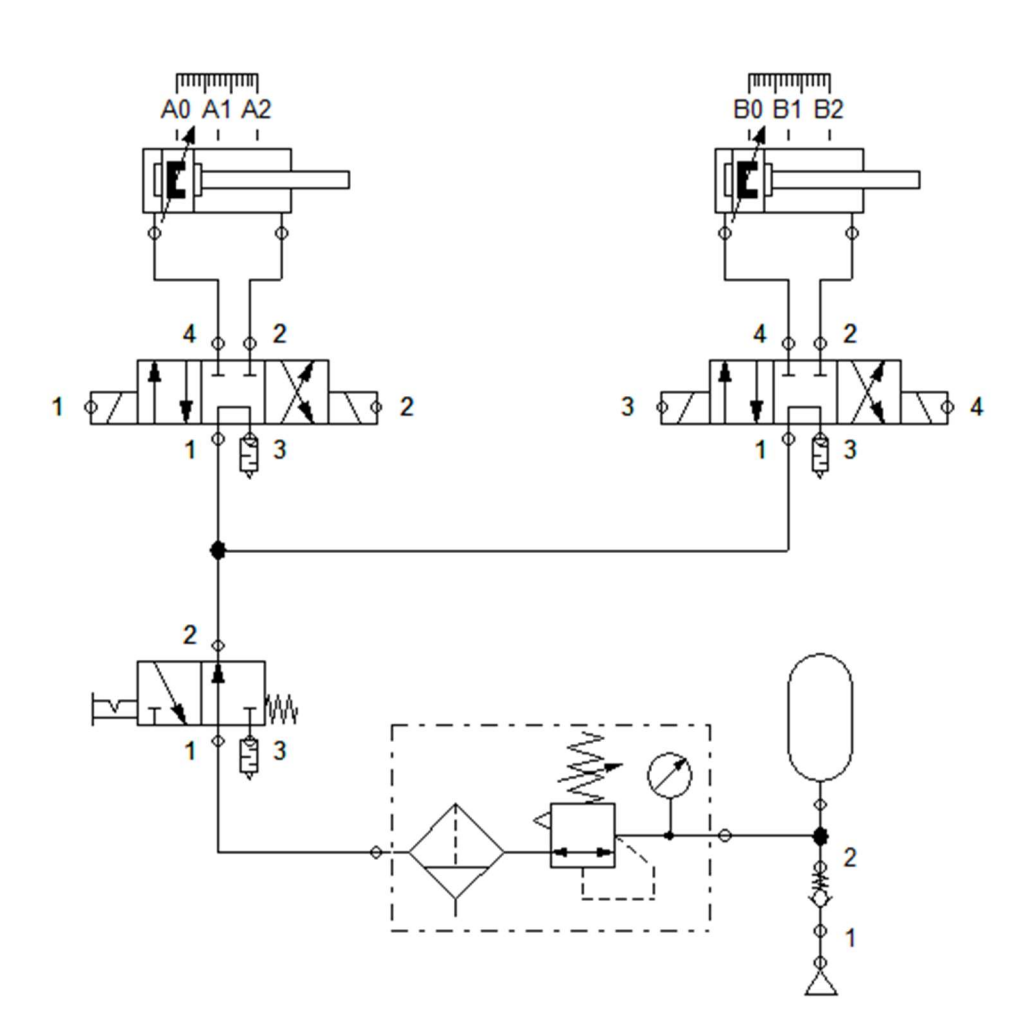

Figura 109. Esquema simplificado del circuito neumático del simulador con válvulas (4/3). Fuente propia.

La elección de la válvula distribuidora se ha hecho en función de:

- El actuador: al tratarse de un actuador de doble efecto, se emplean circuitos diferentes para la entrada y salida de aire, de forma que necesita 4 vías.
- La actuación: los actuadores deben ser capaces de avanzar, retroceder y mantenerse en la misma posición. Por tanto, son necesarias 3 posiciones.

Una vez decidido el tipo de válvula (4/3 biestable), es necesario seleccionar el tipo de pilotaje. En este caso, y puesto que la actuación será llevada a cabo mediante un dispositivo electrónico (PLC) en función de la información proporcionada por el software de simulación está claro que se debe seleccionar pilotaje eléctrico mediante relés.

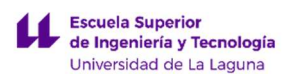

Por último, se buscará una válvula que se adapte a las necesidades del sistema. Para ello, se propone como solución por las válvulas distribuidoras proporcionales 5/3 de la serie VPWP de Festo, cumpliendo las mismas funciones que las válvulas (4/3). A continuación, se muestra la instalación neumática modificada:

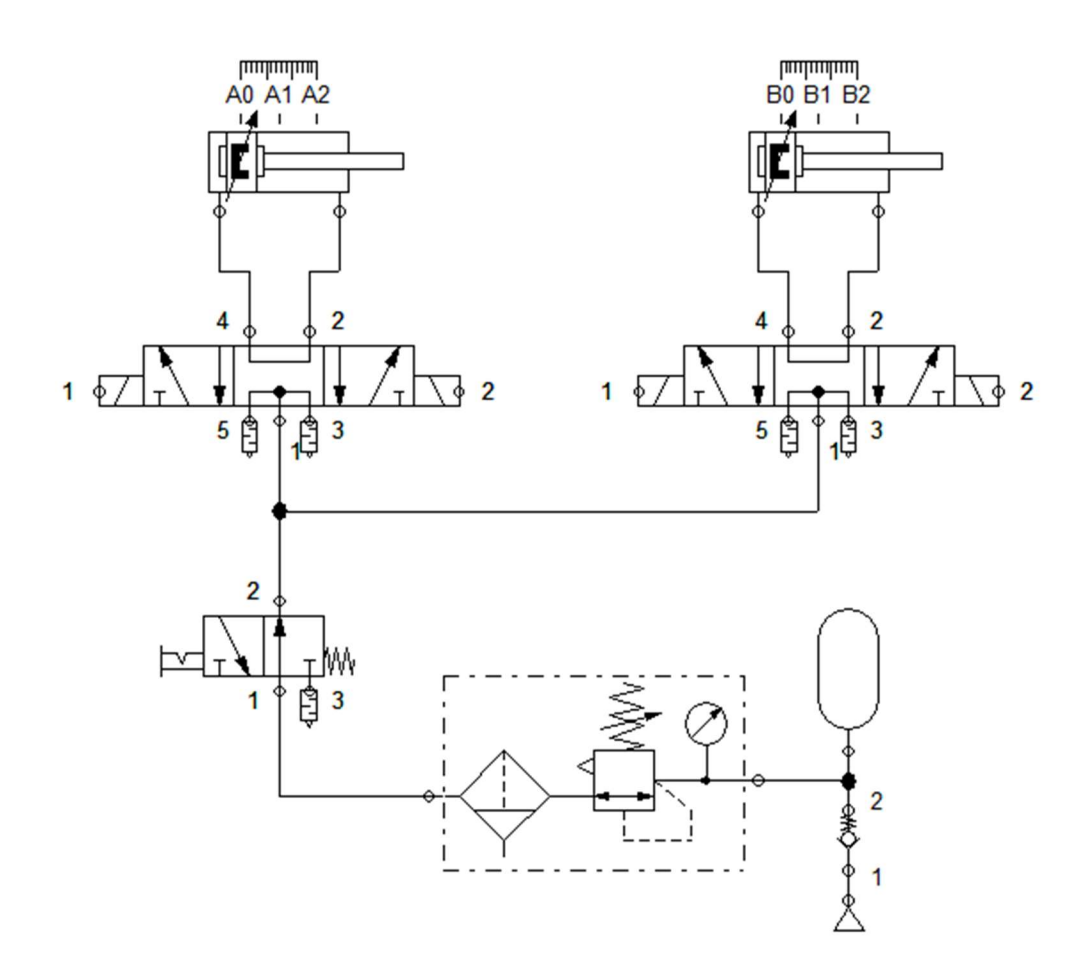

Figura 110. Esquema simplificado del circuito neumático del simulador con válvulas (5/3). Fuente propia.

Dichas válvulas proporcionales tienen la cualidad de que no solo permiten realizar posiciones de conmutación sencillas, sino que hacen posible la transición continua de la apertura de la válvula; estando especialmente indicadas en aplicaciones que requieran de una demanda de caudales variable, necesidad de compensación de carga o bien, capacidad de trabajar con presiones variables.
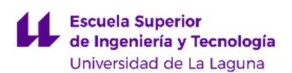

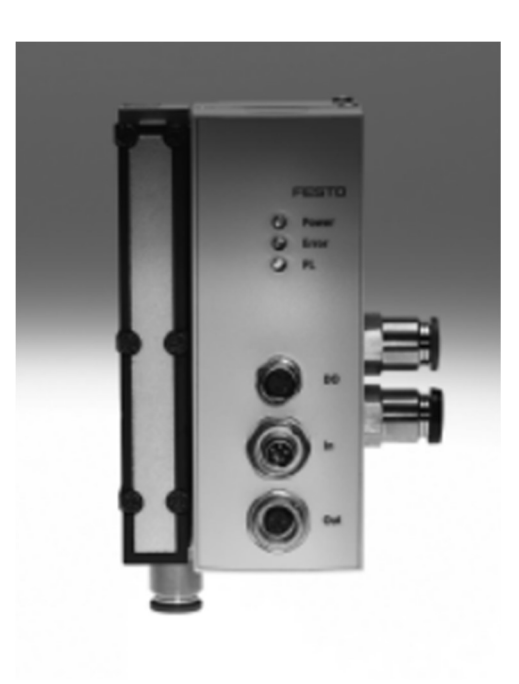

Figura 111. Válvula distribuidora VPWP. Fuente: www.festo.com

La válvula distribuidora elegida es de diámetro nominal 10, que permite regular un flujo nominal de aire de hasta 2000 l/min, a una presión de funcionamiento de entre 6 y 10 bar.

### 2.2.2. DISPOSITIVO PLC/PID.

Una vez elegida y explicada el tipo de válvula a emplear, es necesario ahora describir el mecanismo de control que se emplea para enviar las señales que permitirán llevar a cabo la conmutación entre las tres posiciones disponibles.

Debido a que los dispositivos PLC exigen tener ya un programa con los parámetros definidos y en la realidad no existe ningún PLC programado para el funcionamiento concreto de este simulador, por lo que sería necesario llevar a cabo un proceso de prueba y error para desarrollar uno que fuese válido, se ha optado por elegir un controlador PID.

Este mecanismo de control funciona por retroalimentación y está diseñado para aquellos procesos de los cuales no se tiene conocimiento previo. El controlador se apoya en la retroalimentación que recibe el sistema para ir ajustando los procesos a los parámetros de control establecidos.

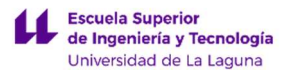

En este caso, el controlador tomaría los datos del software de simulación, y en función de la simulación a realizar enviaría las señales correspondientes a las válvulas proporcionales. A su vez, estaría recibiendo información de la posición a la que se encuentran los actuadores mediante algún tipo de sensor de distancia (sensor láser, potenciómetro lineal, etc.), la cual emplearía para ajustar cada vez más la simulación a realizar. Este proceso, realizado de manera continuada, permitiría poner a punto el programa de control de forma que incluso pudiese adaptar de manera automática la fuerza a realizar en los actuadores dependiendo del peso de la persona.

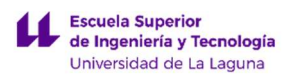

LUCA BRAUN

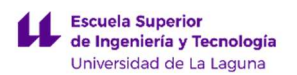

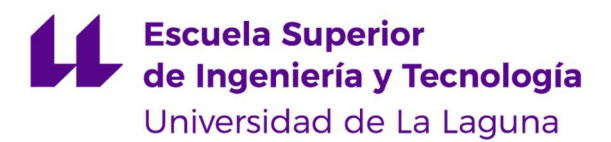

TRABAJO FIN DE GRADO

# ANEXO III: IMPRESIÓN 3D

### DISEÑO DE MECANISMO PARA SIMULADOR DE CONDICIONES DE CONDUCCIÓN DE MOTOCICLETAS

Luca Braun

Edgar Díaz Gómez

Septiembre 2019

LUCA BRAUN

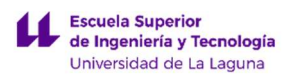

LUCA BRAUN

# ÍNDICE ANEXO III

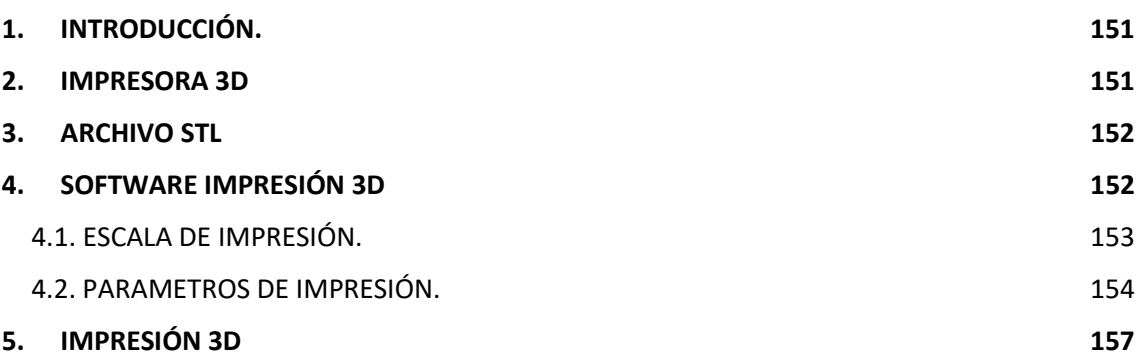

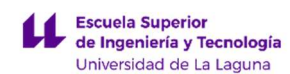

### 1. INTRODUCCIÓN.

En este anexo se desarrolla toda la información desde la obtención del archivo STL, a partir del diseño del prototipo, hasta la impresión a escala de una maqueta para comprender mejor de una forma visual el mecanismo de conducción de motocicleta.

### 2. IMPRESORA 3D

La impresora 3D disponible para la impresión es la Creality CR-10 S5, puede imprimir con cualquier tipo de material y de cualquier marca. Además, permite ser controlada por cualquier software de impresión 3D, como, por ejemplo: CURA, Simplify3D, Repetier Host.

Características principales:

- Volumen de impresión 3D: 50 x 50 x 50 cm
- Estructura: perfil de aluminio lacado negro
- PCB industrial (más de 200 horas de impresión seguidas)
- Velocidad de impresión: Hasta 200 mm/s (Velocidad estándar 30-100 mm/s)
- **Espesor de capa:**  $0.05 0.4$  mm
- $\bullet$  Potencia 160 200 W
- Precisión: +-0.1 mm
- Temperatura extrusor: Hasta 250 °C
- Plataforma calefactada: Hasta 80 ºC
- Pantalla LCD
- Materiales: PLA, ABS, etc.
- Sistemas operativos compatibles: Windows (cualquier versión), OSX, Linux.
- Peso 24 Kg

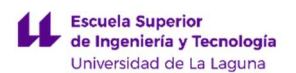

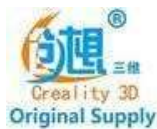

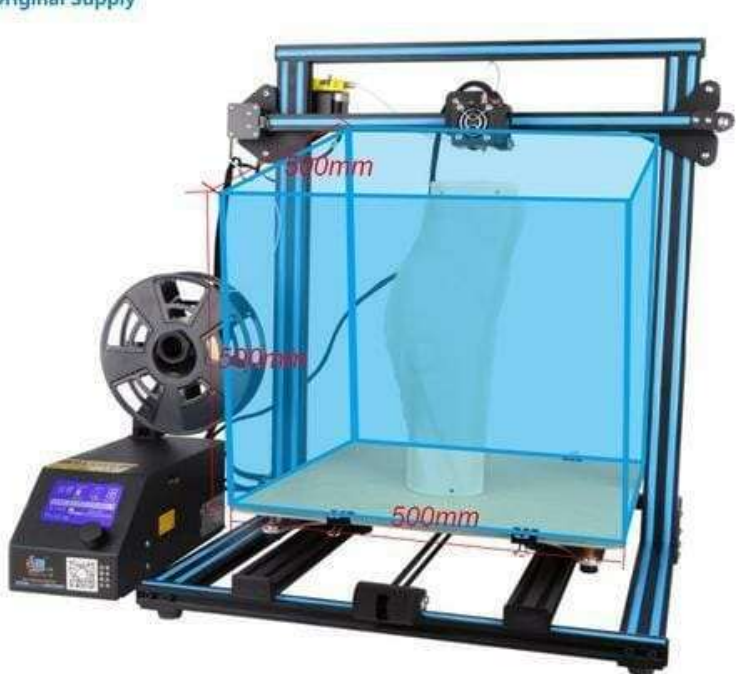

Figura 112. Impresora 3D, Creality CR-10 s5. Fuente: www.impresoras3d.com

### 3. ARCHIVO STL

Terminado el proceso de diseño de los elementos que comprenden el prototipo en SOLIDWORKS, se exporta directamente en un formato de archivo que define las geometrías del objeto 3D, es decir, un archivo STL (siglas provenientes del inglés "Standard Triangle Language"). Este archivo es importante para trabajar con la correspondiente aplicación de impresión 3D.

### 4. SOFTWARE IMPRESIÓN 3D

Para la impresión en 3D se necesita de un programa o software especial en la que se puedan modificar los parámetros de impresión y después transformarlos a código G. El programa más usado en la comunidad de impresión 3D es CURA de ULTIMAKER, aplicación de libre licencia y que se caracteriza por una sencilla o avanzada interfaz para el ajuste una gran cantidad parámetros según la experiencia del usuario y complejidad del elemento a imprimir.

LUCA BRAUN

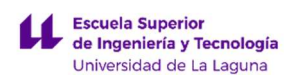

#### 4.1. ESCALA DE IMPRESIÓN.

Una vez importado el archivo STL del diseño, como primer paso se regulan los aspectos geométricos, es decir, la orientación del elemento, lugar de impresión en la superficie de la impresora y sobre todo y más importante la escala.

En la mayoría de aplicaciones cotidianas basta con imprimir el elemento a escala real, bien porque las piezas no son de gran tamaño o la impresora tiene el espacio suficiente. Al tratarse en este proyecto un elemento de grandes dimensiones, por simplicidad para la impresión de la maqueta, meramente informativa, se reduce la escala para imprimir todo el conjunto en una sola pieza.

Con la impresora mencionada en los apartados anteriores, la escala del prototipo más grande imprimible es de 1/2,5, que según los parámetros de impresión seleccionados tardarían una semana en completar la impresión, siendo una solución ineficiente. La escala más real de impresión es 1/6,6 con un tiempo de impresión, según los parámetros, de 20 horas.

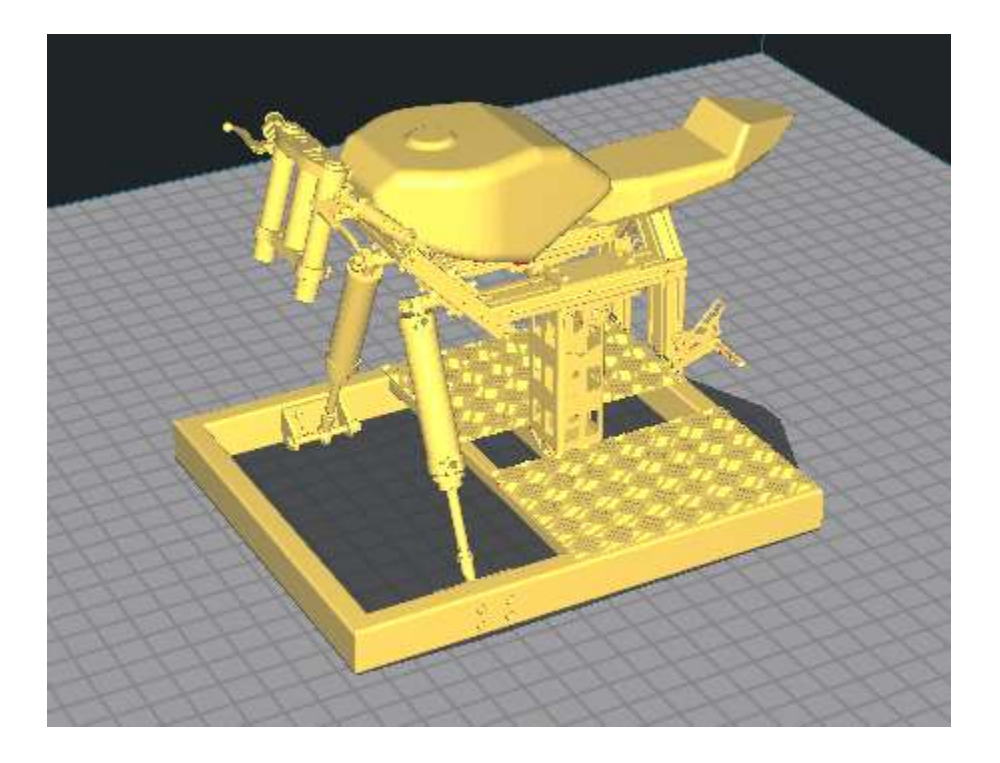

Figura 113. Prototipo en Software Cura. Fuente Cura

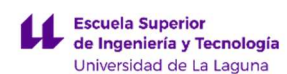

#### 4.2. PARAMETROS DE IMPRESIÓN.

Al modificar y ajustar los siguientes parámetros básicos de impresión se modifica la resistencia y el acabado de la pieza a imprimir:

 Altura de capa: los valores más altos producen impresiones más rápidas con una menor resolución y los valores más bajos producen impresiones más lentas con una mayor resolución. Según de la boquilla o Nozzle del extrusor de la impresora se consiguen unas alturas de capa de 0.1mm hasta 0.4 mm para una boquilla de 0.4 mm. Se toma como como valor de trabajo 0,25 mm. (ver Figura 114. Altura de capa impresión 3D)

| Calidad                |                   |  |
|------------------------|-------------------|--|
| Altura de capa         | <b>Contractor</b> |  |
| Altura de capa inicial |                   |  |

Figura 114. Altura de capa impresión 3D. Fuente propia

 Densidad de relleno: ajusta la densidad de relleno de la impresión. Al tratarse de un objeto con pocos elementos de grandes dimensiones y sólidas, para una mejor resistencia se toma un 100%. No existe una diferencia significativa en el tiempo de impresión si se varia este parámetro. (ver Figura 115. Densidad de relleno impresión 3D)

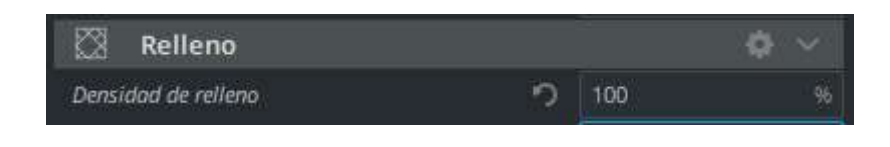

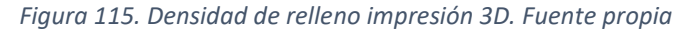

 Temperatura de impresión: corresponde al indicado por el fabricante de la materia prima. Usando filamento PLA (polímero constituido por moléculas de ácido láctico) del fabricante BQ, de 1.75 mm de diámetro, establece un rango de temperatura entre 200 y 220ºC. Se toma la temperatura de impresión oprima recomendada de 205ºC. Existe una segunda temperatura que corresponde a la placa de impresión para garantizar la correcta adherencia de la pieza a la misma, para PLA se establece como valor 45 ºC. (ver Figura 116. Temperatura de impresión 3D)

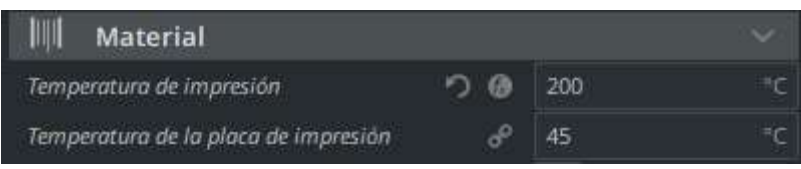

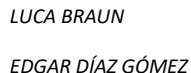

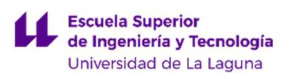

Figura 116. Temperatura de impresión 3D. Fuente propia

 Velocidad de impresión: parámetro limitado por la impresora, en este caso como máximo 200 mm/s. Estableciendo como tiempo máximo de impresión 24 horas, se toma una velocidad de impresión de 100 mm/s. (ver Figura 117. Velocidad de impresión 3D)

| Velocidad                   |               |      | $\checkmark$ |
|-----------------------------|---------------|------|--------------|
| Velocidad de impresión      |               | 100  | mm/s         |
| Velocidad de relleno        |               | 100  | mm/s         |
| Velocidad de pared          |               | 50.0 | mm/s         |
| Velocidad de pared exterior |               | 50.0 | mn/s         |
| Velocidad de pared Interior | ø             | 60   | mm/s         |
| Velocidad de desplazamiento | $\mathcal{L}$ | 120  | mm/s         |
| Velocidad de capa inicial   |               | 30   | mm/s         |

Figura 117. Velocidad de impresión 3D. Fuente propia

 Refrigeración de impresión: habilita ventiladores de refrigeración mi entra se imprime, mejorando la calidad de la impresión. (ver Figura 118. Refrigeración de impresión 3D)

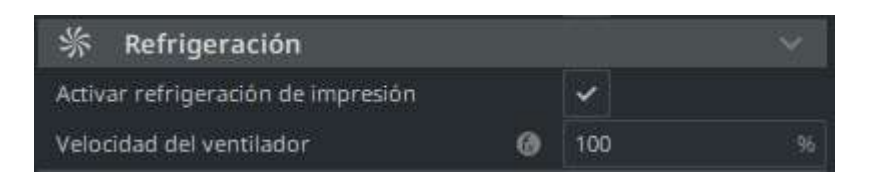

Figura 118. Refrigeración de impresión 3D. Fuente propia

Generar soporte: genera una estructura para soportar elementos del modelo que tenga voladizos, sin estas estructuras, estas piezas se romperían. (ver Figura 119. Soporte impresión 3D)

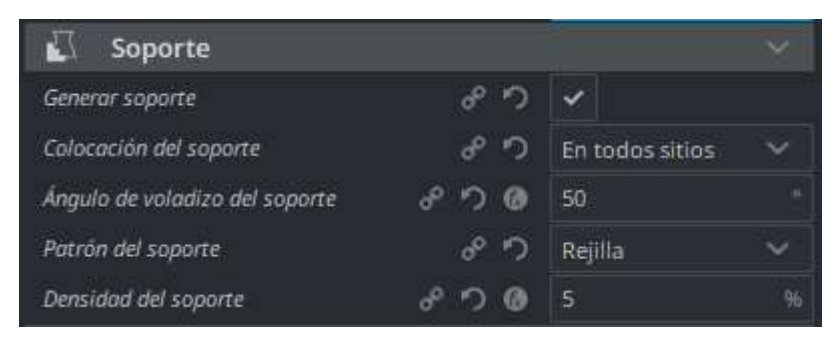

LUCA BRAUN

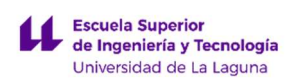

Figura 119. Soporte de impresión 3D. Fuente propia

El tiempo estimado de impresión con los ajustes anteriores es de: 22 horas 12 minutos

Uso de material estimado: 64.86 m equiválete a 186 g de PLA. (Ver Figura 120. Estimación de tiempo y material)

| Desplazamiento:          | 00:40               | 3%     |
|--------------------------|---------------------|--------|
| Forro:                   | 01:46               | 8%     |
| Interfaz de soport<br>e: | 01:49               | 8%     |
| Pared exterior:          | 03:12               | 14%    |
| Paredes interiores       | 00:45               | 3%     |
| Retracciones:            | 08:17               | 37%    |
| Soporte:                 | 05:42               | 26%    |
| ESTIMACIÓN DE MATERIAL   |                     |        |
| PLA                      | 193 g<br>64.86<br>m | € 0.00 |

Figura 120. Estimación de tiempo y material. Fuente propia

Una vez procesada toda la información anterior se obtiene una vista previa de la impresión (ver Figura 121. Vista previa impresión 3D), donde el color naranja representa paredes superiores e inferiores, el color rojo el perímetro y el color verde azulado el soporte de impresión.

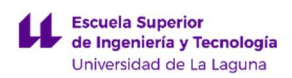

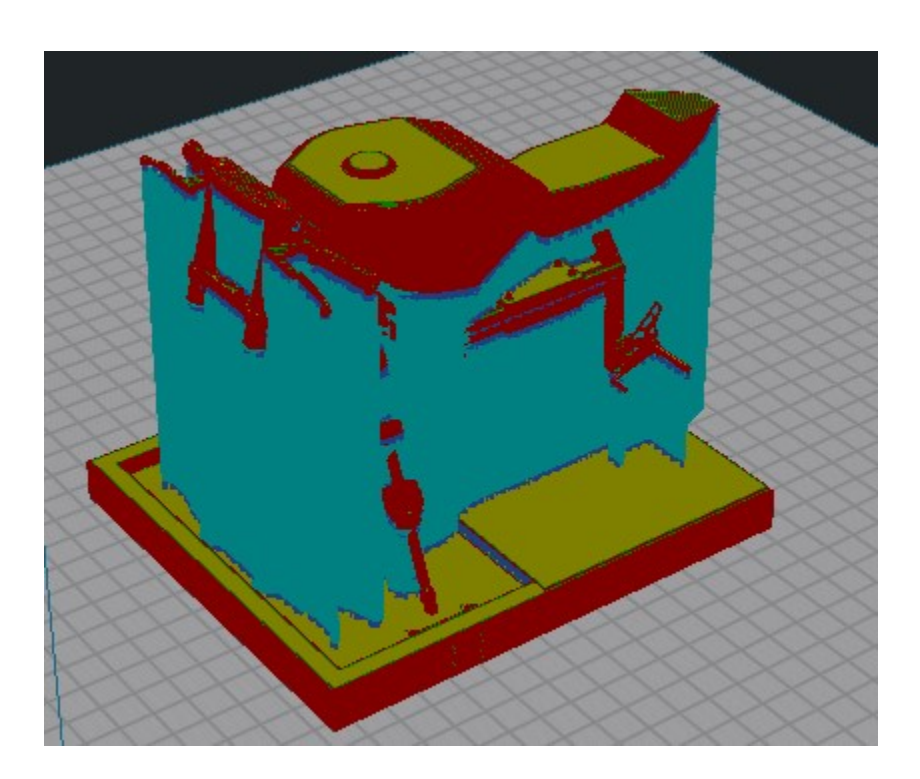

Figura 121. Vista previa impresión 3D. Fuente propia

### 5. IMPRESIÓN 3D

Con los parámetros introducidos y el archivo STL, el software segmenta esta información para crear un código G (lenguaje de impresora 3D) e introduciendo este en unidad de control de la impresora se da paso a obtención física de la maqueta del mecanismo para simulador de condiciones de conducción de motocicletas.

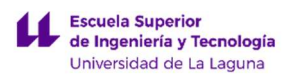

LUCA BRAUN

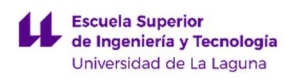

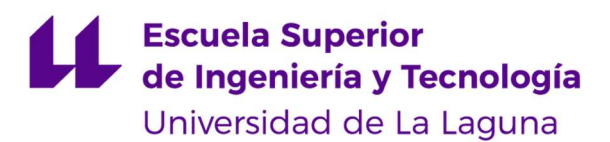

TRABAJO FIN DE GRADO

# PRESUPUESTO

## DISEÑO DE MECANISMO PARA SIMULADOR DE CONDICIONES DE CONDUCCIÓN DE MOTOCICLETAS

Luca Braun

Edgar Díaz Gómez

Septiembre 2019

LUCA BRAUN

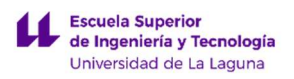

LUCA BRAUN

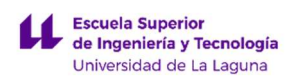

# ÍNDICE PRESUPUESTO

- CAPITULO 1: PLATAFORMA DE SOPERTE / BASE
- CAPITULO 2: MECANISMO DE SOPORTE
- CAPITULO 3: SOPORTES ACTUADORES NEUMATICOS
- CAPITULO 4: CHASIS SIMULADOR MOTOCICLETA
- CAPITULO 5: TORNILLERIA
- CAPITULO 6: COMPONENTES NEUMÁTICOS
- CAPITULO 7: RODAMIENTOS Y RÓTULAS
- CAPITULO 8: ELEMENTOS DE INTERACIÓN
- CAPITULO 9: MANO DE OBRA

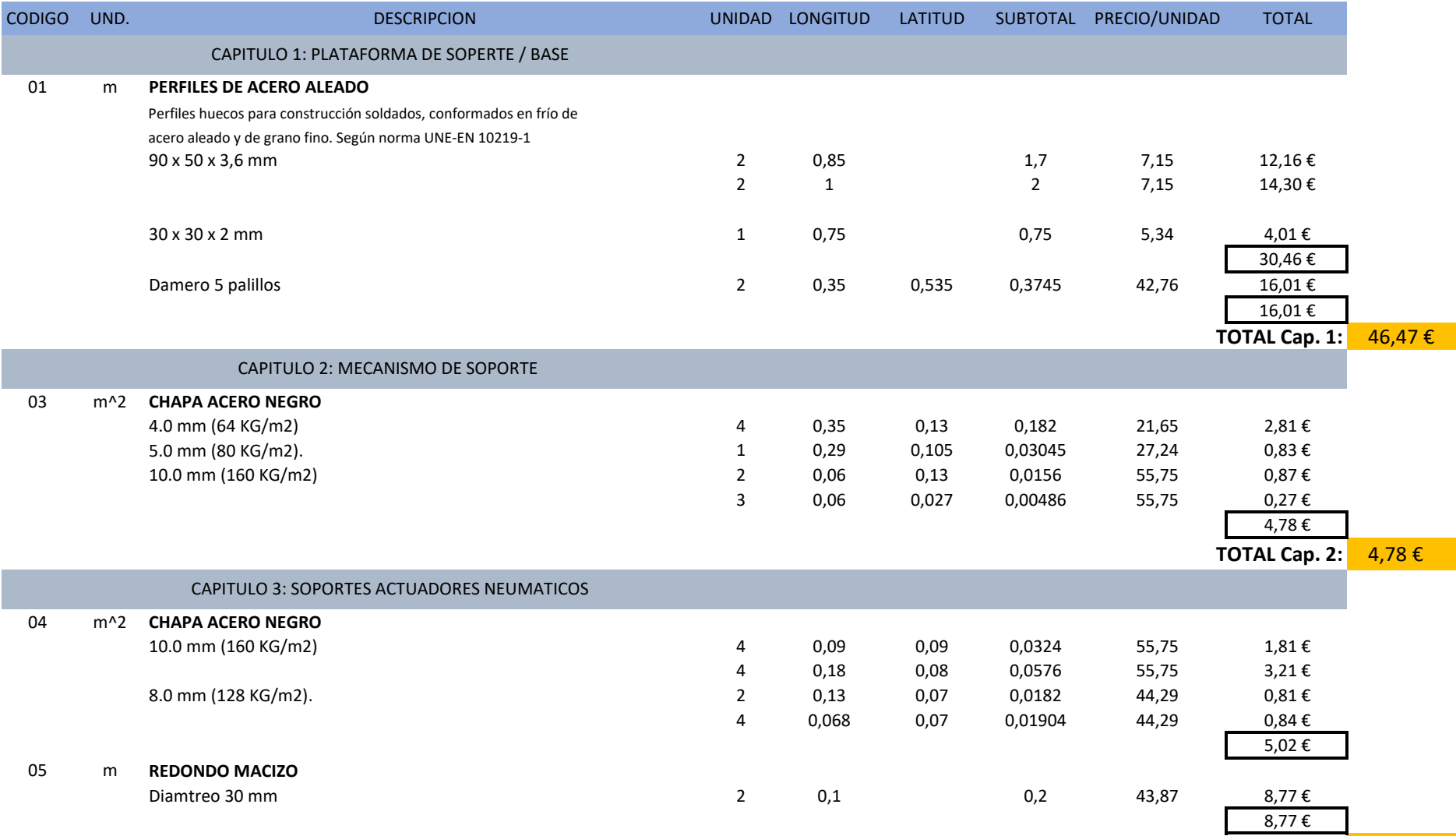

TOTAL Cap. 3: 13,79 €

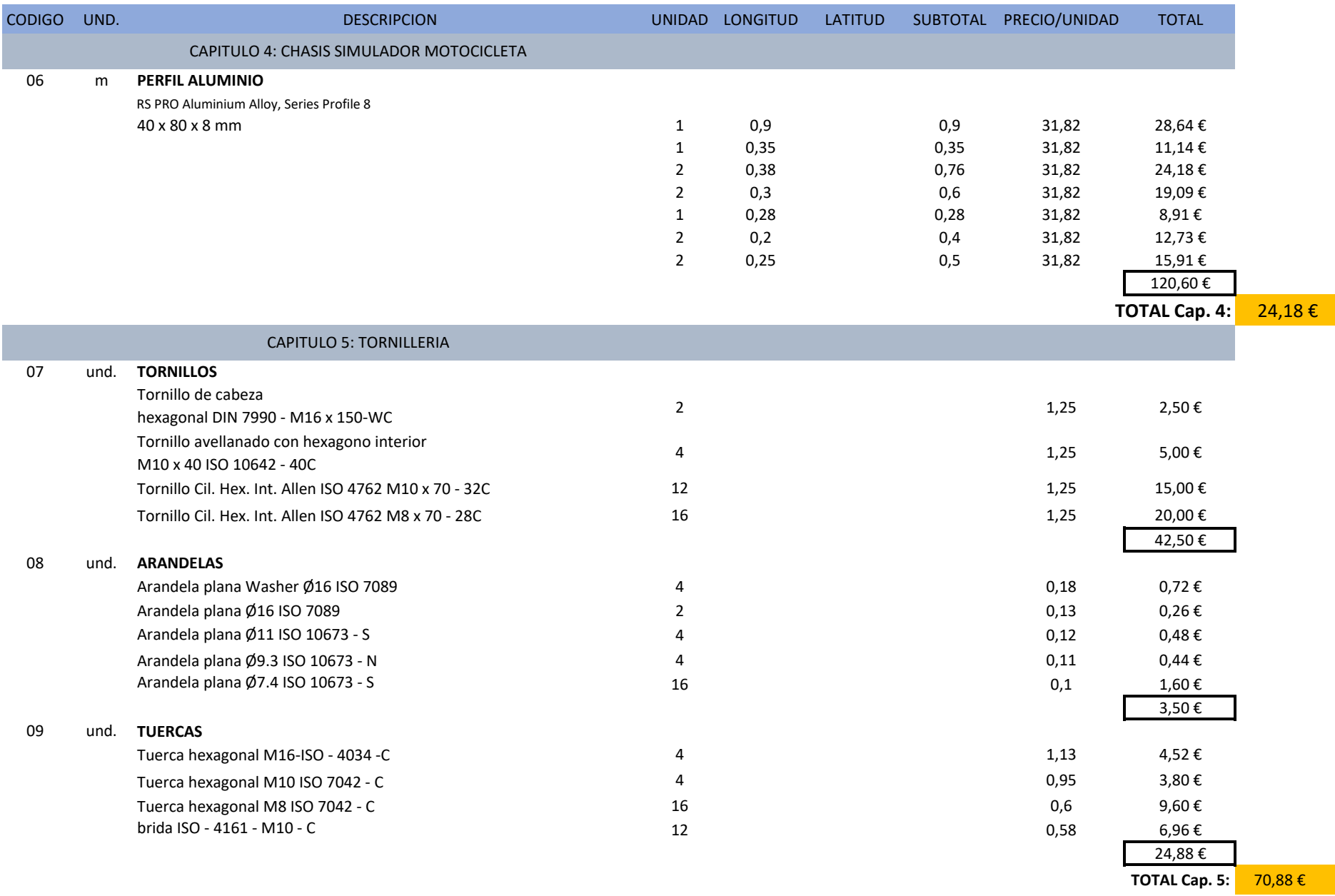

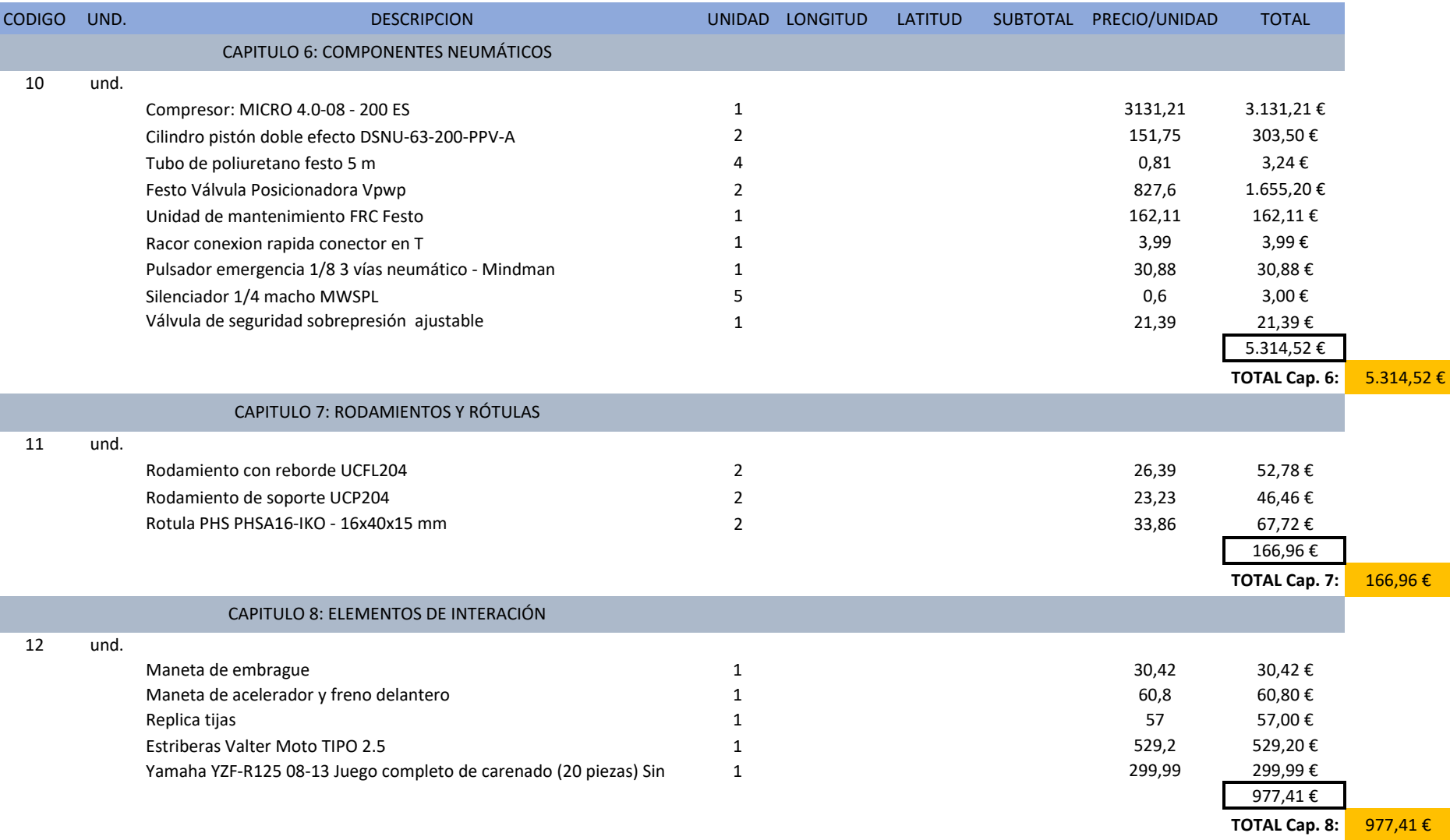

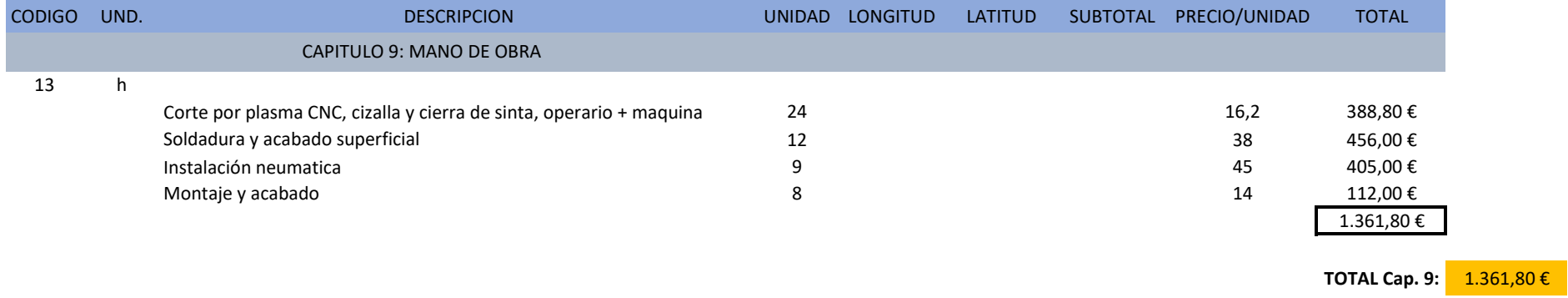

TOTAL PROTOTIPO: 7.003,39 €

IGIC (6,5%): 455,22 €

**TOTAL PROTOTIPO CON IGIC: 7.458,61 €**

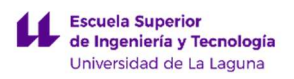

LUCA BRAUN

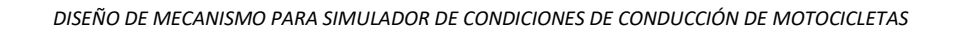

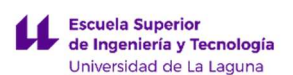

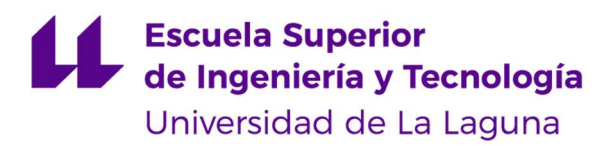

TRABAJO FIN DE GRADO

# SIMULACION DE ESFUERZOS Y DEFORMACIONES MEDIANTE **SOLIDWORKS**

### DISEÑO DE MECANISMO PARA SIMULADOR DE CONDICIONES DE CONDUCCIÓN DE MOTOCICLETAS

Luca Braun

Edgar Díaz Gómez

Septiembre 2019

LUCA BRAUN

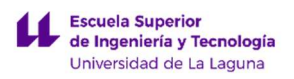

LUCA BRAUN

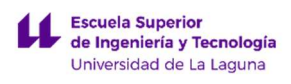

# ÍNDICE SIMULACION DE ESFUERZOS Y DEFORMACIONES MEDIANTE SOLIDWORKS

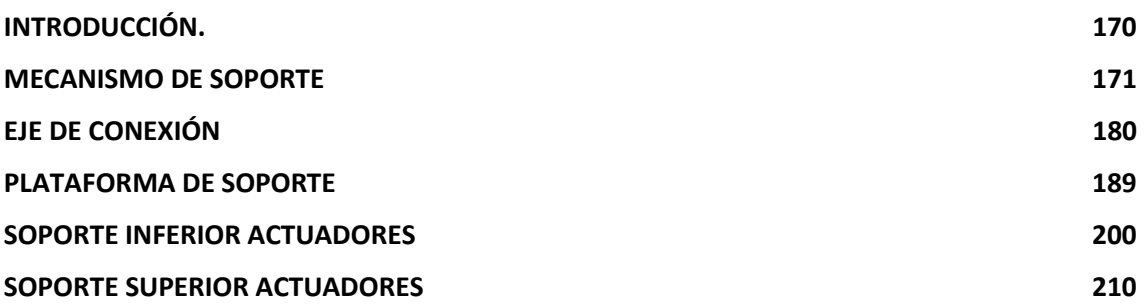

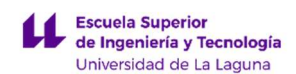

### INTRODUCCIÓN.

En siguiente anexo se realiza la simulación con la aplicación "SOLIDWORKS simulación" del software CAD de modelado en 2D y 3D SOLIDWORKS, concretamente se trata un Análisis estático por elemento a estudiar. Para esto se tiene que considerar las sujeciones, cargas externas, material de la pieza a estudiar y la definición de la pieza (solido, cabeza de armadura o viga).

Una vez diseñado el elemento e introducidos los parámetros mencionados anteriormente, el programa devuelve una gran cantidad valores donde los más relevantes son las tensiones equivalentes y deformaciones en la pieza mediante una serie de gráficas en color del elemento, indicando con colores cálidos una mayor tensión o deformación y colores fríos lo contrario.

Las piezas simuladas serán las vitales del mecanismo para simular las condiciones de conducción de motocicleta:

- Mecanismo de soporte
- Eje de conexión
- Plataforma de soporte
- Soporte Inferior actuadores
- Soporte superior actuadores

Cada uno de los elementos es explicado con todo detalle, desde el funcionamiento al diseño, en la MEMORIA o ANEXOS I:DIMENSIONADO, ELECCIÓN E INSTALACIÓN DE LOS ACTUADORES. Este anexo de CALCULOS refleja mediante un informe, por cada pieza, la información del modelo, unidades, propiedades del material, cargas y conexiones, información de malla, fuerzas resultantes y resultados del estudio.

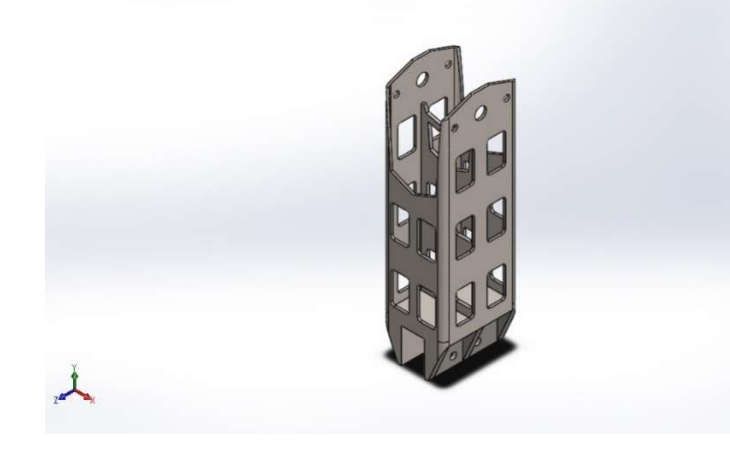

### Descripción

Establece la unión principal entre todos los elementos e influye directamente en la inclinación máxima que adquiere el prototipo. A mayor altura mayor será el recorrido que pueden efectuar los actuadores y por ende es un factor que ha de tener en cuenta en función del uso del simulador. El elemento se diseñó para llegar a una inclinación máxima (movimiento de balanceo) de 50º, más que suficiente para la aplicación predominante.

# MECANISMO DE SOPORTE

Fecha: martes, 27 de agosto de 2019 Diseñador: Luca Braun / Edgar Díaz Gómez Nombre de estudio: Análisis estático 1 Tipo de análisis: Análisis estático

### Tabla de contenidos

MECANISMO DE SOPORTE Descripción Información de modelo Unidades Propiedades de material Cargas y sujeciones Información de malla Fuerzas resultantes Resultados del estudio

LUCA BRAUN EDGAR DÍAZ GÓMEZ

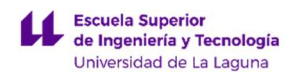

### Información de modelo

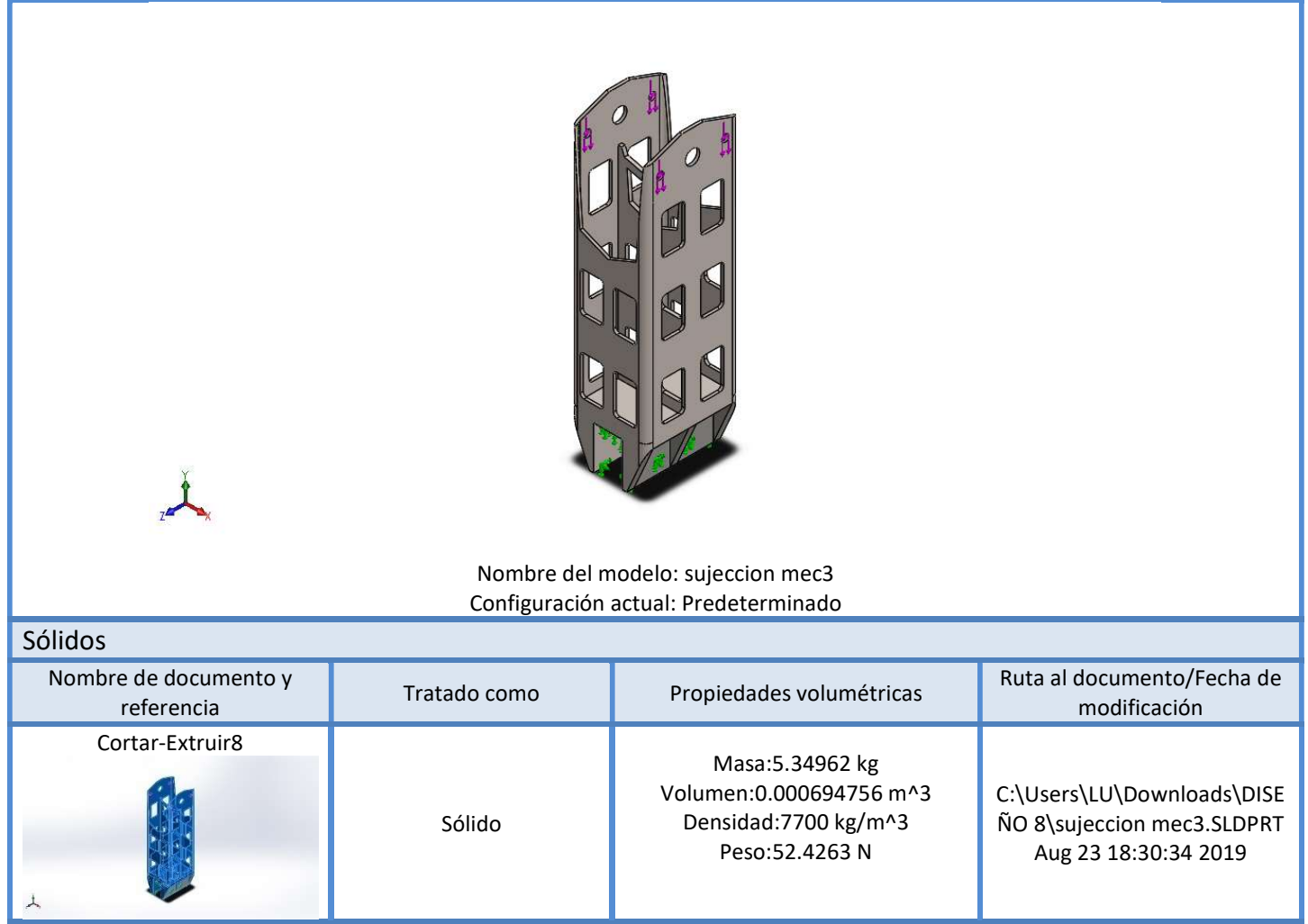

### Unidades

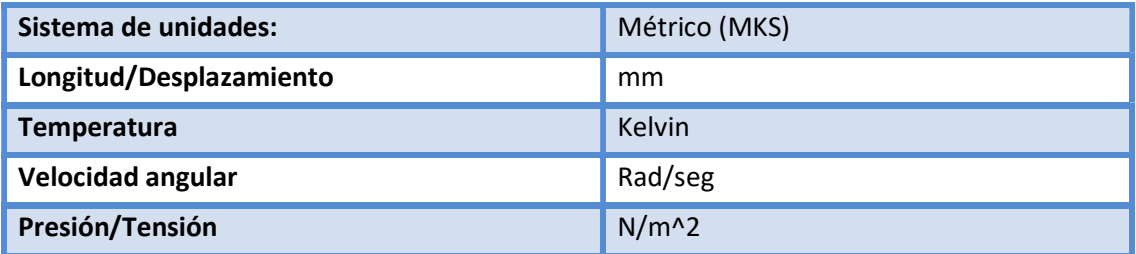

LUCA BRAUN

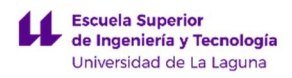

## Propiedades de material

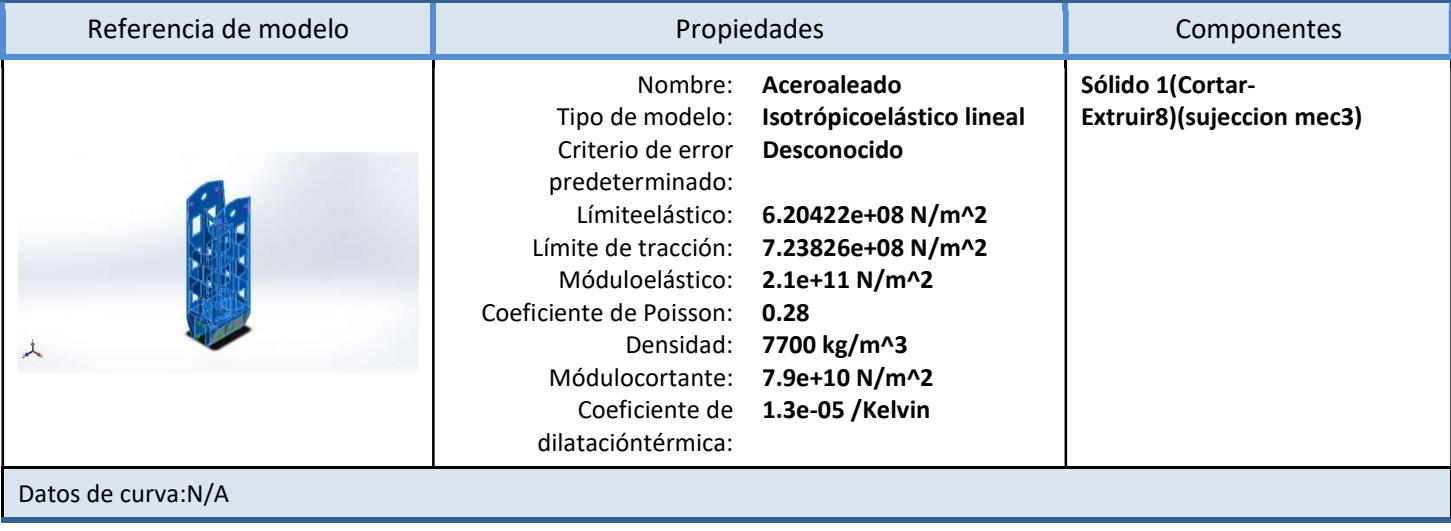

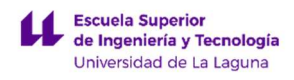

## Cargas y sujeciones

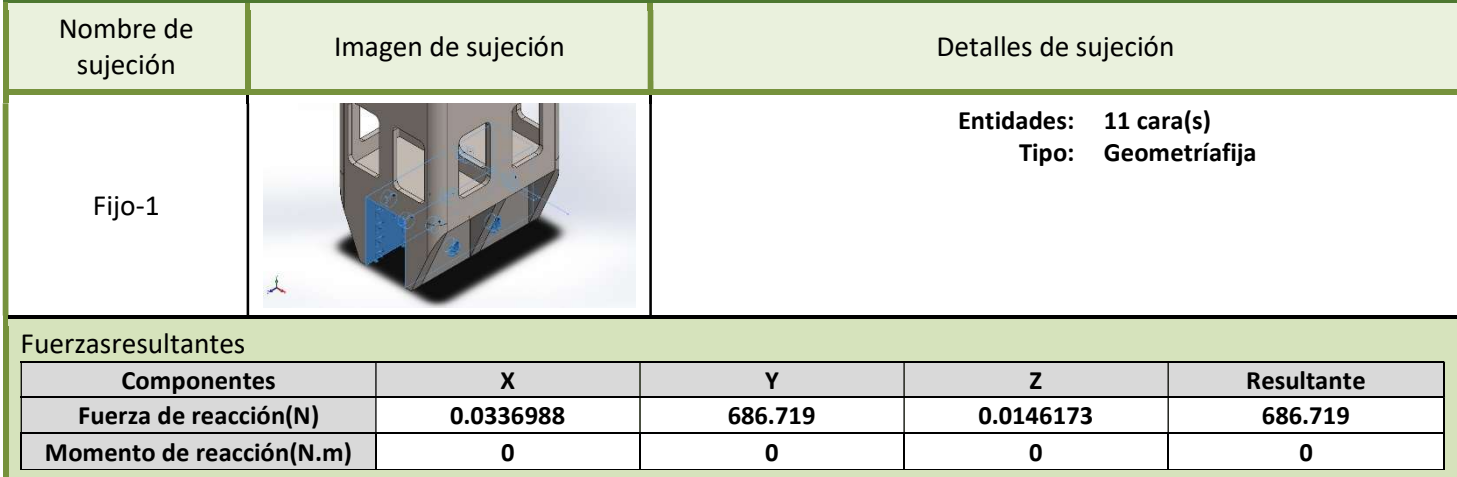

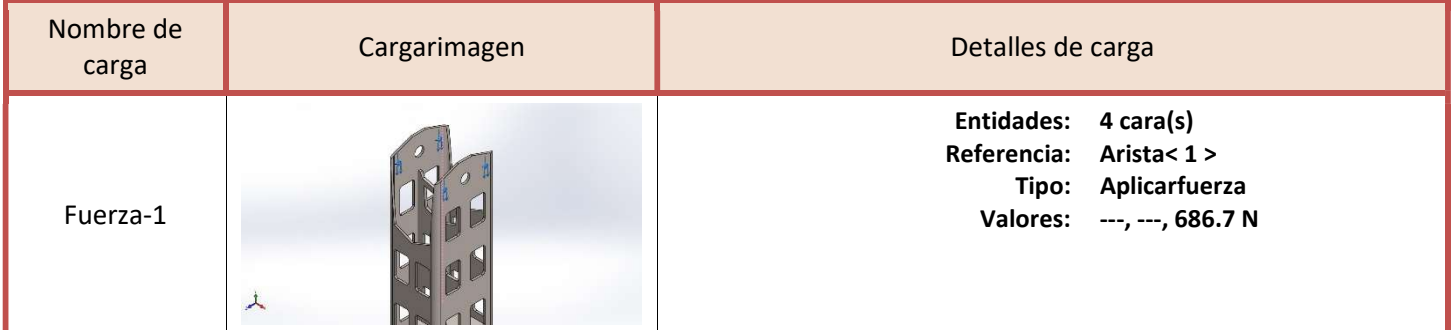

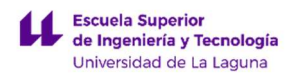

### Información de malla

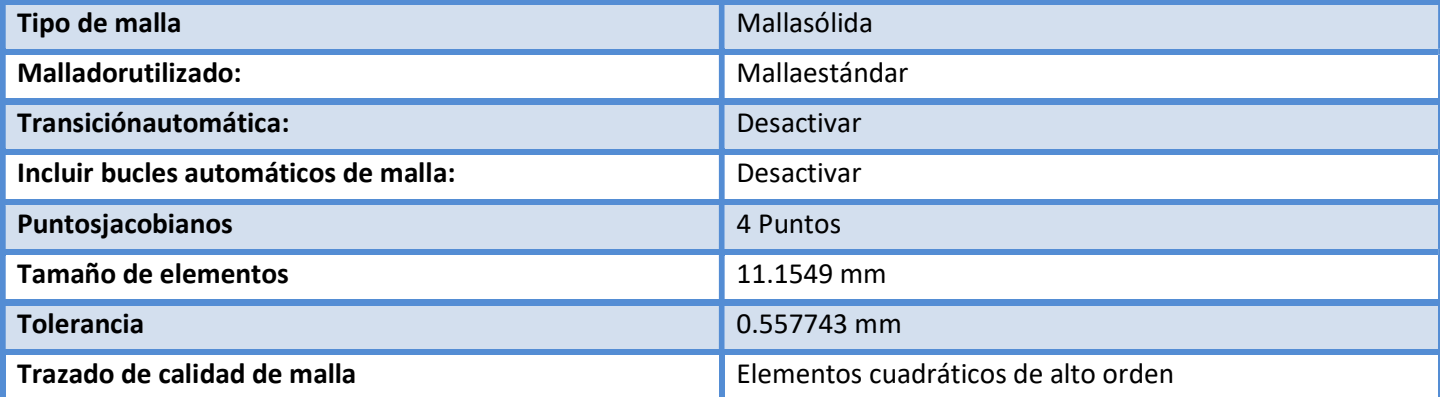

### Información de malla – Detalles

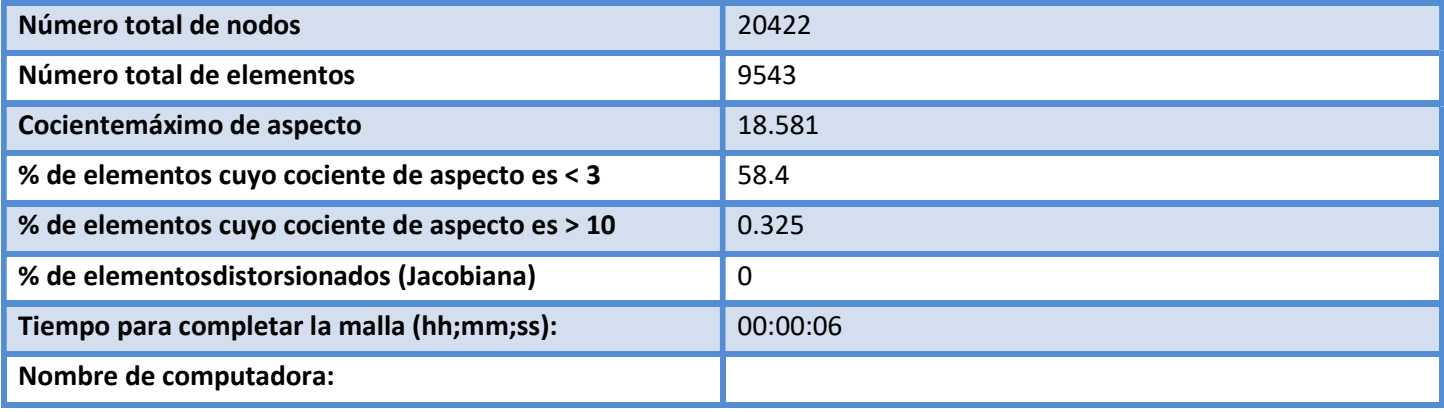

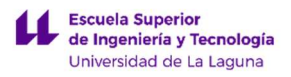

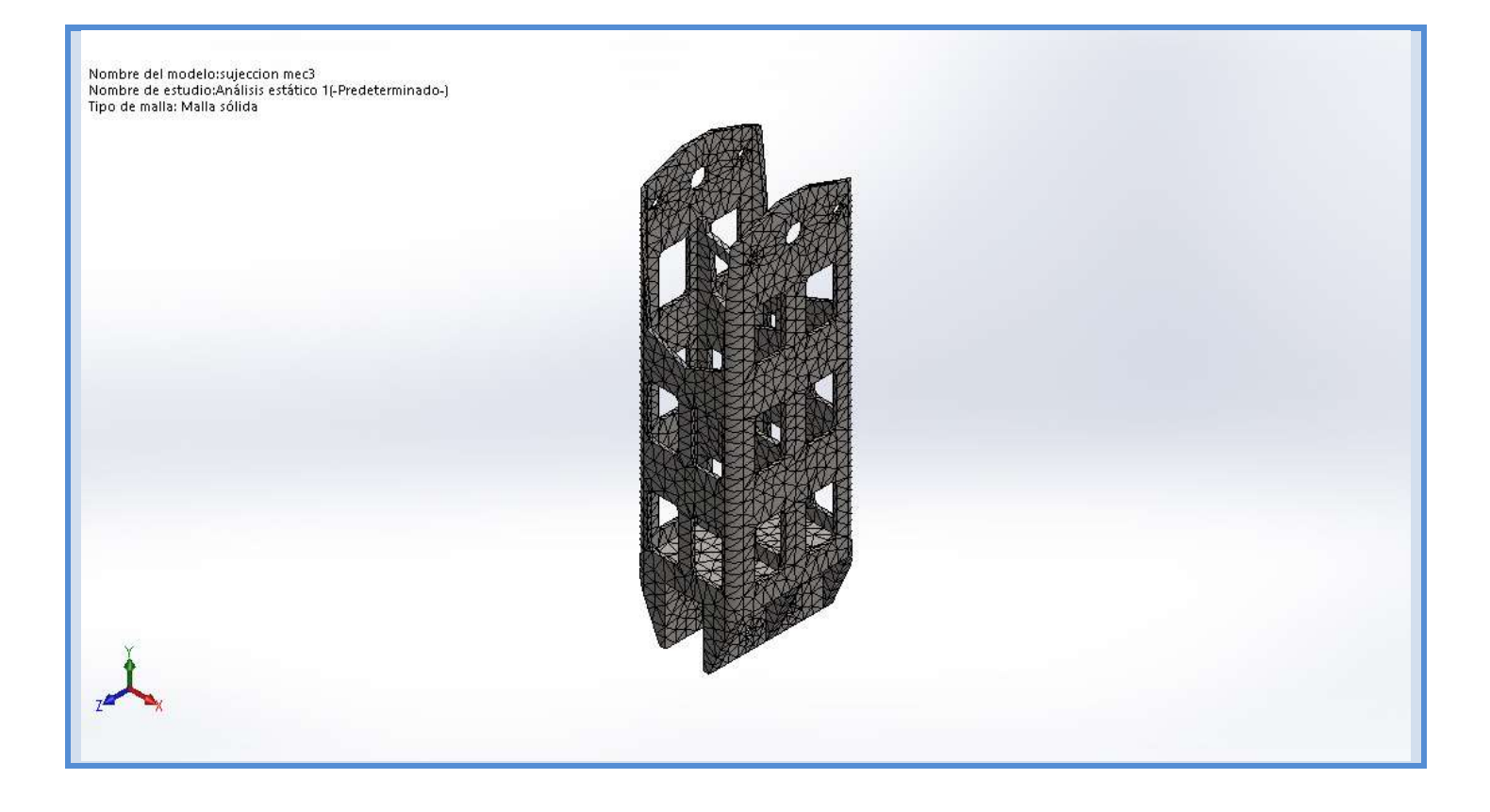

### Fuerzas resultantes

#### Fuerzas de reacción

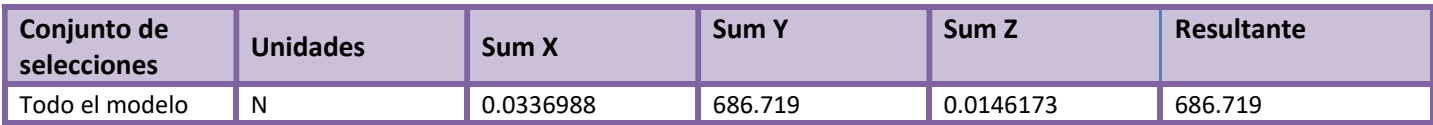

### Momentos de reacción

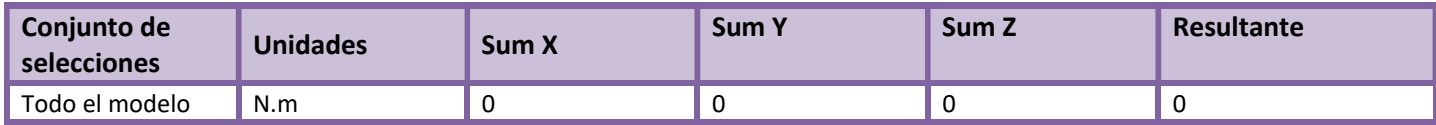

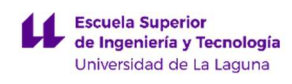

### Resultados del estudio

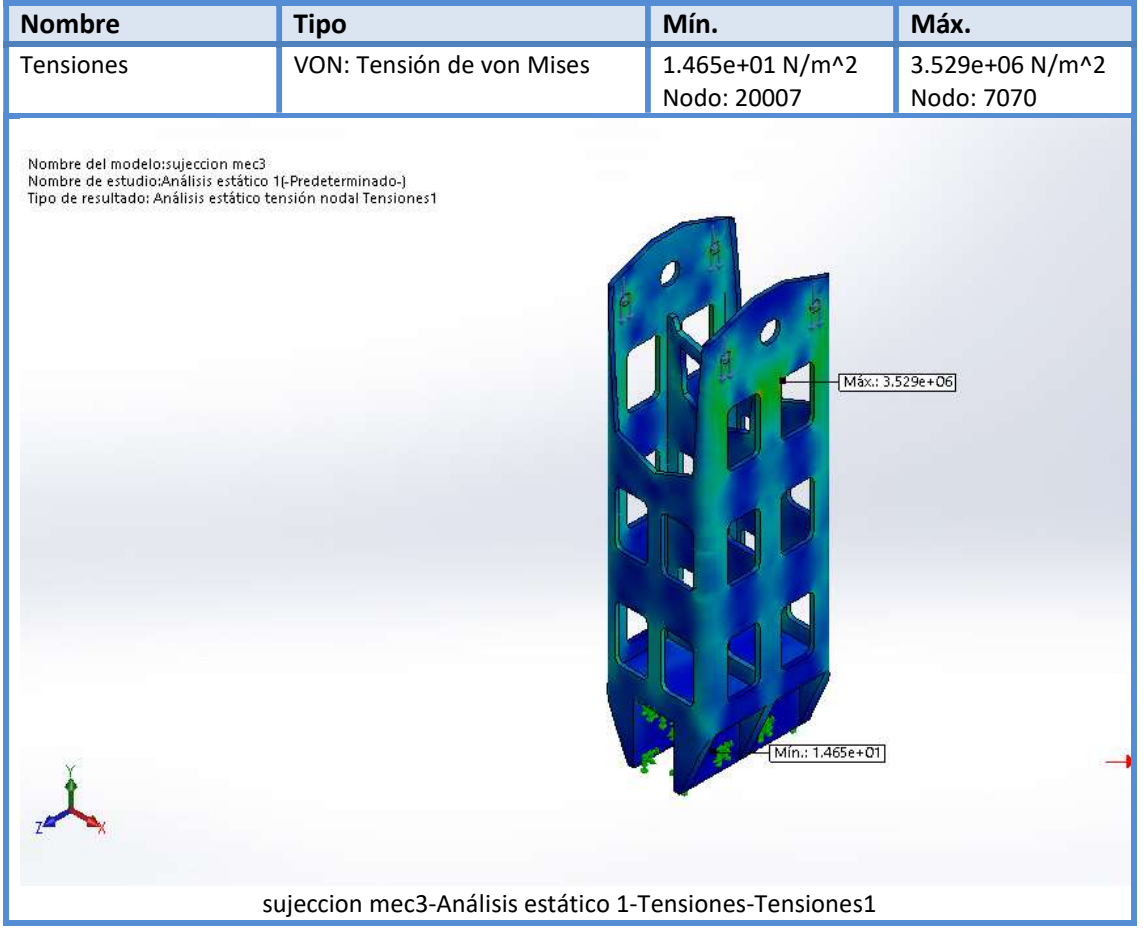

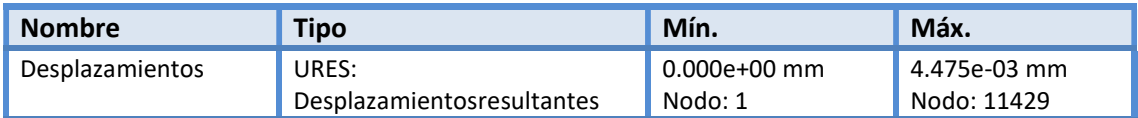

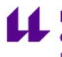

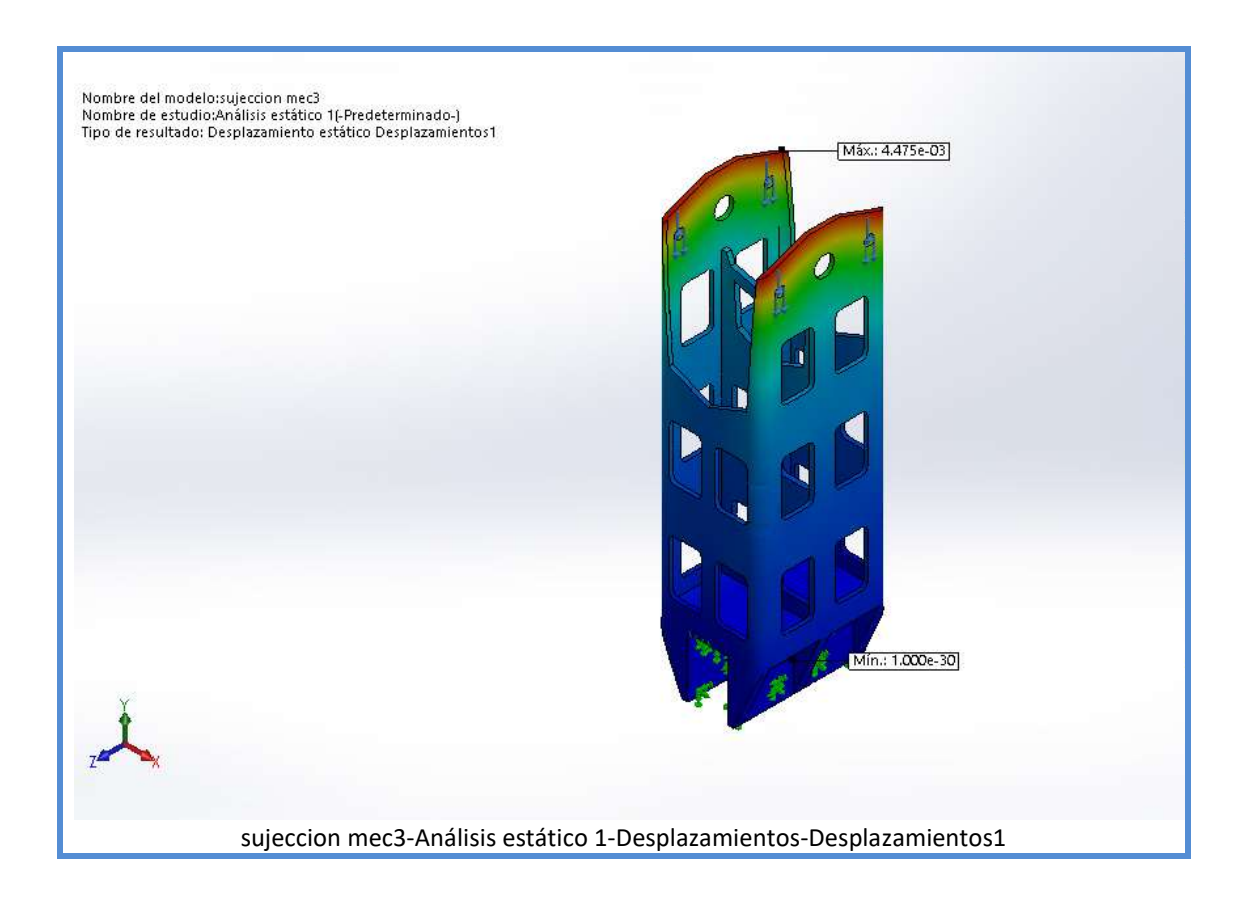

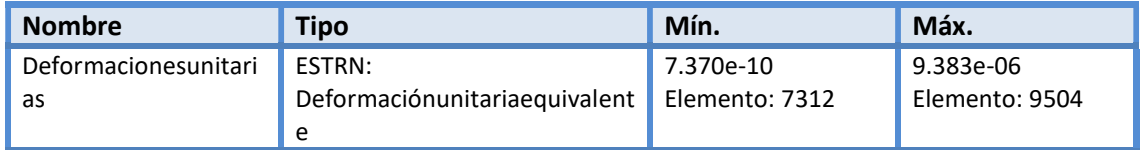

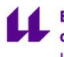

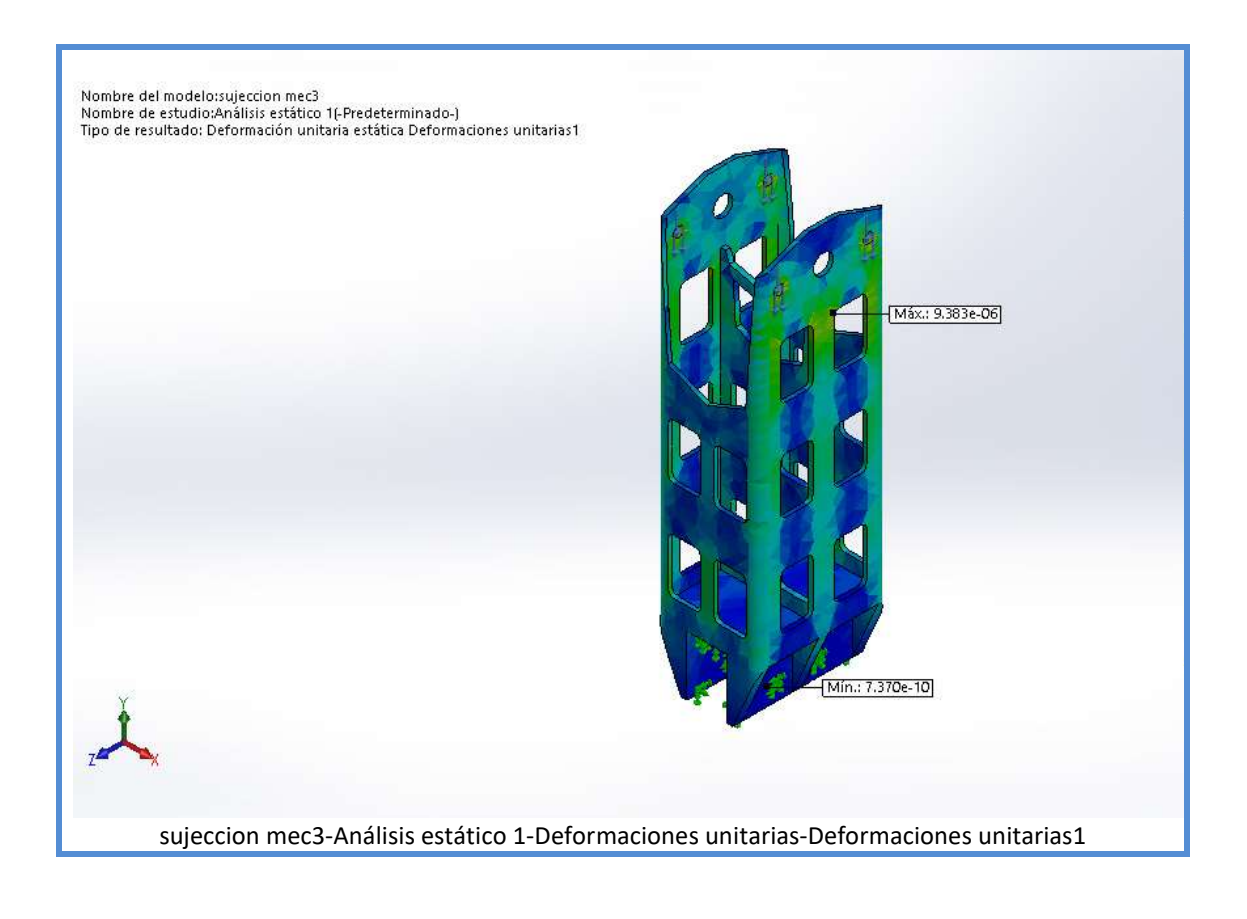

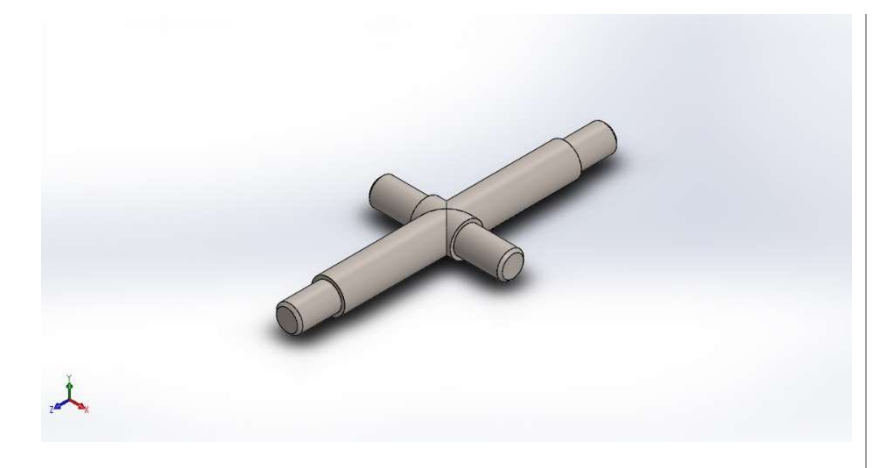

### Descripción

En forma de cruz como en un mecanismo cardanico para conectar los dos elementos anteriores y establecer la libertad de movimiento en los dos ejes, cabeceo y balanceo

# EJE DE CONEXIÓN

Fecha: martes, 27 de agosto de 2019 Diseñador: Luca Braun / Edgar Díaz Gómez Nombre de estudio: Análisis estático 1 Tipo de análisis: Análisis estático

### Tabla de contenidos

EJE DE CONEXIÓN Descripción Información de modelo Unidades Propiedades de material Cargas y sujeciones Información de malla Fuerzas resultantes Resultados del estudio

LUCA BRAUN EDGAR DÍAZ GÓMEZ
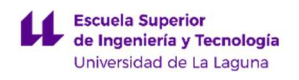

#### Información de modelo

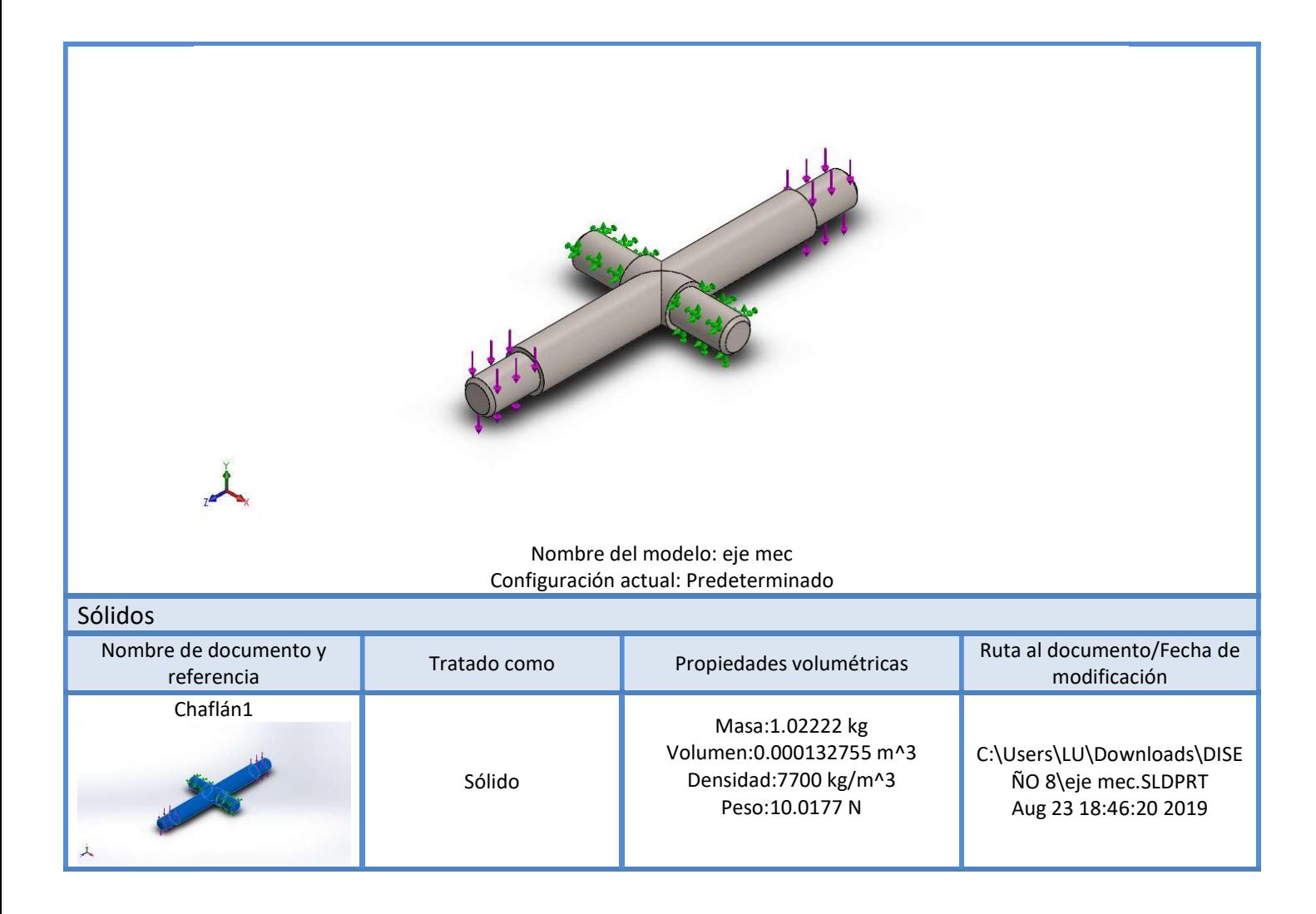

#### Unidades

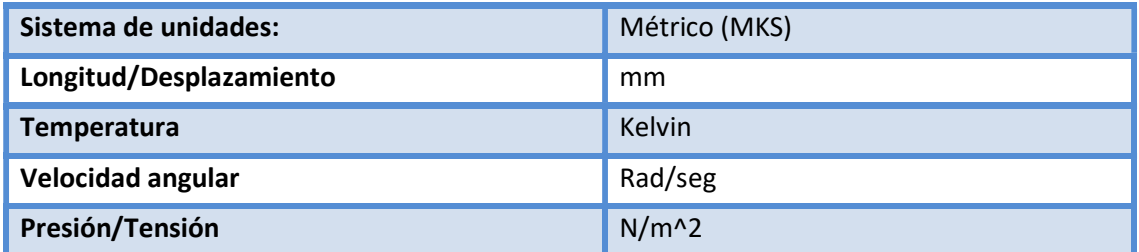

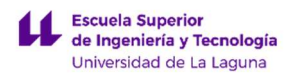

# Propiedades de material

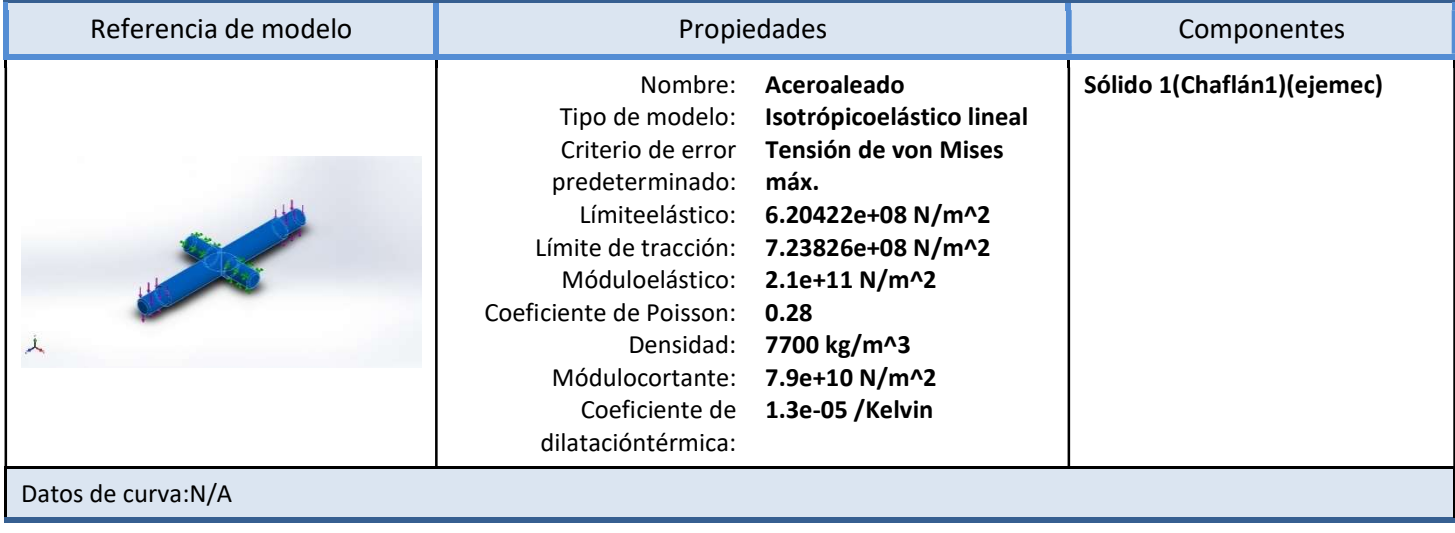

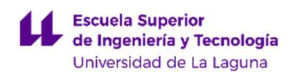

# Cargas y sujeciones

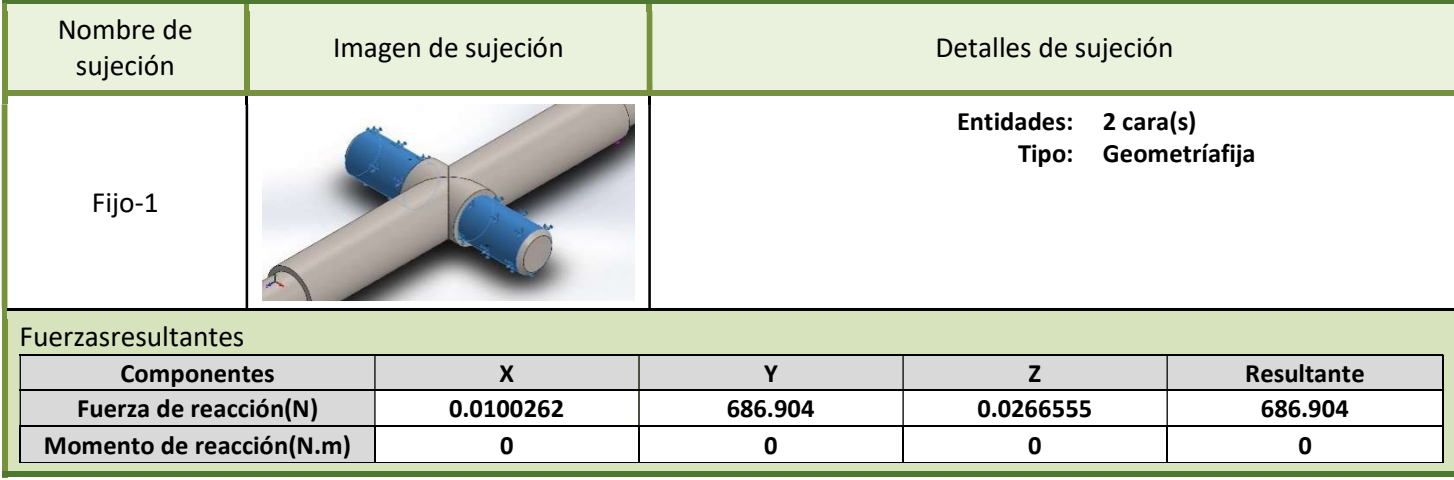

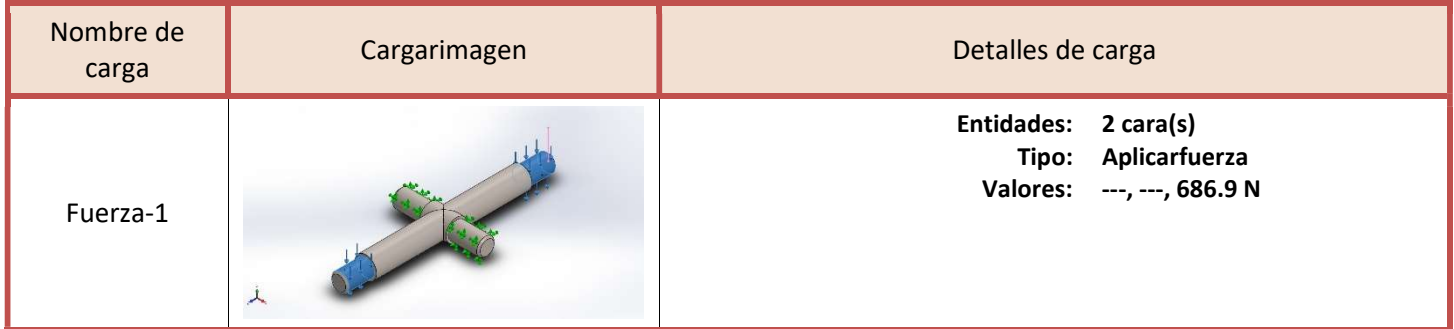

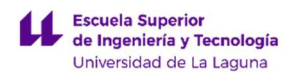

### Información de malla

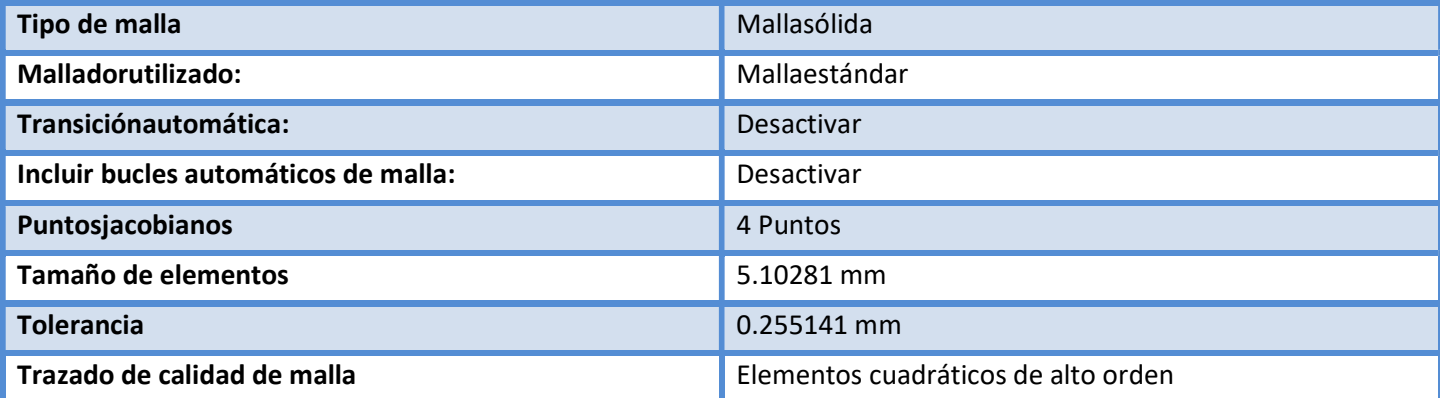

### Información de malla – Detalles

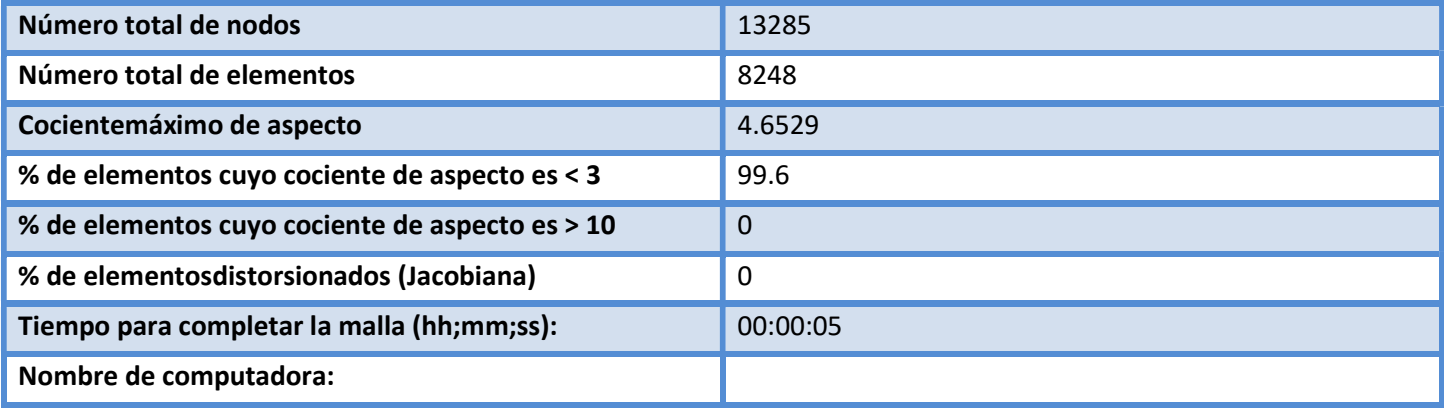

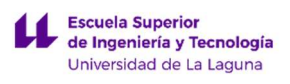

Nombre del modelo:eje mec<br>Nombre de estudio:Análisis estático 1(-Predeterminado-)<br>Tipo de malla: Malla sólida

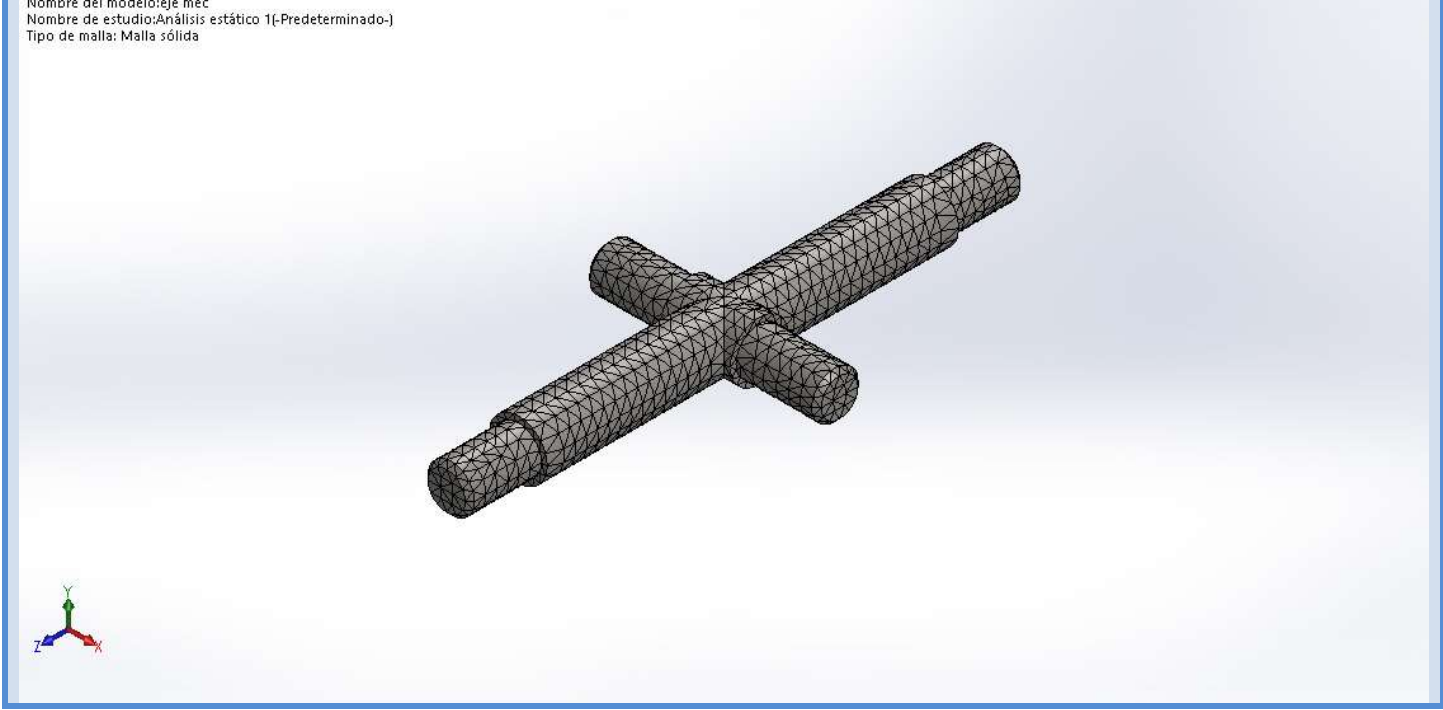

### Fuerzas resultantes

#### Fuerzas de reacción

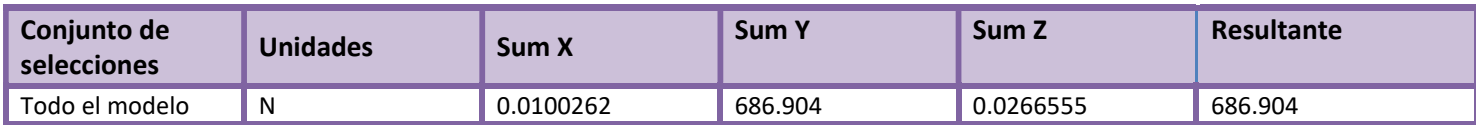

#### Momentos de reacción

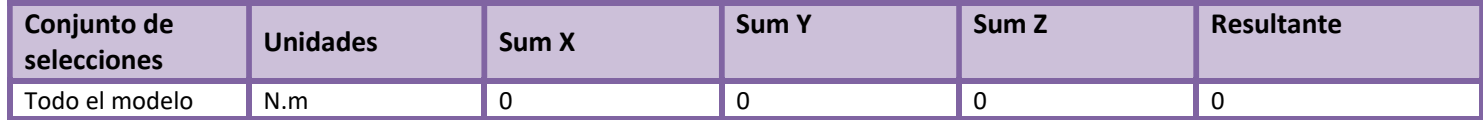

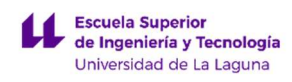

#### Resultados del estudio

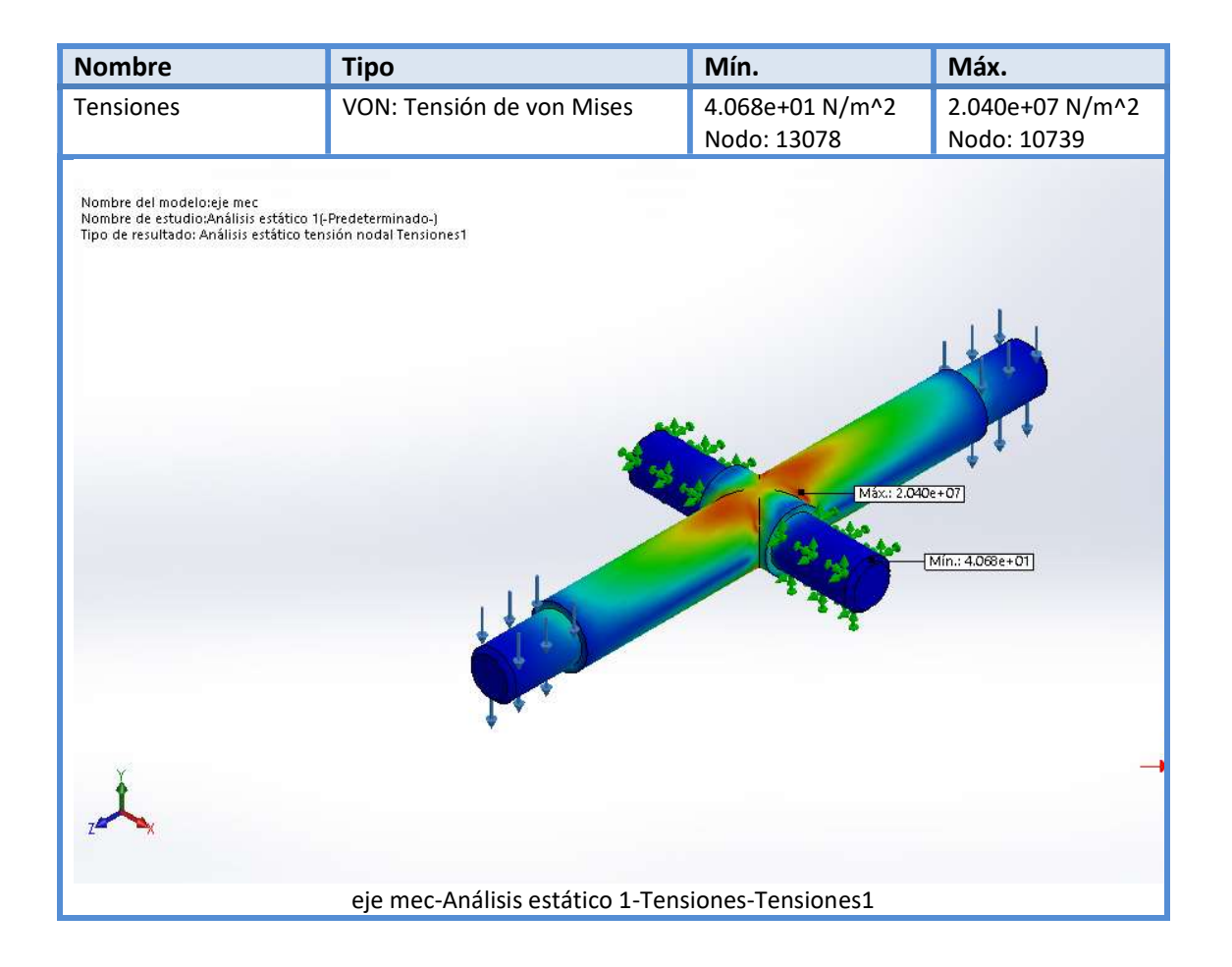

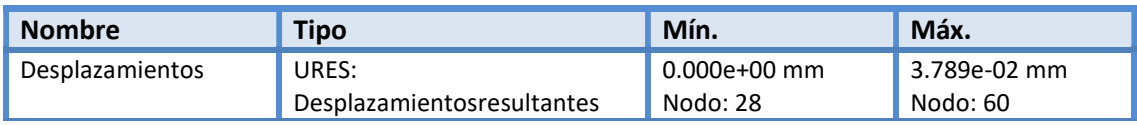

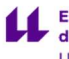

**Escuela Superior<br>de Ingeniería y Tecnología**<br>Universidad de La Laguna

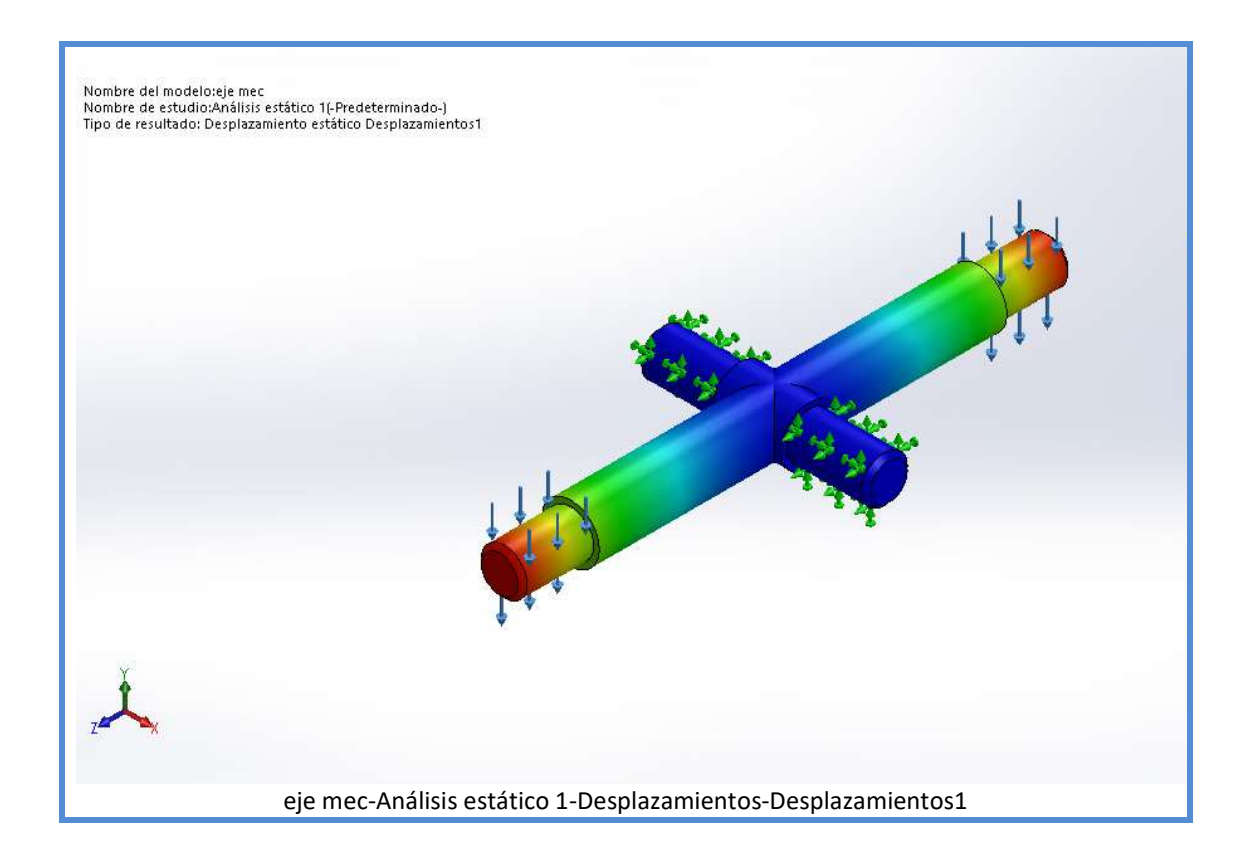

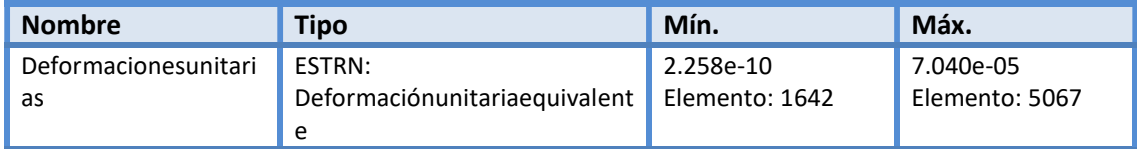

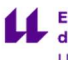

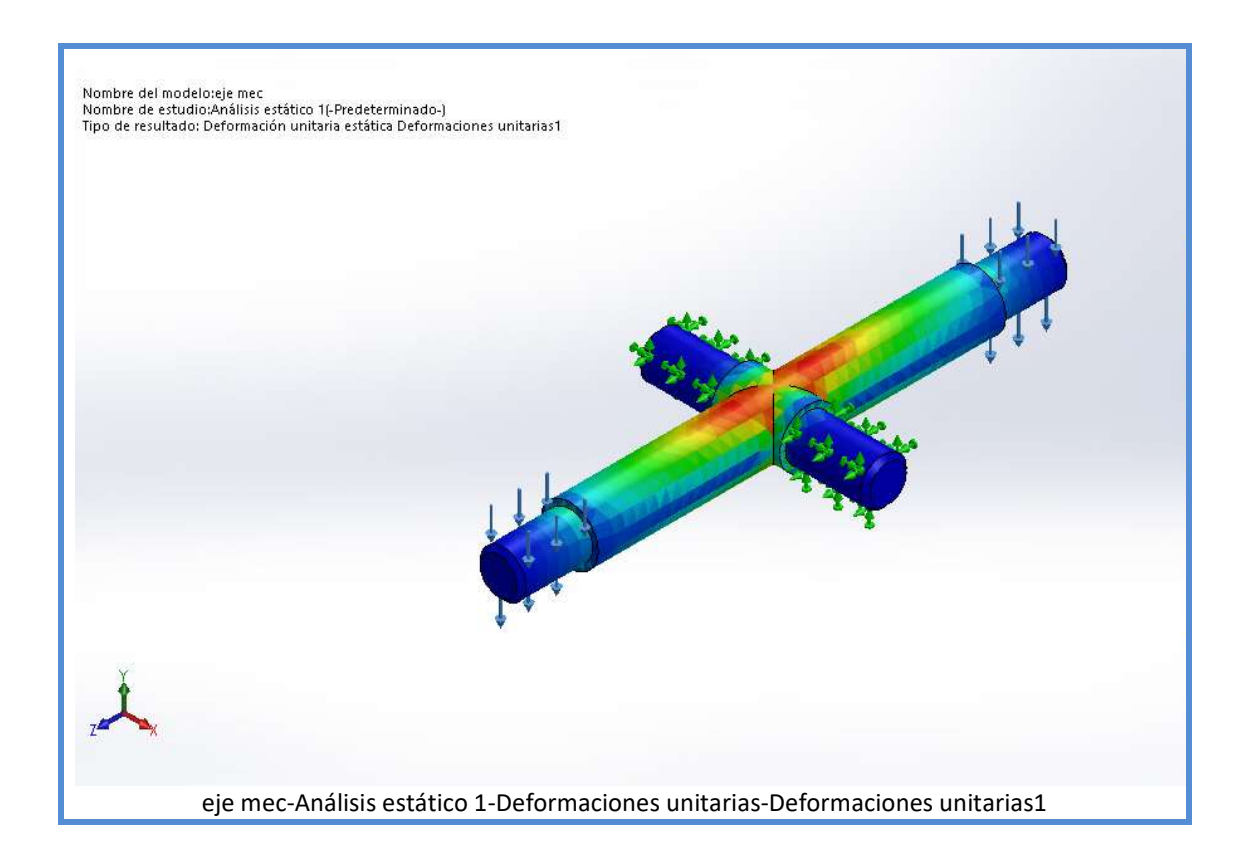

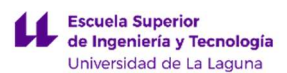

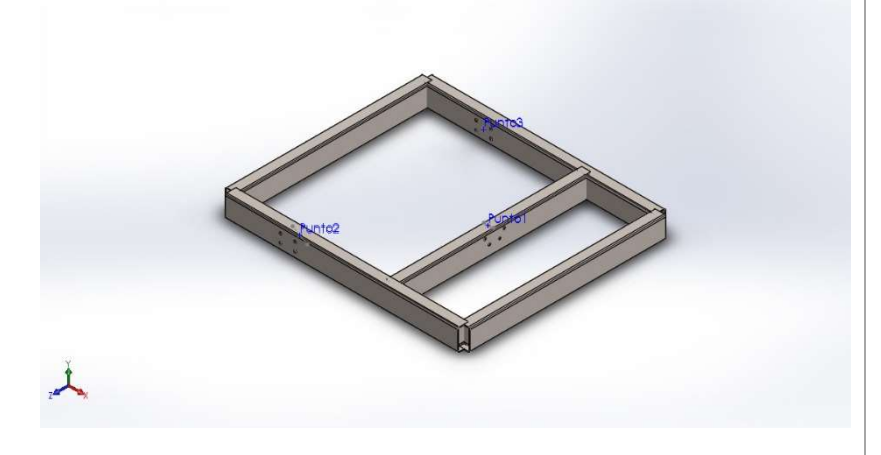

### Descripción

Estructura rectangular sencilla que sirve como fijación estable del simulador con el suelo, prevista de tres punto de anclaje para sujetar los dos pistones y el mecanismo principal de movimientos, además de ser una plataforma que ha de facilitar el acceso a un futuro usuario.

# PLATAFORMA DE SOPORTE

Fecha: lunes, 26 de agosto de 2019 Diseñador: Luca Braun / Edgar Díaz Gómez Nombre de estudio: Análisis estático 1 Tipo de análisis: Análisis estático

### Tabla de contenidos

Descripción Suposiciones Información de modelo Unidades Propiedades de material Cargas y sujeciones Información de malla Fuerzas resultantes Vigas Resultados del estudio

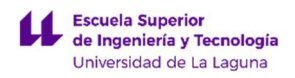

## Suposiciones

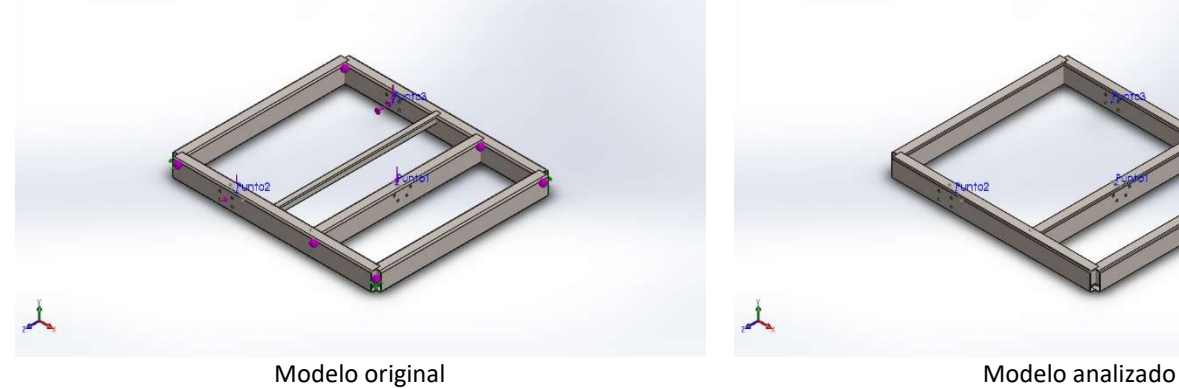

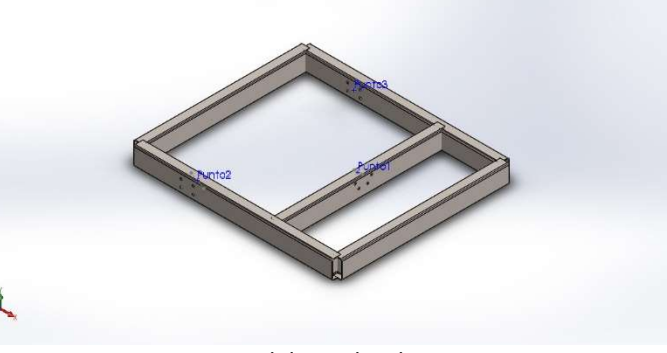

Información de modelo

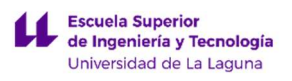

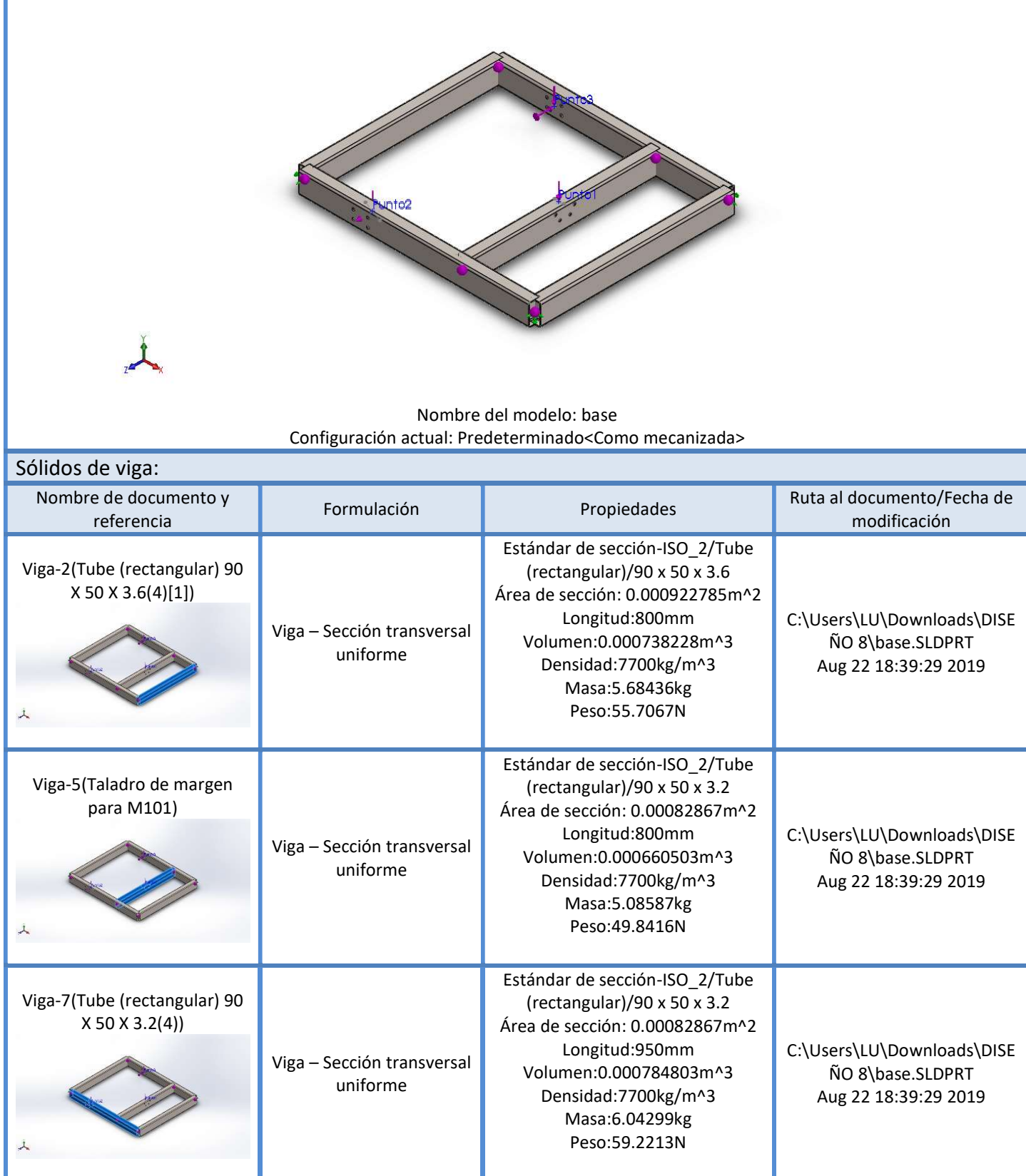

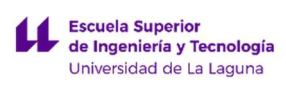

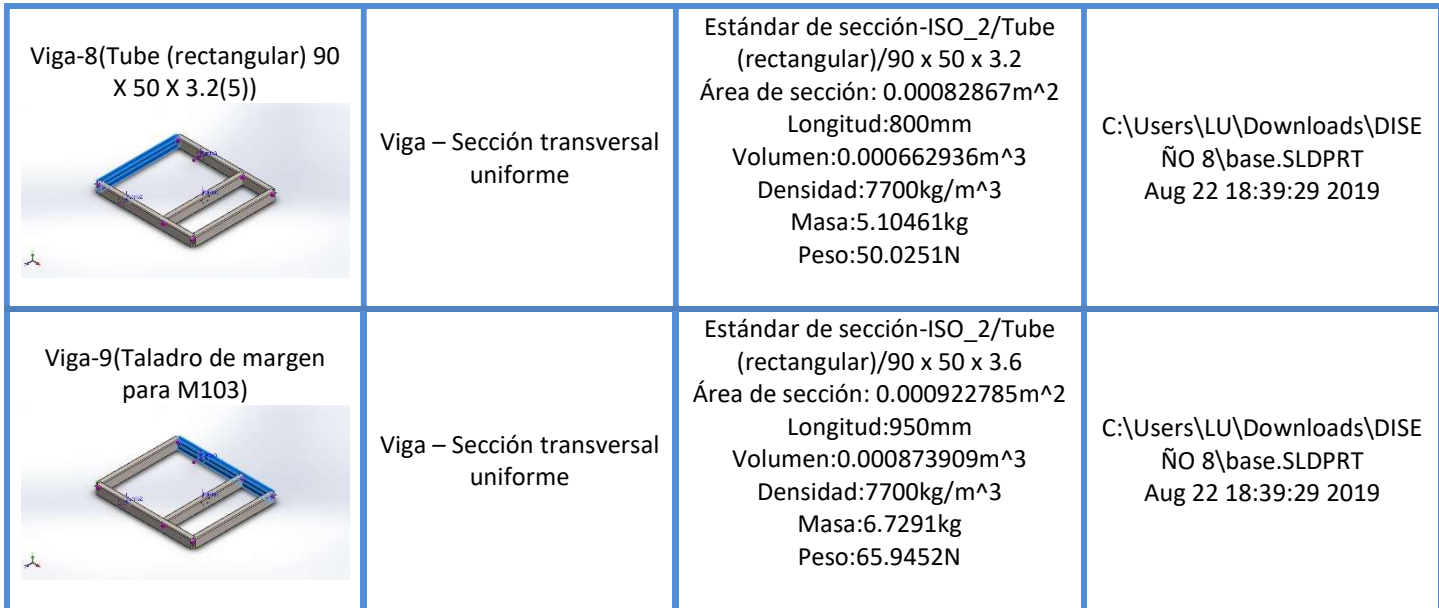

### Unidades

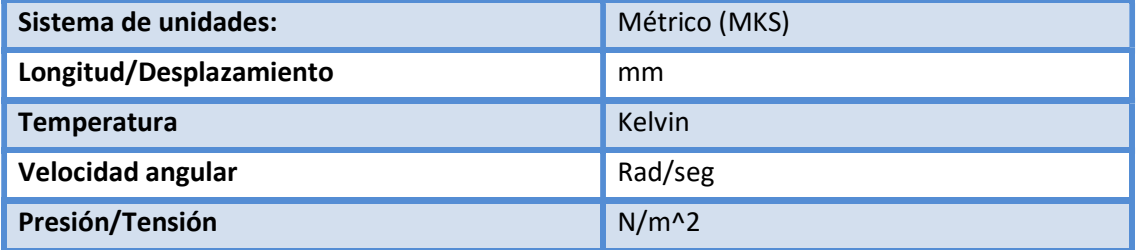

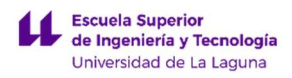

# Propiedades de material

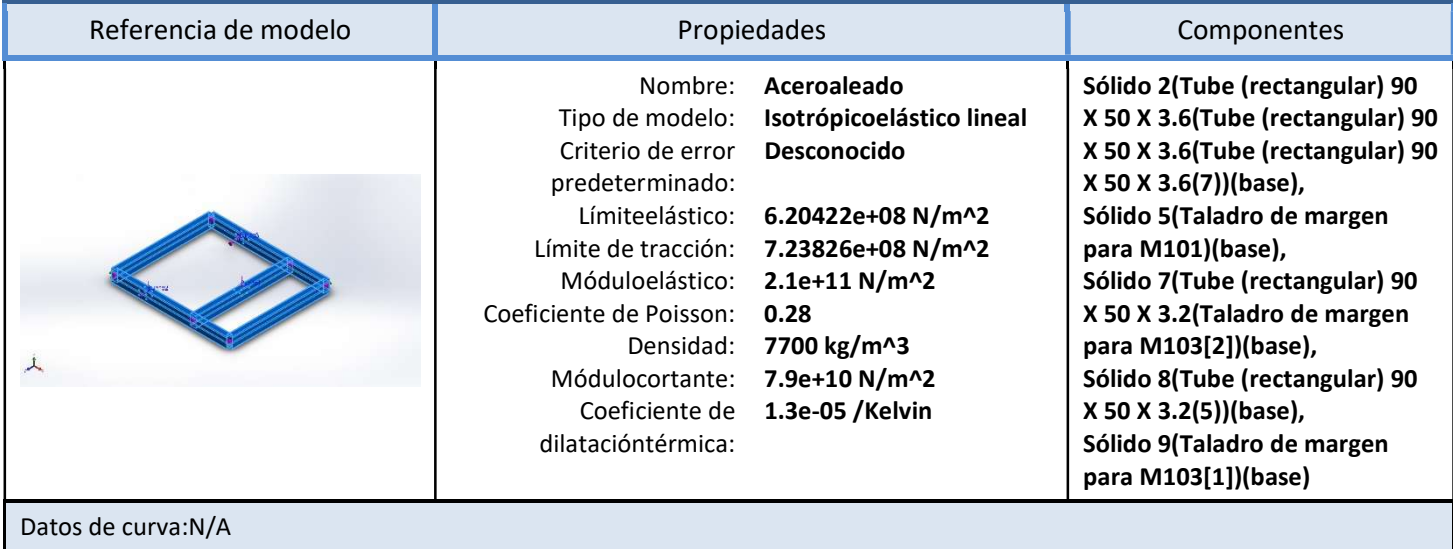

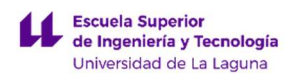

# Cargas y sujeciones

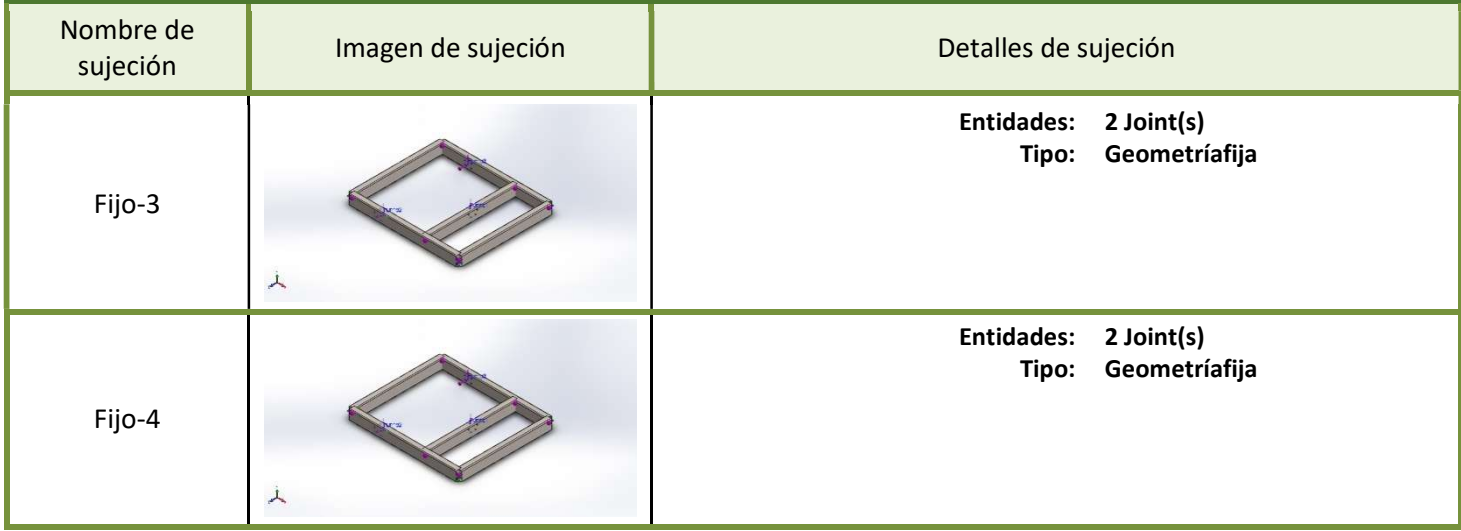

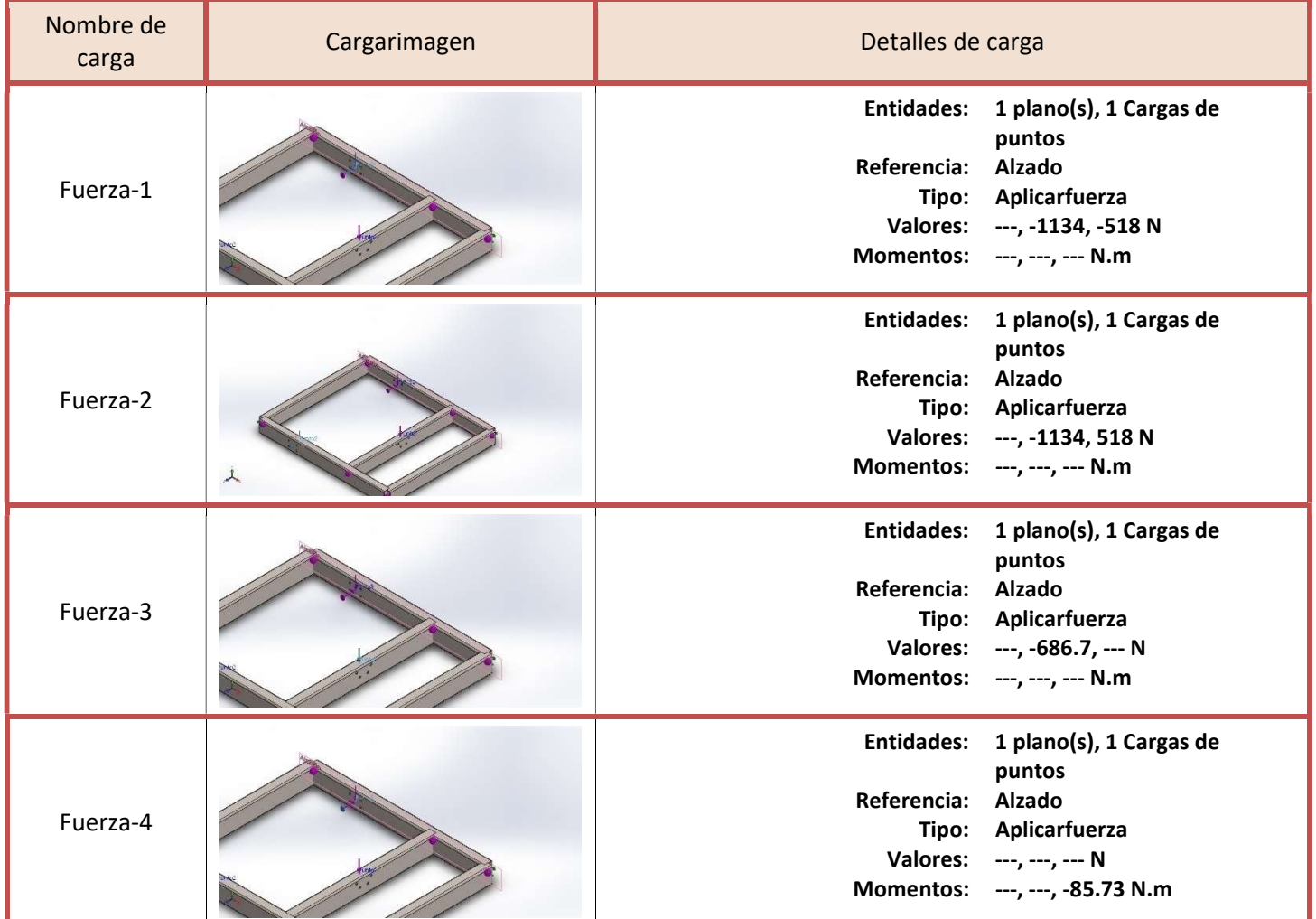

LUCA BRAUN

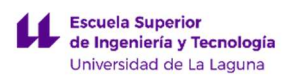

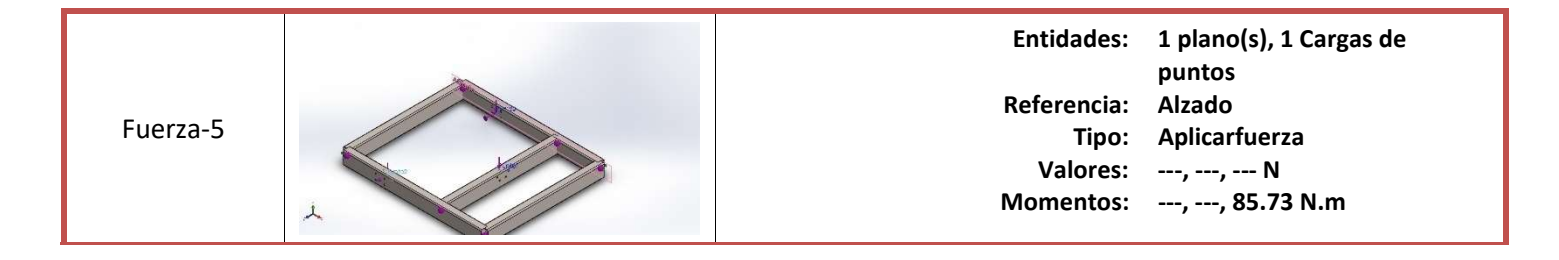

#### Información de malla

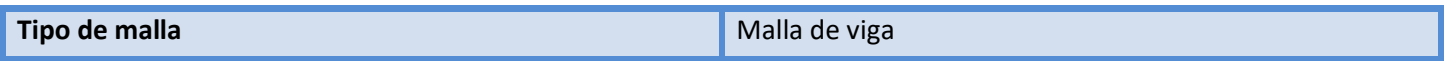

#### Información de malla – Detalles

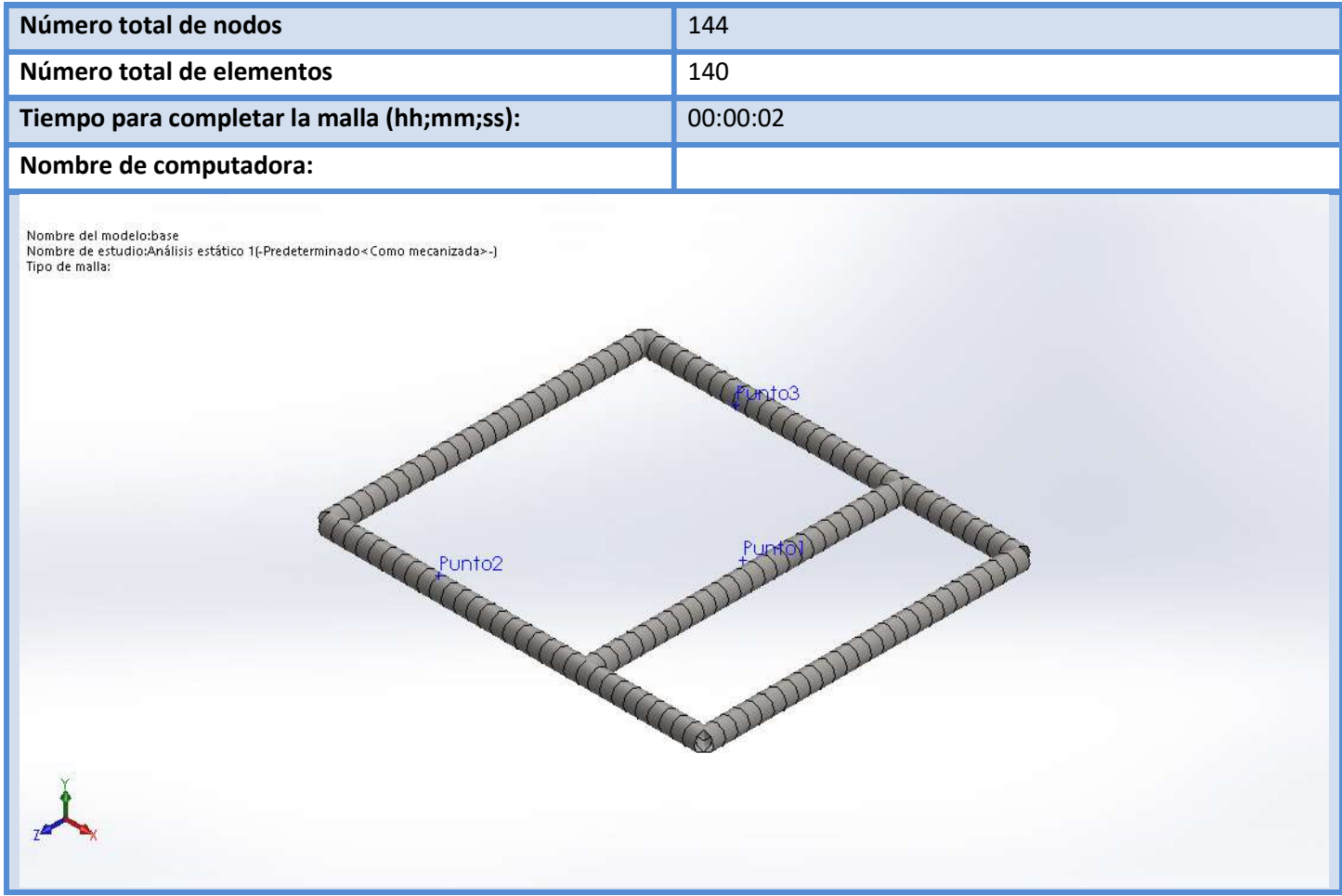

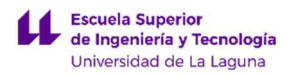

#### Fuerzas resultantes

#### Fuerzas de reacción

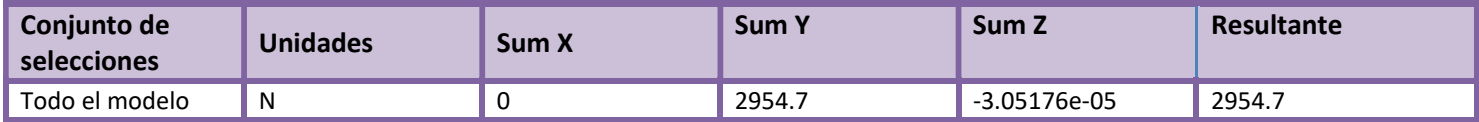

#### Momentos de reacción

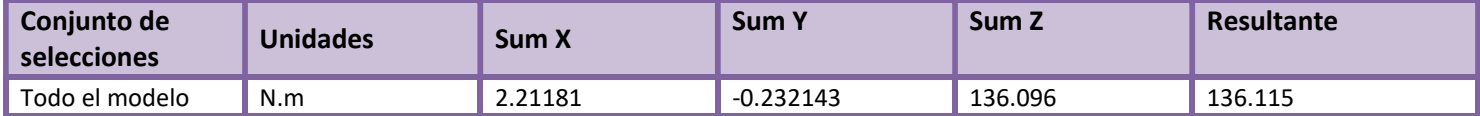

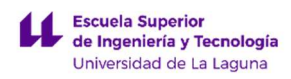

### Vigas

#### Fuerzas de viga

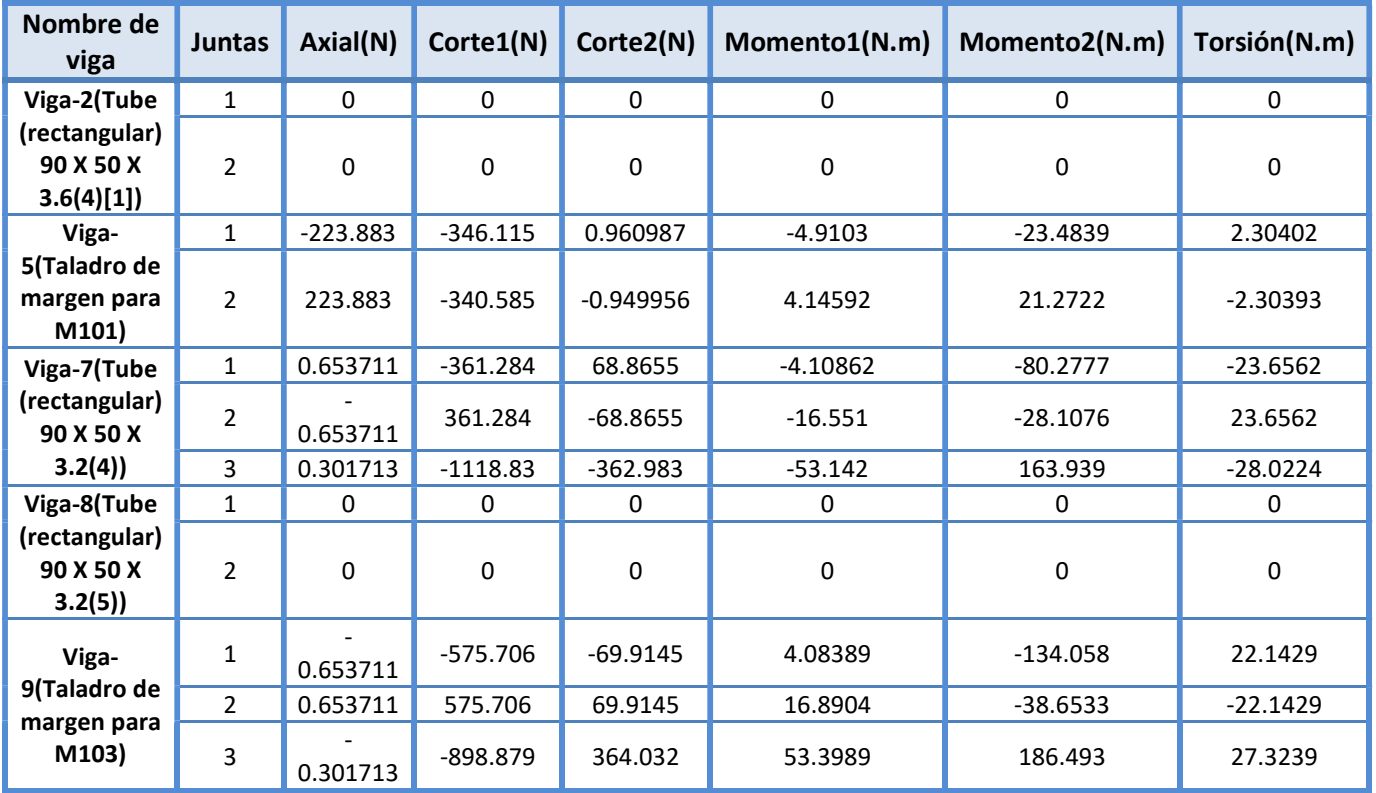

### Tensiones de viga

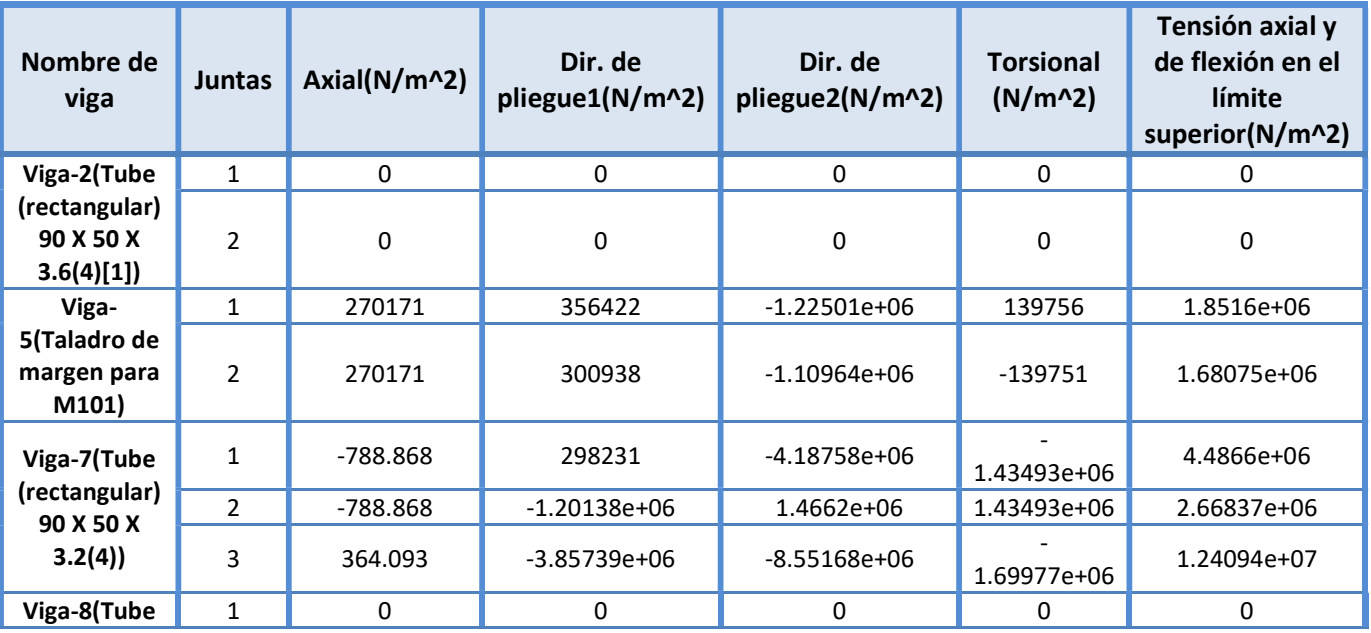

LUCA BRAUN

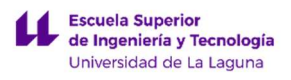

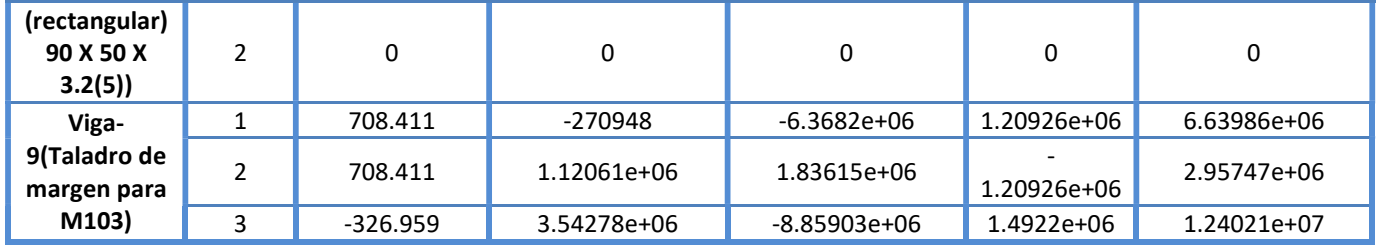

#### Resultados del estudio

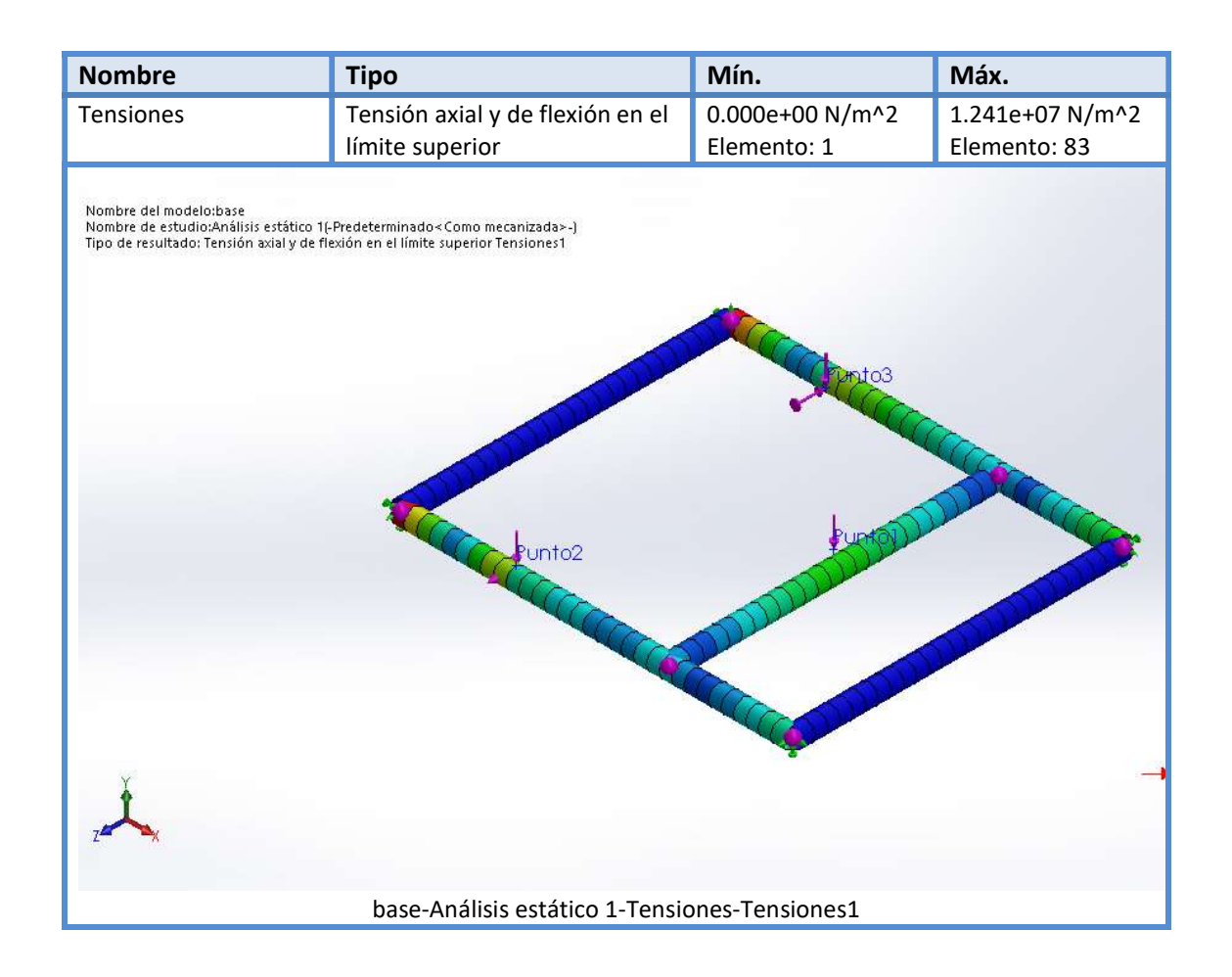

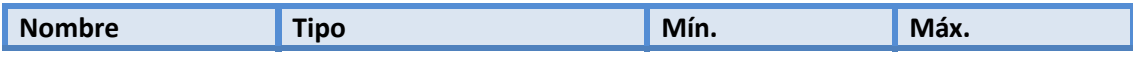

LUCA BRAUN

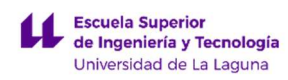

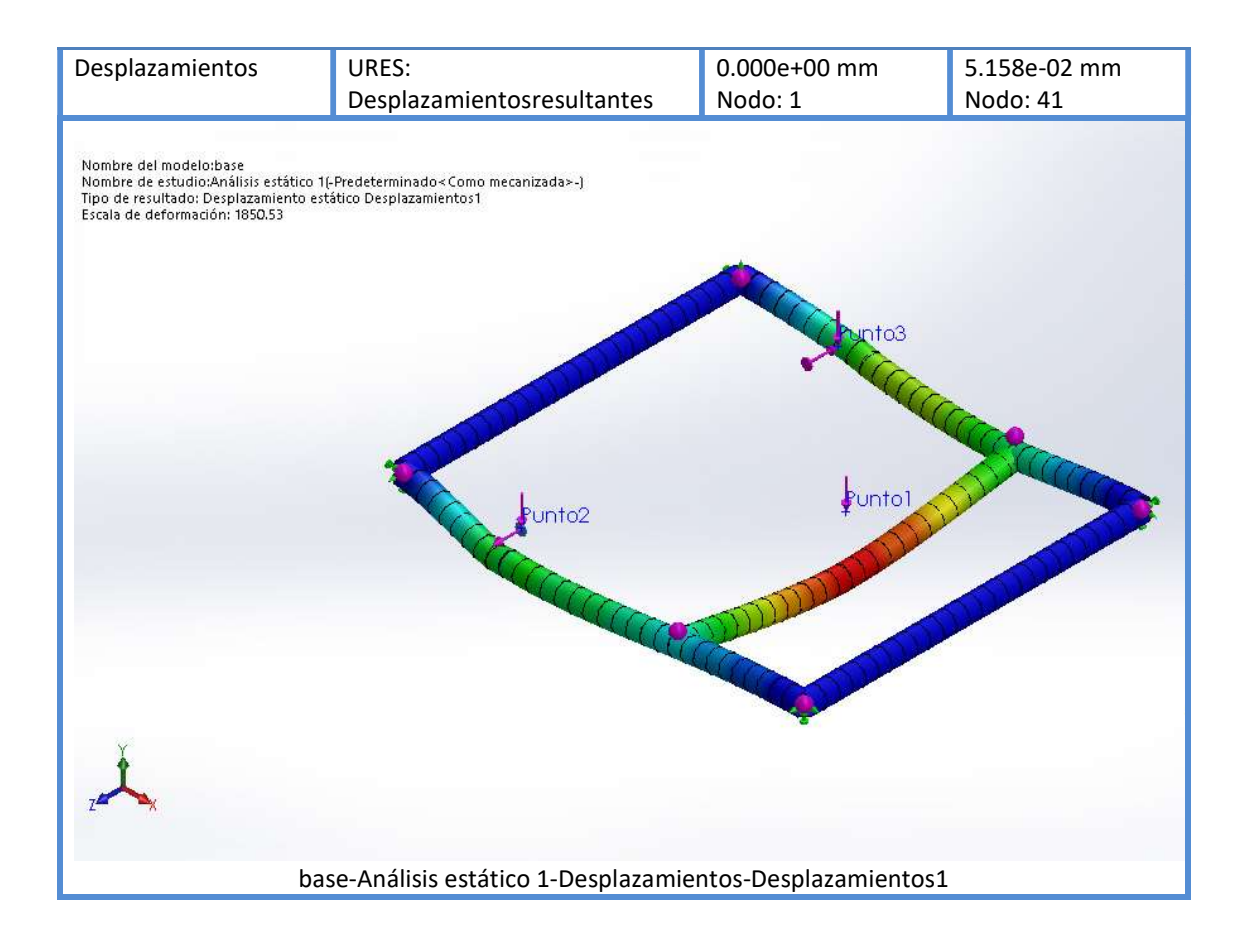

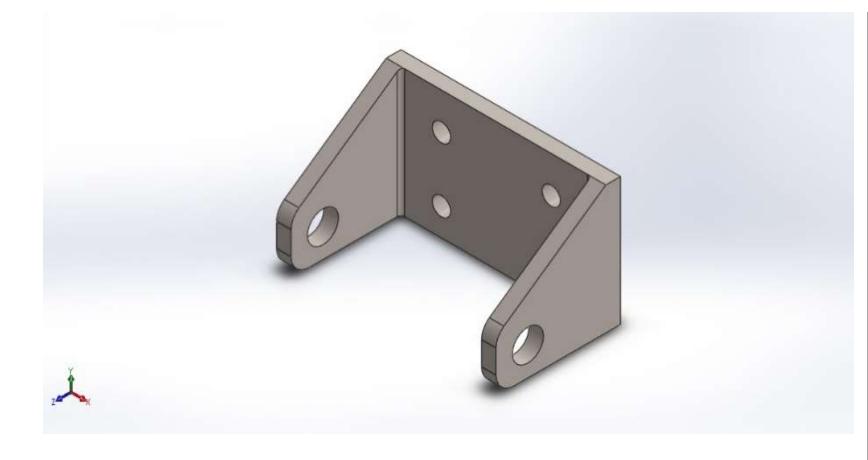

### Descripción

Provista de 4 perforaciones de 10mm para la unión a la base y 2 perforaciones de 17mm de diámetro para colocar el tornillo pasante nombrado anteriormente, el cual permitirá a la rótula vascular longitudinalmente para realizar los movimientos de cabeceo.

# SOPORTE INFERIOR ACTUADORES

Fecha: lunes, 26 de agosto de 2019 Diseñador: Luca Braun / Edgar Díaz Gómez Nombre de estudio: Análisis estático 1 Tipo de análisis:Análisis estático

### Tabla de contenidos

Descripción Información de modelo Unidades Propiedades de material Cargas y sujeciones Información de malla Fuerzas resultantes Resultados del estudio

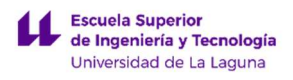

### Información de modelo

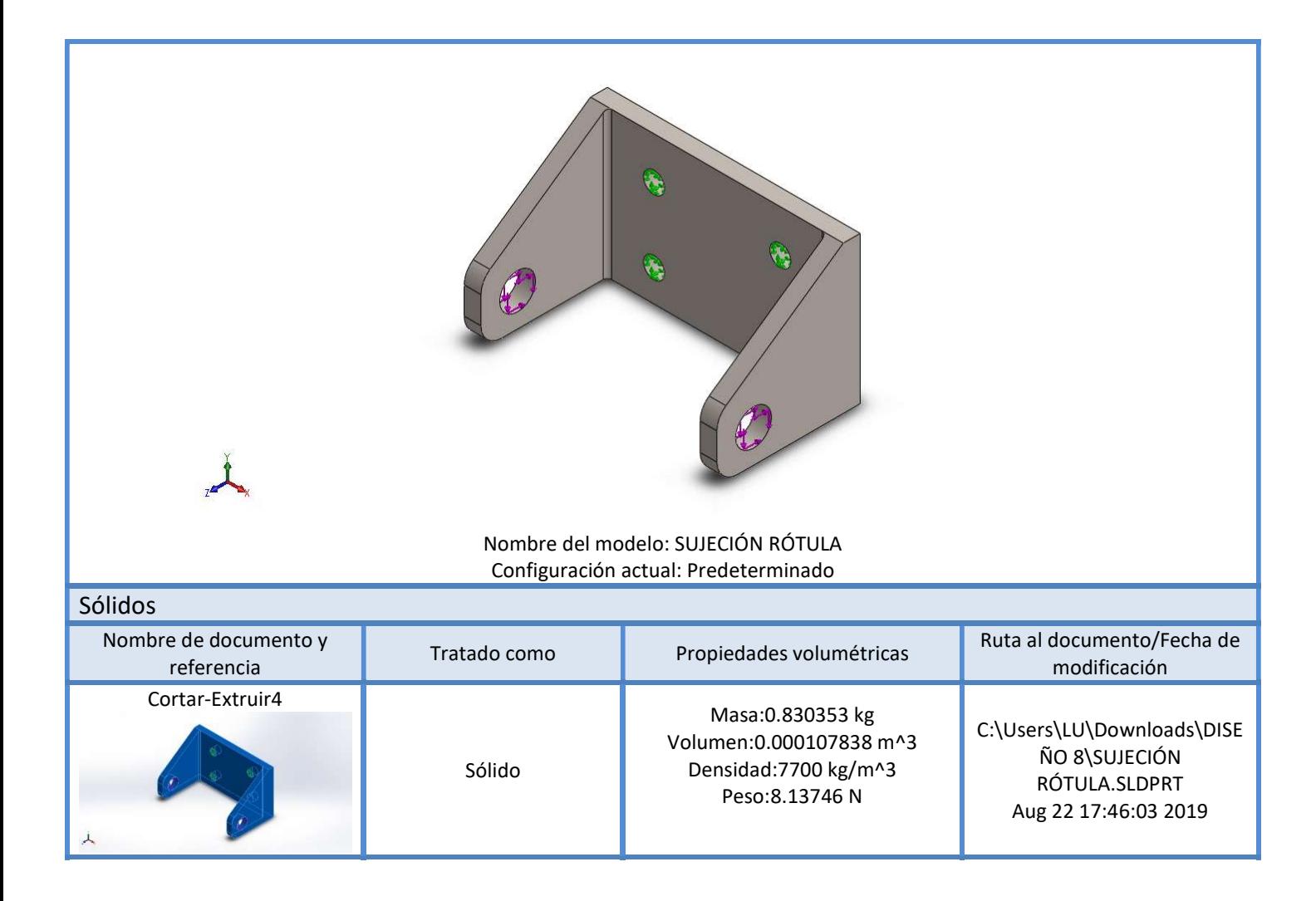

#### Unidades

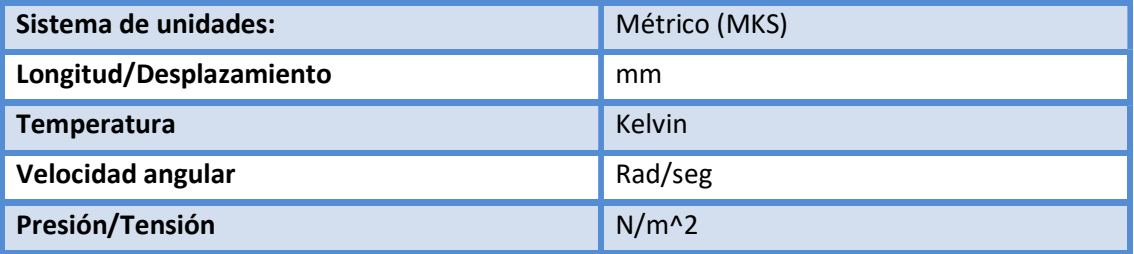

LUCA BRAUN

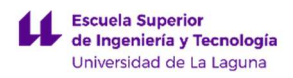

# Propiedades de material

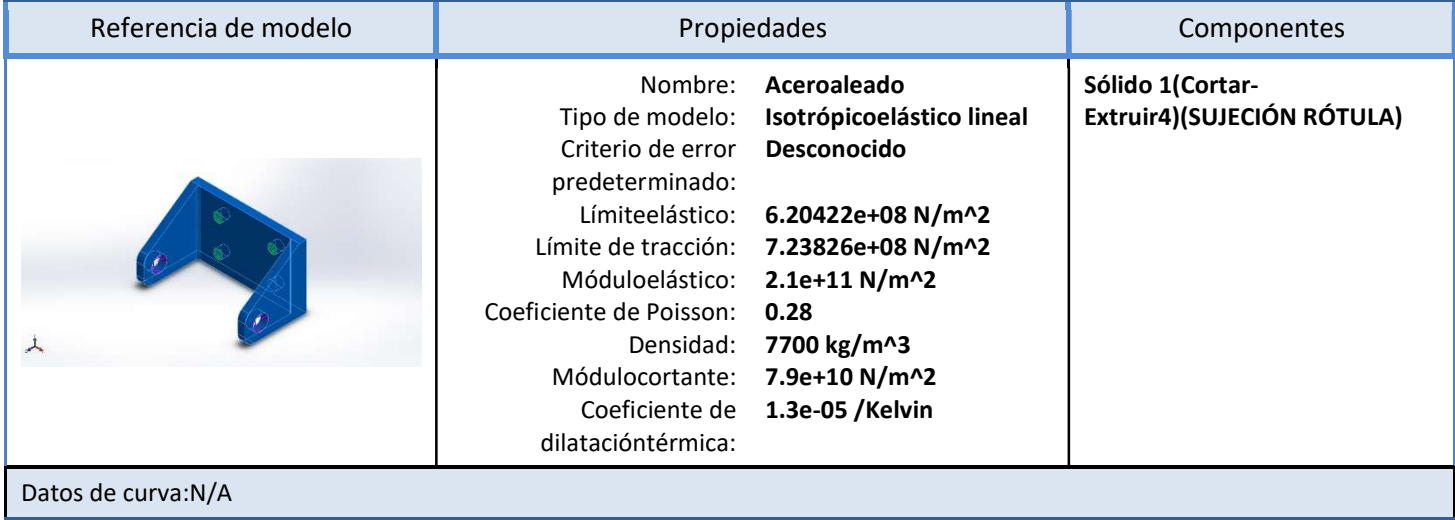

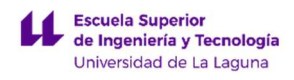

# Cargas y sujeciones

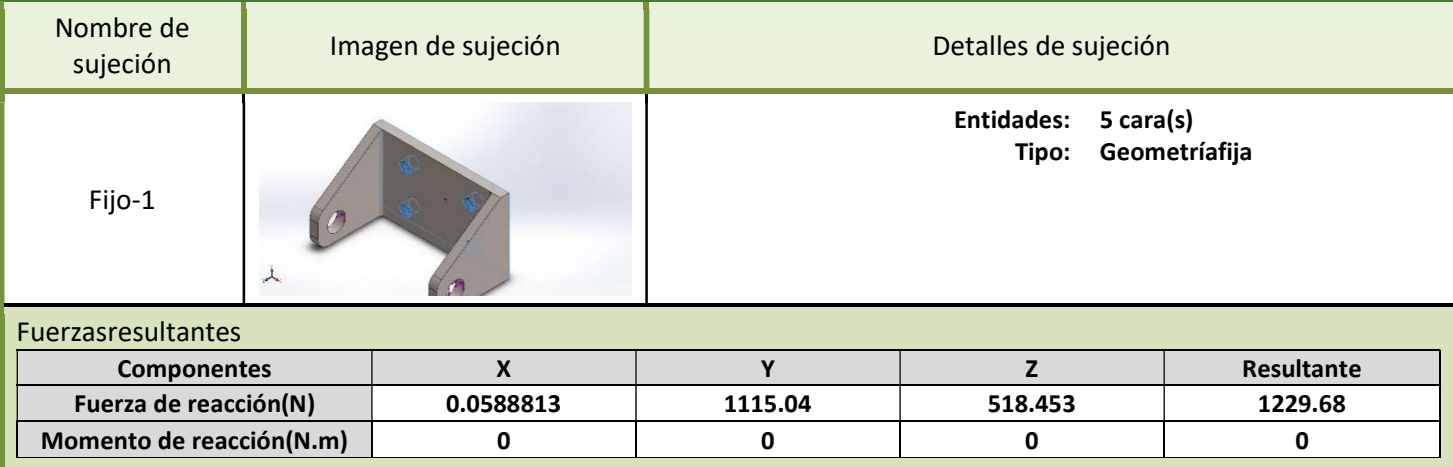

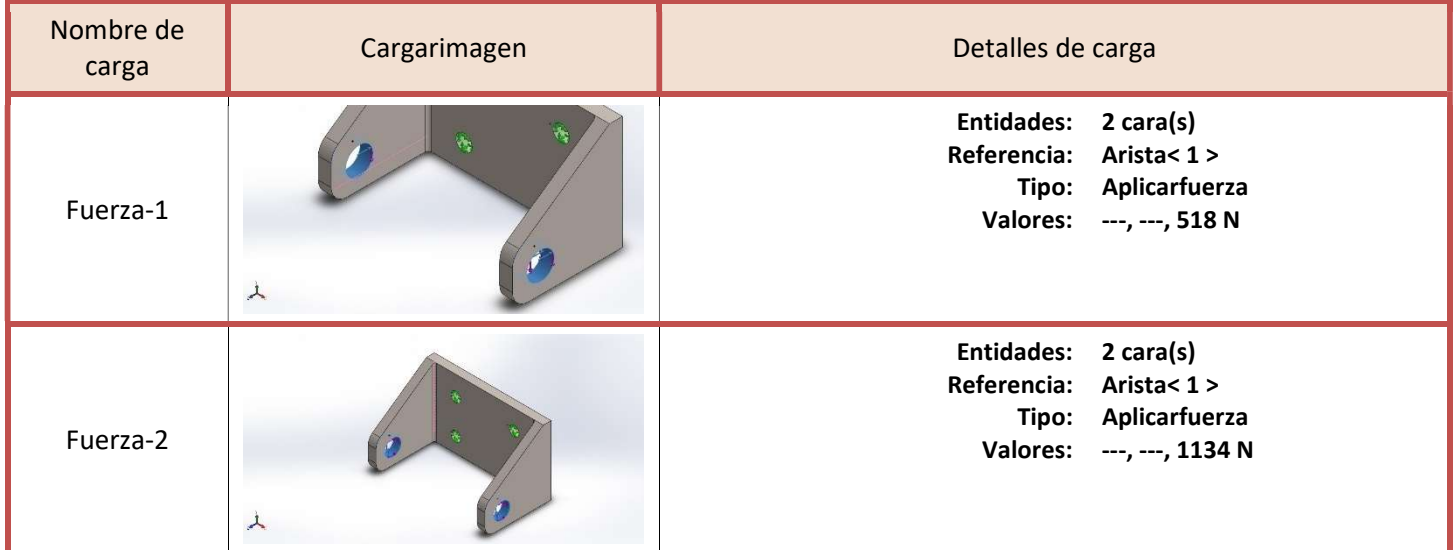

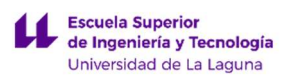

### Información de malla

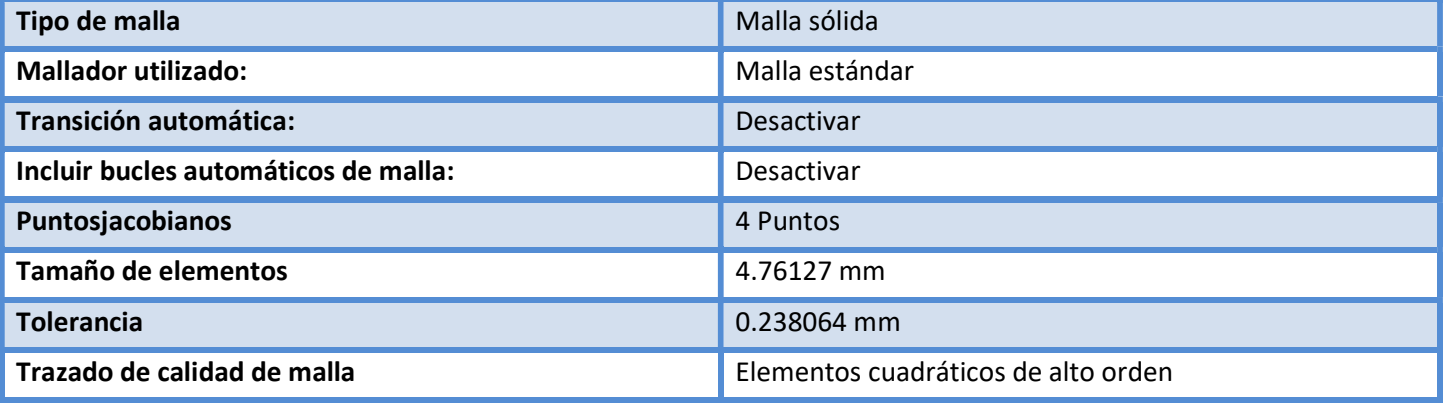

#### Información de malla – Detalles

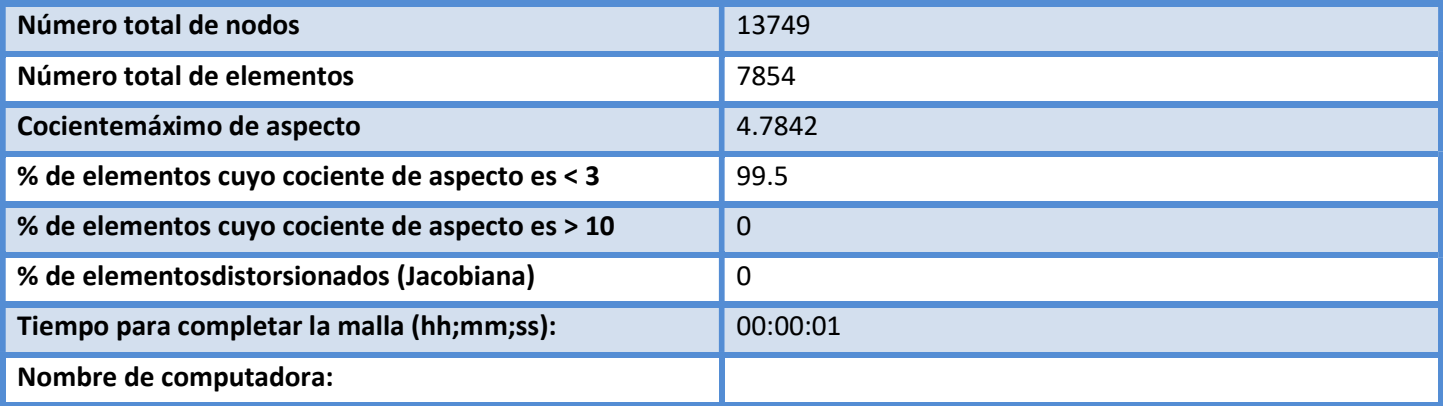

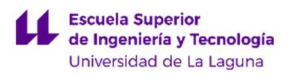

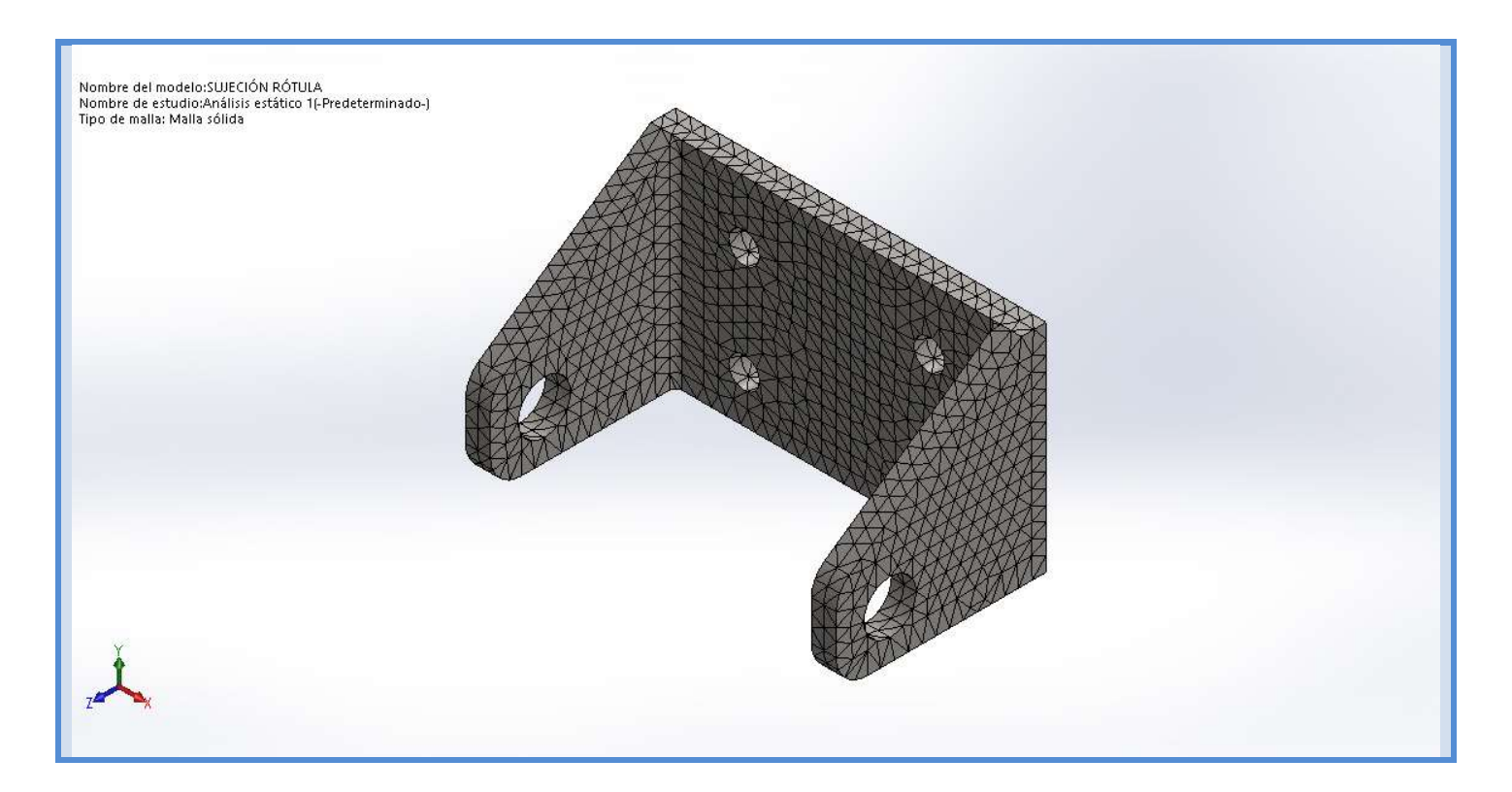

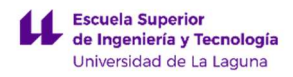

#### Fuerzas resultantes

#### Fuerzas de reacción

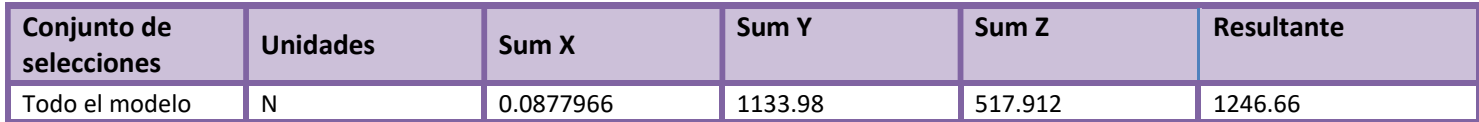

#### Momentos de reacción

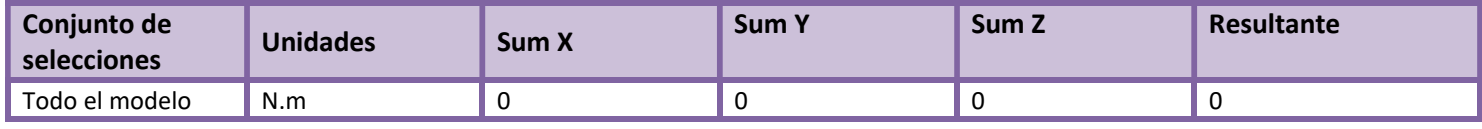

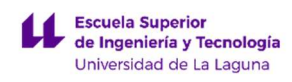

### Resultados del estudio

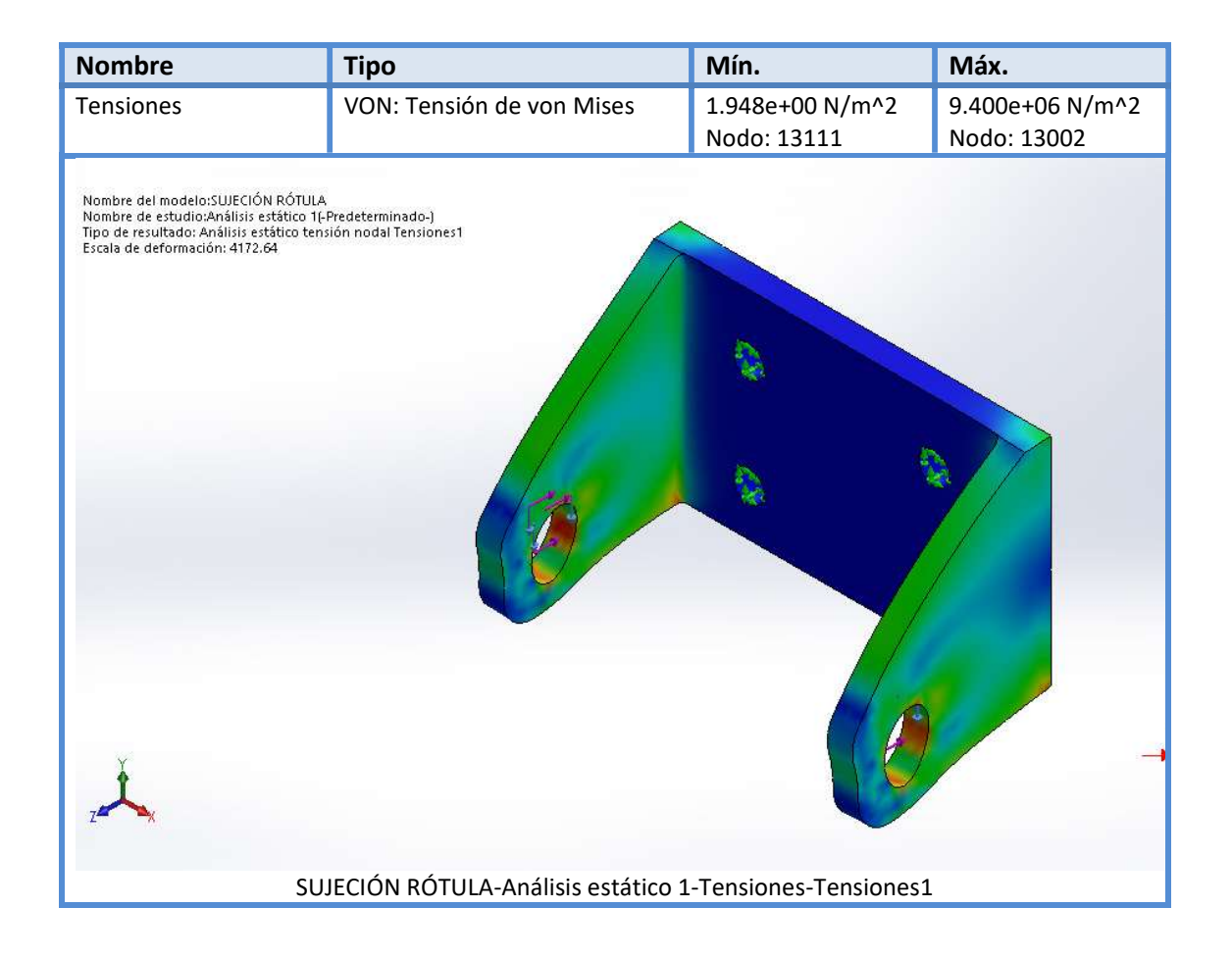

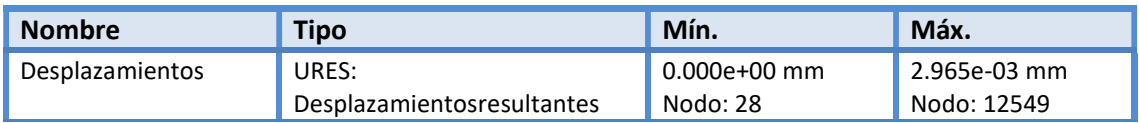

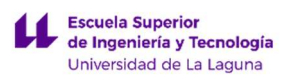

DISEÑO DE MECANISMO PARA SIMULADOR DE CONDICIONES DE CONDUCCIÓN DE MOTOCICLETAS

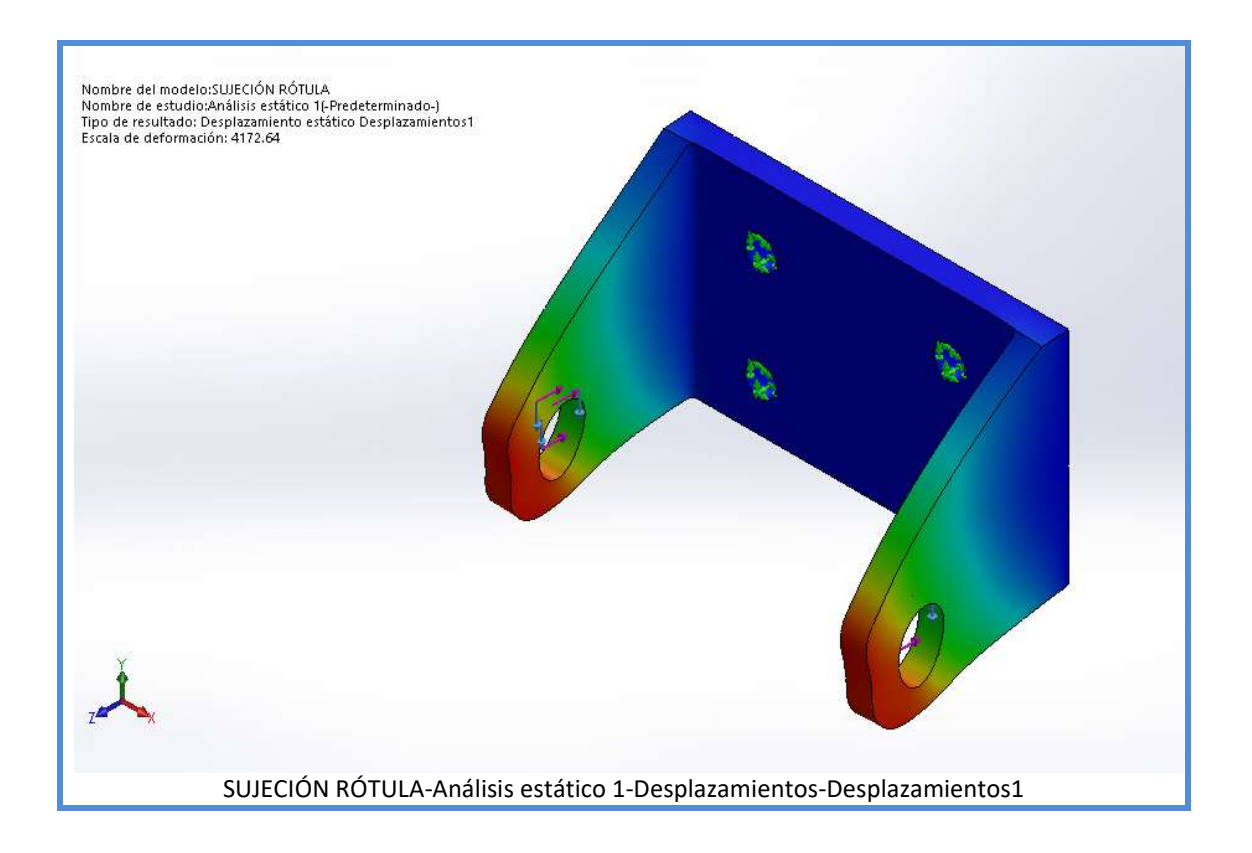

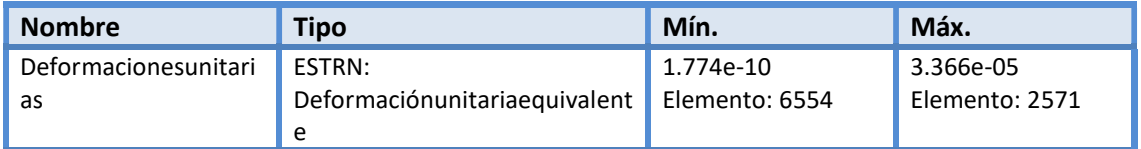

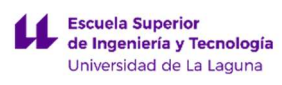

DISEÑO DE MECANISMO PARA SIMULADOR DE CONDICIONES DE CONDUCCIÓN DE MOTOCICLETAS

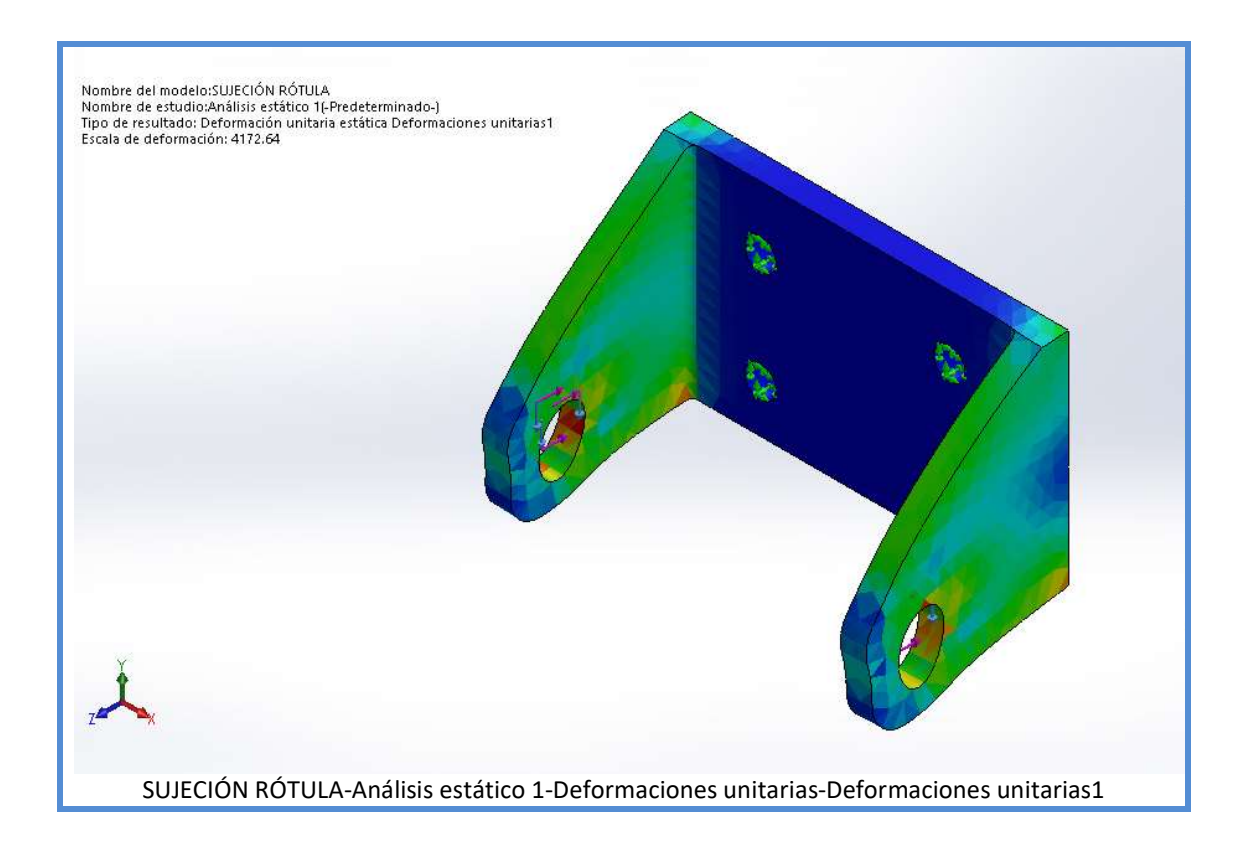

Escuela Superior<br>de Ingeniería y Tecnología<br>Universidad de La Laguna

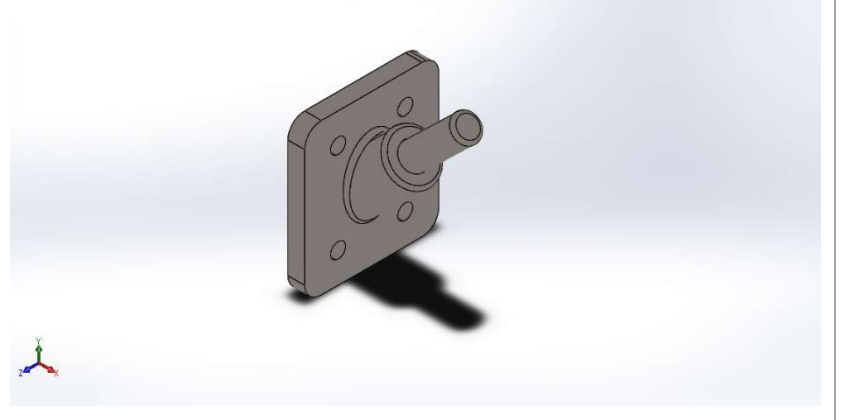

### Descripción

Es la pieza que se encargará de fijar uno de los extremos del actuador al chasis. Vendrá provista de una rosca de M16 de 23 mm de longitud.

# SOPORTE SUPERIOR ACTUADORES

Fecha: lunes, 26 de agosto de 2019 Diseñador: Luca Braun / Edgar Díaz Gómez Nombre de estudio: Análisis estático 2 Tipo de análisis:Análisis estático

### Tabla de contenidos

#### SOPORTE SUPERIOR ACTUADORES

Descripción Información de modelo Unidades Propiedades de material Cargas y sujeciones Información de malla Fuerzas resultantes Resultados del estudio

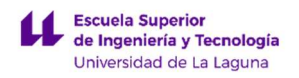

### Información de modelo

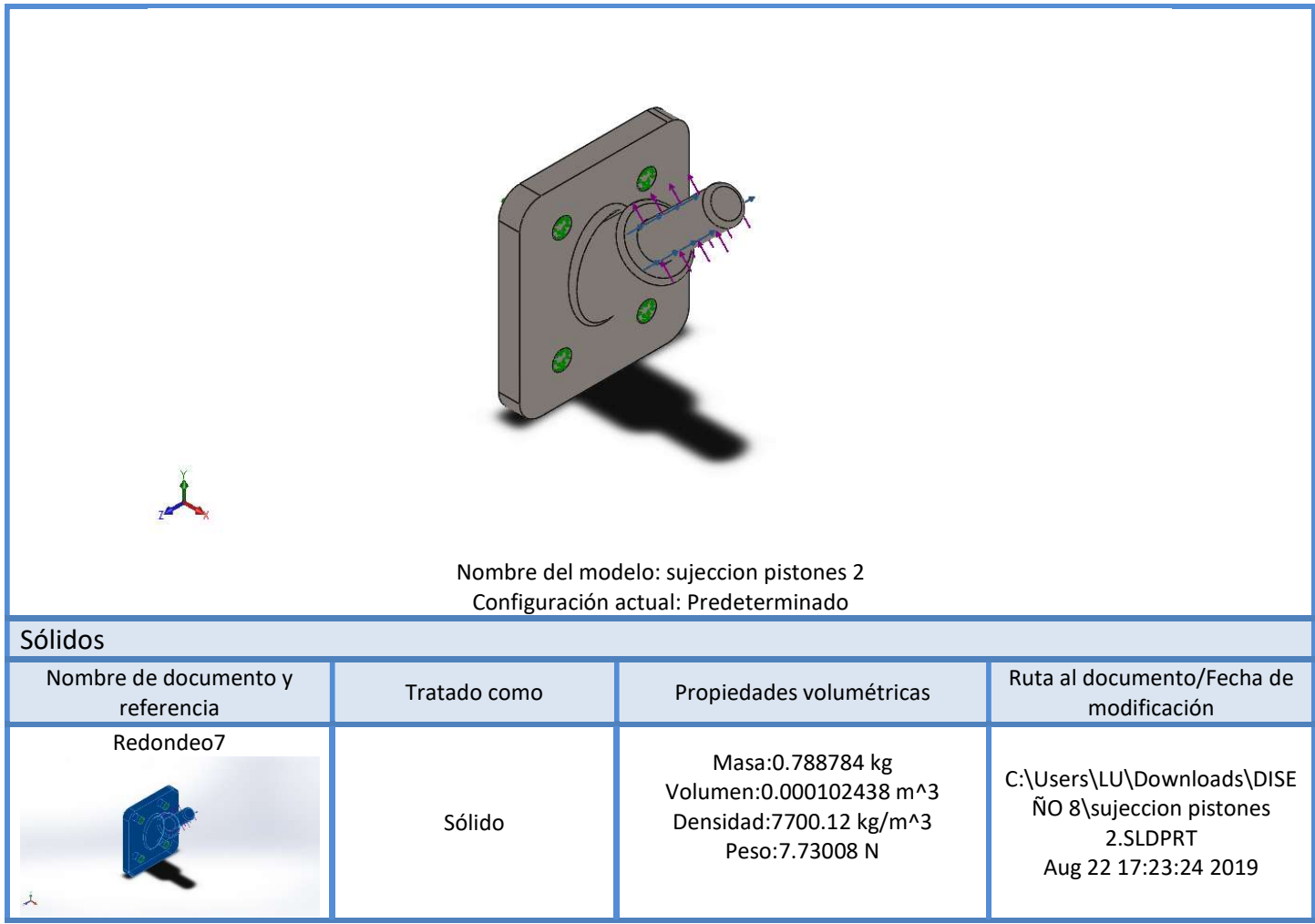

### Unidades

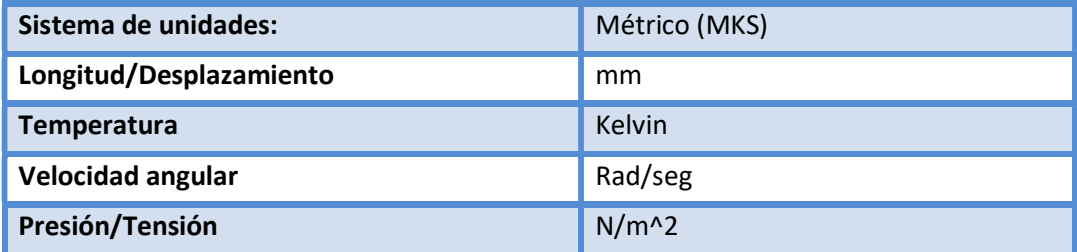

# Propiedades de material

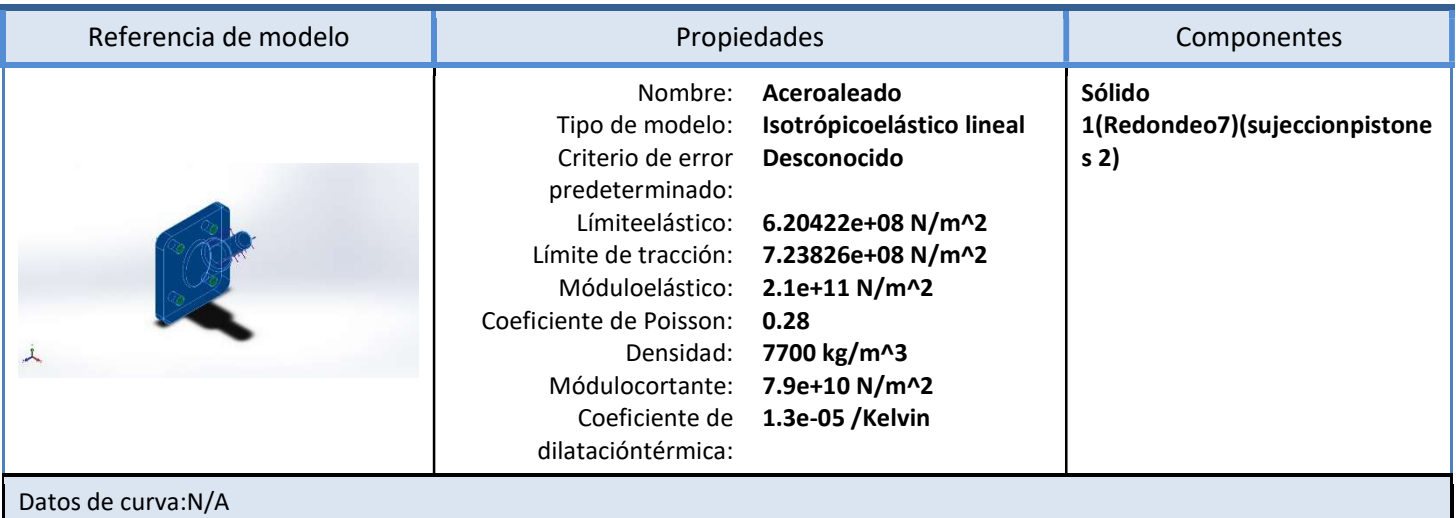

### Cargas y sujeciones

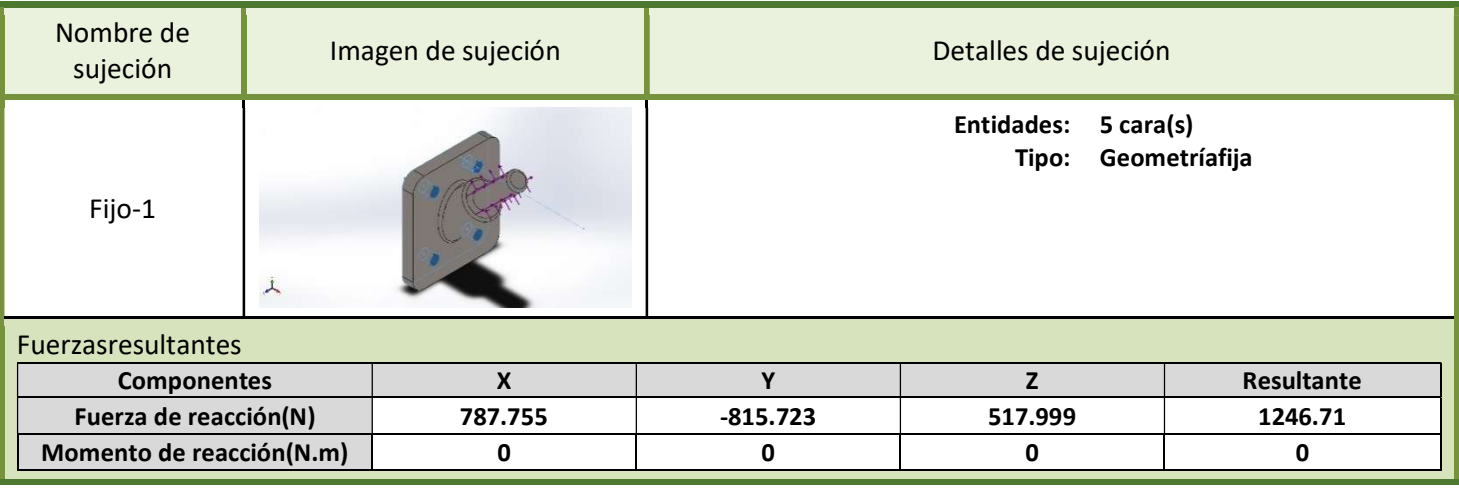

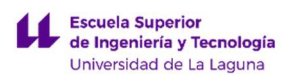

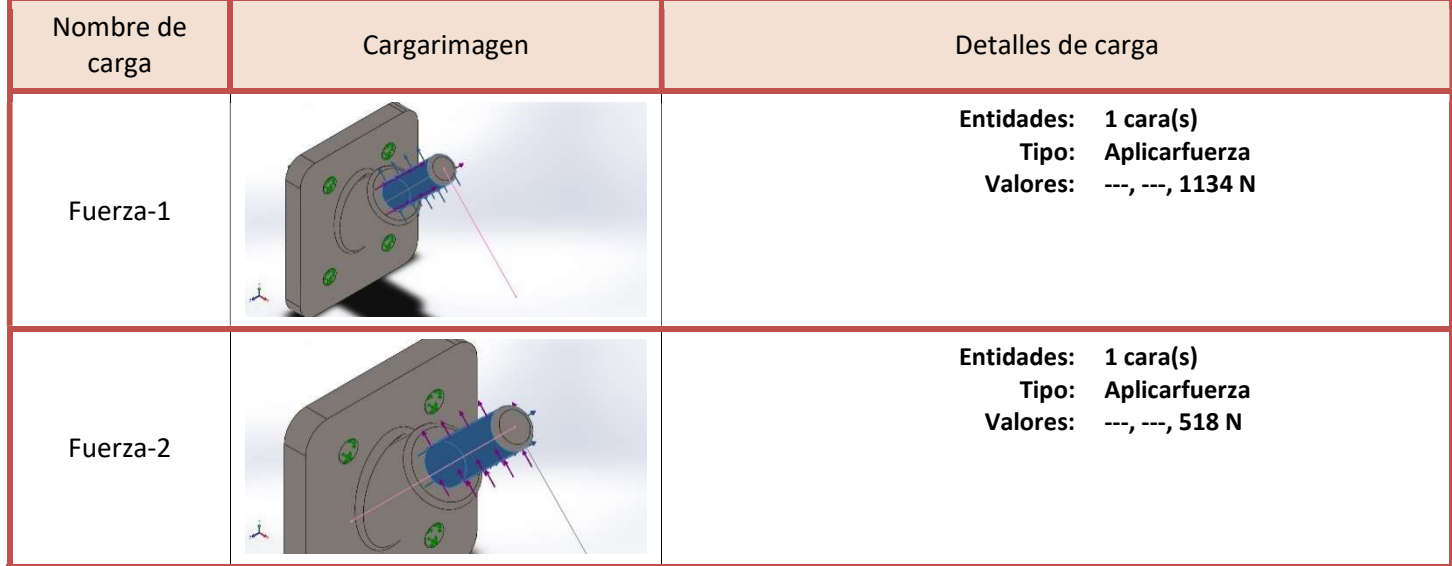

### Información de malla

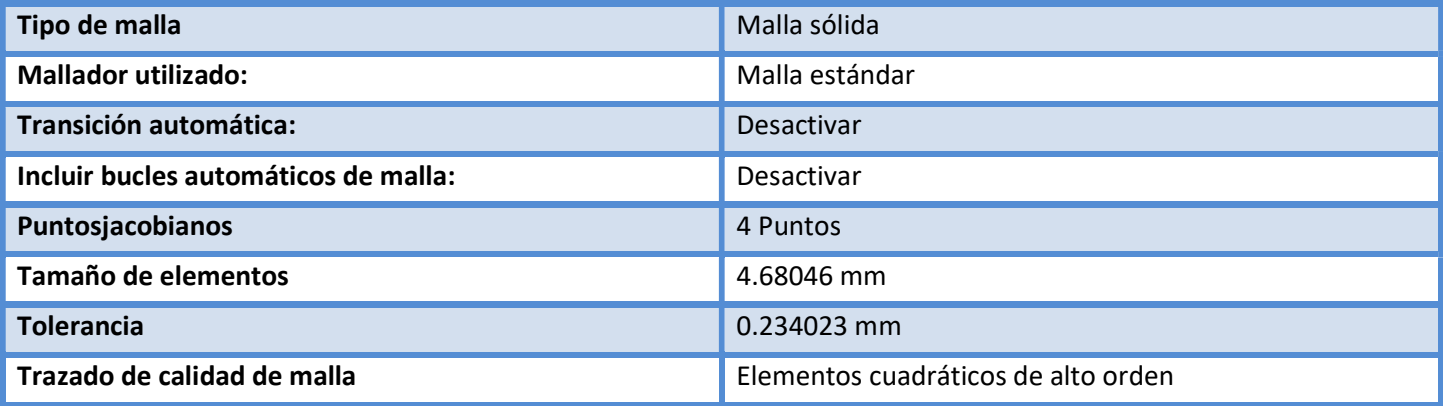

#### Información de malla – Detalles

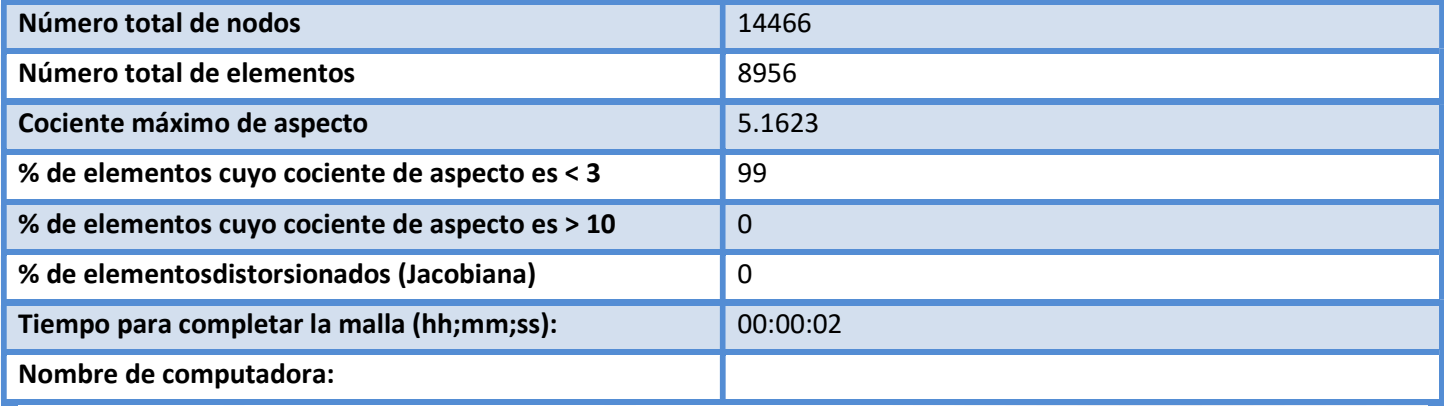

Nombre del modelo:sujeccion pistones 2<br>Nombre de estudio:Análisis estático 2(-Predeterminado-)<br>Tipo de malla: Malla sólida

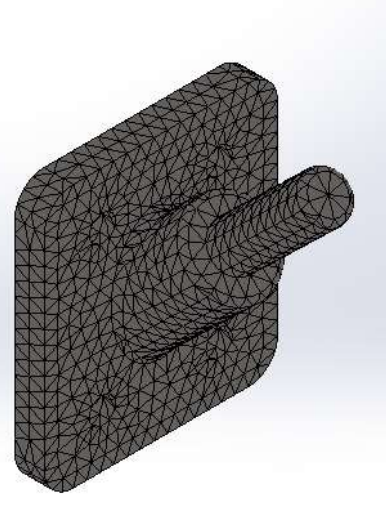

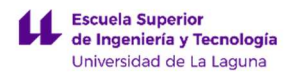

#### Fuerzas resultantes

#### Fuerzas de reacción

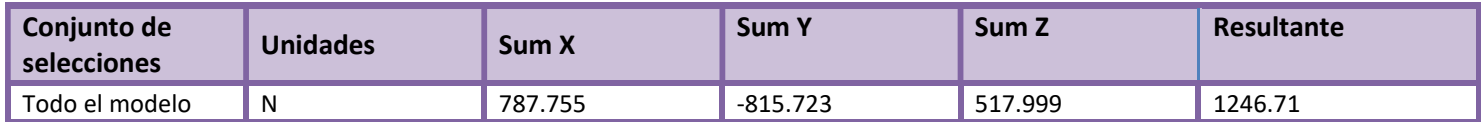

#### Momentos de reacción

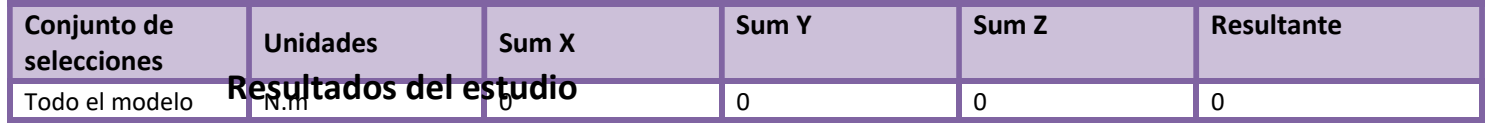

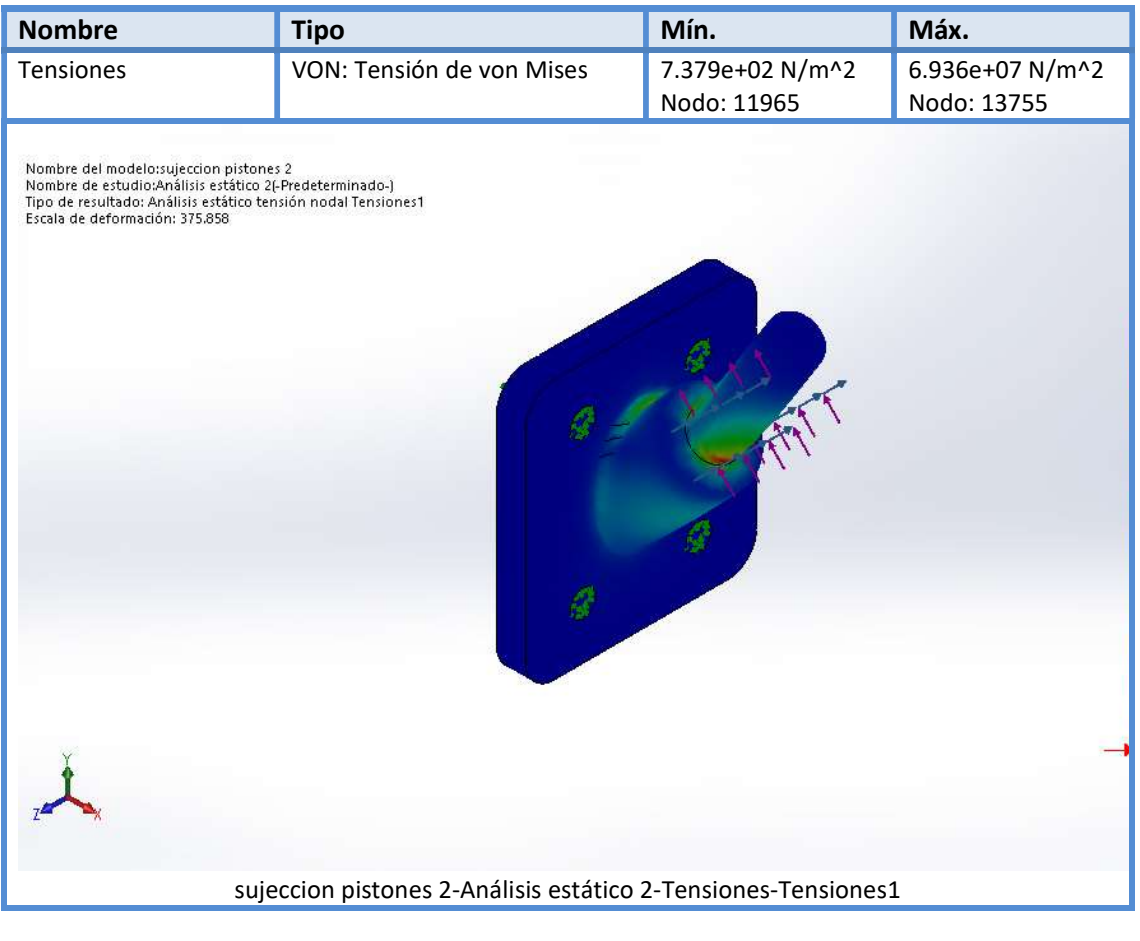

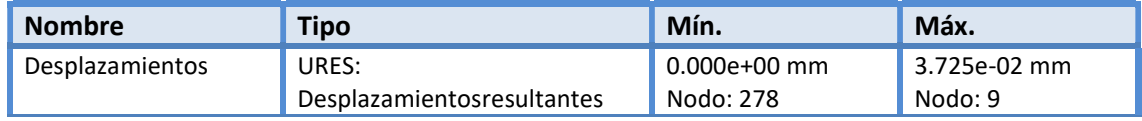

LUCA BRAUN

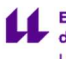

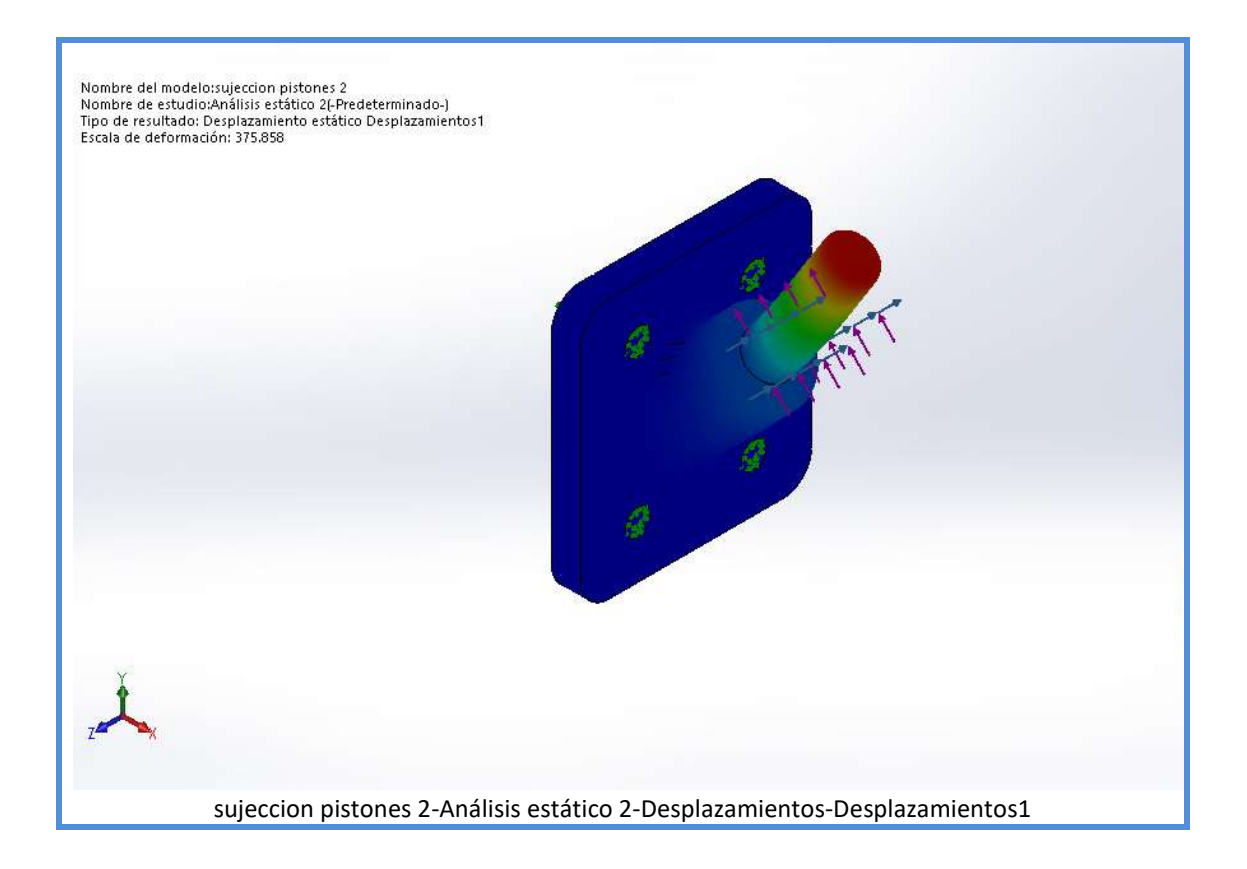

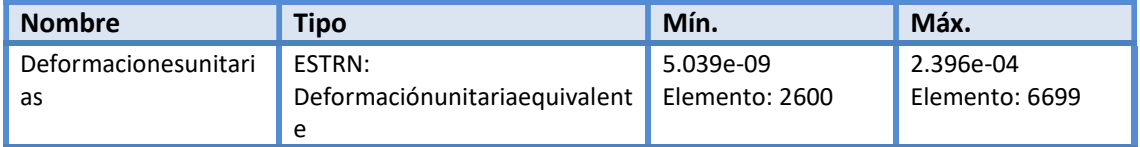
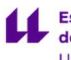

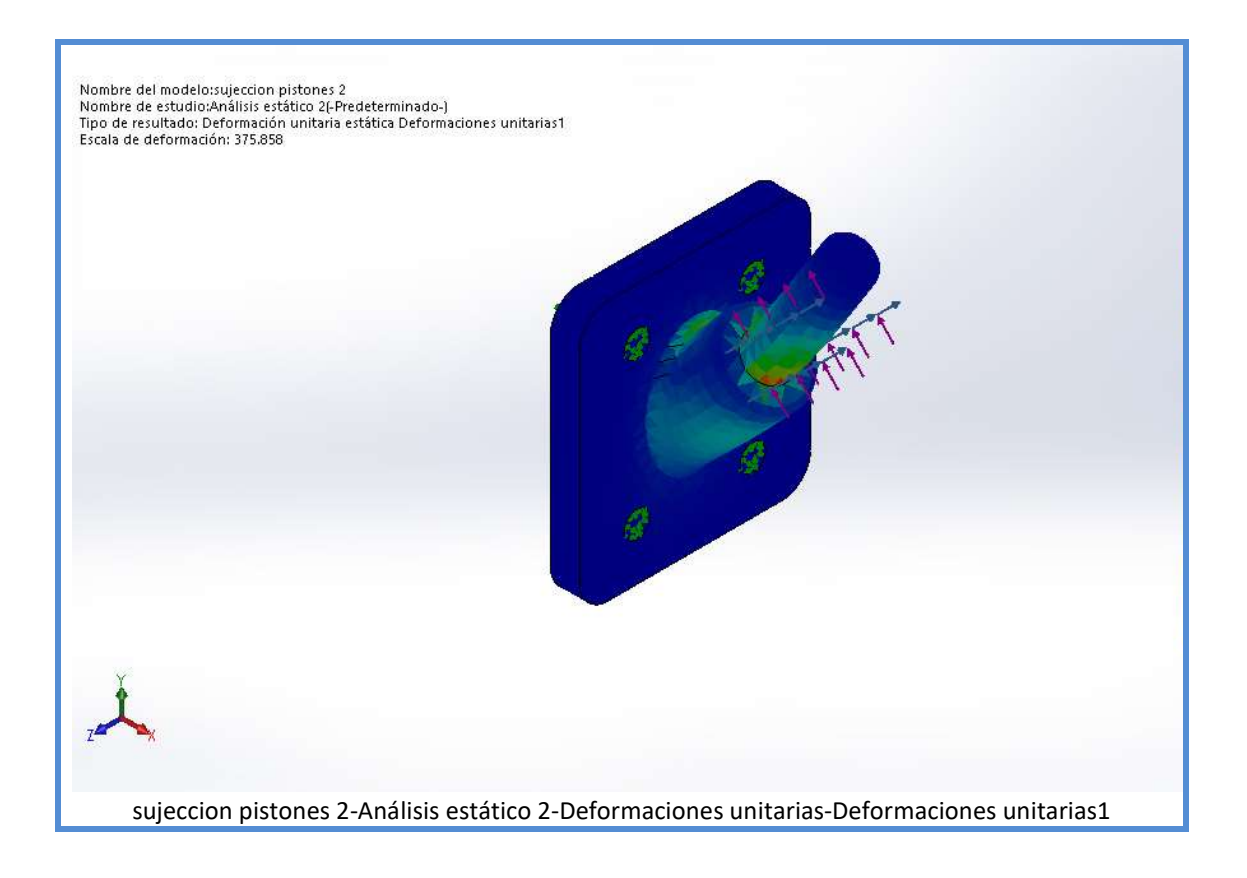

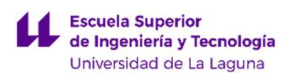

DISEÑO DE MECANISMO PARA SIMULADOR DE CONDICIONES DE CONDUCCIÓN DE MOTOCICLETAS

LUCA BRAUN

EDGAR DÍAZ GÓMEZ

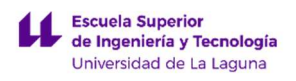

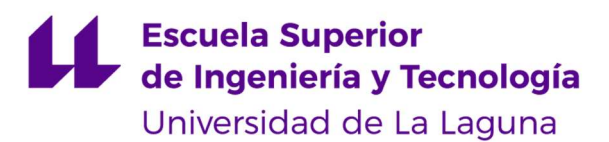

TRABAJO FIN DE GRADO

# PLANOS

### DISEÑO DE MECANISMO PARA SIMULADOR DE CONDICIONES DE CONDUCCIÓN DE MOTOCICLETAS

Luca Braun

Edgar Díaz Gómez

Septiembre 2019

LUCA BRAUN EDGAR DÍAZ GÓMEZ

219

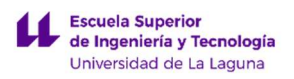

DISEÑO DE MECANISMO PARA SIMULADOR DE CONDICIONES DE CONDUCCIÓN DE MOTOCICLETAS

LUCA BRAUN

EDGAR DÍAZ GÓMEZ

# ÍNDICE PLANOS

01.00 CONJUNTO: SIMULADOR DE MOTOCICLETA

01.01s SUBCONJUNTO: PLATAFORMA DE SOPORTE

01.01.05 PLANO PLATAFORMA SOPORTE

01.01.11 PLANO SOPORTE INFERIOR ACTUADORES

01.02s SUBCONJUNTO: MECANISMO DE SOPORTE

01.02.01s SUBCONJUNTO: MECANISMO DE SOPORTE FIJACIÓN A LA BASE

01.02.01.19 PLANO EJE DE CONEXIÓN

01.02.01.23 PLANO MECANISMO DE SOPORTE

01.02.02s SUBCONJUNTO: MECANISMO DE SOPORTE – FIJACIÓN AL **CHASIS** 

01.02.01.24-26 PLANO PLACAS DE SUJECIÓN ANTERIOR Y POSTERIOR (MECANISMO)

01.03s SUBCONJUNTO: SISTEMA DE ACTUADORES

01.03.33-34 PLANO PLACA DE FIJACIÓN ANTERIOR (ACTUADORES) Y SOPORTE SUPERIOR DE ACTUADORES

01.04s SUBCONJUNTO CHASIS Y CARENADO

01.04.48 PLANO CHASIS

01.04.51 PLANO CARENADO

LUCA BRAUN EDGAR DÍAZ GÓMEZ

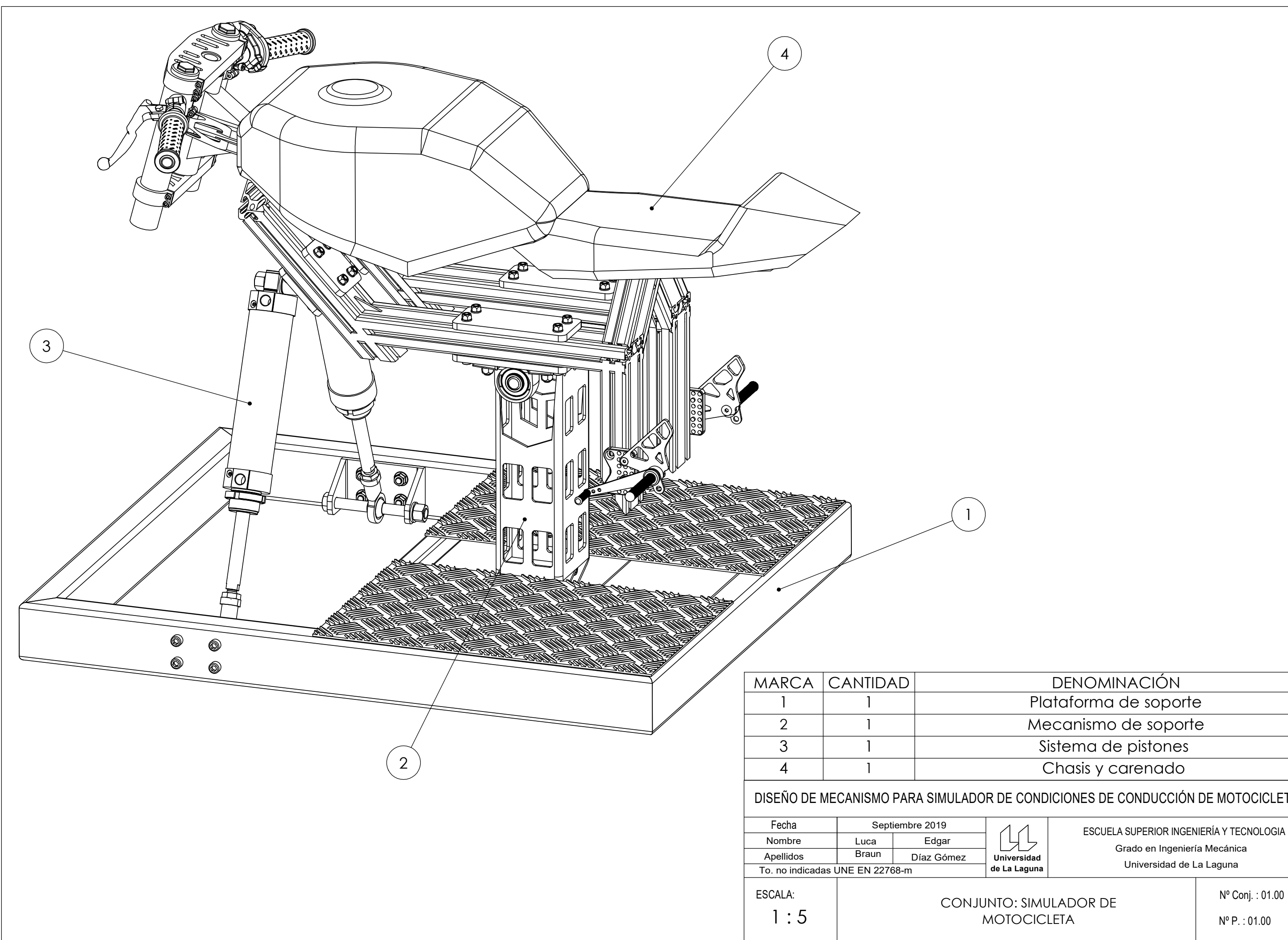

MOTOCICLETA

Nº P. : 01.00

Universidad de La Laguna Universidad de La Laguna ESCUELA SUPERIOR INGENIERÍA Y TECNOLOGIA Grado en Ingeniería Mecánica

### DISEÑO DE MECANISMO PARA SIMULADOR DE CONDICIONES DE CONDUCCIÓN DE MOTOCICLETAS

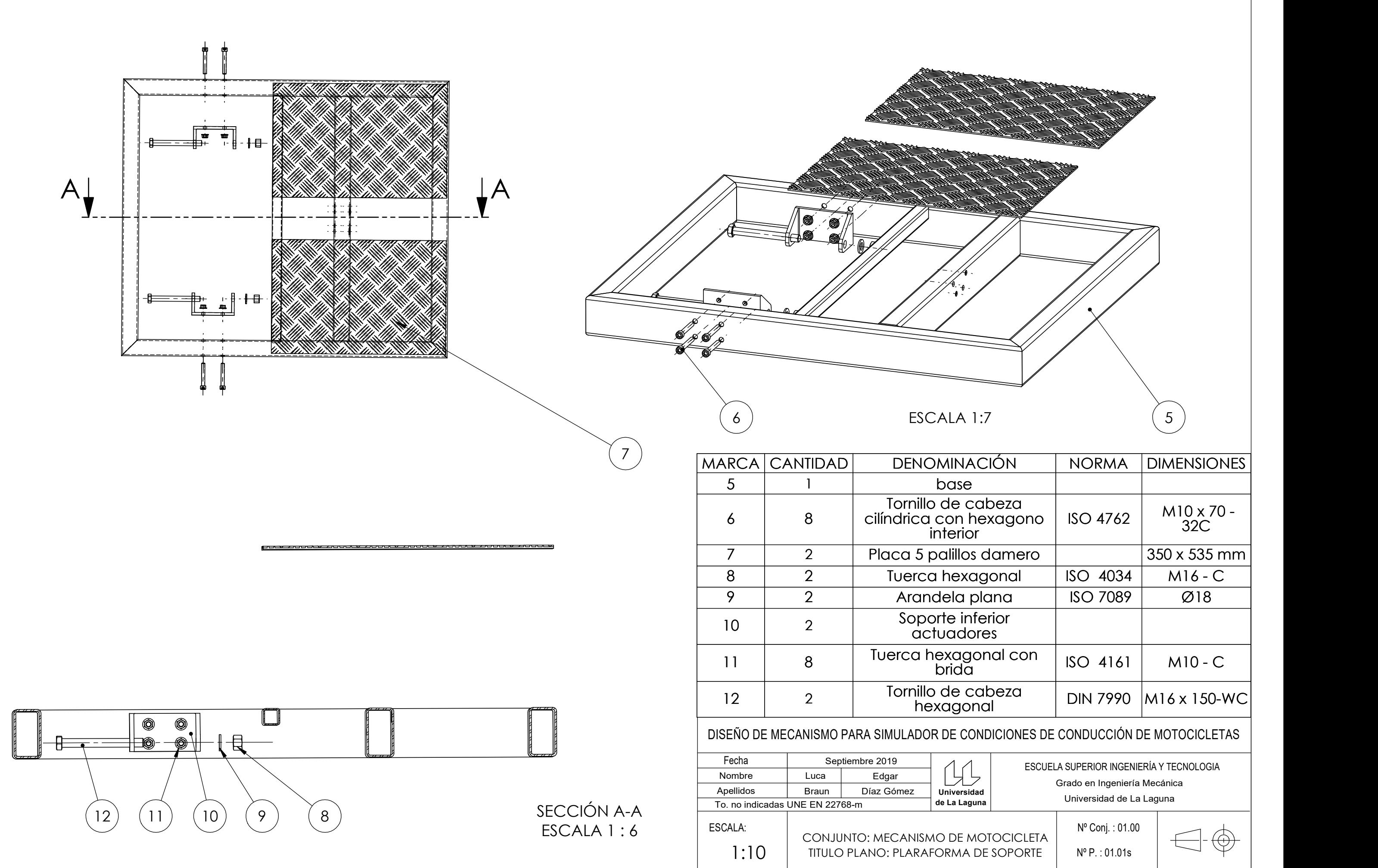

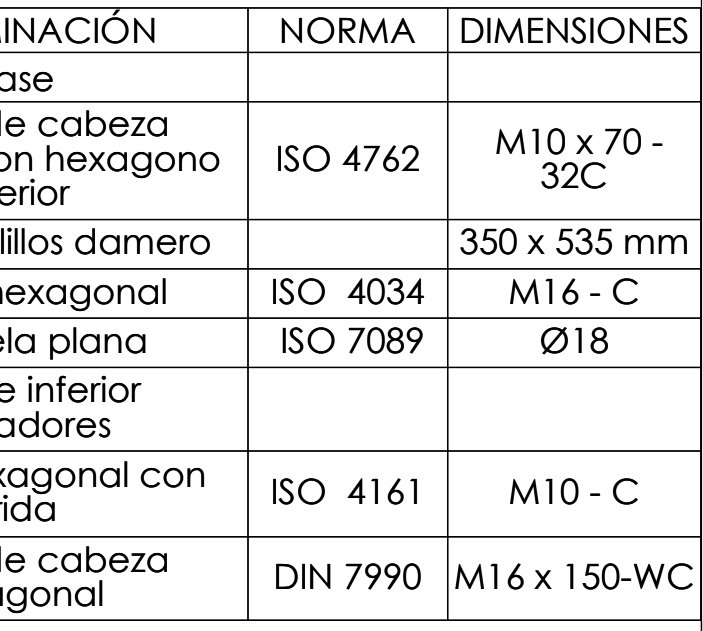

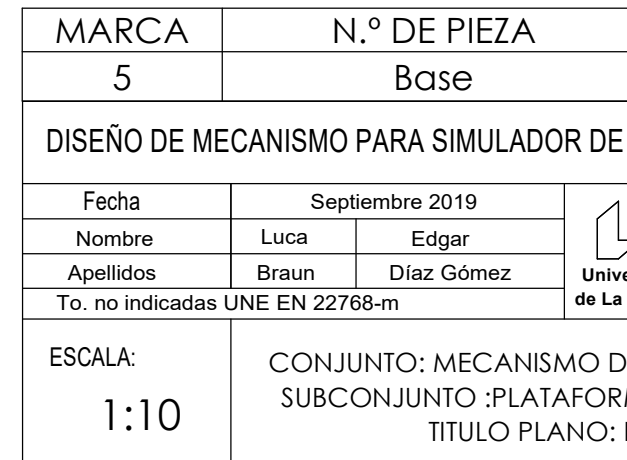

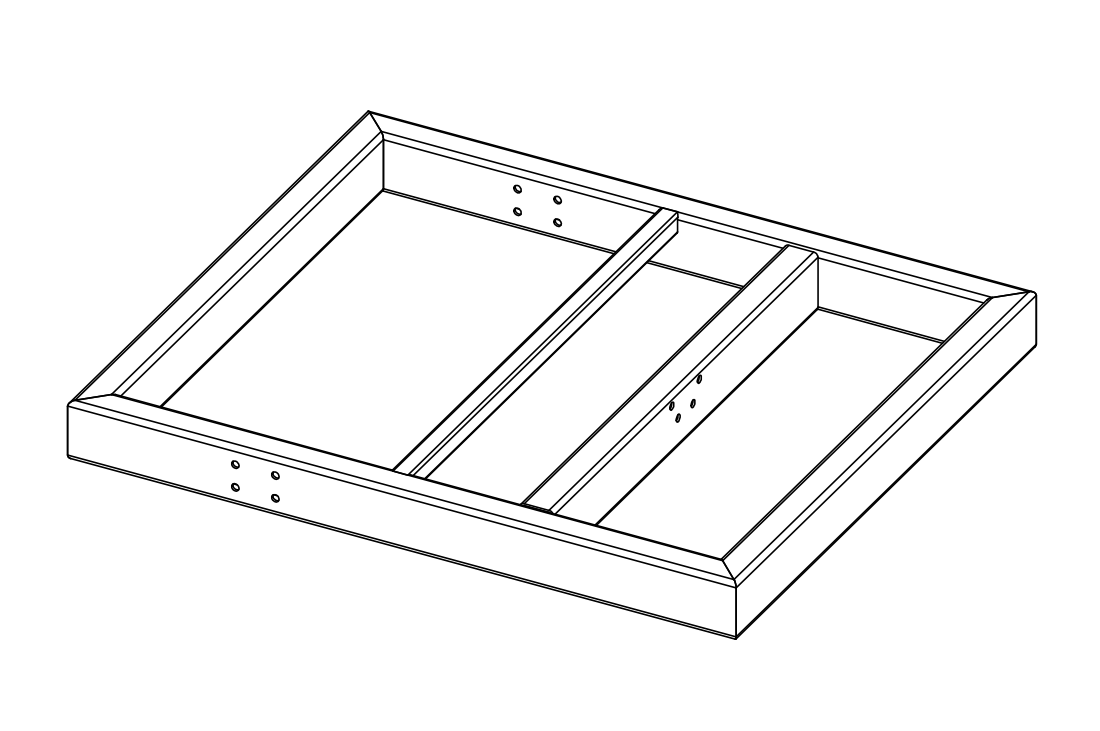

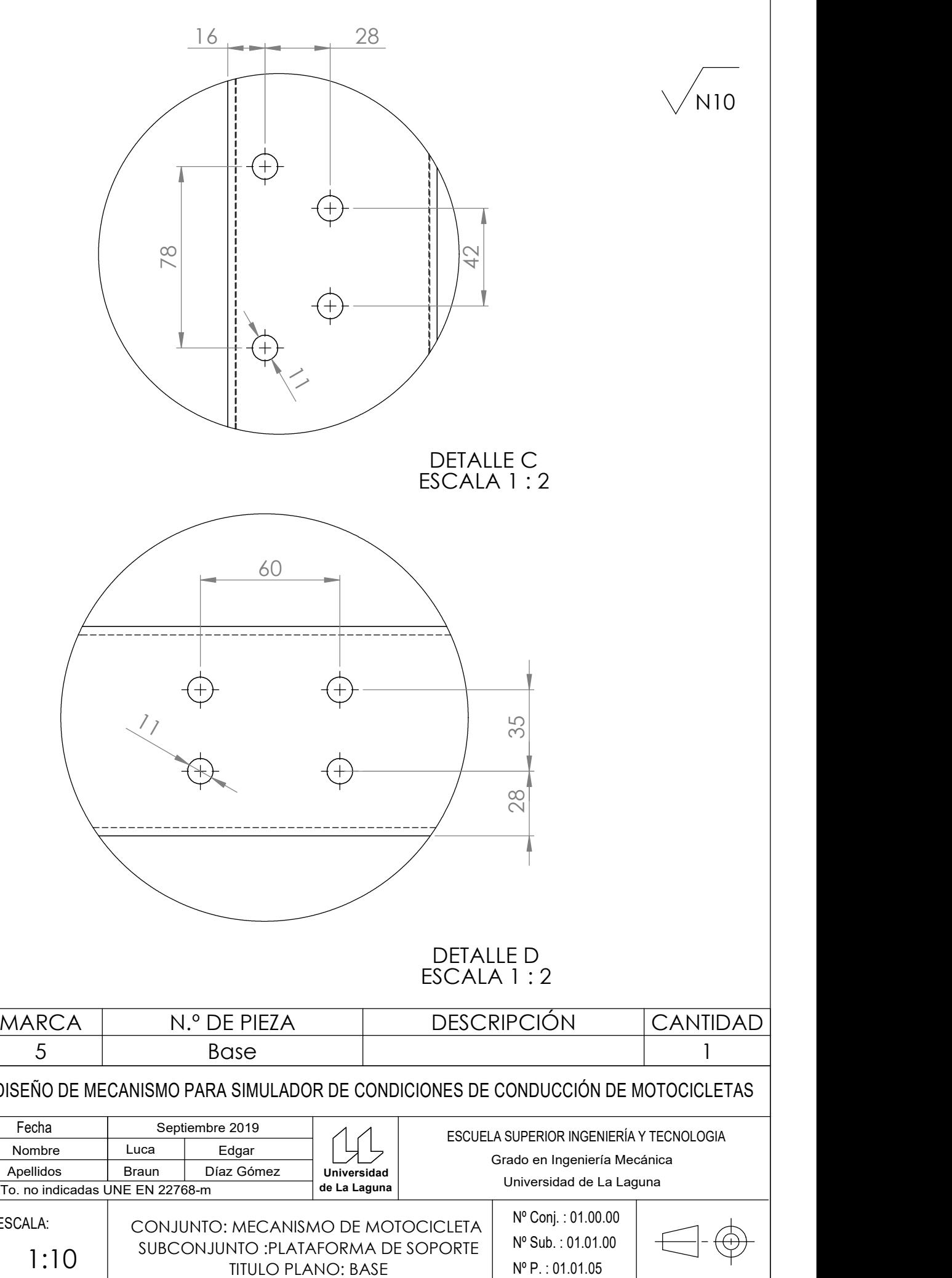

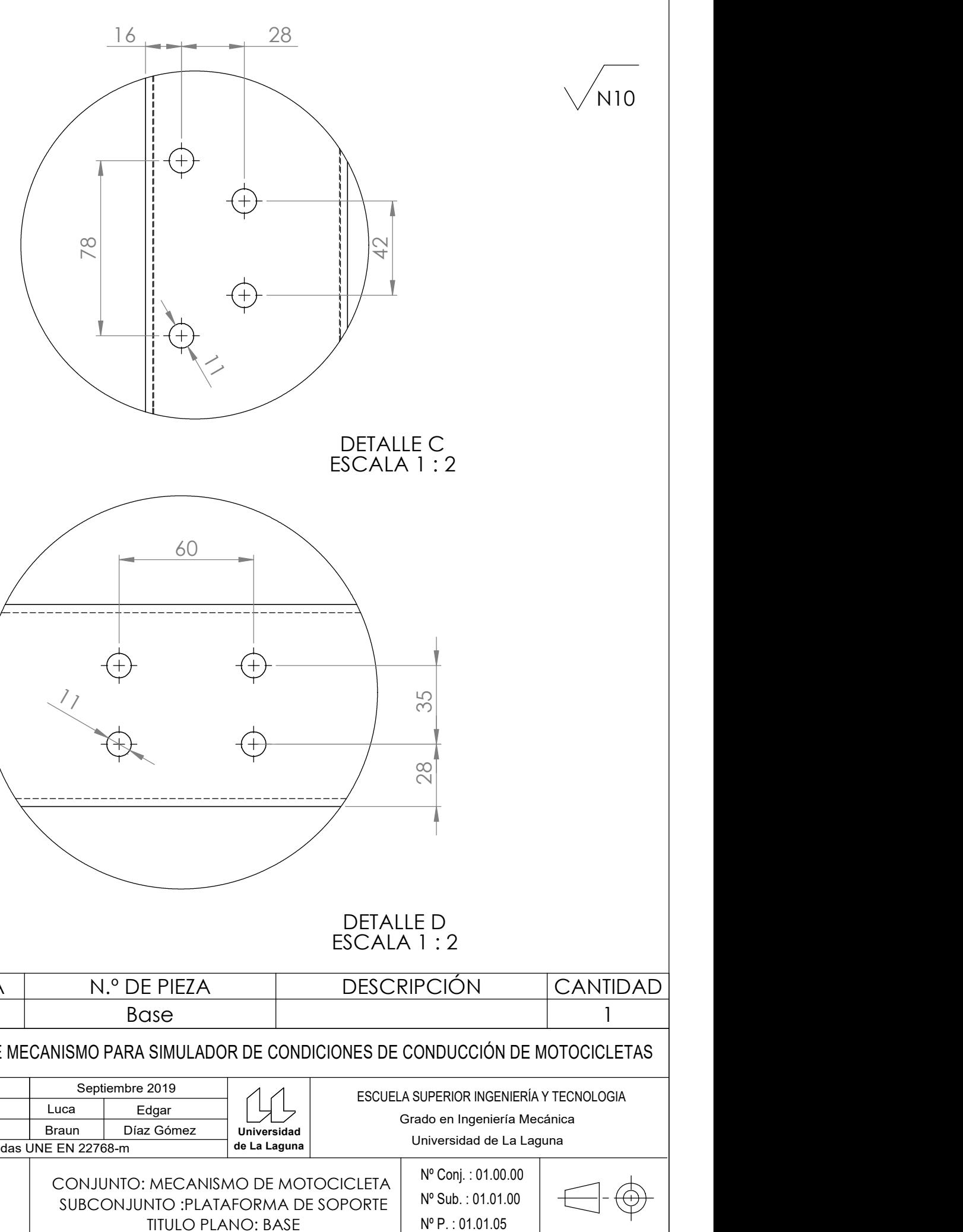

251

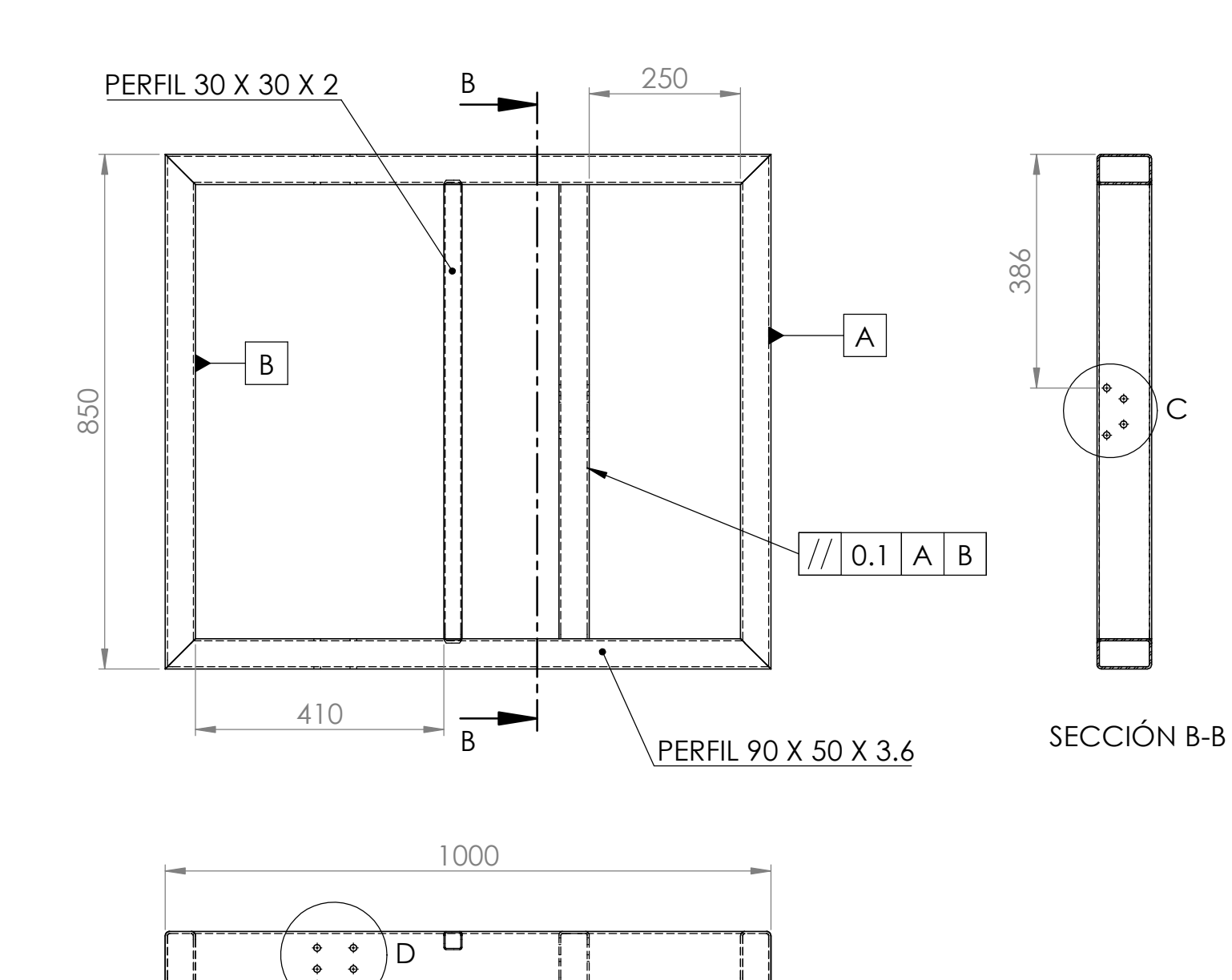

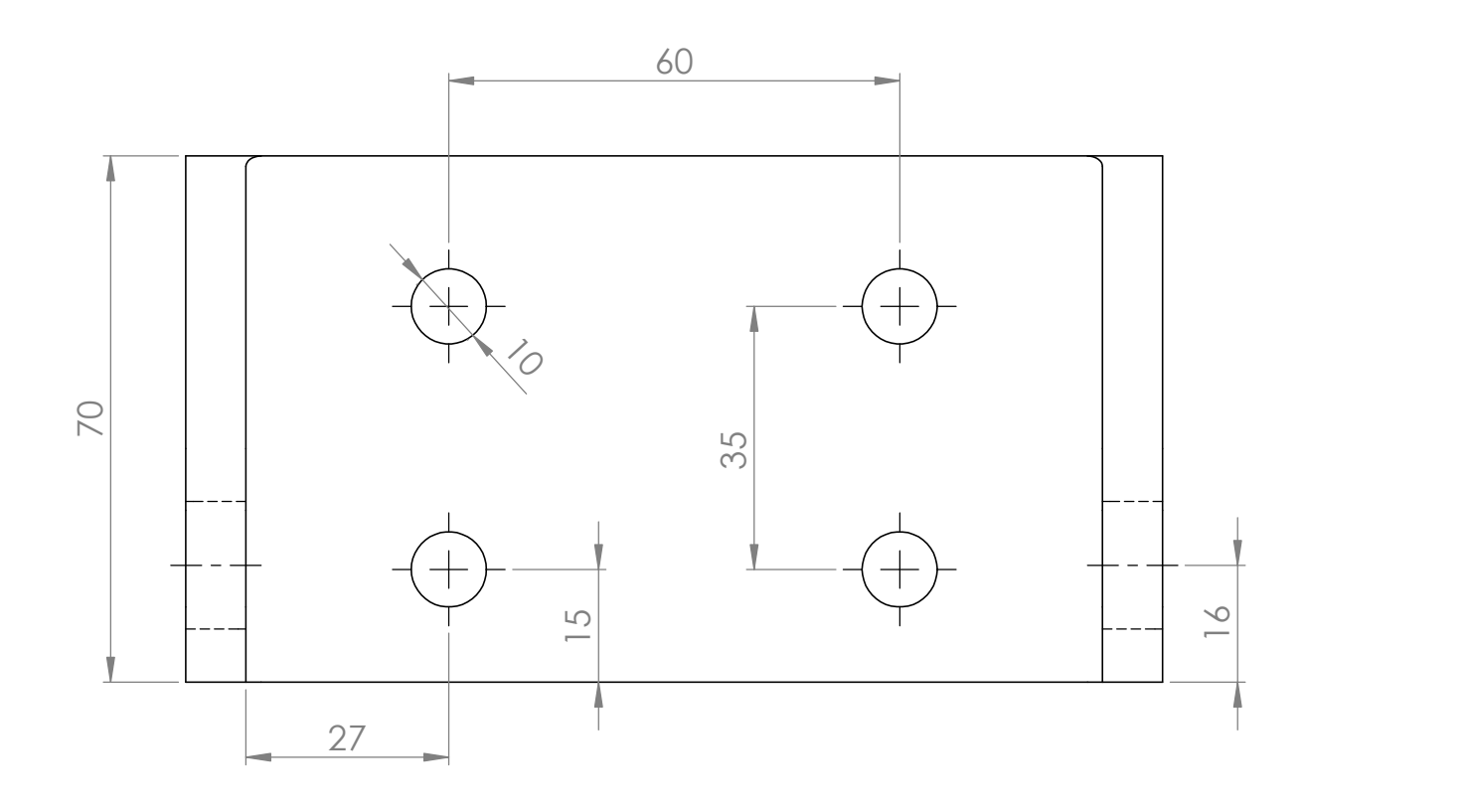

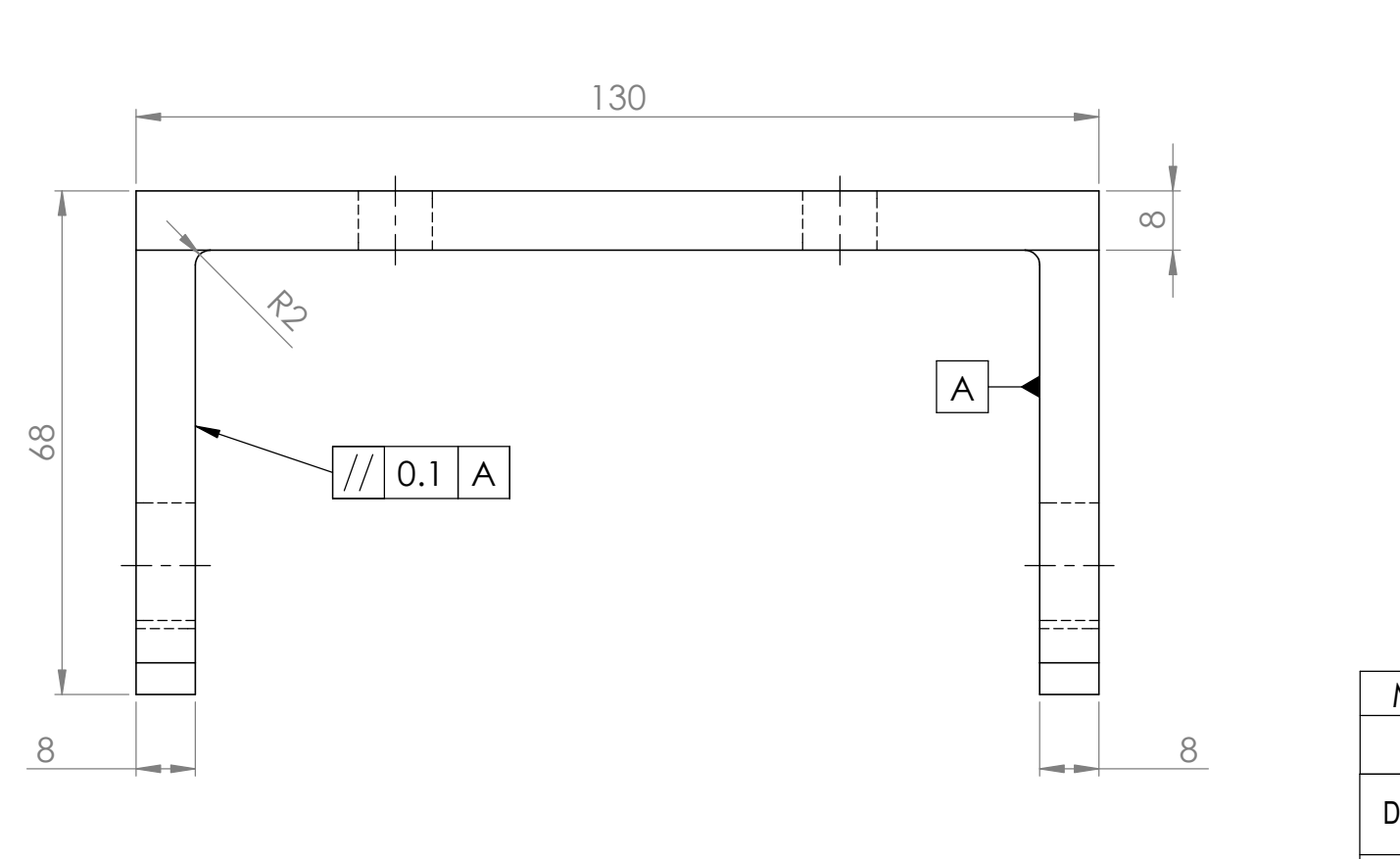

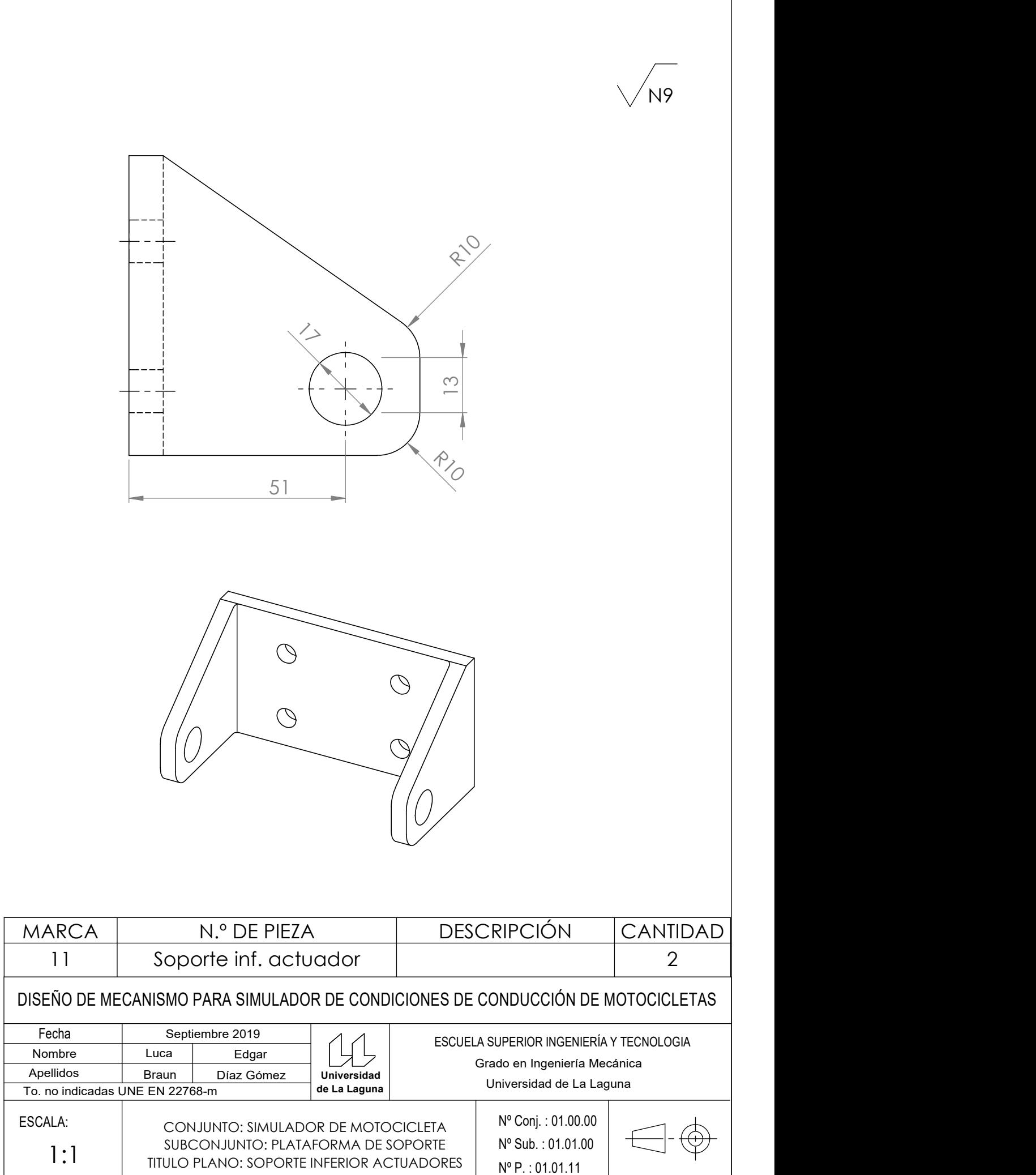

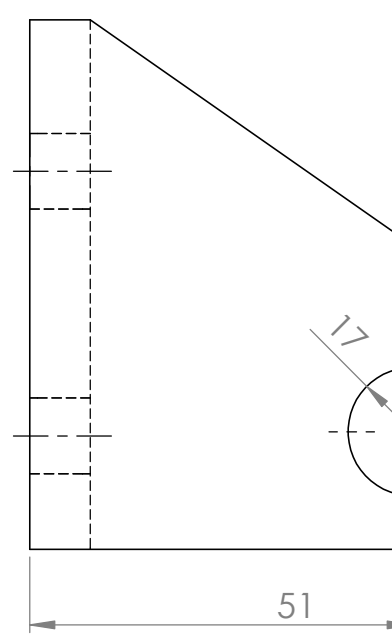

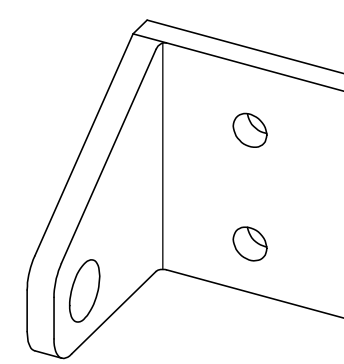

Universidad Septiembre 2019 ESCUELA SUPERIOR INGENIERÍA Y TECNOLOGIA Grado en Ingeniería Mecánica

> MO DE SOPORTE DE MOTOCICLETA Nº Conj. : 01.00

Nº P. : 01.02s

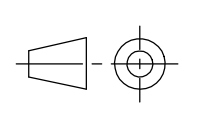

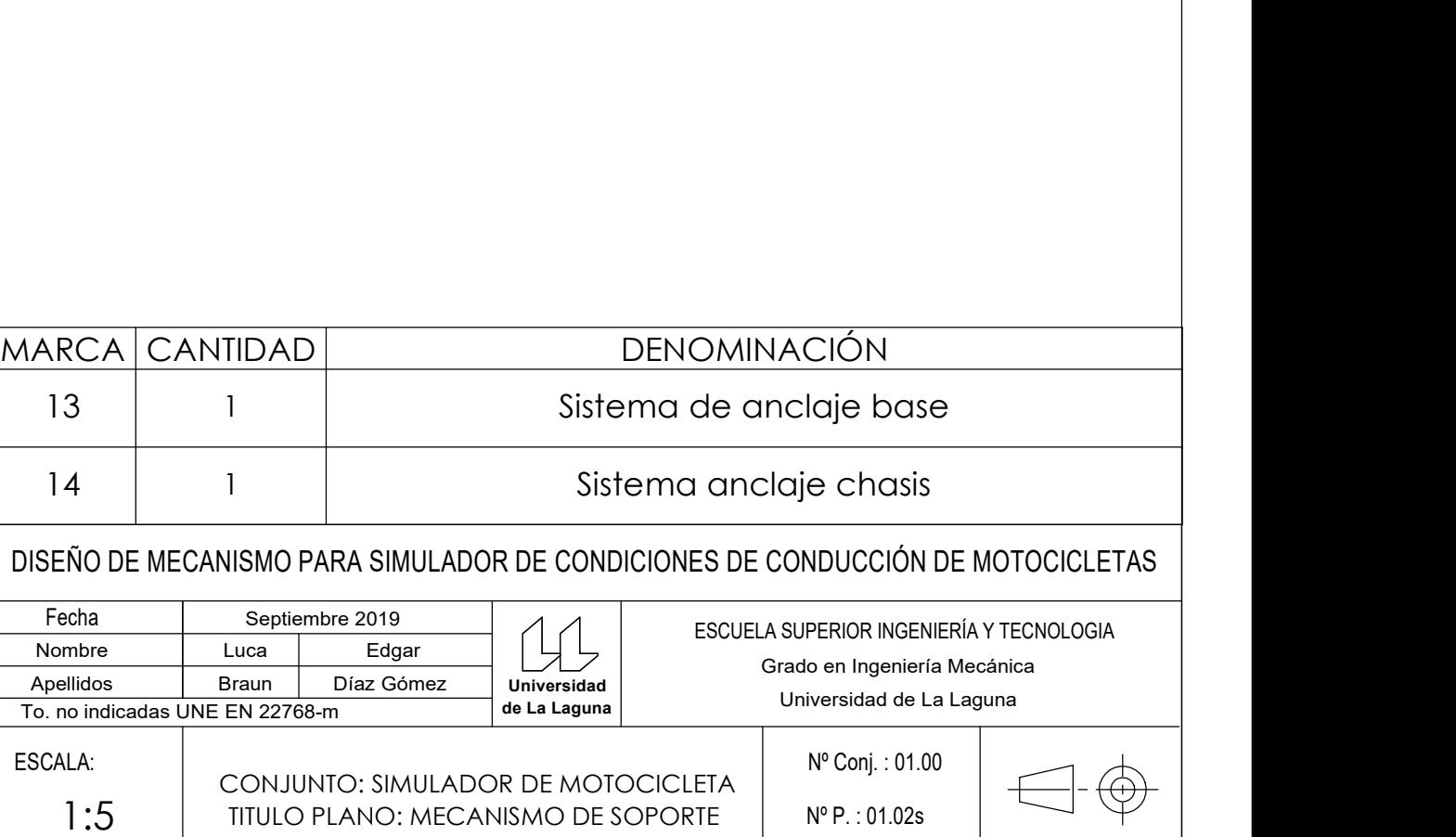

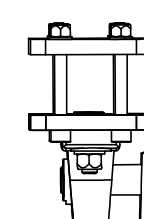

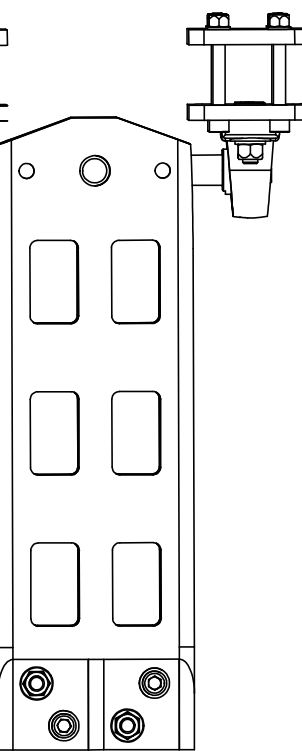

## DENOMINACIÓN

# Sistema de anclaje base

# Sistema anclaje chasis

### DISEÑO DE MECANISMO PARA SIMULADOR DE CONDICIONES DE CONDUCCIÓN DE MOTOCICLETAS

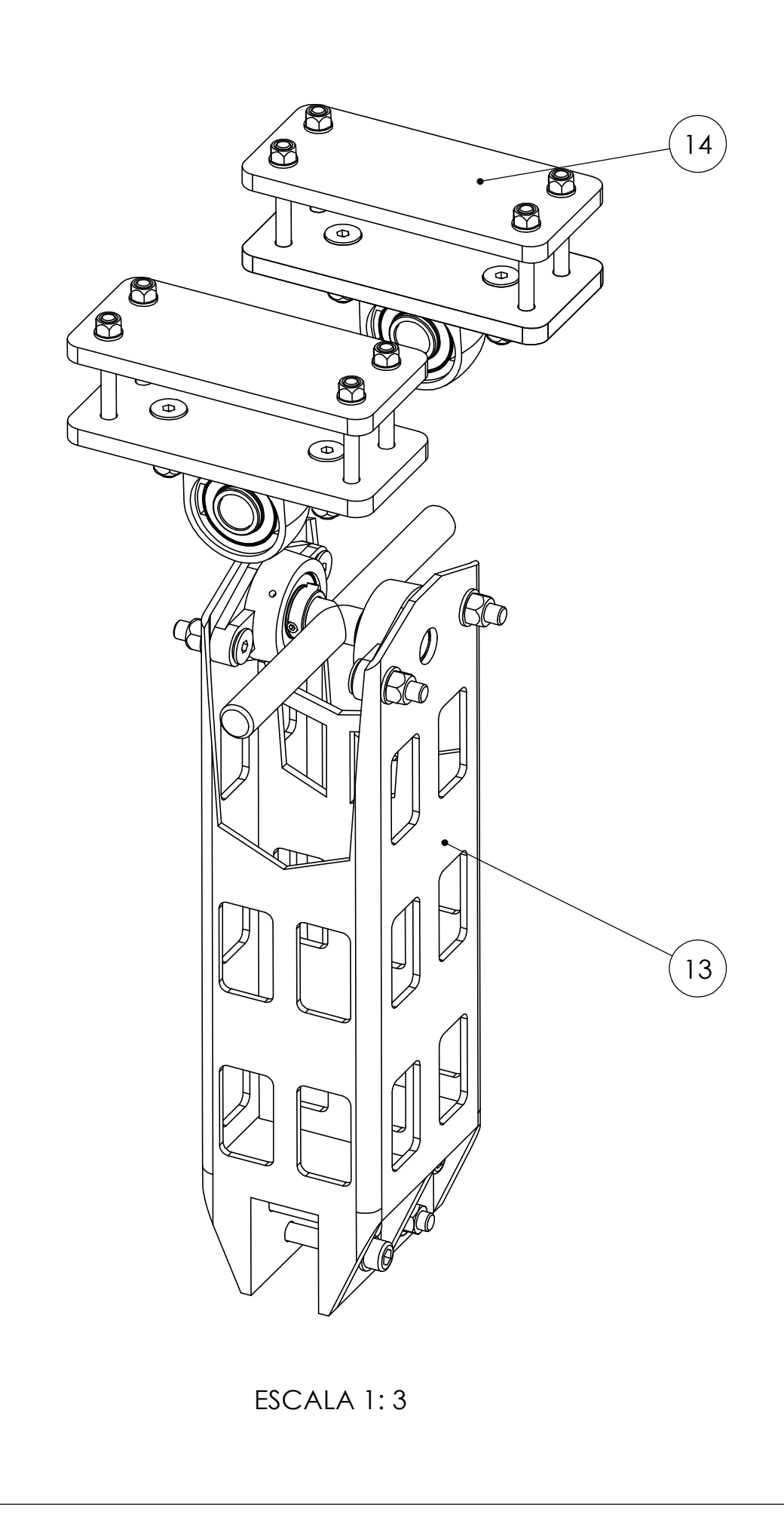

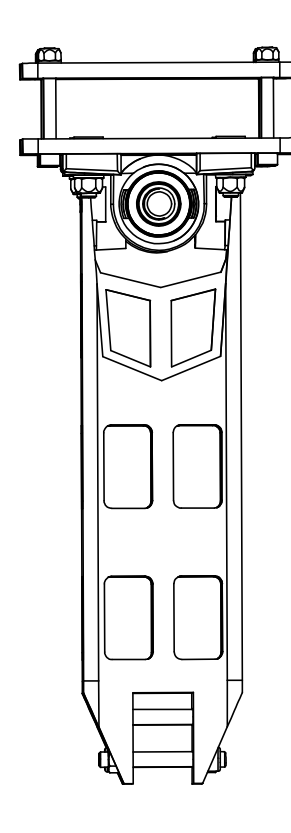

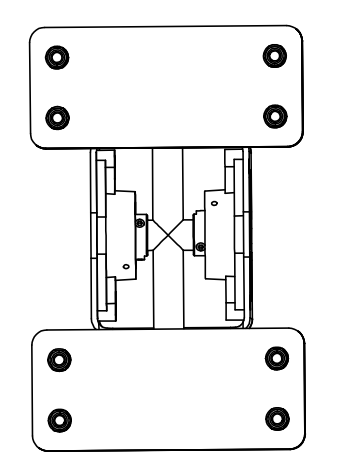

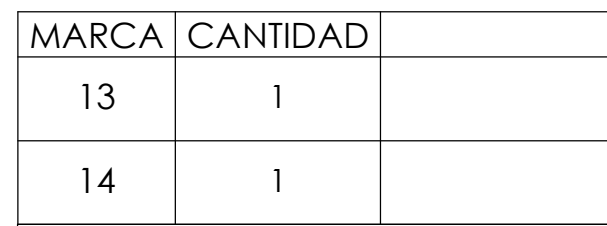

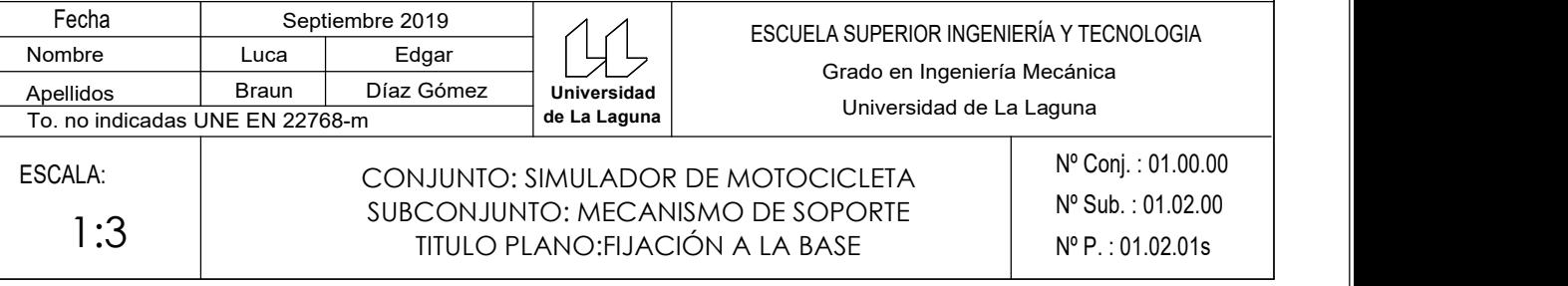

Nº P. : 01.02.01s Nº Sub. : 01.02.00 Nº Conj. : 01.00.00

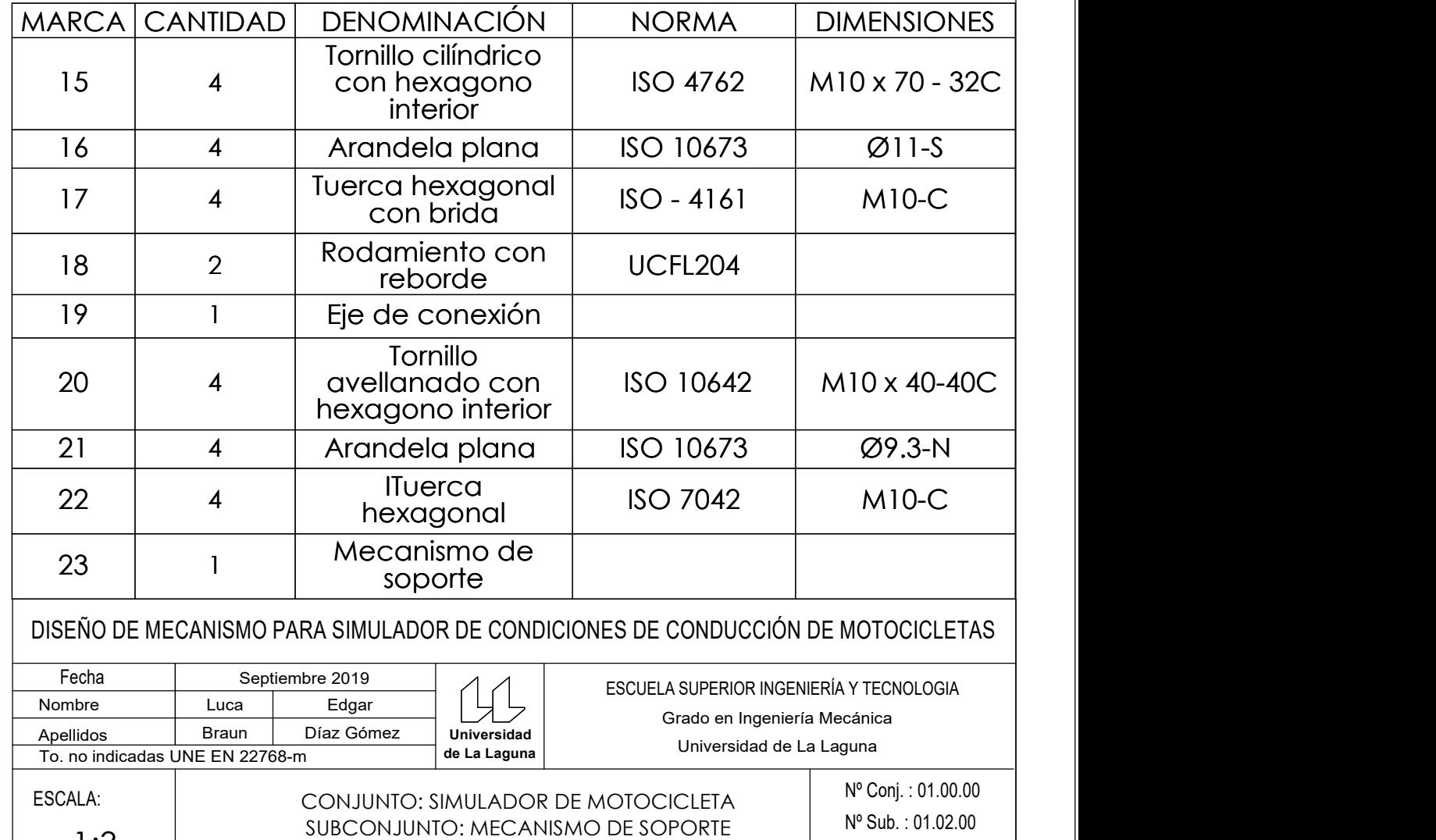

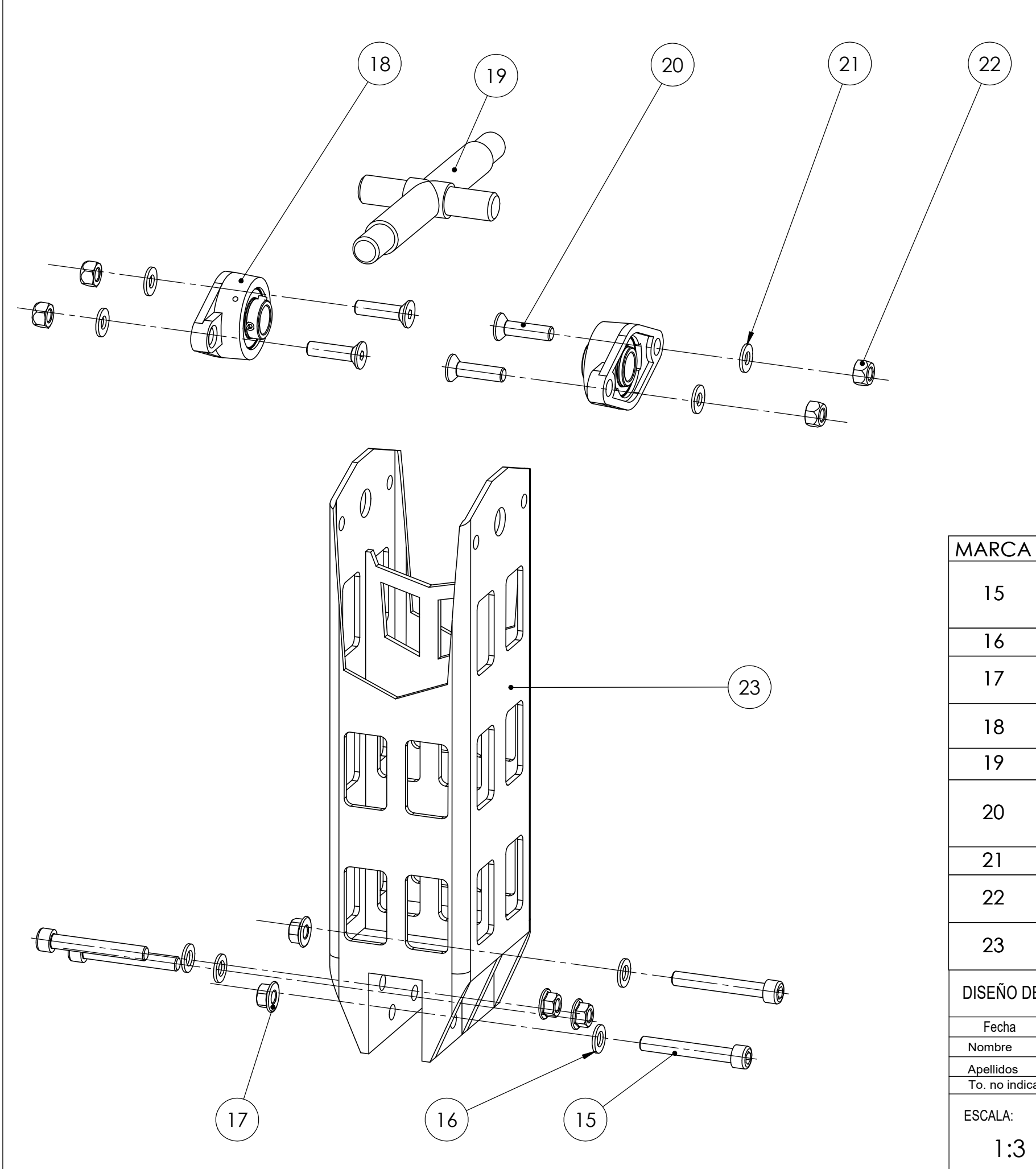

Nº P. : 01.02.01.19 Nº Conj. : 01.00.00.00  $\mathsf{N}^\mathsf{o}$  Sub. : 01.02.01.00  $\Box$  $N^{\circ}$  Sub. : 01.02.00.00  $\Box$   $\Box$   $\Box$   $\Box$   $\Box$ 

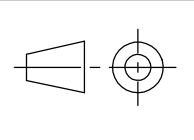

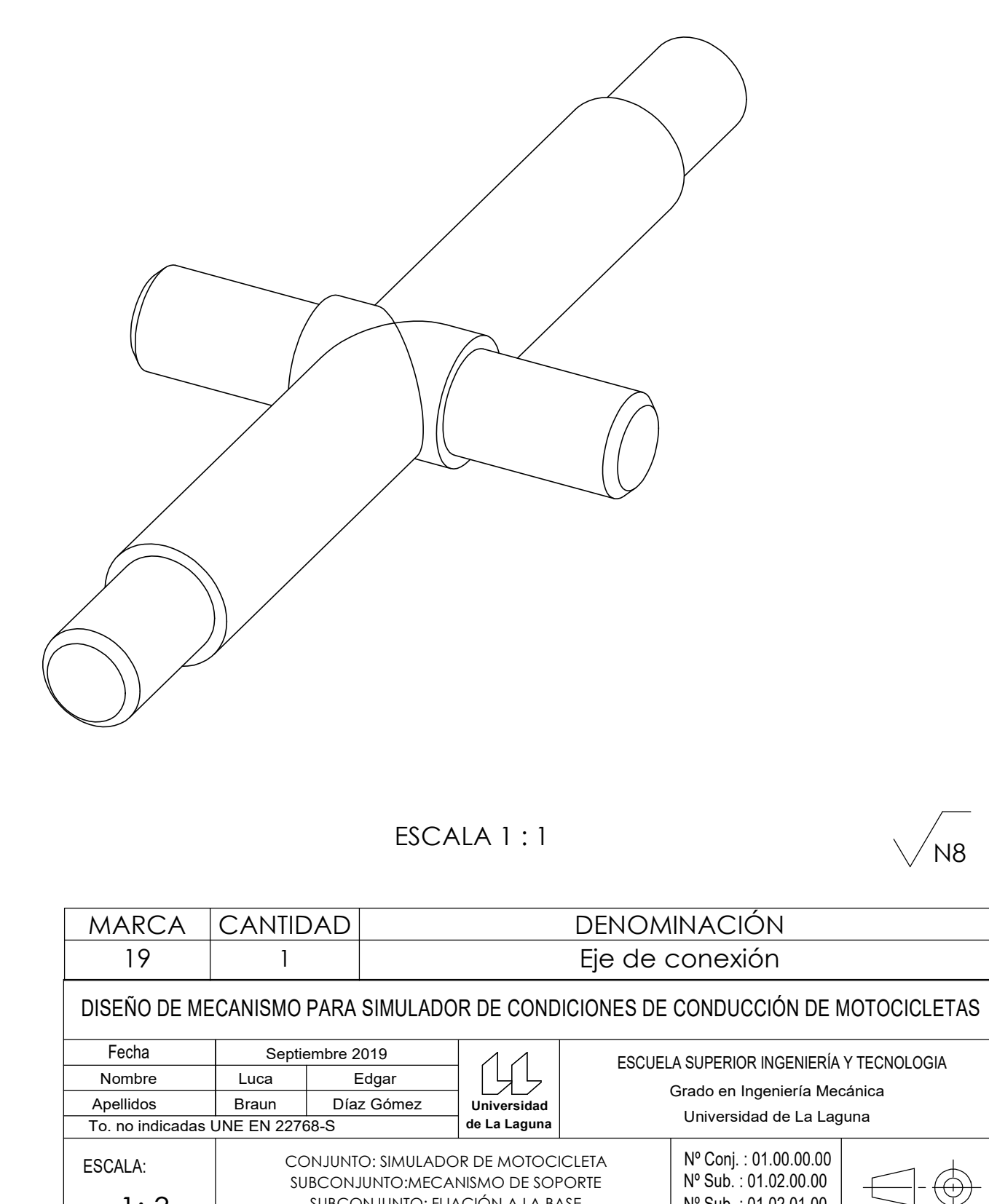

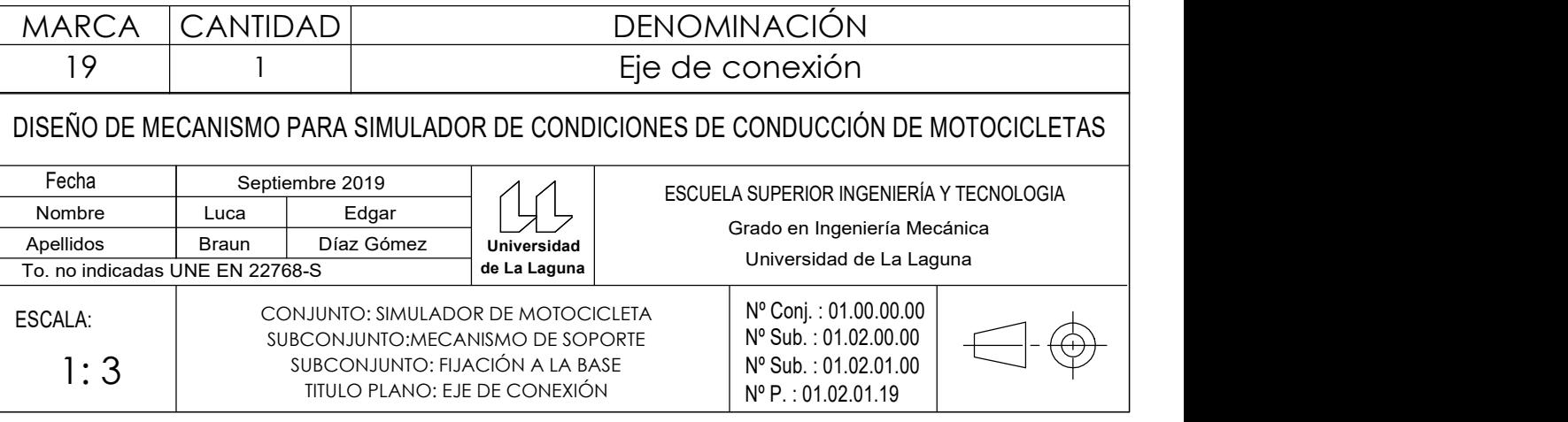

 $\sqrt{N8}$ 

# e de conexión

### **NES DE CONDUCCIÓN DE MOTOCICLETAS**

Grado en Ingeniería Mecánica

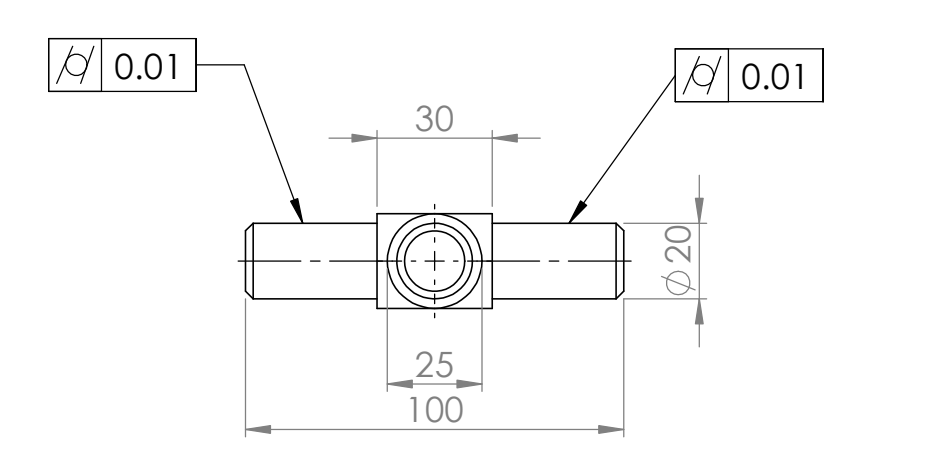

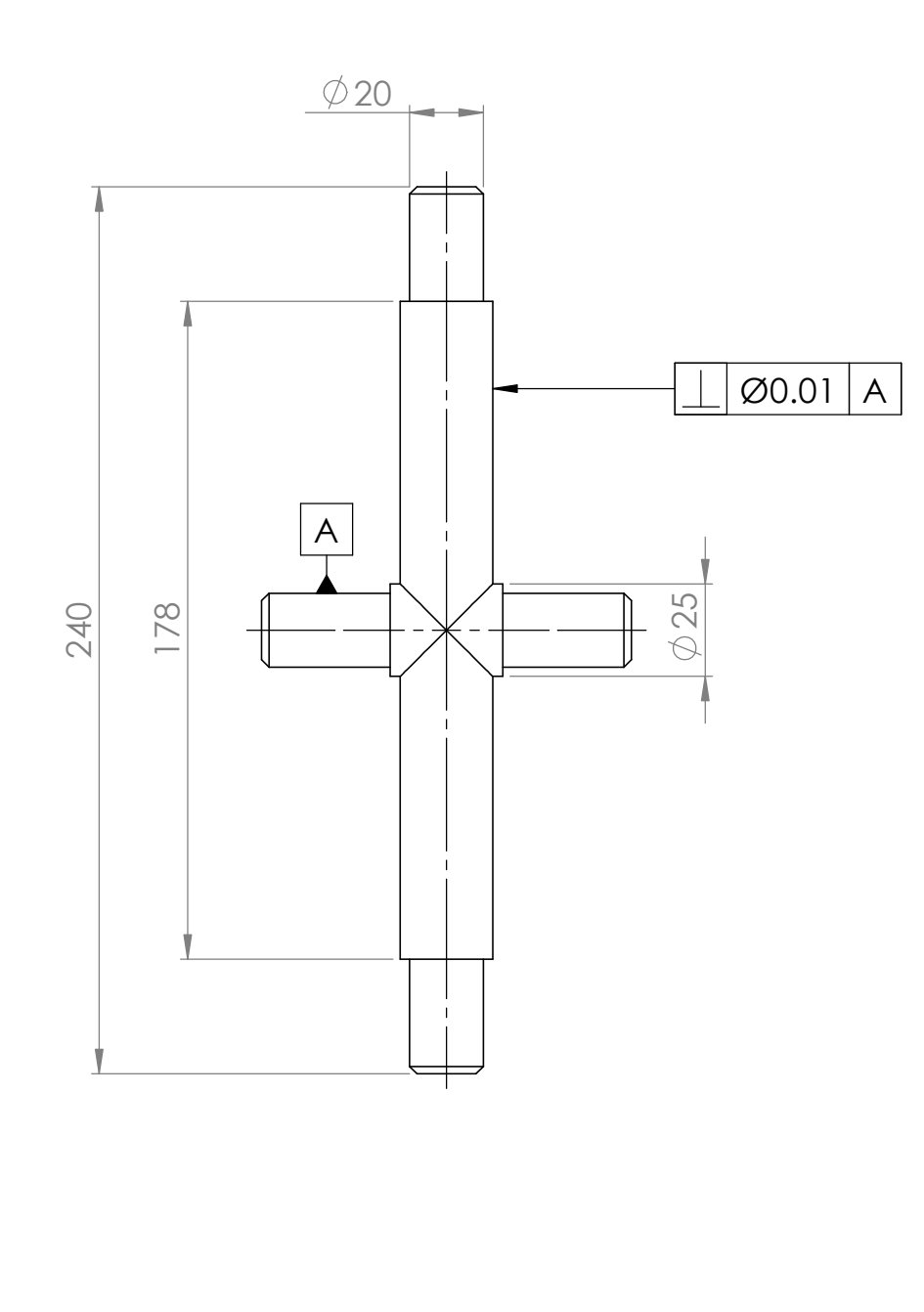

ESCALA 1 : 1

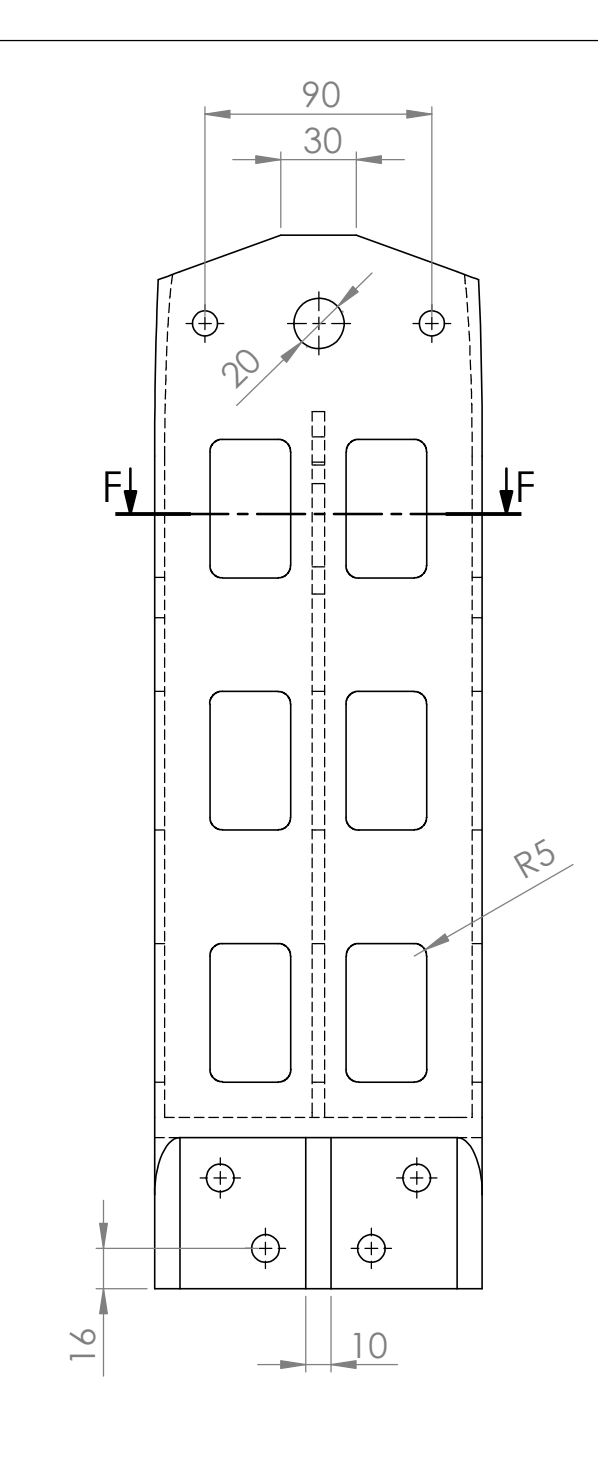

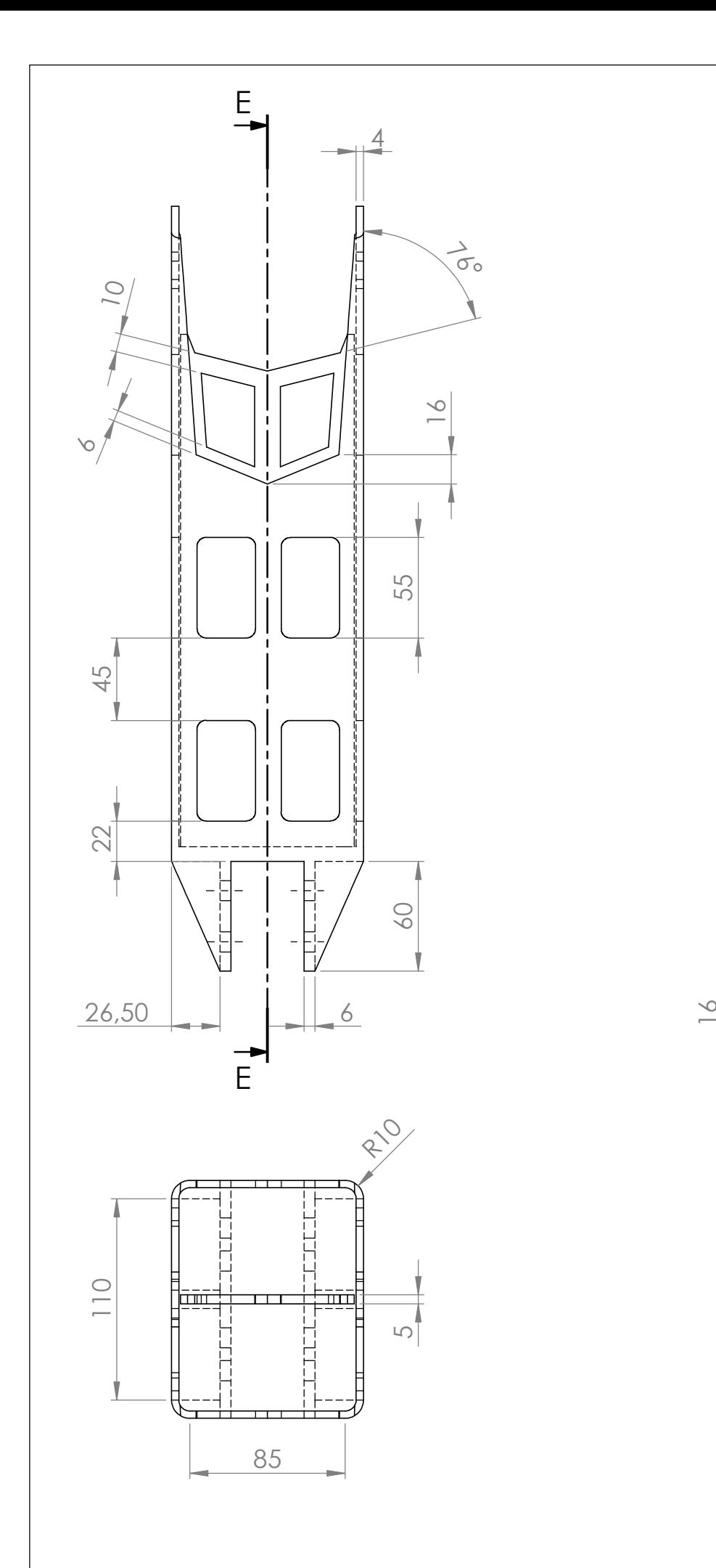

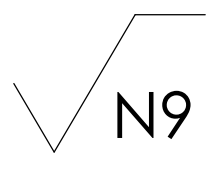

## DENOMINACIÓN Mecanismo de soporte

## E CONDICIONES DE CONDUCCIÓN DE MOTOCICLETAS

 $N^{\circ}$  Sub. : 01.02.00.00 |  $\sqrt{2}$  |  $\sqrt{2}$  | | Nº P. : 01.02.01.23 Nº Conj. : 01.00.00.00

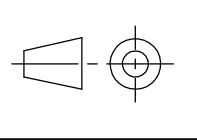

Universidad **Australia** de la construction de la construction de la construction de la construction de la constr Grado en Ingeniería Mecánica ESCUELA SUPERIOR INGENIERÍA Y TECNOLOGIA Septiembre 2019

> IN A LA BASE<br>O DE SOPORTE MOTOCICLETA O DE SOPORTE

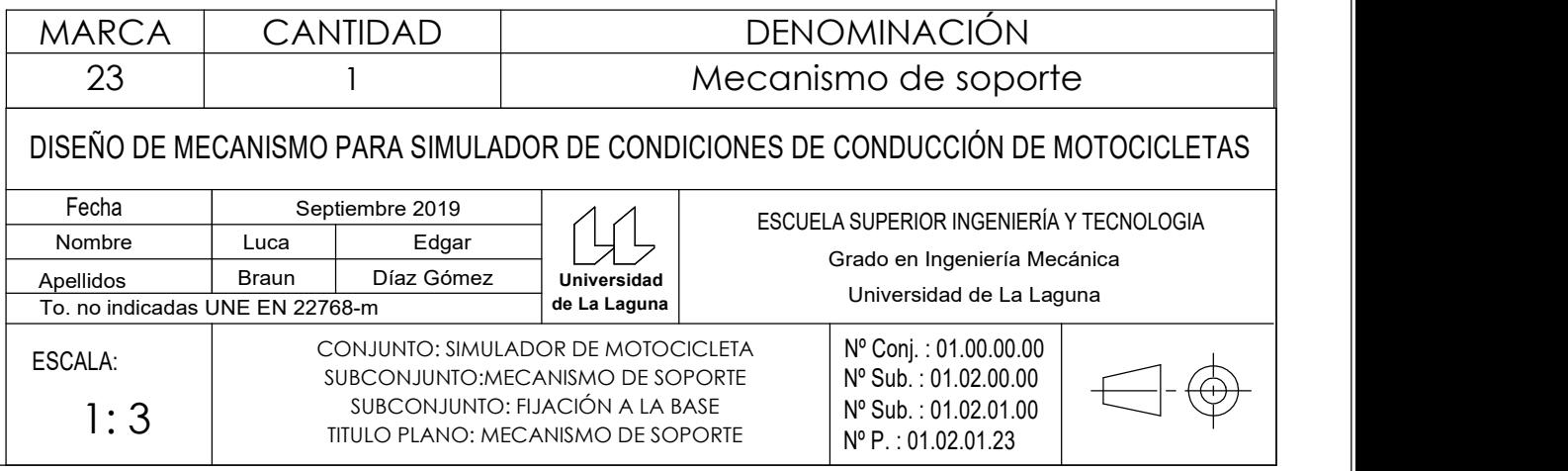

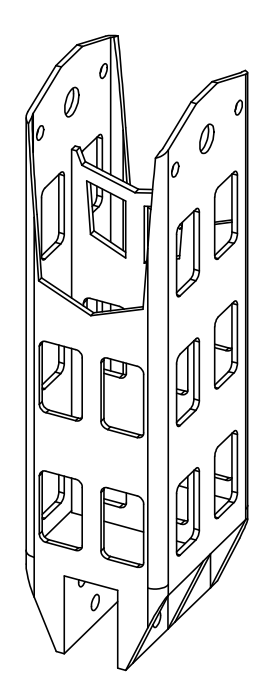

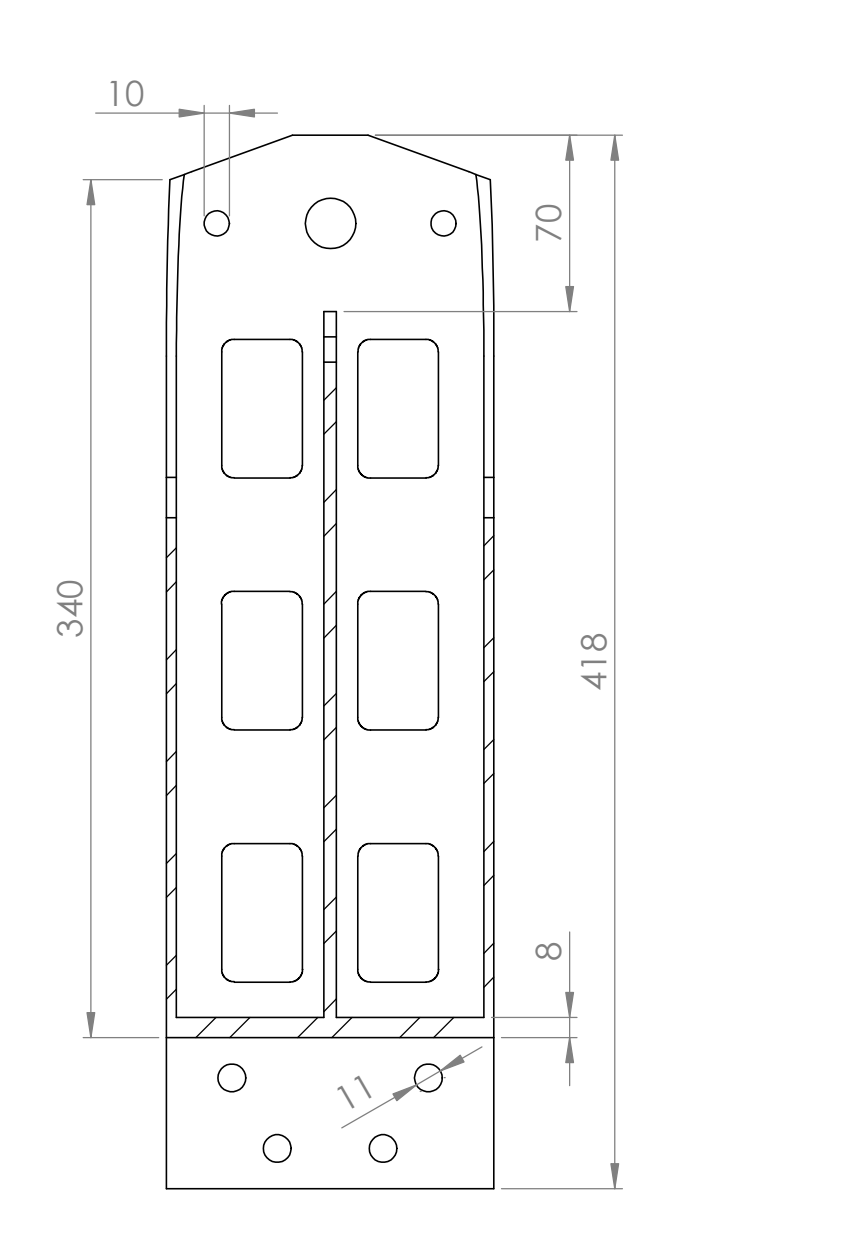

SECCIÓN E-E

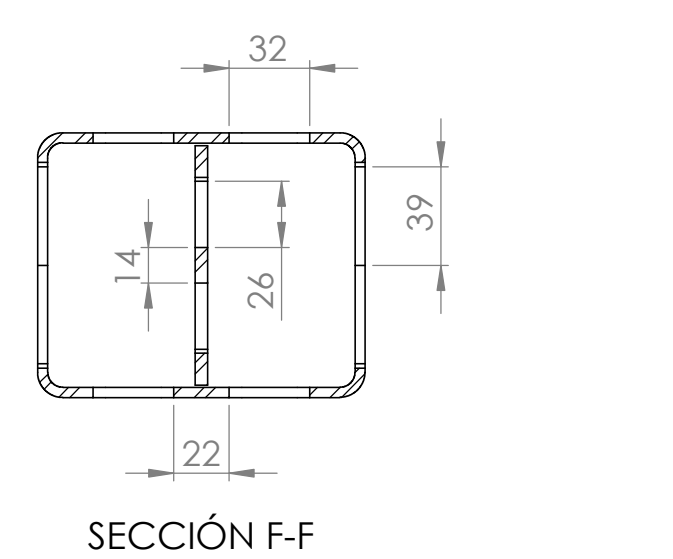

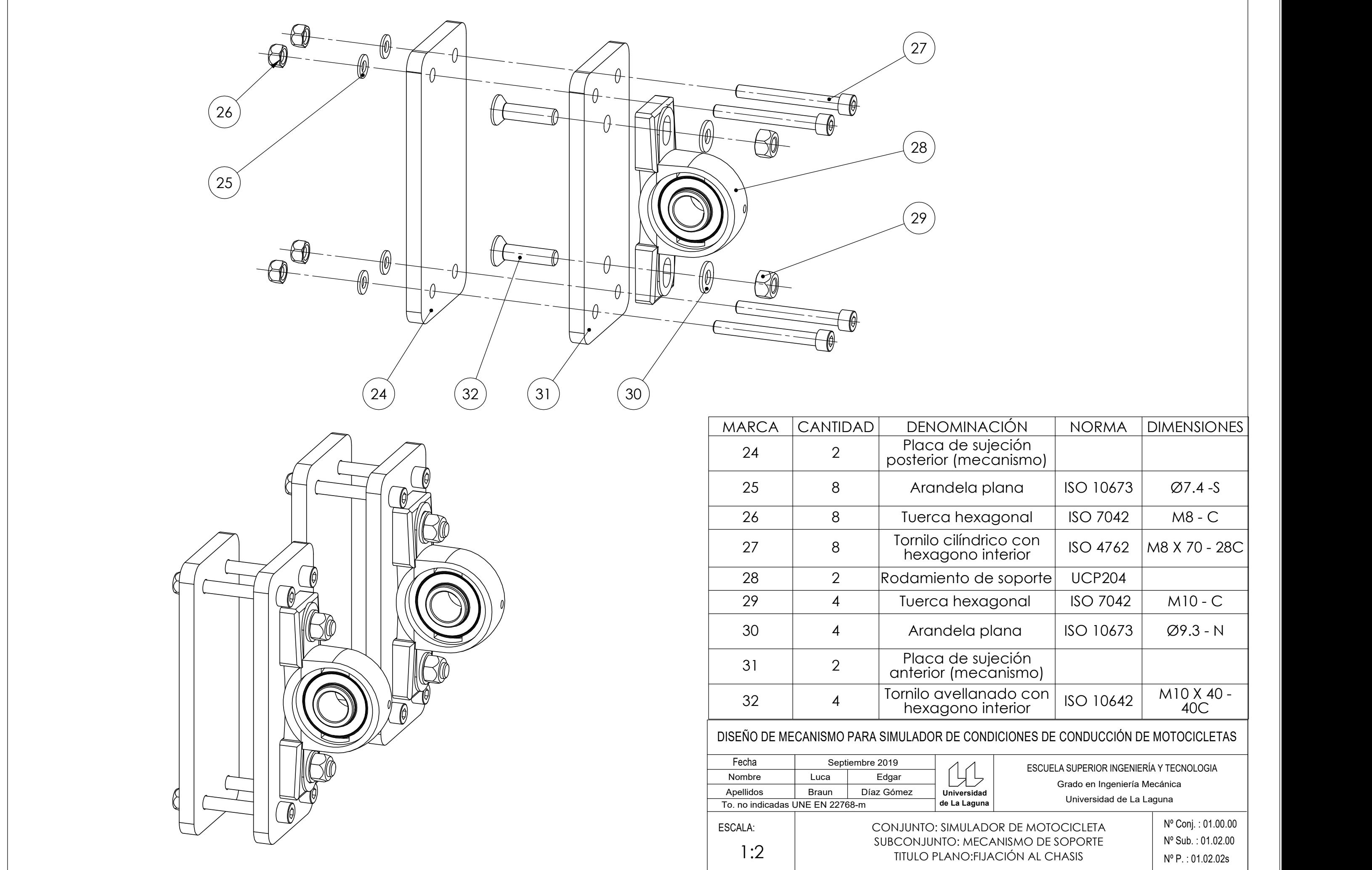

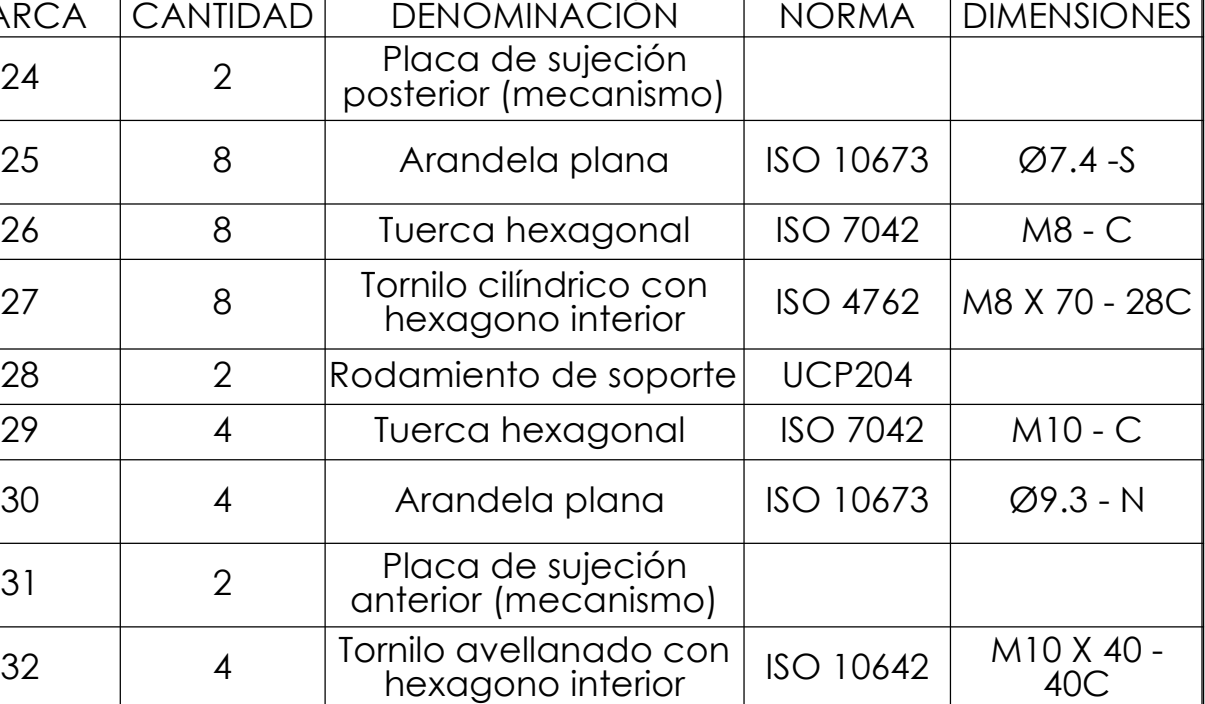

Universidad **Australia** de la construction de la construction de la construction de la construction de la constr de La Laguna | conversional de La Laguna Grado en Ingeniería Mecánica ESCUELA SUPERIOR INGENIERÍA Y TECNOLOGIA

TITULO PLANO:FIJACIÓN AL CHASIS CONJUNTO: SIMULADOR DE MOTOCICLETA SUBCONJUNTO: MECANISMO DE SOPORTE Nº Sub. : 01.02.00

Nº Conj. : 01.00.00 Nº P. : 01.02.02s

### DISEÑO DE MECANISMO PARA SIMULADOR DE CONDICIONES DE CONDUCCIÓN DE MOTOCICLETAS

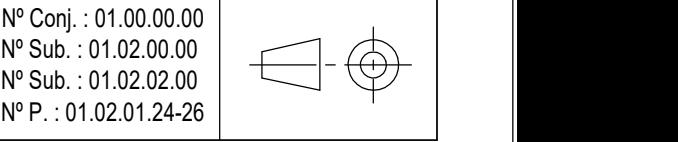

Universidad **Australia** de la construction de la construction de la construction de la construction de la constr ESCUELA SUPERIOR INGENIERÍA Y TECNOLOGIA Grado en Ingeniería Mecánica

 $N^{\circ}$  Sub. : 01.02.02.00  $\mid \quad \searrow \quad \downarrow \quad \downarrow \quad \mid \quad \mid$ Nº Conj. : 01.00.00.00 Nº Sub. : 01.02.00.00

POSTERIOR (MECANISMO)

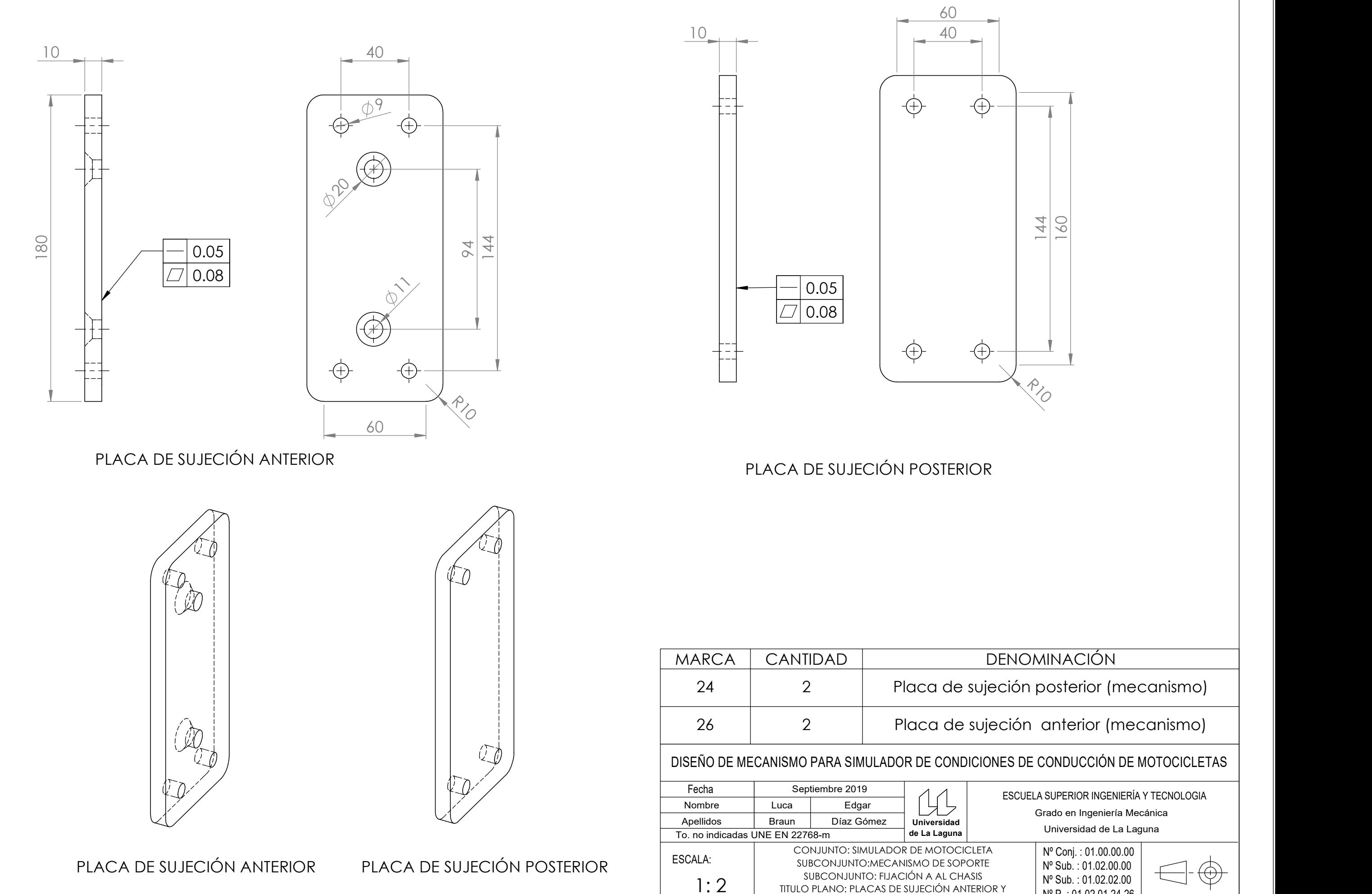

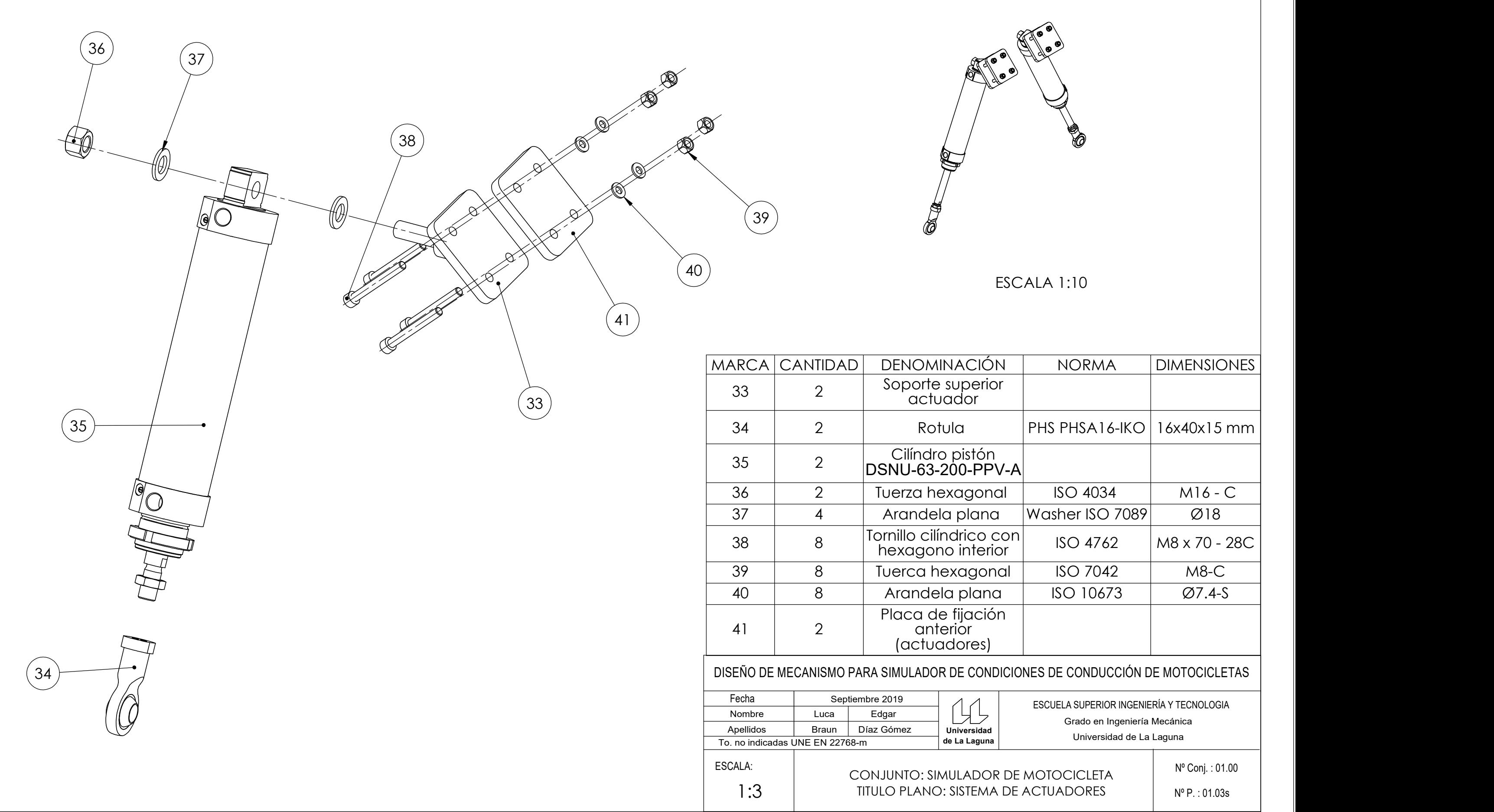

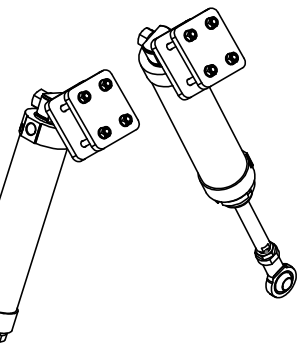

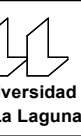

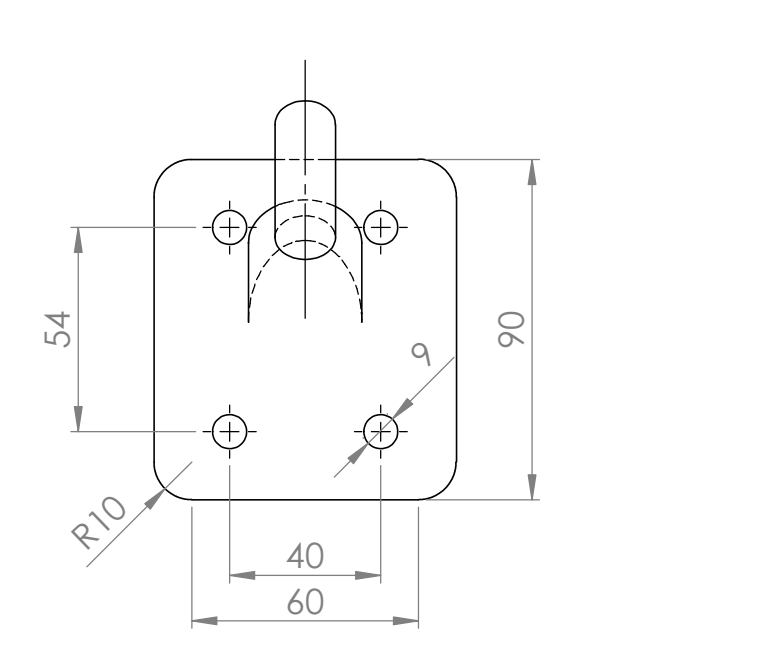

Placa de fijacion anterior (actuadores) ESCALA 1 : 2

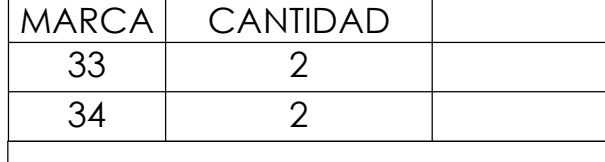

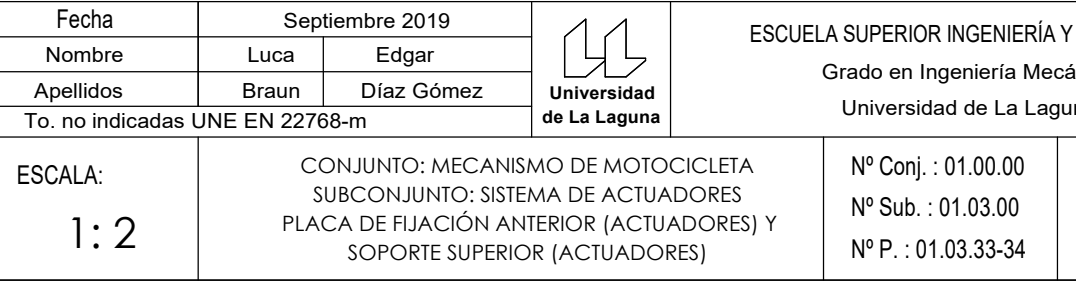

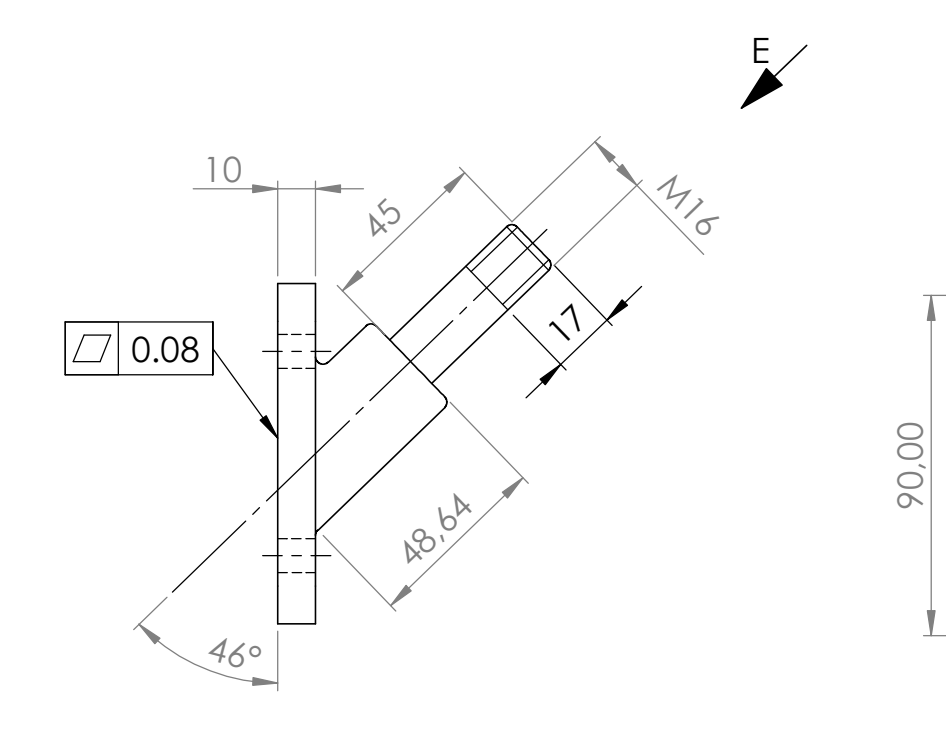

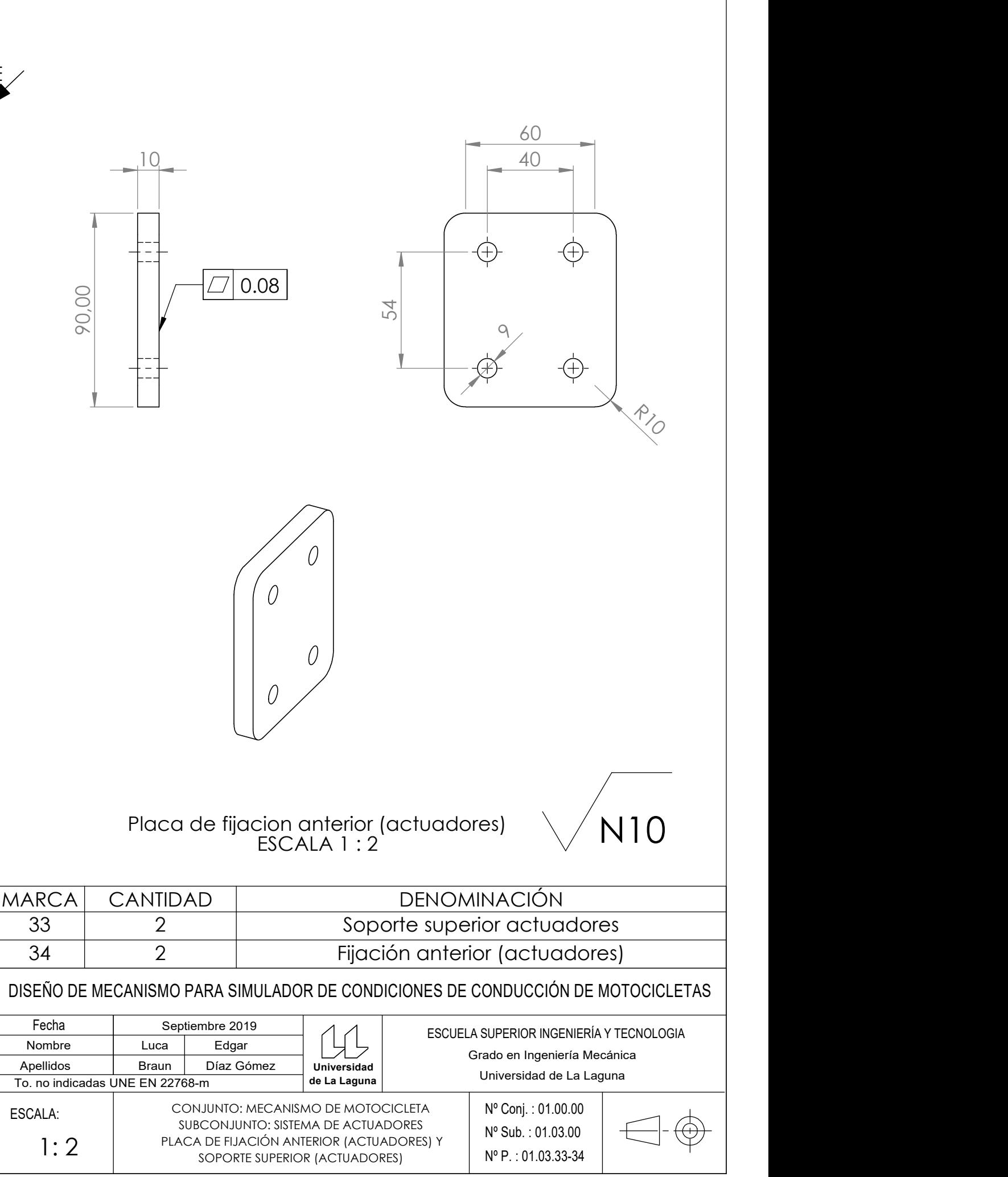

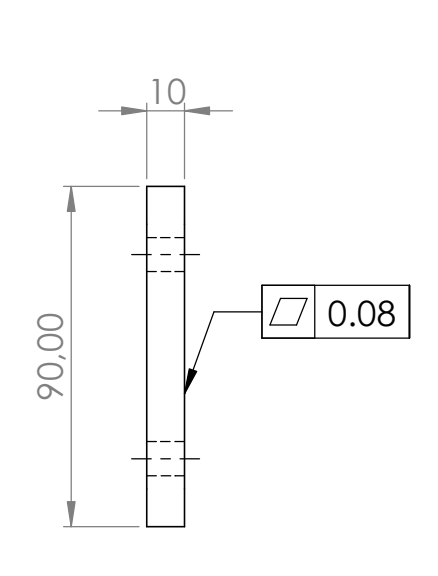

Soporte superior actuadores ESCALA 1:1

VISTA E

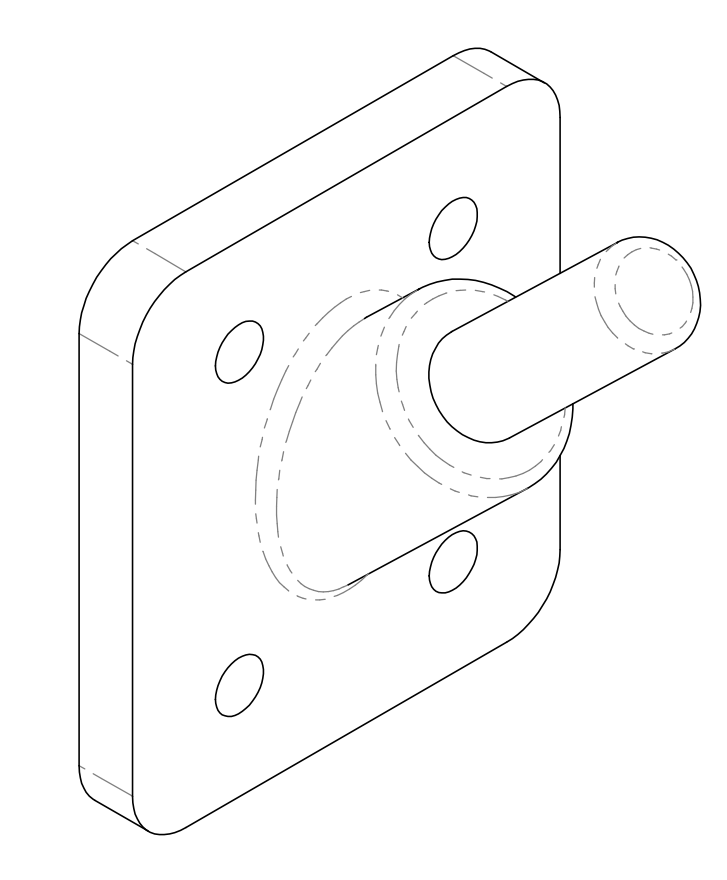

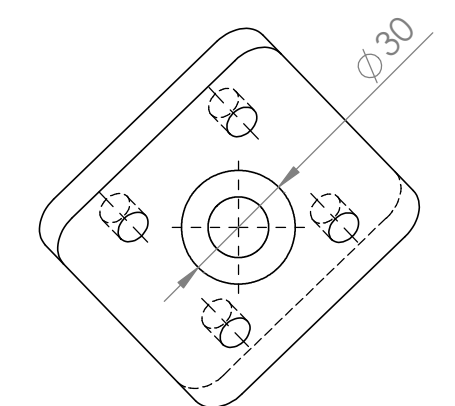

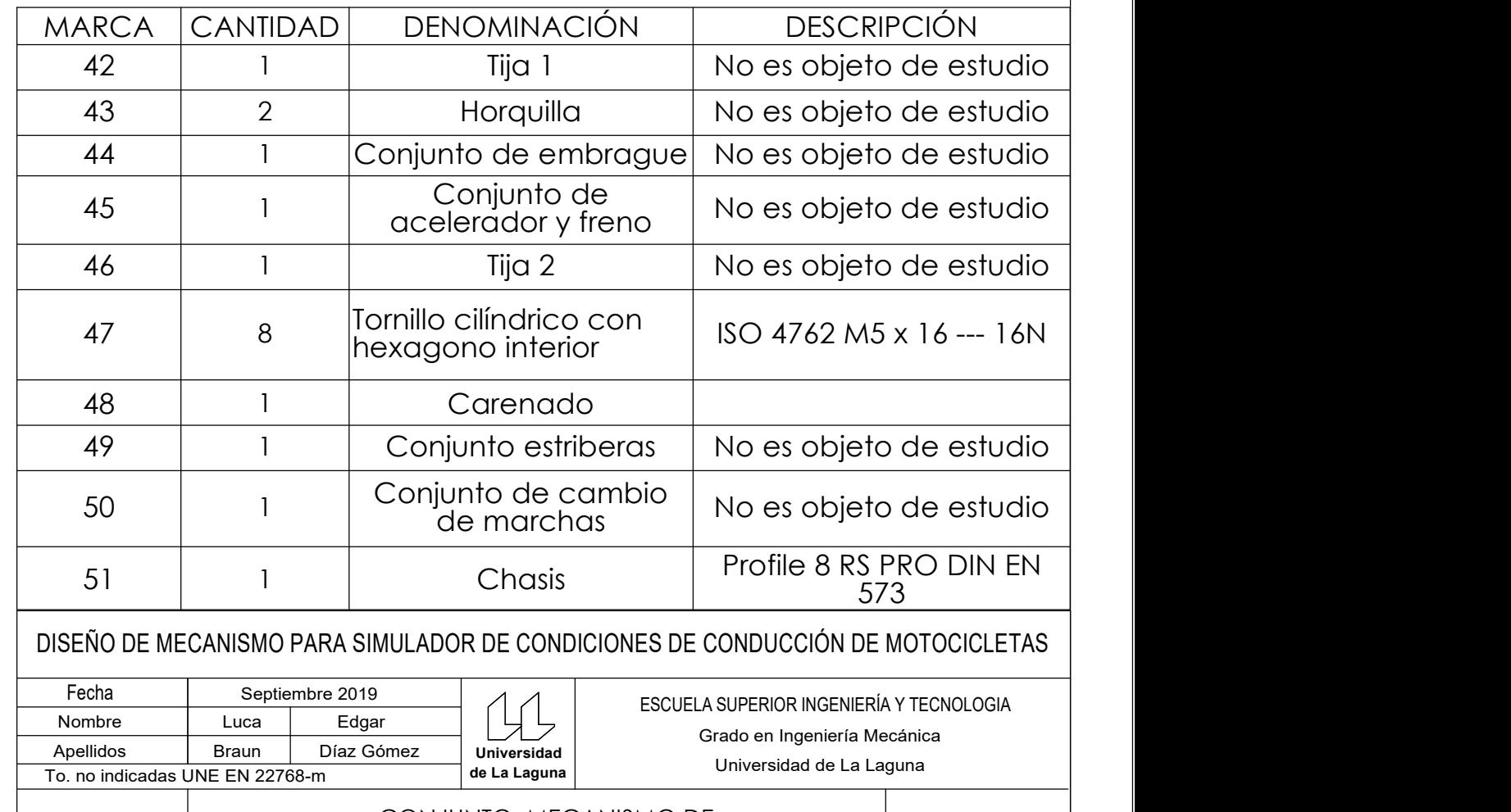

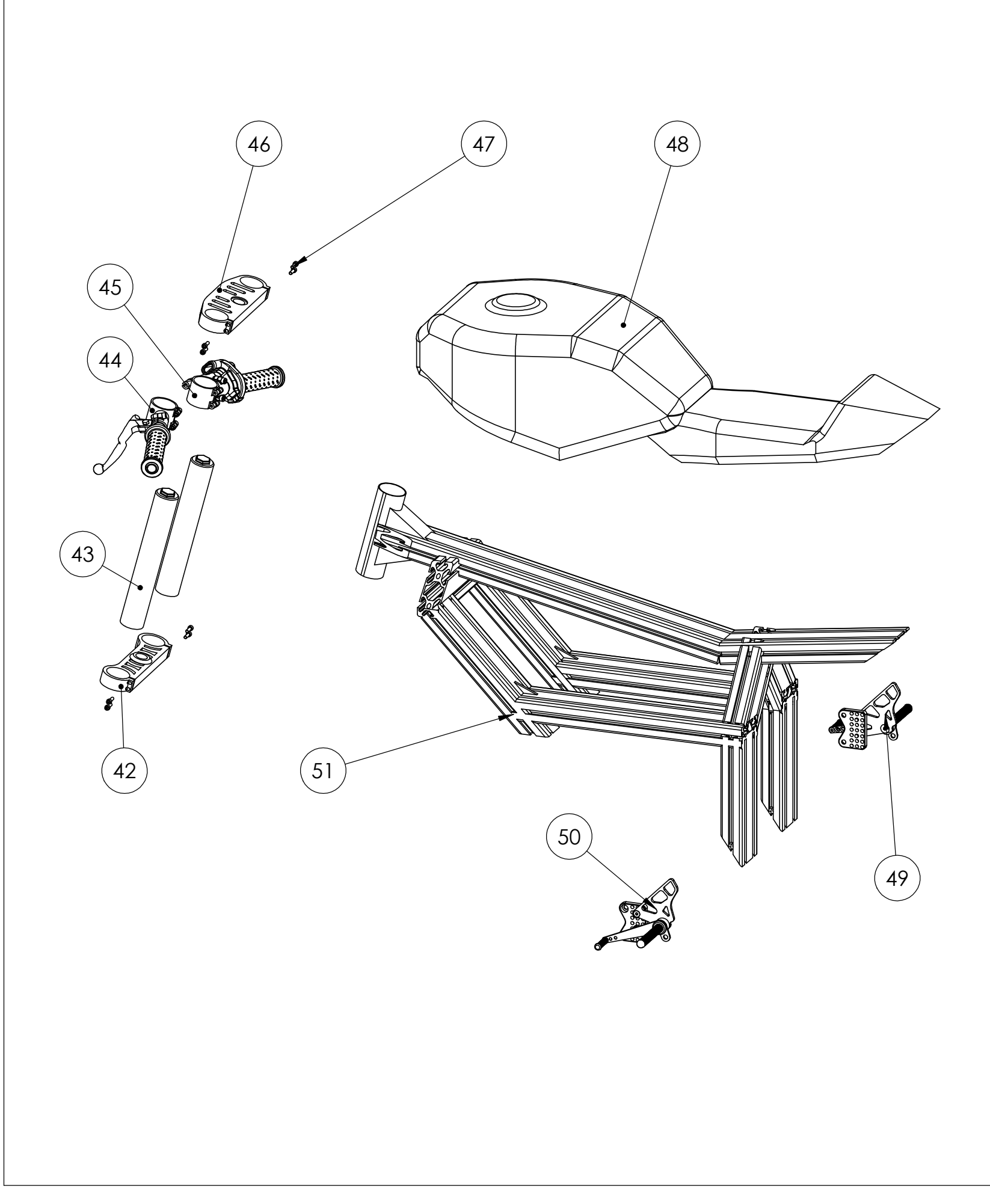

 $\gg$ 

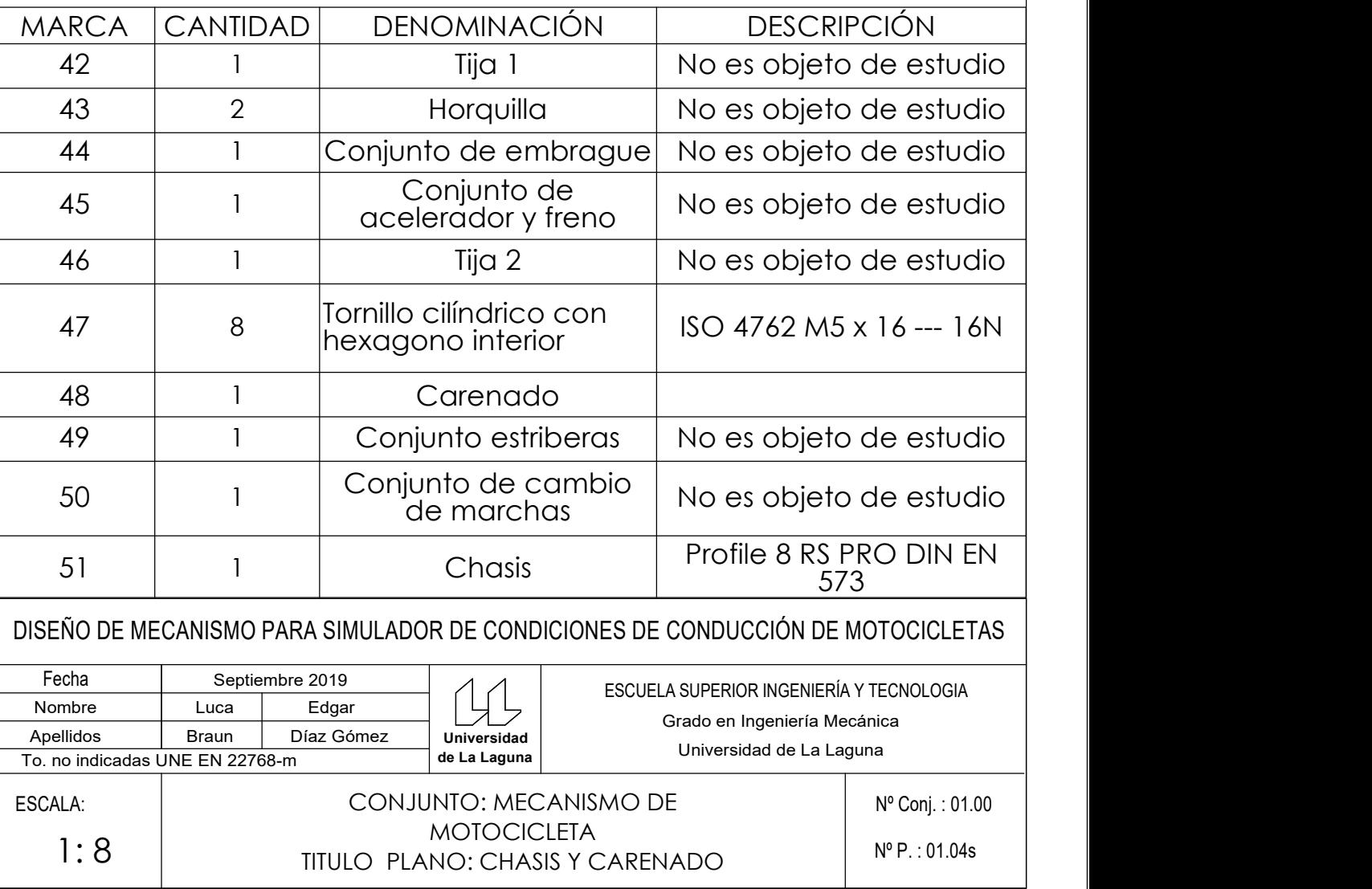

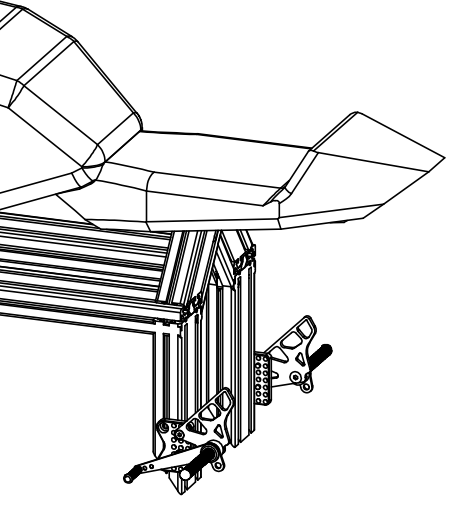

ESCALA 1:10

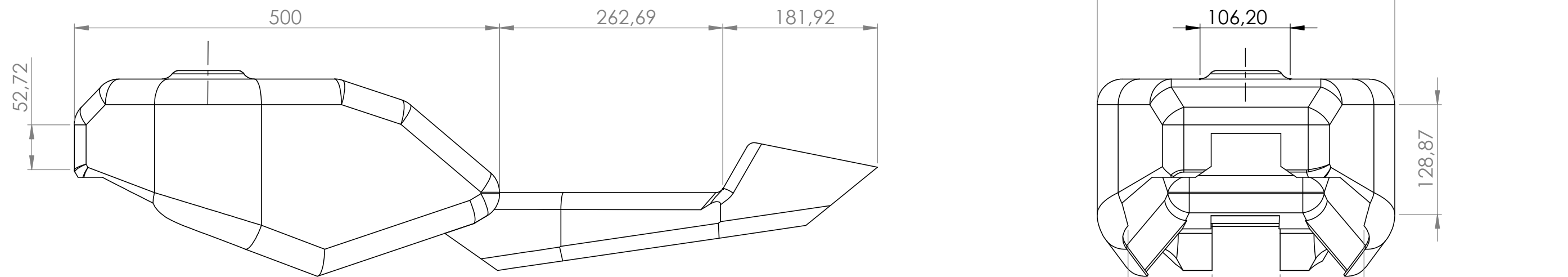

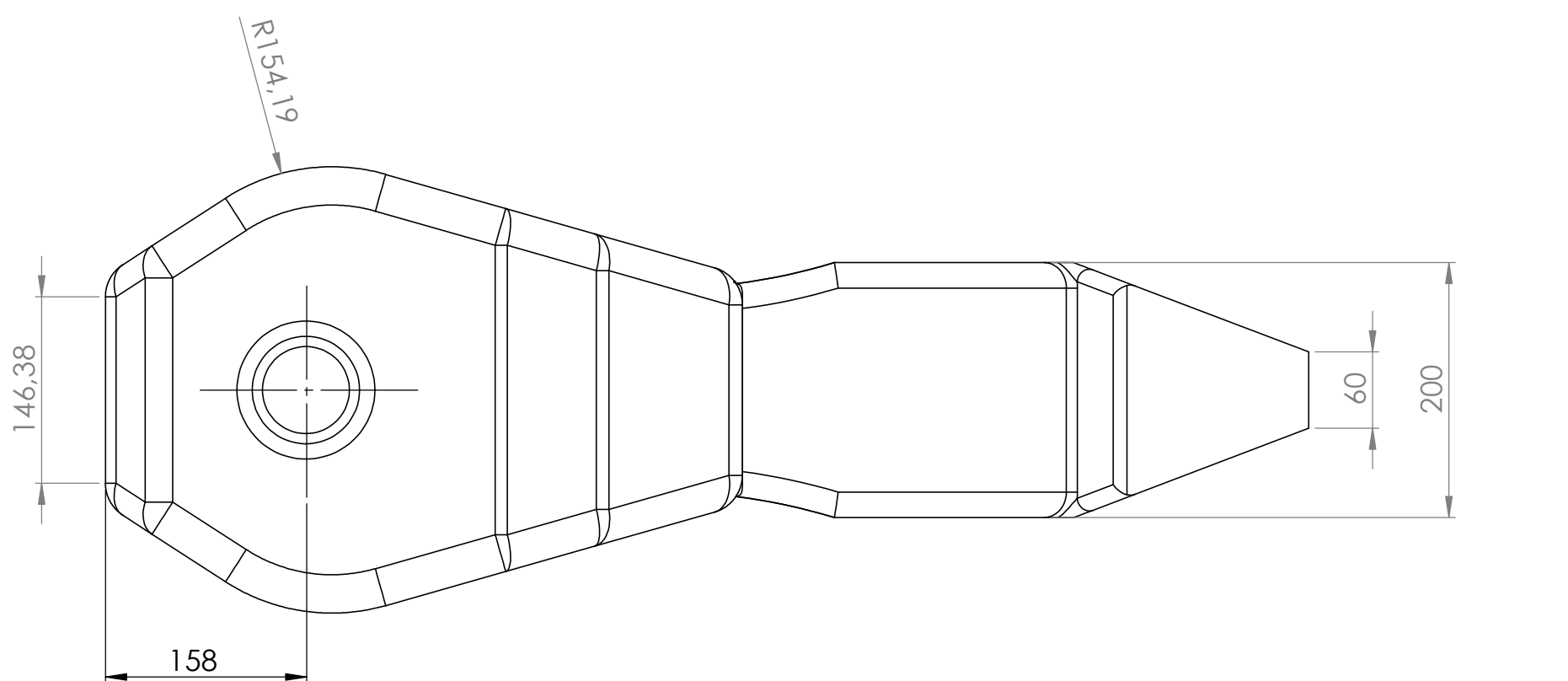

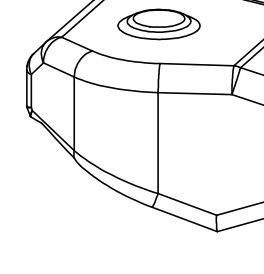

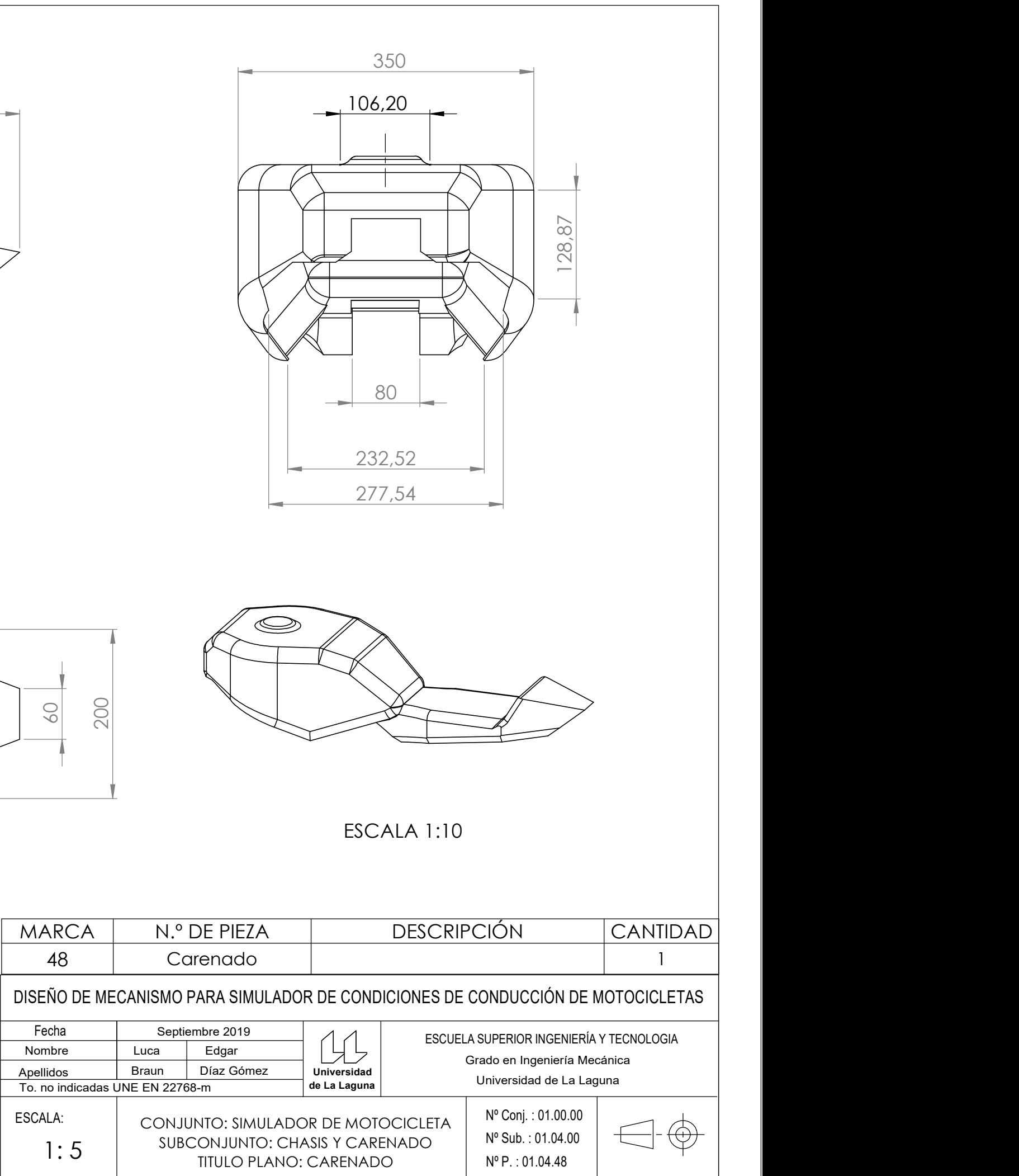

198

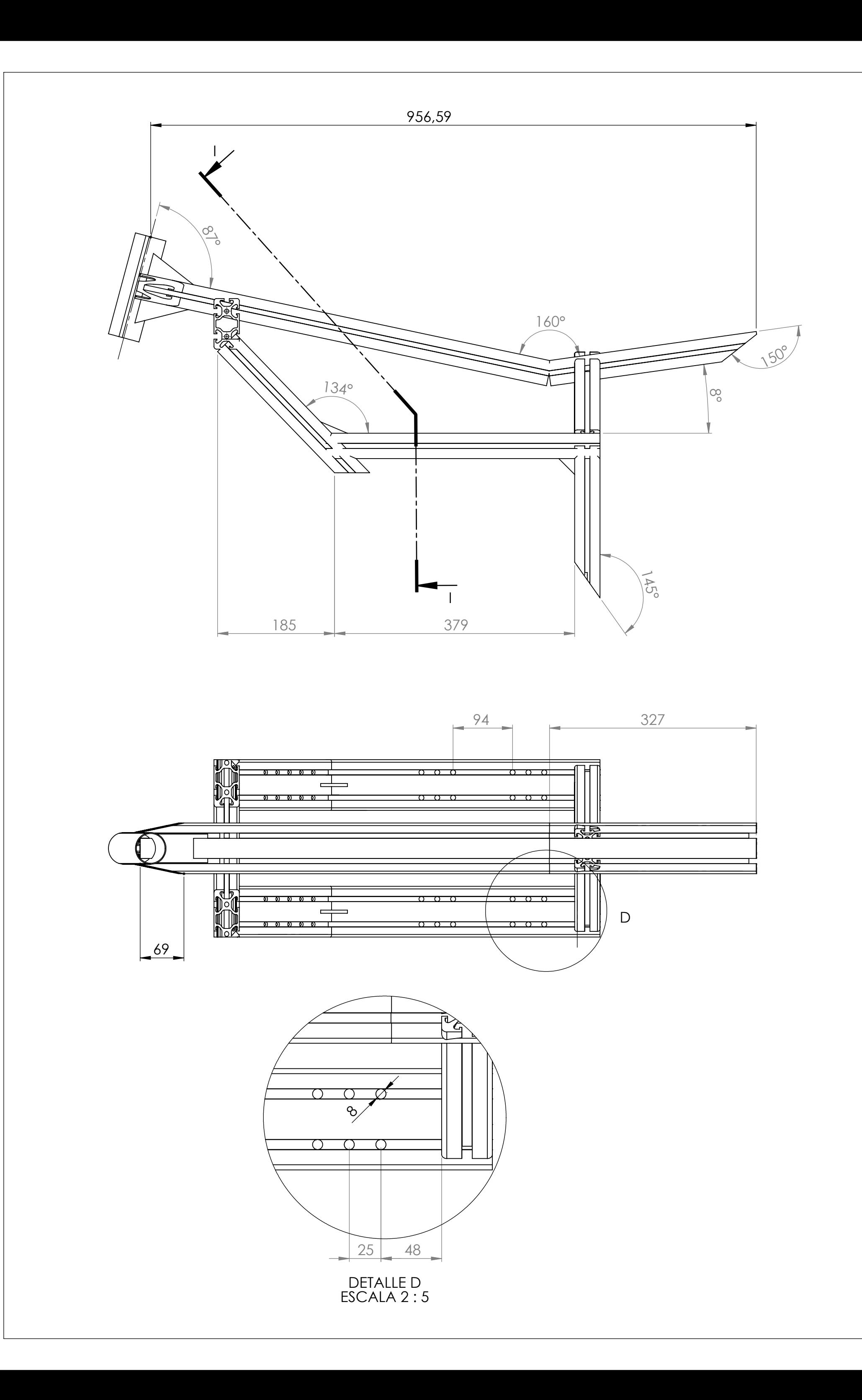

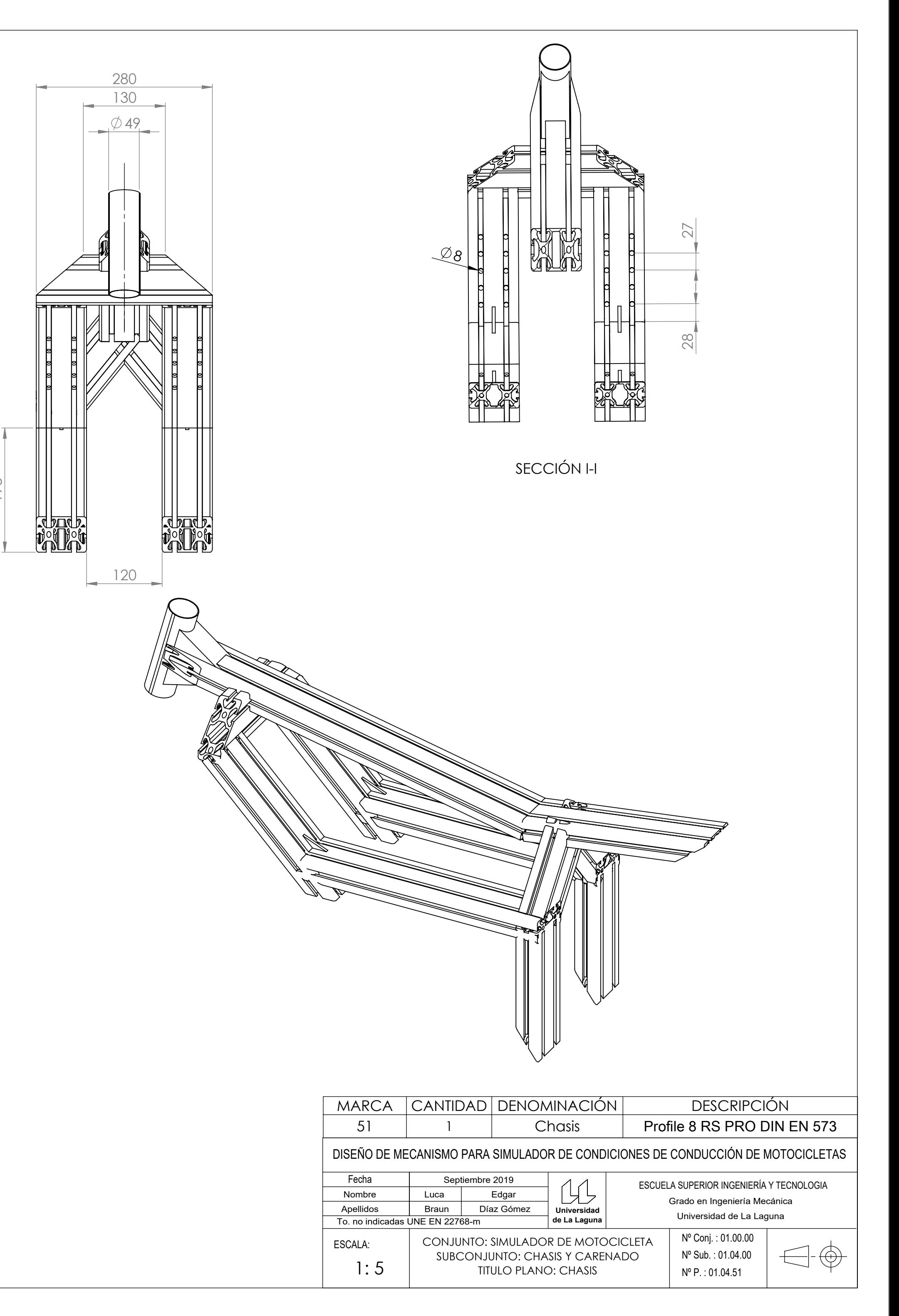